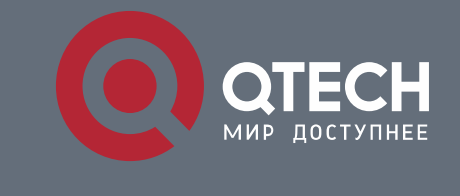

**РУКОВОДСТВО ПОЛЬЗОВАТЕЛЯ** 

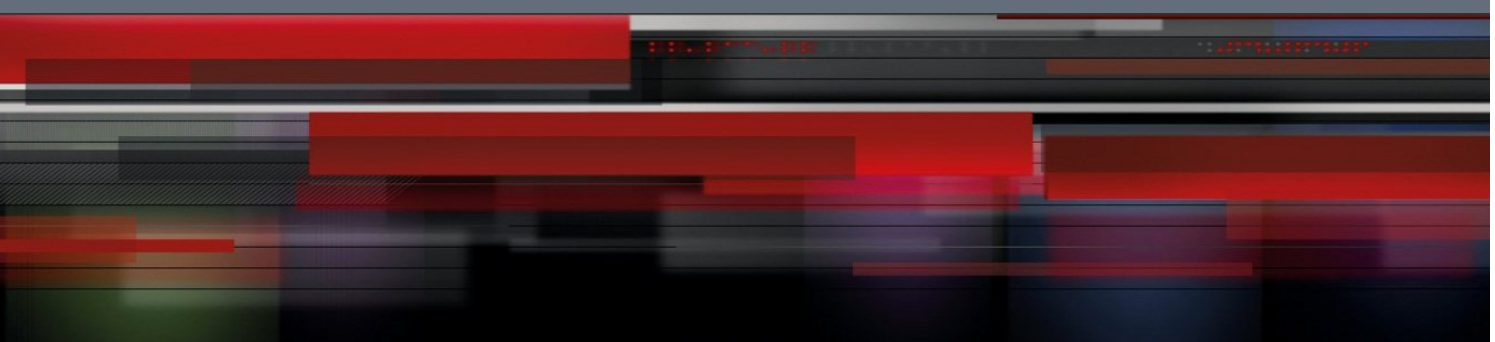

# **IP Address & Application Configuration**

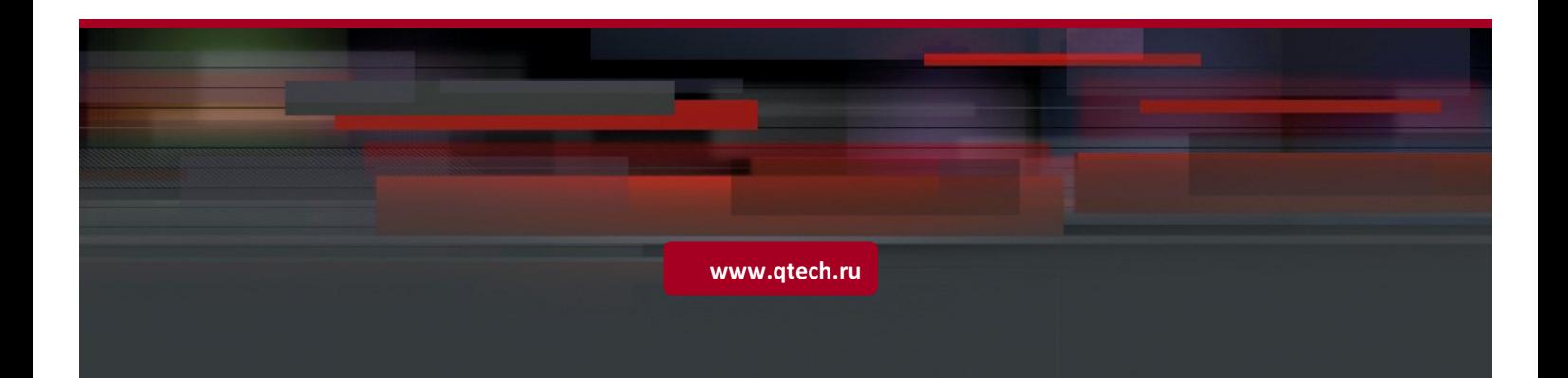

# Оглавление

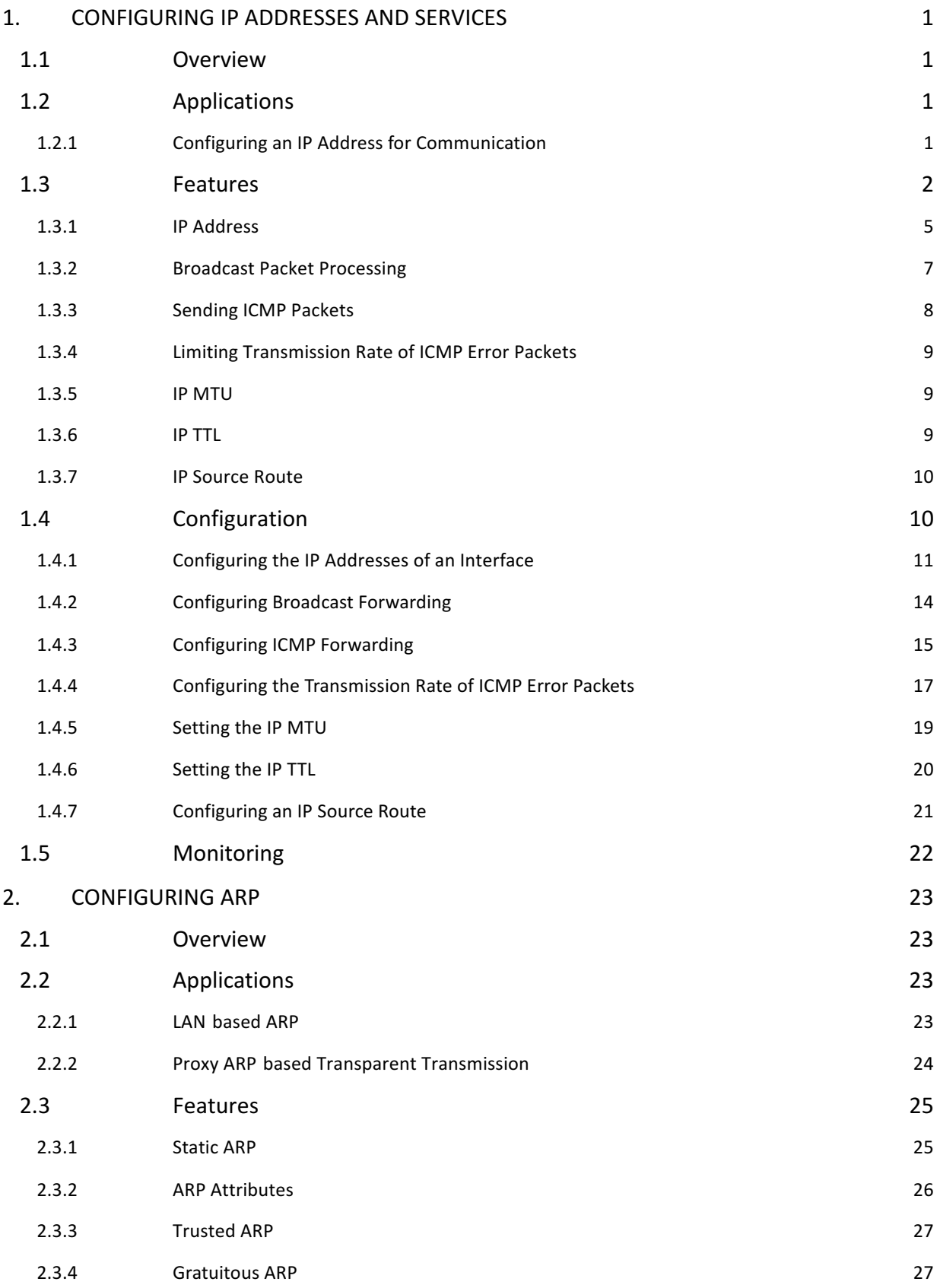

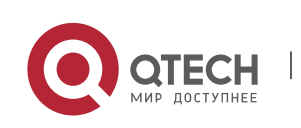

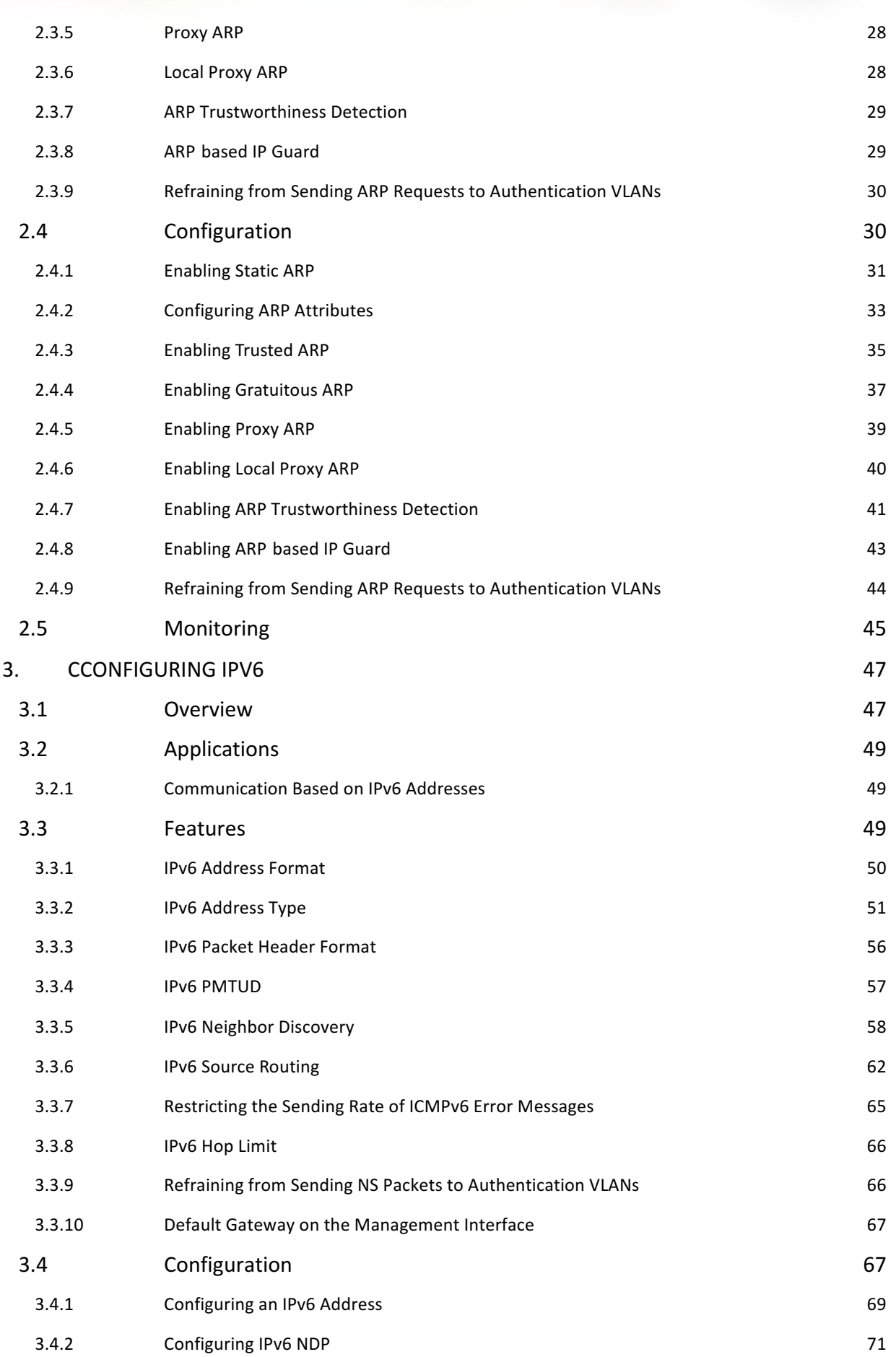

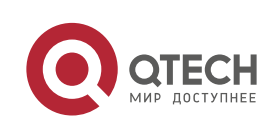

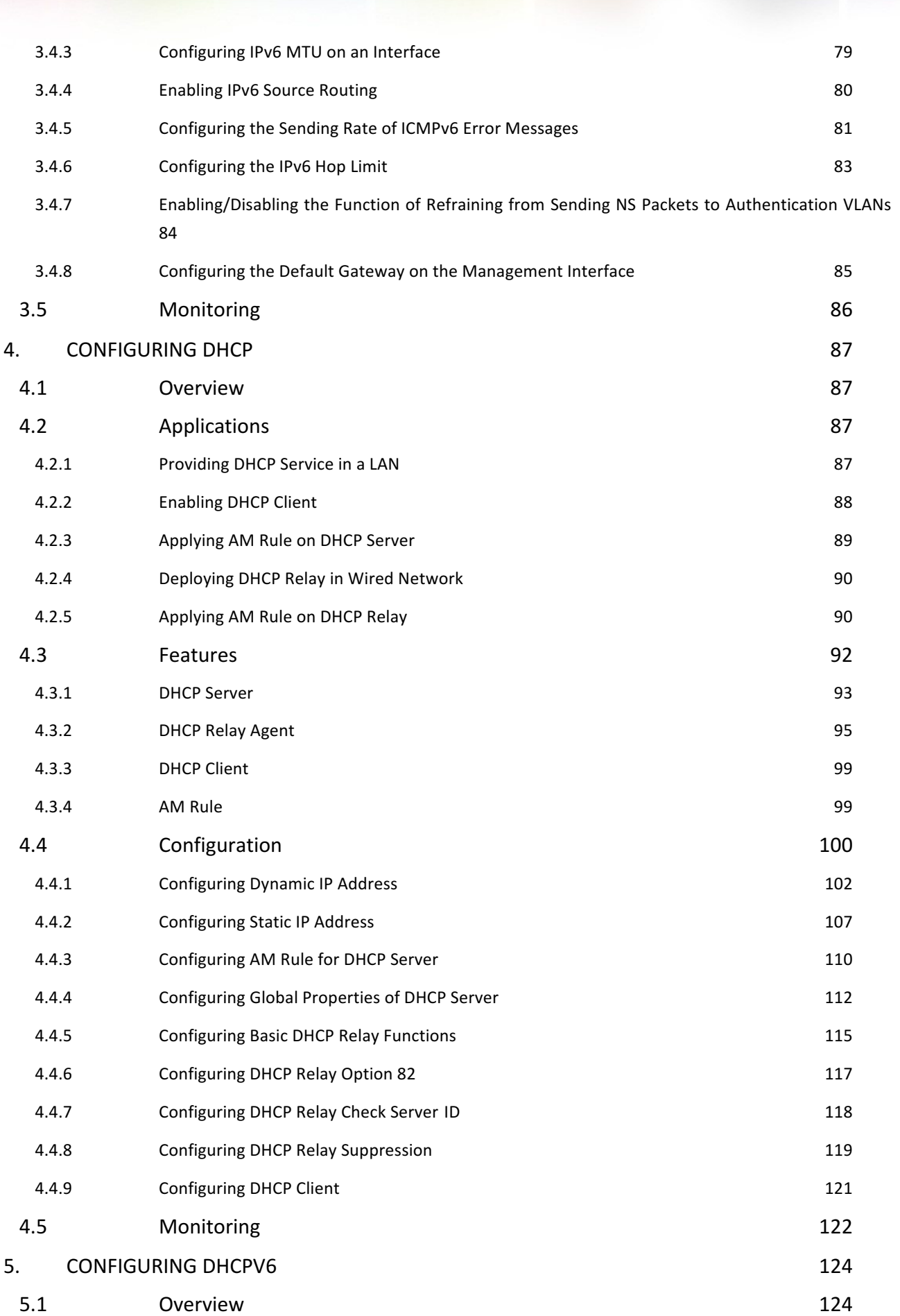

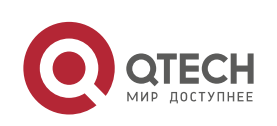

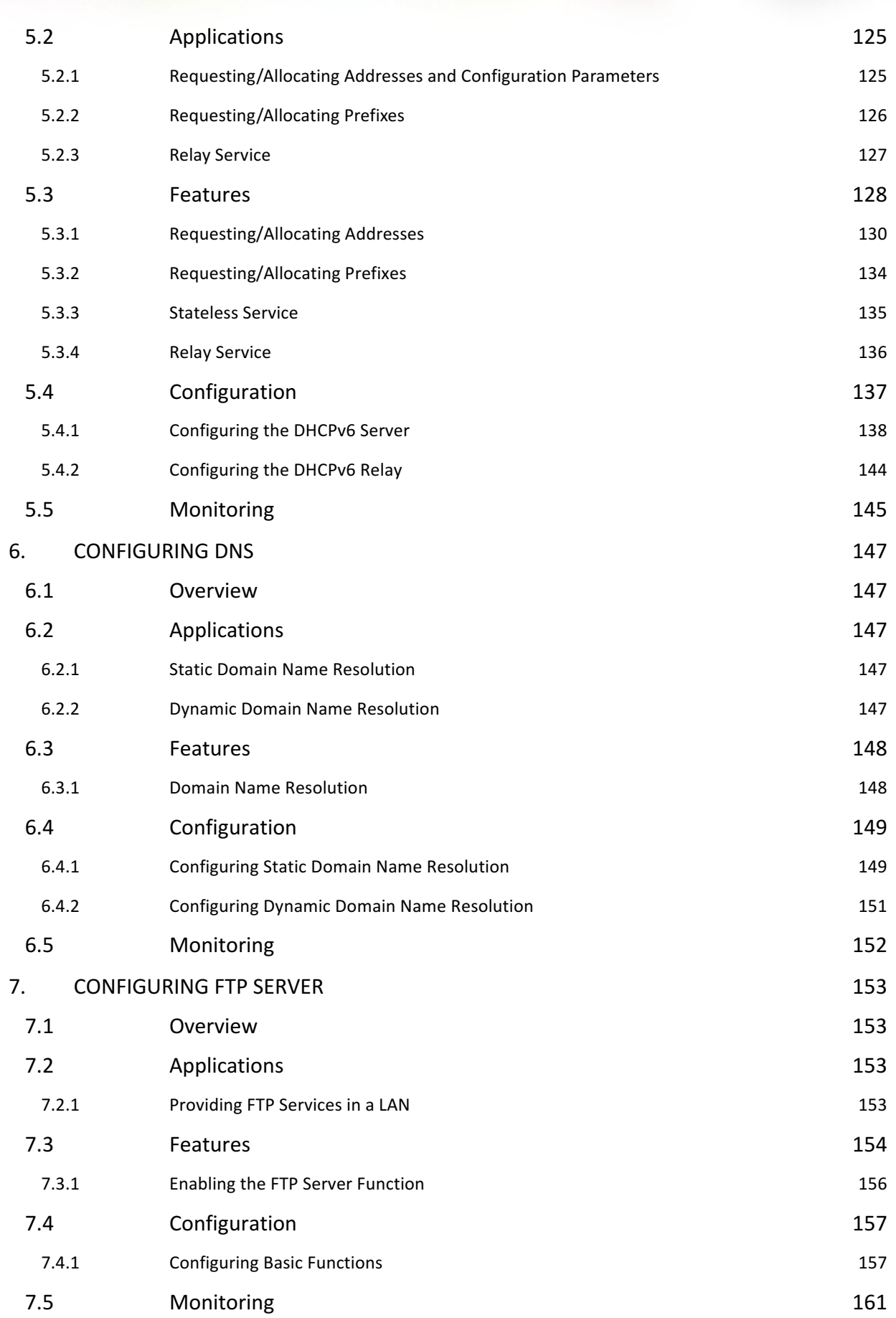

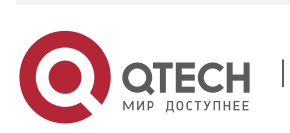

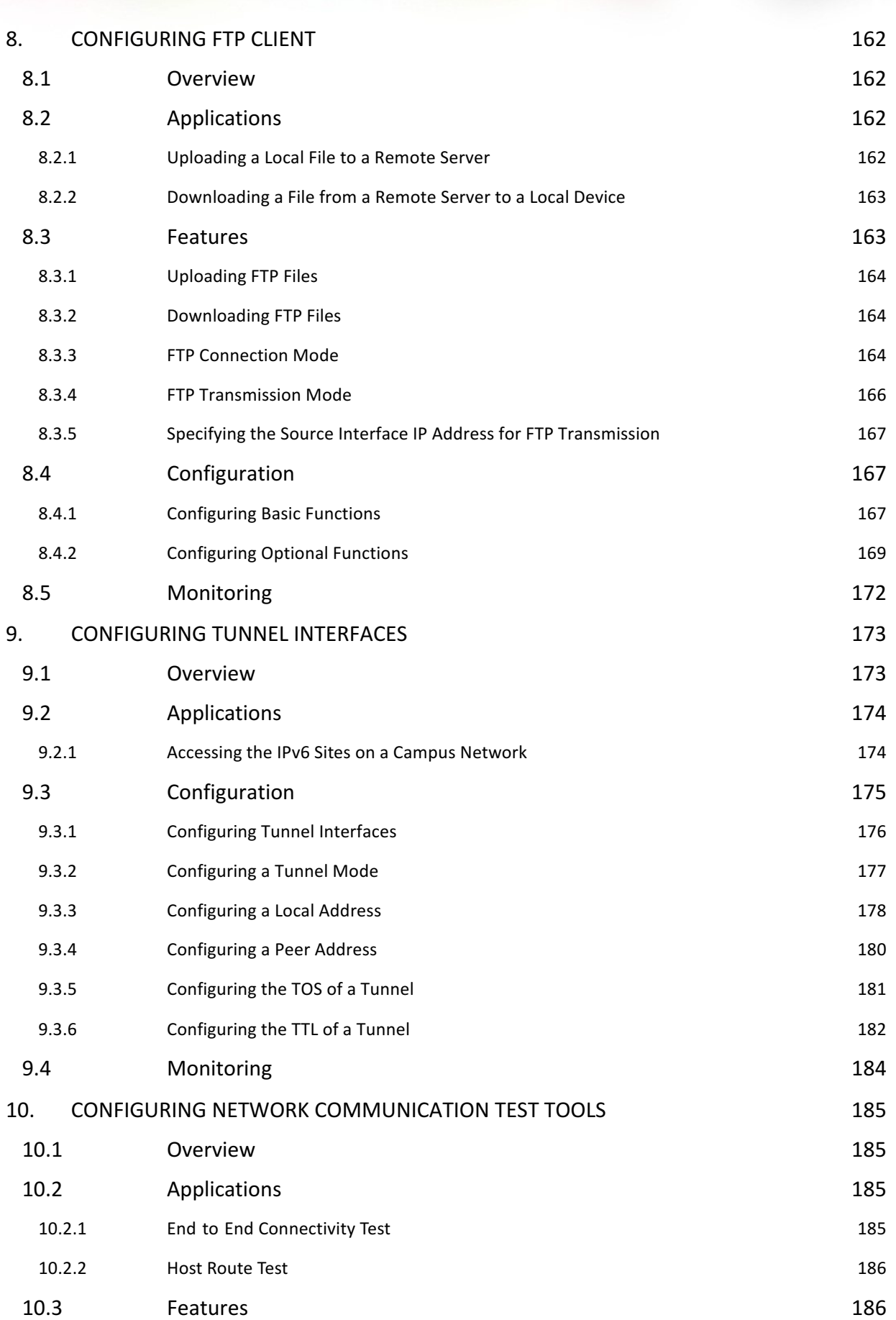

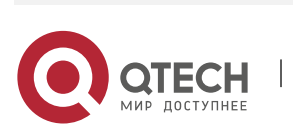

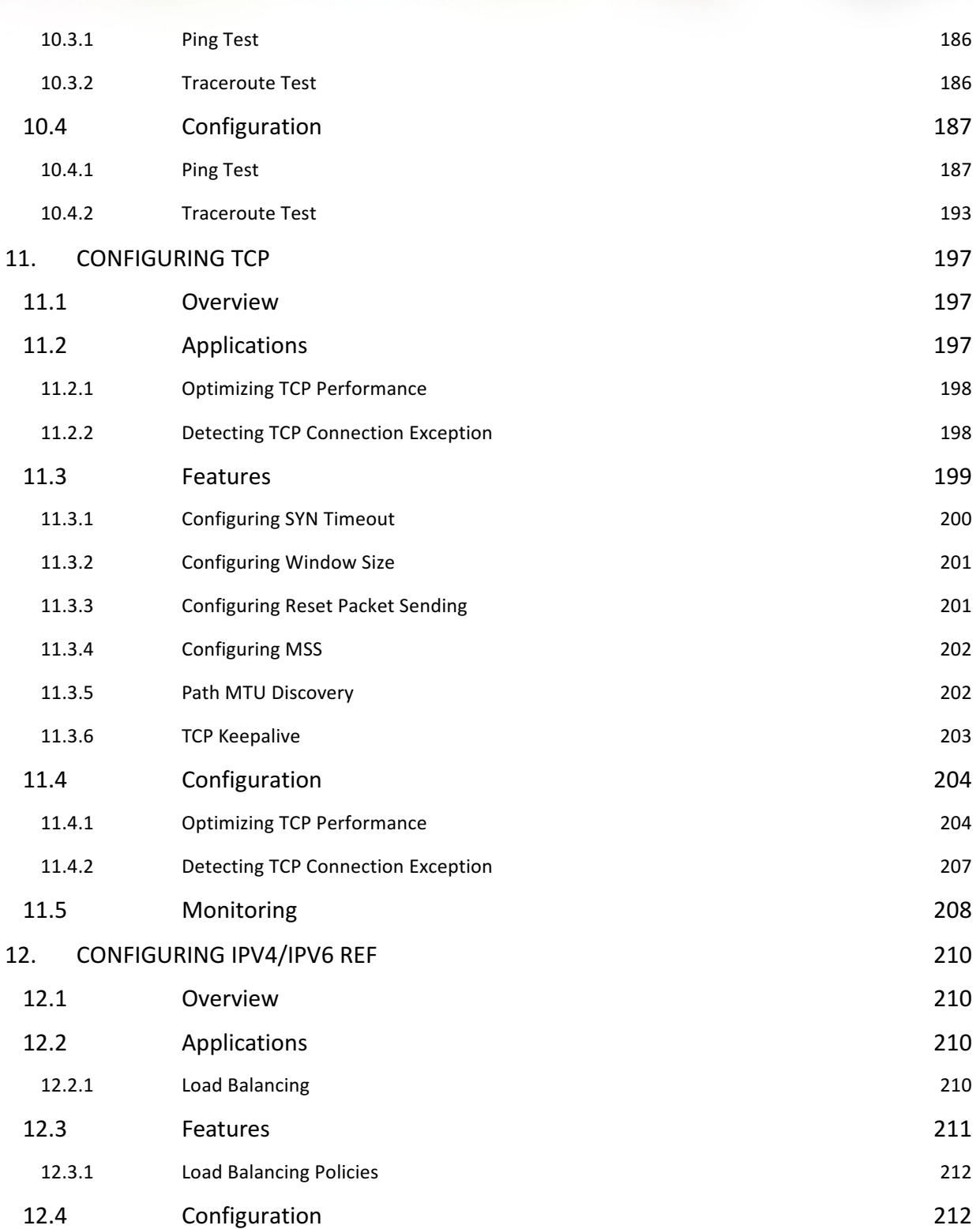

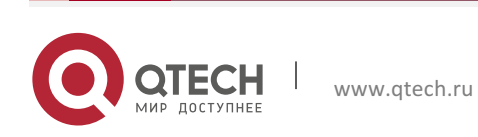

# **L. CONFIGURING IP ADDRESSES AND SERVICES**

# **1.1 Overview**

Internet Protocol (IP) sends packets to the destination from the source by using logical (or virtual) addresses, namely IP addresses. At the network layer, routers forward packets based on IP addresses. 

#### **Protocols and Standards**

- $\triangleright$  RFC 1918: Address Allocation for Private Internets
- $\triangleright$  RFC 1166: Internet Numbers

# **1.2 Applications**

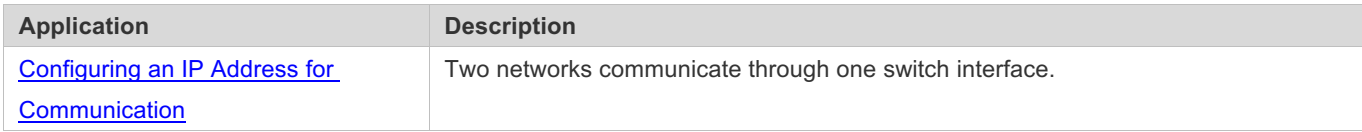

### 1.2.1 **Configuring an IP Address for Communication**

#### **Scenario**

A switch is connected to a Local Area Network (LAN), which is divided into two network segments, namely, 172.16.1.0/24 and 172.16.2.0/24. Computers in the two network segments can communicate with the Internet through switches and computers between the two network segments can communicate with each other.

Figure 1-1Configuring IP Addresses

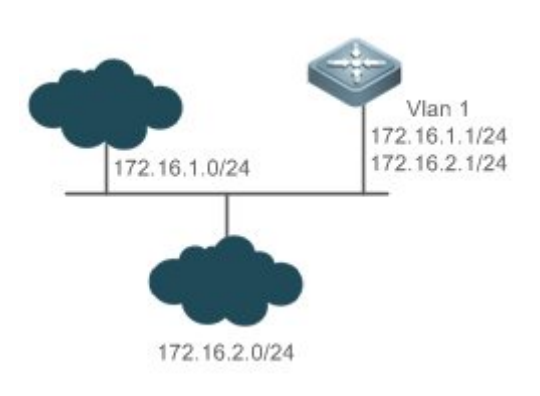

#### **Deployment**

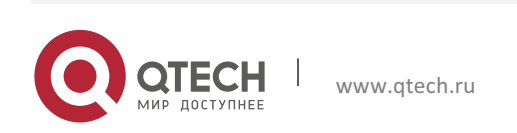

- $\triangleright$  Configure two IP addresses on VLAN1. One is a primary IP address and the other is a secondary IP address.
- $\triangleright$  On hosts in the network segment 172.16.1.0/24, set the gateway to 172.16.1.1; on hosts in the network segment  $172.16.2.0/24$ , set the gateway to  $172.16.2.1$ .

## **1.3 Features**

#### **Basic Concepts**

v IP Address

An IP address consists of 32 bits in binary. To facilitate writing and description, an IP address is generally expressed in decimal. When expressed in decimal, an IP address is divided into four groups, with eight bits in each group. The value range of each group is from 0 to 255, and groups are separated by a full stop ".". For example, "192.168.1.1" is an IP address expressed in decimal.

IP addresses are used for interconnection at the IP layer. A 32-bit IP address consists of two parts, namely, the network bits and the host bits. Based on the values of the first several bits in the network part, IP addresses in use can be classified into four classes.

For a class A address, the most significant bit is 0.7 bits indicate a network ID, and 24 bits indicate a local address. There are 128 class A networks in total.

### Figure 1-2

8 16 24 32 Class A IP address 0 Network ID Host ID

For a class B address, the first two most significant bits are 10.14 bits indicate a network ID, and 16 bits indicate a local address. There are 16,348 class B networks in total.

### Figure 1-3

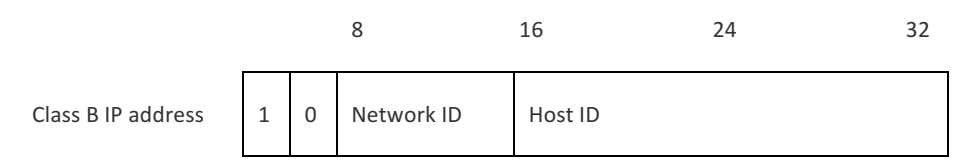

For a class C address, the first three most significant bits are 110.21 bits indicate a network ID, and 8 bits indicate a local address. There are 2,097,152 class C networks in total.

### Figure 1-4

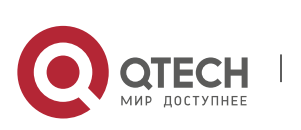

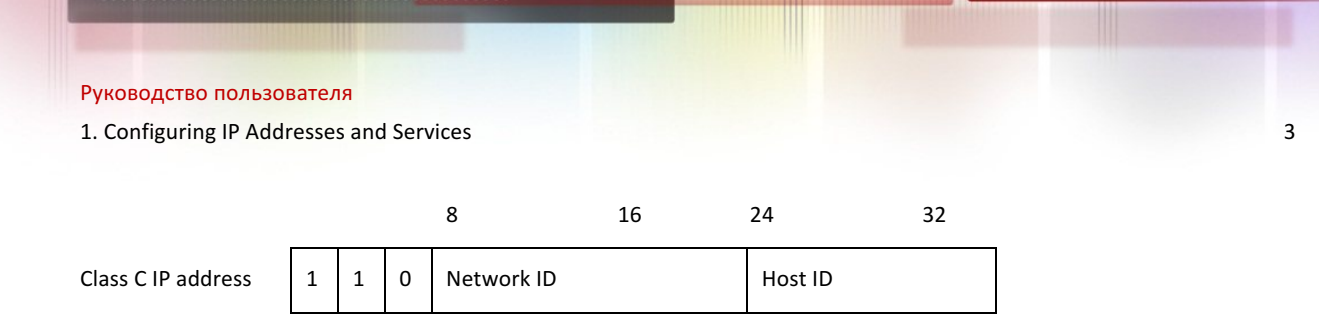

For a class D address, the first four most significant bits are 1110 and other bits indicate a multicast address.

### Figure 1-5

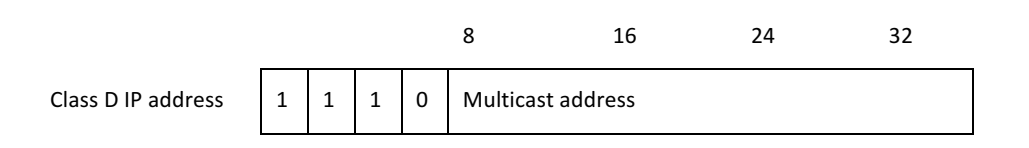

 $\triangleright$  The addresses with the first four most significant bits 1111 cannot be assigned. These addresses are called class E addresses and are reserved.

When IP addresses are planned during network construction, IP addresses must be assigned based on the property of the network to be built. If the network needs to be connected to the Internet, users should apply for IP addresses to the corresponding agency. In China, you can apply to China Internet Network Information Center (CNNIC) for IP addresses. Internet Corporation for Assigned Names and Numbers (ICANN) is the final organization responsible for IP address assignment. If the network to be built is an internal private network, users do not need to apply for IP addresses. However, IP addresses cannot be assigned at random. It is recommended to assign dedicated private network addresses.

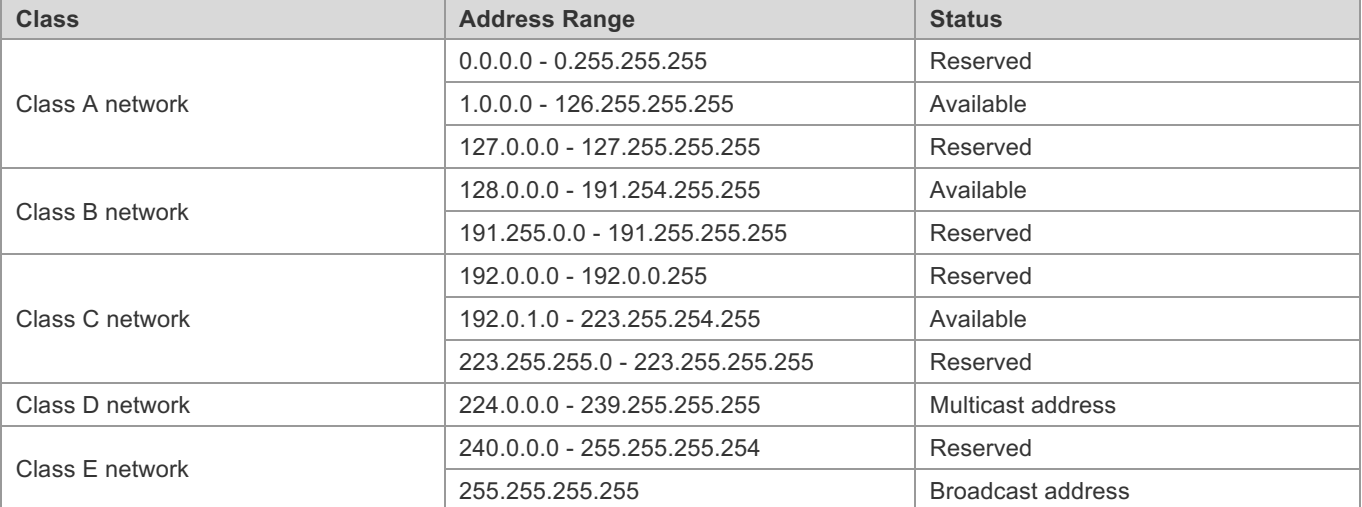

The following table lists reserved and available addresses.

Three address ranges are dedicated to private networks. These addresses are not used in the Internet. If the networks to which these addresses are assigned need to be connected to the

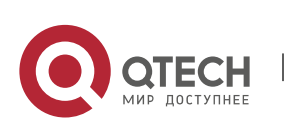

#### 1. Configuring IP Addresses and Services

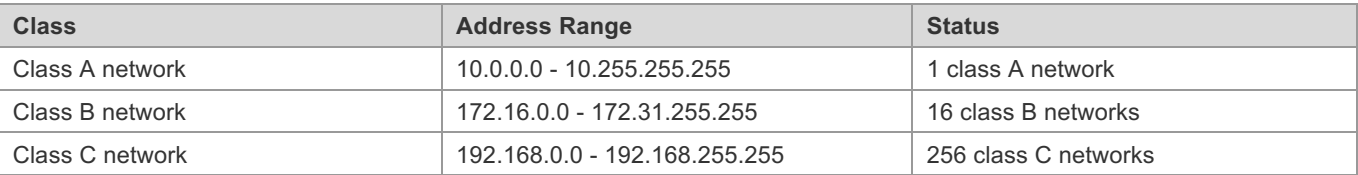

Internet, these IP addresses need to be converted into valid Internet addresses. The following table lists private address ranges. Private network addresses are defined in RFC 1918.

For assignment of IP addresses, TCP/UDP ports, and other codes, refer to RFC 1166.

### ❖ Subnet Mask

A subnet mask is also a 32-bit value. The bits that identify the IP address are the network address. In a subnet mask, the IP address bits corresponding to the bits whose values are 1s are the network address, and the IP address bits corresponding to the bits whose values are 0s are the host address. For example, for class A networks, the subnet mask is 255.0.0.0. By using network masks, you can divide a network into several subnets. Subnetting means to use some bits of the host address as the network address, thus decreasing the host capacity, and increasing the number of networks. In this case, network masks are called subnet masks.

### v Broadcast Packet

Broadcast packets refer to the packets destined for all hosts on a physical network. Qtech products support two types of broadcast packets: (1) directed broadcast, which indicates that all hosts on the specified network are packet receivers and the host bits of a destination address are all 1s; (2) limited broadcast, which indicates that all hosts on all networks are packet receivers and the 32 bits of a destination address are all 1s.

### v ICMP Packet

Internet Control Message Protocol (ICMP) is a sub-protocol in the TCP/IP suite for transmitting control messages between IP hosts and network devices. It is mainly used to notify corresponding devices when the network performance becomes abnormal.

### $\mathbf{\hat{v}}$  TTL

Time To Live (TTL) refers to the number of network segments where packets are allowed to pass before the packets are discarded. The TTL is a value in an IP packet. It informs the network whether packets should be discarded as the packets stay on the network for a long time.

#### **Features**

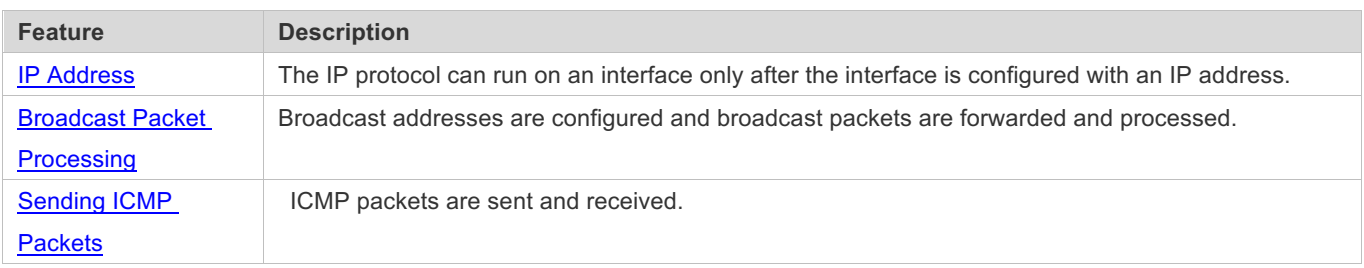

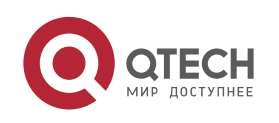

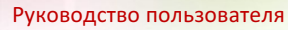

1. Configuring IP Addresses and Services

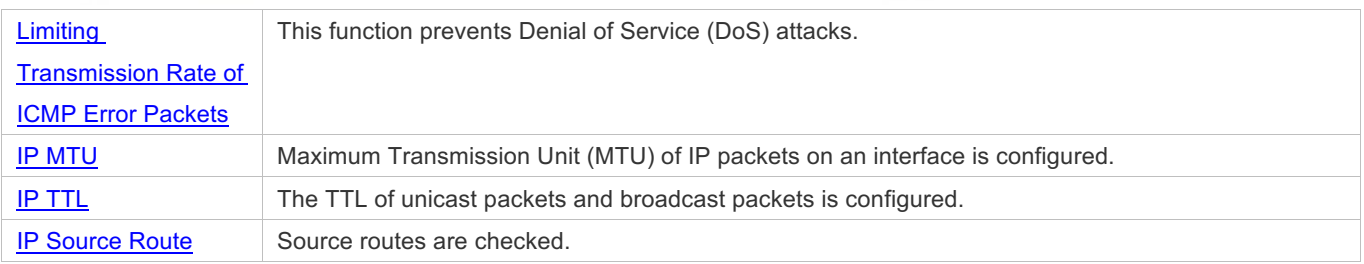

#### **1.3.1 IP Address**

IP addresses are obtained on an interface in the following ways:

- 1. Manually configuring IP addresses
- 2. Obtaining IP addresses through DHCP
- 3. Obtaining IP addresses through PPP negotiation
- 4. Borrowing IP addresses of other interfaces

These approaches are mutually exclusive. If you configure a new approach to obtain an IP address, the old IP address will be overwritten.

- $\triangleright$  For details on how to obtain IP addresses through DHCP, see the "DHCP" chapter. The following describes the other three approaches for obtaining IP addresses.
- ❖ Configuring the IP Address for an Interface

A device can receive and send IP packets only after the device is configured with an IP address. Only the interface configured with an IP address can run the IP protocol.

❖ Configuring Multiple IP Addresses for an Interface

Qtech products support multiple IP address configuration on one interface, of which one is a primary IP address and the others are secondary IP addresses. Theoretically, the number of secondary IP addresses is not limited. However, secondary IP addresses must belong to different networks and secondary IP addresses must be in different networks from primary IP addresses. In network construction, secondary IP addresses are often used in the following circumstances:

- $\triangleright$  A network does not have enough host addresses. For example, a LAN now needs one class C network to allocate 254 addresses. However, when the number of hosts exceeds 254, one class C network is not enough and another class C network is needed. In this case, two networks need to be connected. Therefore, more IP addresses are needed.
- $\triangleright$  Many old networks are based on L2 bridged networks without subnetting. You can use secondary IP addresses to upgrade the network to a routing network based on IP layer. For each subnet, one device is configured with one IP address.
- $\triangleright$  When two subnets of one network are isolated by another network, you can connect the isolated subnets by creating a subnet of the isolated network and configuring a secondary address. One subnet cannot be configured on two or more interfaces of a device.

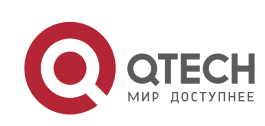

#### 1. Configuring IP Addresses and Services

 $\triangleright$  Before configuring secondary IP addresses, make sure that primary IP addresses are configured. If one device in a network is configured with a secondary IP address, other devices must be configured with secondary IP addresses in the same network. If other devices are not configured with IP addresses, the secondary addresses can be set to primary IP addresses. 

❖ Obtaining an IP Addresses through PPP Negotiation

# This command is supported on point-to-point interfaces only.

Through this configuration, a point-to-point interface accepts the IP address assigned by the peer end through PPP negotiation.

#### ❖ Borrowing an IP Addresses from Another Interface

One interface may not be configured with an IP address. To enable the interface, it must borrow an IP address from another interface.

- $\triangleright$  IP addresses of Ethernet interfaces, tunnel interfaces, and loopback interfaces can be borrowed. However, these interfaces cannot borrow IP addresses from other interfaces.
- $\triangleright$  The IP addresses of borrowed interfaces cannot be borrowed from other interfaces.
- $\triangleright$  If a borrowed interface has multiple IP addresses, only the primary IP address can be borrowed.
- $\triangleright$  The IP address of one interface can be lent to multiple interfaces.
- $\triangleright$  IP addresses of borrowing interfaces are always consistent with and vary with IP addresses of borrowed interfaces.

#### **Related Configuration**

- ❖ Configuring an Interface with One or More IP Addresses
- $\triangleright$  By default, an interface is not configured with an IP address.
- $\triangleright$  The **ip address** command is used to configure an IP address for an interface.
- $\triangleright$  After an IP address is configured, the IP address can be used for communication when it passes conflict detection.
- $\triangleright$  The **ip address** *ip-address mask* **secondary** command can be used to configure multiple secondary IP addresses.
- ❖ Obtaining an IP Address through PPP Negotiation
- $\triangleright$  By default, the interface cannot obtain an IP address through PPP negotiation.
- $\triangleright$  The **ip address negotiate** command is used to configure IP address negotiation on a point-to-point interface.
- ❖ Borrowing an IP Address from Other Interfaces

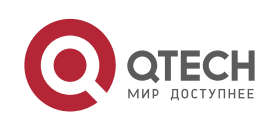

1. Configuring IP Addresses and Services

- $\triangleright$  By default, an interface is not configured with an IP address.
- $\triangleright$  The **ip unnumbered** command can be used to borrow IP addresses from other interfaces.

### **1.3.2 Broadcast Packet Processing**

#### **Working Principle**

Broadcast is divided into two types. One is limited broadcast, and the IP address is 255.255.255.255. Because the broadcast is prohibited by routers, the broadcast is called local network broadcast. The other is directed broadcast. All host bits are 1s, for example, 192.168.1.255/24. The broadcast packets with these IP addresses can be forwarded.

If IP network devices forward limited broadcast packets (destination IP address is 255.255.255.255), the network may be overloaded, which severely affects network performance. This circumstance is called broadcast storm. Devices provide some approaches to confine broadcast storms within the local network and prevent continuous spread of broadcast storms. L2 network devices such as bridges and switches forward and spread broadcast storms.

The best way to avoid broadcast storm is to assign a broadcast address to each network, which is directed broadcast. This requires the IP protocol to use directed broadcast rather than limited broadcast to spread data.

For details about broadcast storms, see RFC 919 and RFC 922.

Directed broadcast packets refer to the broadcast packets destined for a subnet. For example, packets whose destination address is 172.16.16.255 are called directed broadcast packets. However, the node that generates the packets is not a member of the destination subnet.

After receiving directed broadcast packets, the devices not directly connected to the destination subnet forward the packets. After directed broadcast packets reach the devices directly connected to the subnet, the devices convert directed broadcast packets to limited broadcast packets (destination IP address is 255.255.255.255) and broadcast the packets to all hosts on the destination subnet at the link layer.

### **Related Configuration**

- ❖ Configuring an IP Broadcast Address
- $\triangleright$  By default, the IP broadcast address of an interface is 255.255.255.255.255.
- $\triangleright$  To define broadcast packets of other addresses, run the **ip broadcast-address** command on the interface.
- ❖ Forwarding Directed Broadcast Packets
- $\triangleright$  By default, directed broadcast packets cannot be forwarded.
- $\triangleright$  On the specified interface, you can run the **ip directed-broadcast** command to enable directed broadcast packets forwarding. In this way, the interface can forward directed broadcast packets to networks that are directly connected. Broadcast packets can be transmitted within the destination subnet without affecting forwarding of other directed broadcast packets.

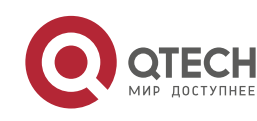

 $\triangleright$  On an interface, you can define an Access Control List (ACL) to transmit certain directed broadcast packets. After an ACL is defined, only directed broadcast packets that match the ACL are forwarded.

#### 1.3.3 Sending ICMP Packets

#### **Working Principle**

❖ ICMP Protocol Unreachable Message

A device receives non-broadcast packets destined for itself, and he packets contain the IP protocol that cannot be processed by the device. The device sends an ICMP protocol unreachable message to the source host. Besides, if the device does not know a route to forward packets, it also sends an ICMP host unreachable message.

❖ ICMP Redirection Message

Sometimes, a route may be less than optimal, which makes a device send packets from the interface that receives packets. If a device sends packets from an interface on which it receives the packets, the device sends an ICMP redirection message to the source, informing the source that the gateway is another device on the same subnet. In this way, the source sends subsequent packets according to the optimal path.

❖ ICMP Mask Response Message

Sometimes, a network device sends an ICMP mask request message to obtain the mask of a subnet.. The network device that receives the ICMP mask request message sends a mask response message. 

#### **Related Configuration**

- ❖ Enabling ICMP Protocol Unreachable Message
- $\triangleright$  By default, the ICMP Protocol unreachable message function is enabled on an interface.
- $\triangleright$  You can run the  $\left[\text{no}\right]$  ip unreachables command to disable or enable the function.
- $\div$  Enabling ICMP Redirection Message
- $\triangleright$  By default, the ICMP redirection message function is enabled on an interface.
- $\triangleright$  You can run the [no] **ip redirects** command to disable or enable the function.
- ❖ Enabling ICMP Mask Response Message

www.qtech.ru

- $\triangleright$  By default, the ICMP mask response message function is enabled on an interface.
- $\triangleright$  You can run the [no] ip mask-reply command to disable or enable the function.

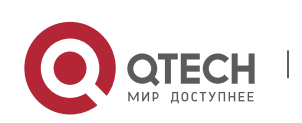

1. Configuring IP Addresses and Services

#### **1.3.4 Limiting Transmission Rate of ICMP Error Packets**

#### **Working Principle**

This function limits the transmission rate of ICMP error packets to prevent DoS attacks by using the token bucket algorithm.

If an IP packet needs to be fragmented but the Don't Fragment (DF) bit in the header is set to 1, the device sends an ICMP destination unreachable packet (code 4) to the source host. This ICMP error packet is used to discover the path MTU. When there are too many other ICMP error packets, the ICMP destination unreachable packet (code 4) may not be sent. As a result, the path MTU discovery function fails. To avoid this problem, you should limit the transmission rate of ICMP destination unreachable packets and other ICMP error packets respectively.

#### **Related Configuration**

- ◆ Configuring the Transmission Rate of ICMP Destination Unreachable Packets Triggered by DF Bit in the IP Header
- $\triangleright$  The default transmission rate is 10 packets every 100 milliseconds.
- $\triangleright$  The **ip icmp error-interval DF** command can be used to configure the transmission rate.
- ❖ Configuring the Transmission Rate of Other ICMP Error Packets
- $\triangleright$  The default transmission rate is 10 packets every 100 milliseconds.
- $\triangleright$  The **ip icmp error-interval** command can be used to configure the transmission rate.

#### **1.3.5 IP MTU**

#### **Working Principle**

If an IP packet exceeds the IP MTU size, the QOS software splits the packet. For all devices in the same physical network segment, the IP MTU of interconnected interfaces must be the same. You can adjust the link MTU of interfaces on Qtech products. After the link MTU of interfaces is changed, the IP MTU of interfaces will be changed. The IP MTU of interfaces automatically keeps consistent with the link MTU of interfaces. However, if the IP MTU of interfaces is adjusted, the link MTU of interfaces will not be changed.

#### **Related Configuration**

- ❖ Setting the IP MTU
- $\triangleright$  By default, the IP MTU of an interface is 1500.
- $\triangleright$  The **ip mtu** command can be used to set the IP packet MTU.

#### 1.3.6 **IP TTL**

#### **Working Principle**

An IP packet is transmitted from the source address to the destination address through routers. After a TTL value is set, the TTL value decreases by 1 every time when the IP packet passes a

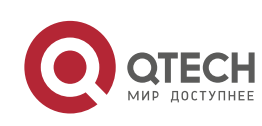

#### 1. Configuring IP Addresses and Services 10 and 200 and 200 and 200 and 200 and 200 and 200 and 200 and 200 and 200 and 200 and 200 and 200 and 200 and 200 and 200 and 200 and 200 and 200 and 200 and 200 and 200 and 200 an

router. When the TTL value drops to zero, the router discards the packet. This prevents infinite transmission of useless packets and waste of bandwidth.

#### **Related Configuration**

- ❖ Setting the IP TTL
- $\triangleright$  By default, the IP TTL of an interface is 64.
- $\triangleright$  The **ip ttl** command can be used to set the IP TTL of an interface.

#### **1.3.7 IP Source Route**

#### **Working Principle**

Qtech products support IP source routes. When a device receives an IP packet, it checks the options such as source route, loose source route, and record route in the IP packet header. These options are detailed in RFC 791. If the device detects that the packet enables one option, it responds; if the device detects an invalid option, it sends an ICMP parameter error message to the source and then discards the packet.

After the IP source route is enabled, the source route option is added to an IP packet to test the throughput of a specific network or help the packet bypasses the failed network. However, this may cause network attacks such as source address spoofing and IP spoofing.

#### **Related Configuration**

- ❖ Configuring an IP Source Route
- $\triangleright$  By default, the IP source route function is enabled.
- $\triangleright$  The **ip source-route** command can be used to enable or disable the function.

# **1.4 Configuration**

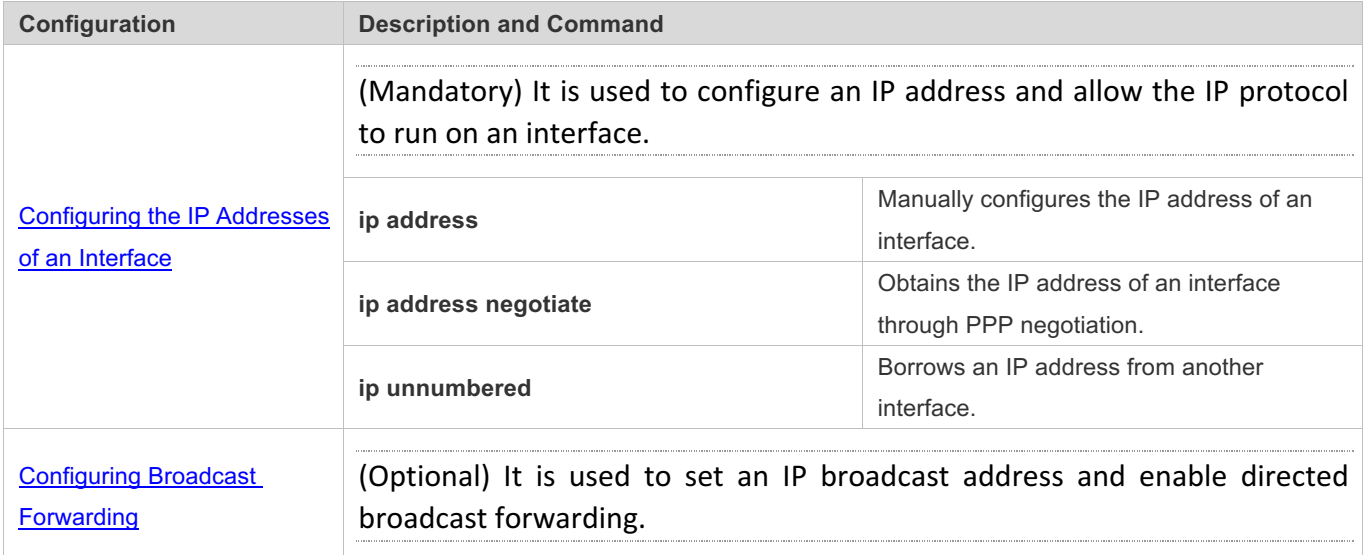

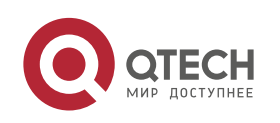

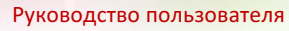

1. Configuring IP Addresses and Services 11 and 200 and 200 and 200 and 200 and 200 and 200 and 21 and 21 and 200 and 200 and 200 and 200 and 200 and 200 and 200 and 200 and 200 and 200 and 200 and 200 and 200 and 200 and

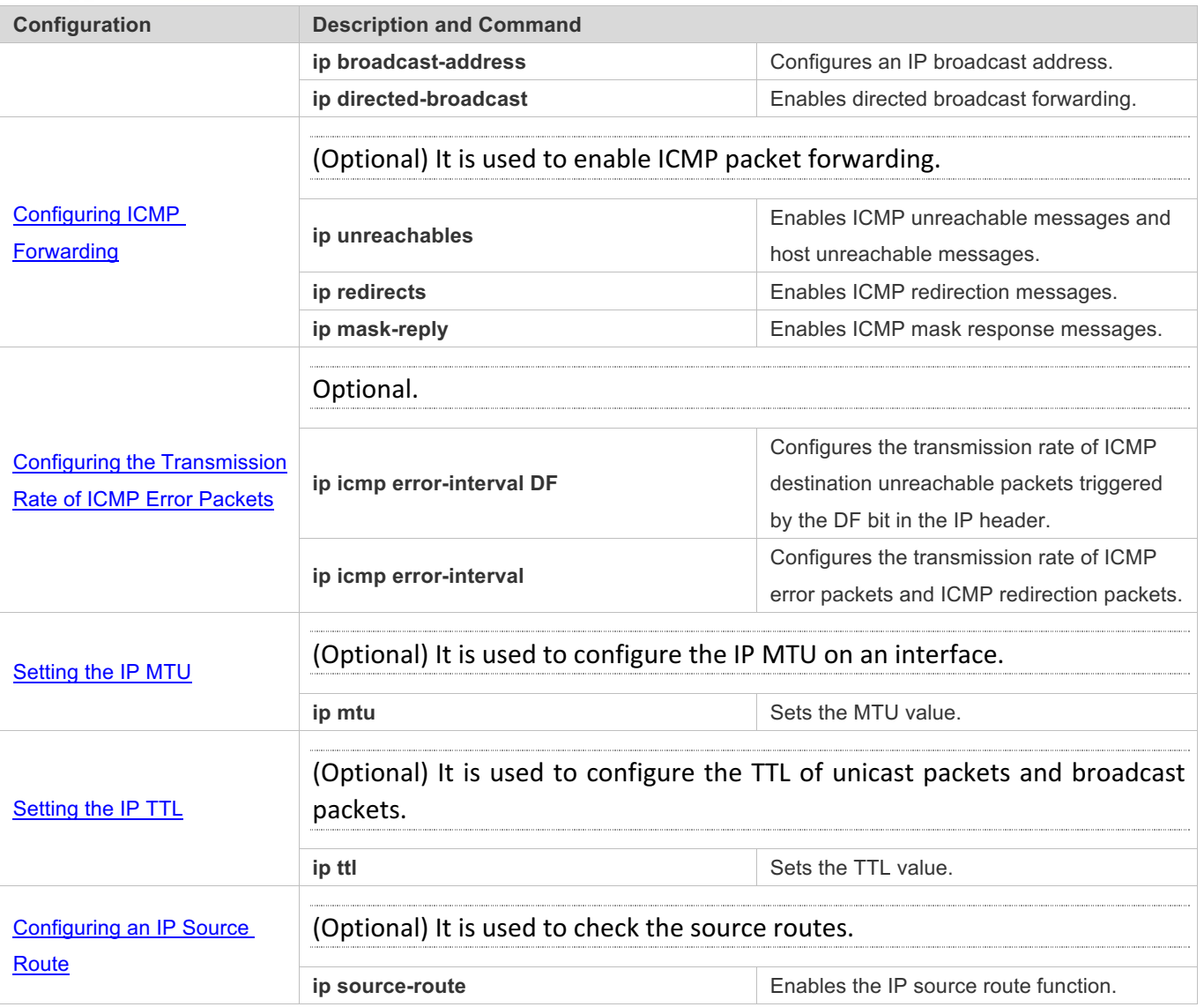

# **1.4.1** Configuring the IP Addresses of an Interface

### **Configuration Effect**

Configure the IP address of an interface for communication.

#### **Notes**

 $\triangleright$  N/A

### **Configuration Steps**

- v Configuring the IP Address of an Interface
- $\triangleright$  Mandatory
- $\triangleright$  Perform the configuration in L3 interface configuration mode.
- ❖ Obtaining the IP Address of an Interface through PPP Negotiation

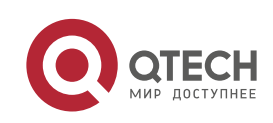

- Ø Optional
- $\triangleright$  If a point-to-point interface is not configured with an IP address, obtain an IP address through PPP negotiation.
- $\triangleright$  Perform the configuration in L3 interface configuration mode.
- ❖ Borrowing an IP Addresses from Another Interface
- $\triangleright$  Optional
- $\triangleright$  If a point-to-point interface is not configured with an IP address, borrow an IP address from another interface.
- $\triangleright$  Perform the configuration in L3 interface configuration mode.

#### **Verification**

Run the **show ip interface** command to check whether the configuration takes effect.

#### **Related Commands**

#### ❖ Manually Configuring the IP Address of an Interface

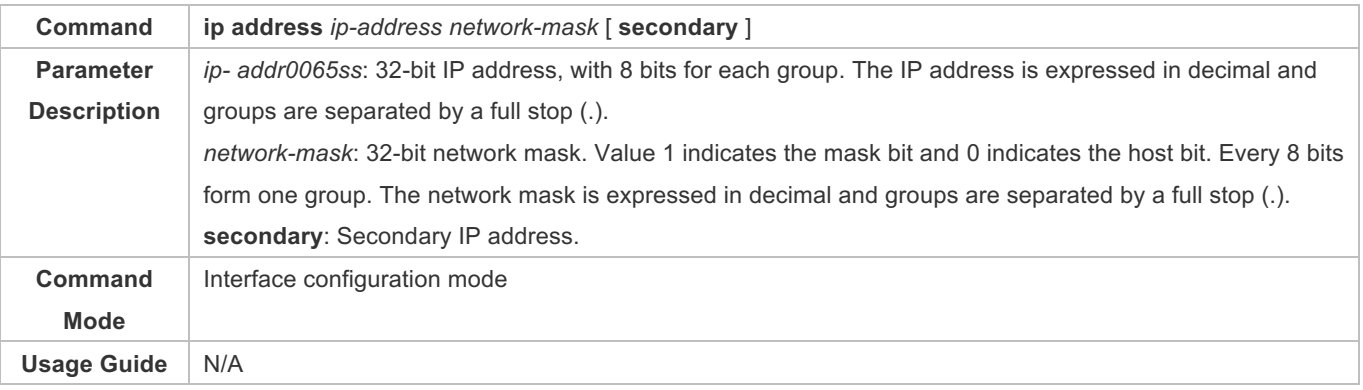

#### ❖ Obtaining an IP Address of an Interface through PPP Negotiation

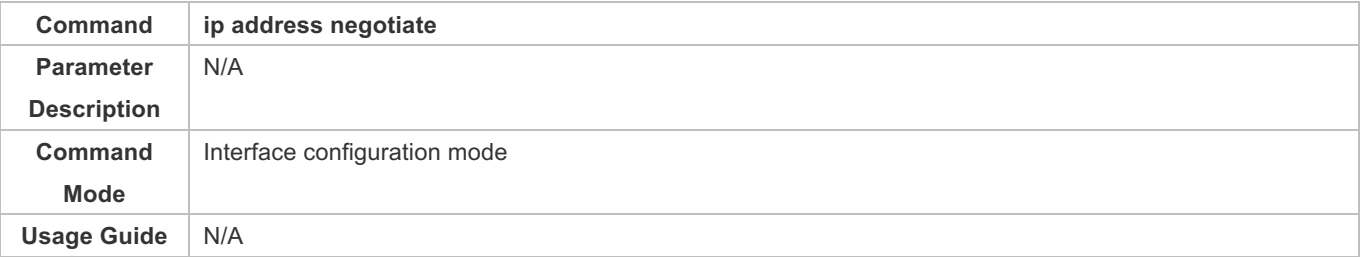

#### ❖ Borrowing an IP Addresses from Another Interface

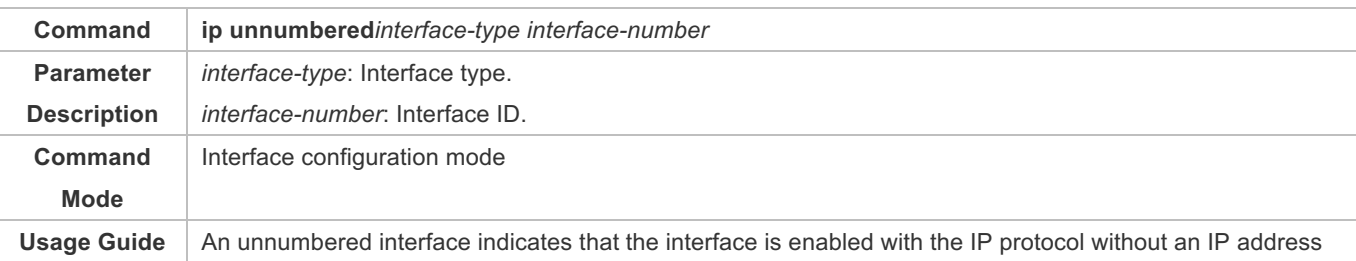

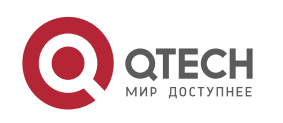

#### 1. Configuring IP Addresses and Services 13

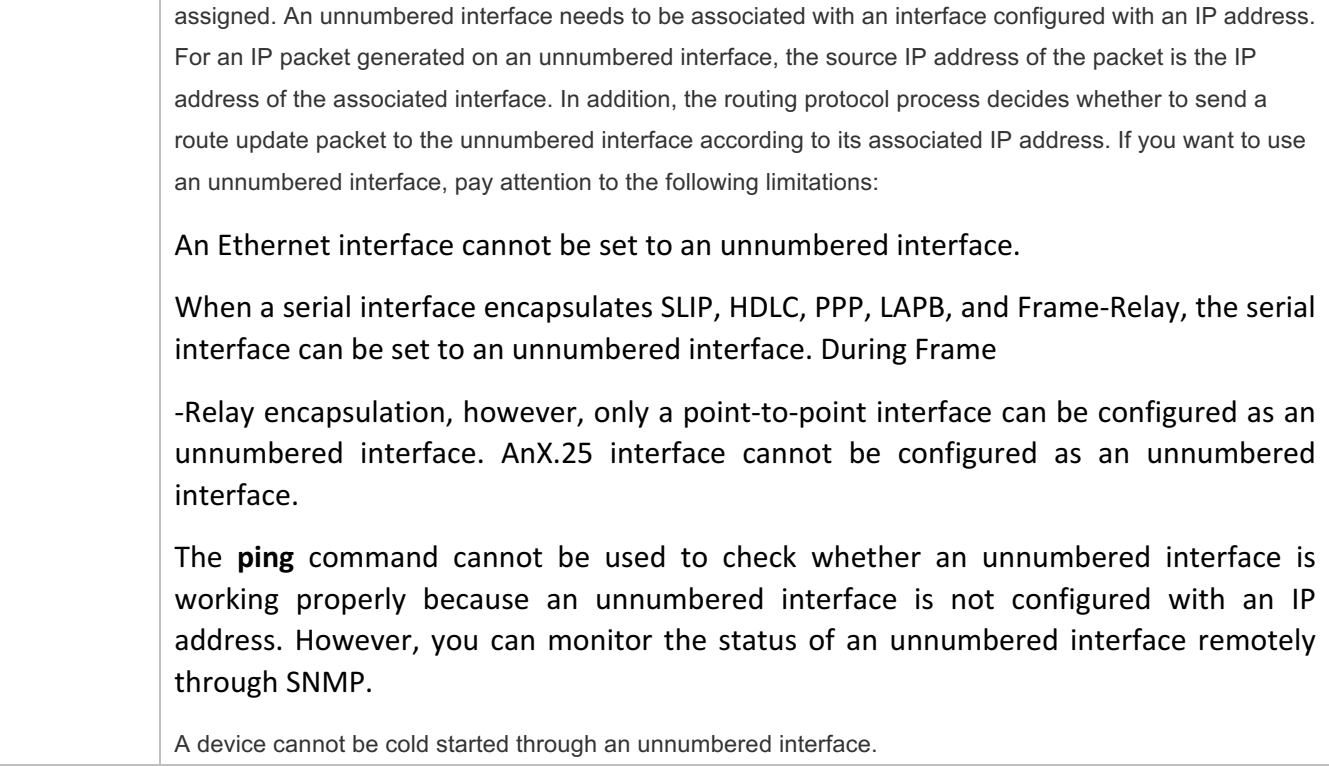

# **Configuration Example**

# v Configuring an IP Address for an Interface

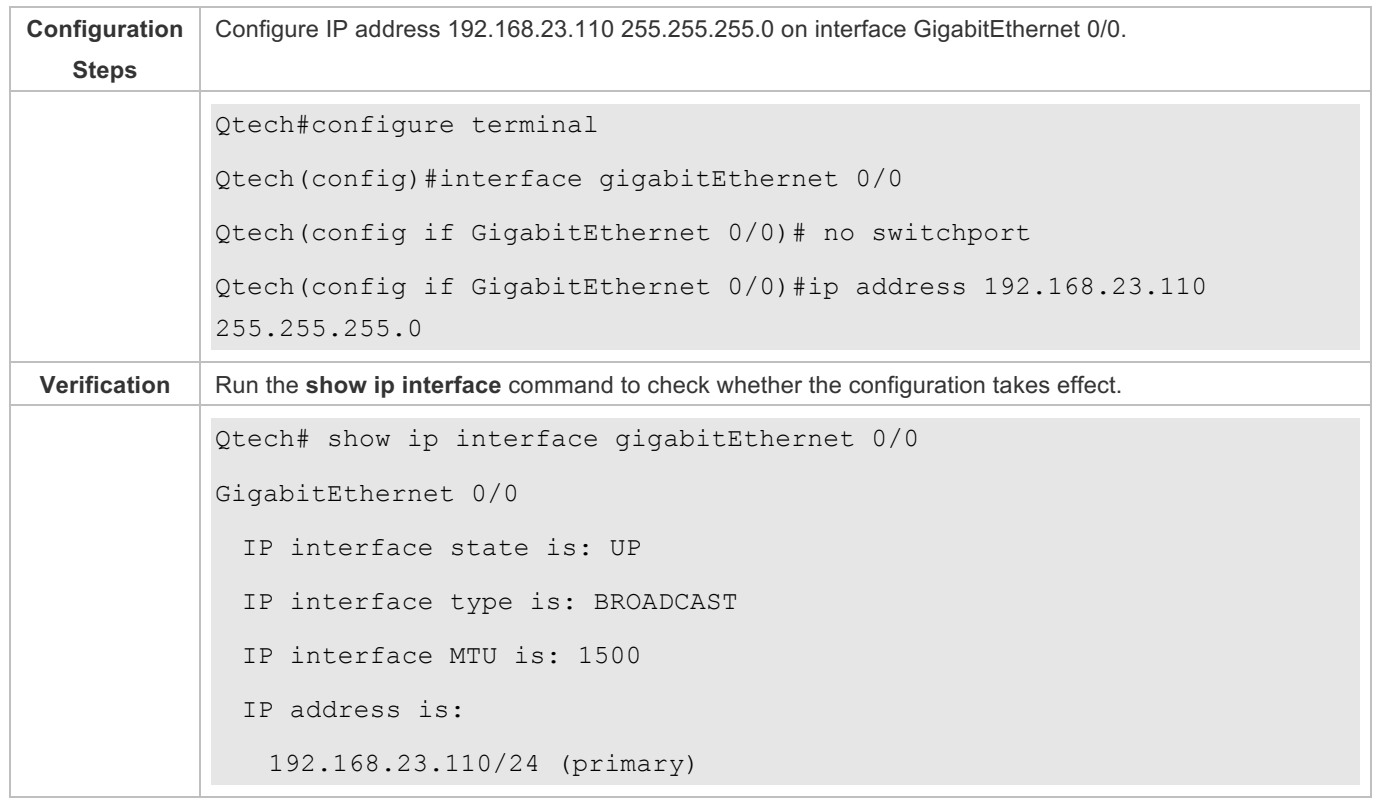

◆ Obtaining an IP Address on a Point-to-point Interface through PPP Negotiation

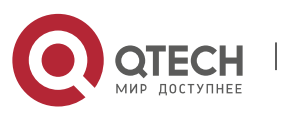

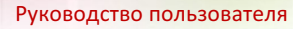

1. Configuring IP Addresses and Services 14

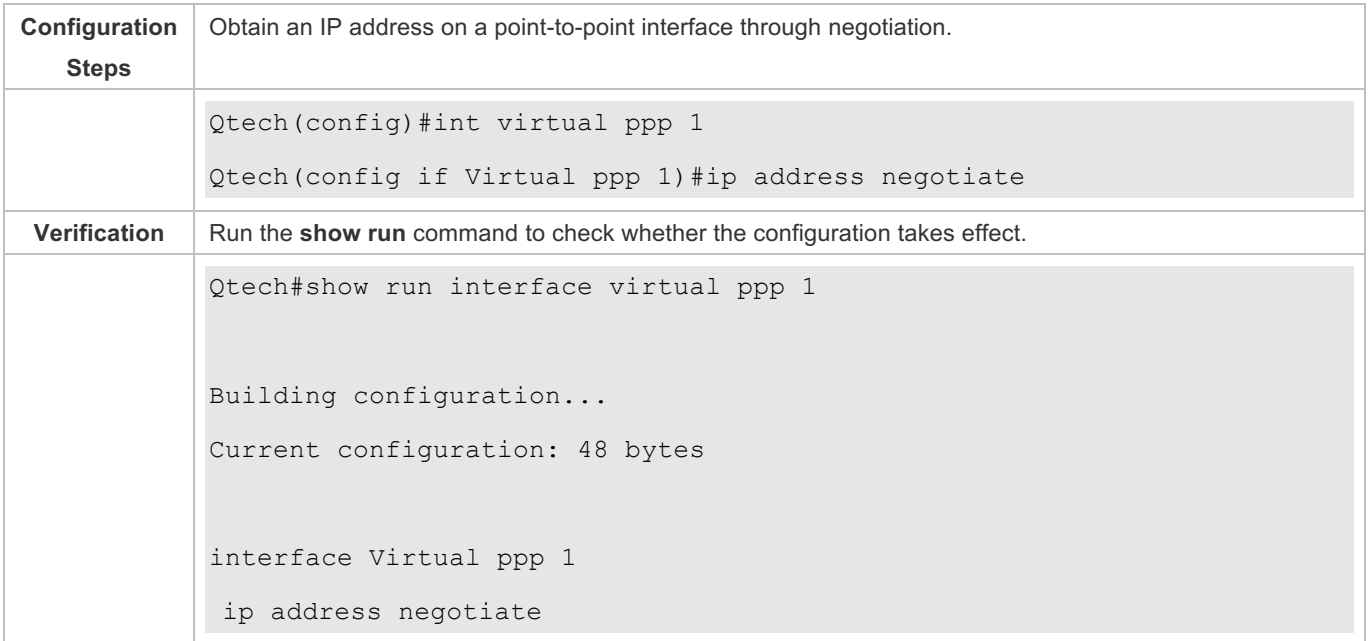

### **1.4.2 Configuring Broadcast Forwarding**

#### **Configuration Effect**

Set the broadcast address of an interface to 0.0.0.0 and enable directed broadcast forwarding.

#### **Notes**

N/A

### **Configuration Steps**

- ❖ Configuring an IP Broadcast Address
- $\triangleright$  (Optional) Some old hosts may identify broadcast address 0.0.0.0 only. In this case, set the broadcast address of the target interface to 0.0.0.0.
- $\triangleright$  Perform the configuration in L3 interface configuration mode.
- ❖ Enabling Directed Broadcast Forwarding
- $\triangleright$  (Optional) If you want to enable a host to send broadcast packets to all hosts in a domain that it is not in, enable directed broadcast forwarding.
- $\triangleright$  Perform the configuration in L3 interface configuration mode.

#### **Verification**

Run the **show running-config interface** command to check whether the configuration takes effect.

#### **Related Commands**

❖ Configuring an IP Broadcast Address

**Command ip broadcast-address** *ip-address*

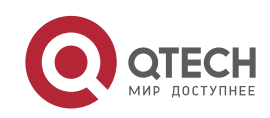

1. Configuring IP Addresses and Services 15

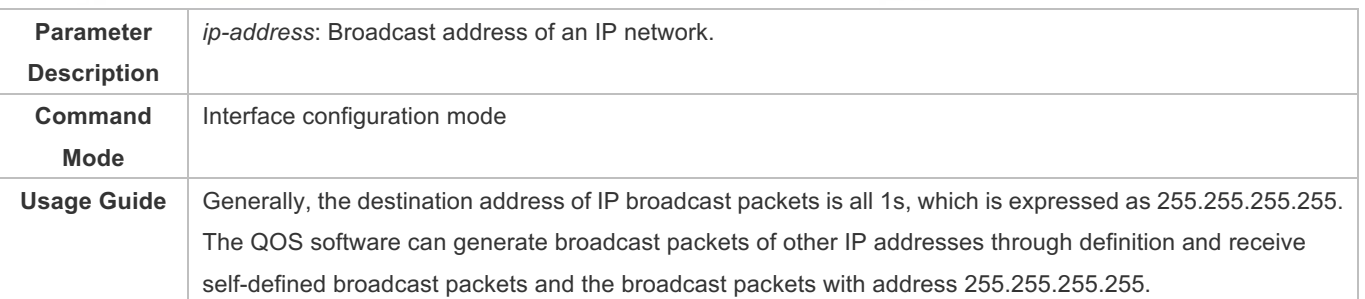

# v Allowing Forwarding of Directed Broadcast Packets

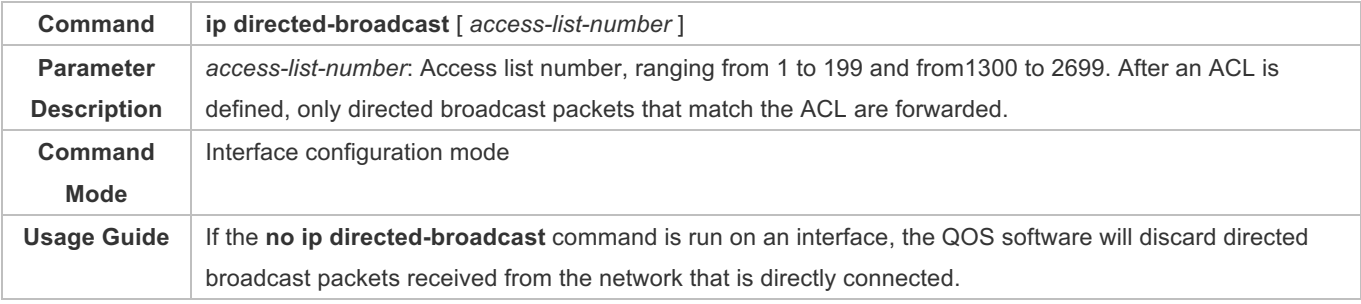

#### **Configuration Example**

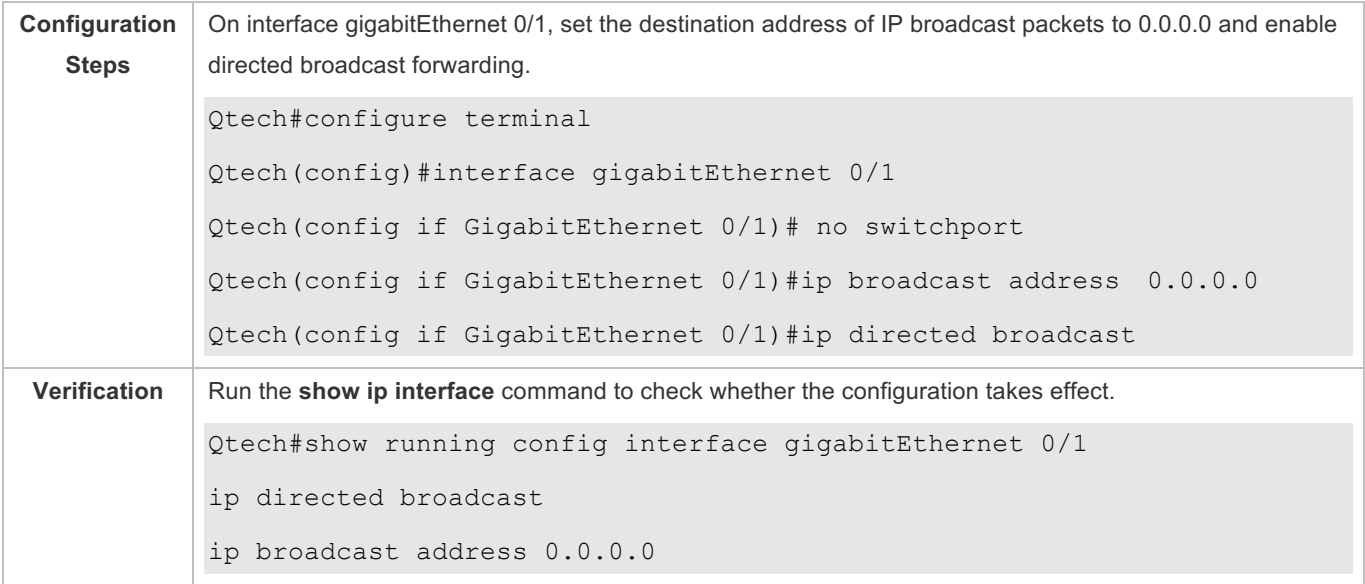

### **1.4.3** Configuring ICMP Forwarding

### **Configuration Effect**

Enable ICMP unreachable messages, ICMP redirection messages, and mask response messages on an interface.

**Notes**

N/A

### **Configuration Steps**

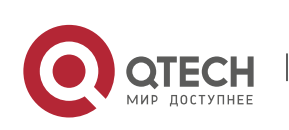

1. Configuring IP Addresses and Services 16 and 200 and 200 and 200 and 200 and 200 and 200 and 200 and 200 and 200 and 200 and 200 and 200 and 200 and 200 and 200 and 200 and 200 and 200 and 200 and 200 and 200 and 200 an

- ❖ Enabling ICMP Unreachable Messages
- $\triangleright$  By default, ICMP unreachable messages are enabled.
- **▷** Optional)The **no ip unreachables** command can be used to disable ICMP unreachable messages.
- $\triangleright$  Perform the configuration in L3 interface configuration mode.
- ❖ Enabling ICMP Redirection Messages
- $\triangleright$  By default, ICMP redirection messages are enabled.
- **EX** Optional)The **no ip redirects** command can be used to disable ICMP redirection messages.
- $\triangleright$  Perform the configuration in L3 interface configuration mode.
- ❖ Enabling ICMP Mask Response Messages
- $\triangleright$  By default, ICMP mask response messages are enabled.
- **►** Optional)The **no ip mask-reply** command can be used to disable ICMP mask response messages.
- $\triangleright$  Perform the configuration in L3 interface configuration mode.

#### **Verification**

Run the **show ip interface** command to check whether the configuration takes effect.

#### **Related Commands**

❖ Enabling ICMP Unreachable Messages

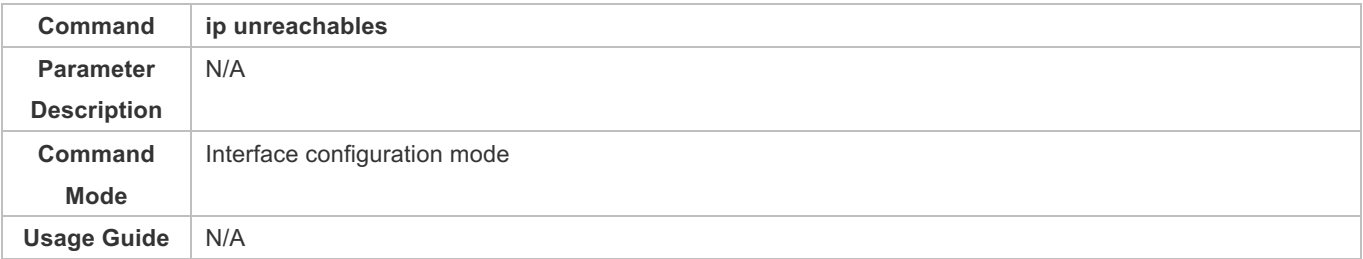

#### ❖ Enabling ICMP Redirection Messages

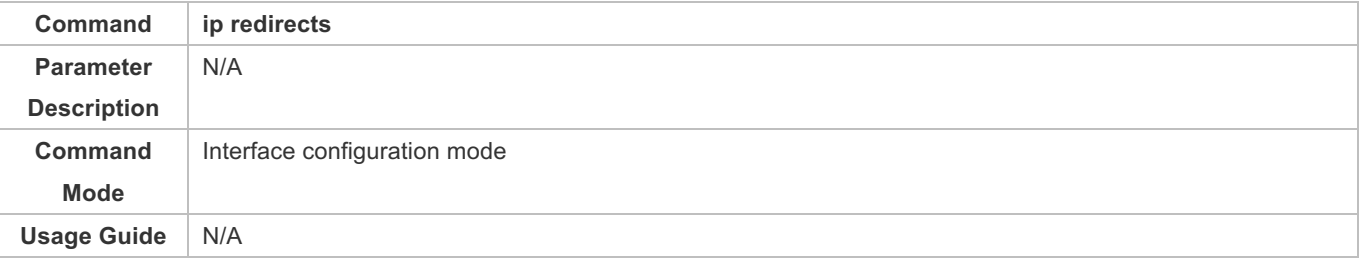

#### ❖ Enabling ICMP Mask Response Messages

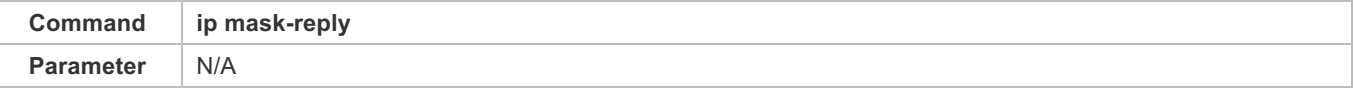

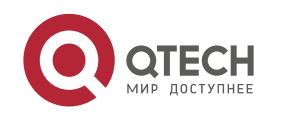

1. Configuring IP Addresses and Services 17

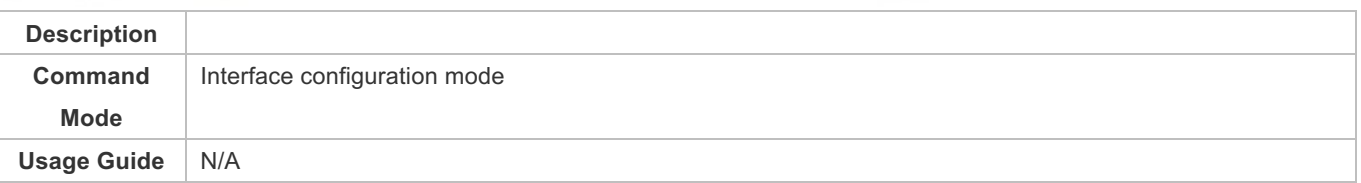

#### **Configuration Example**

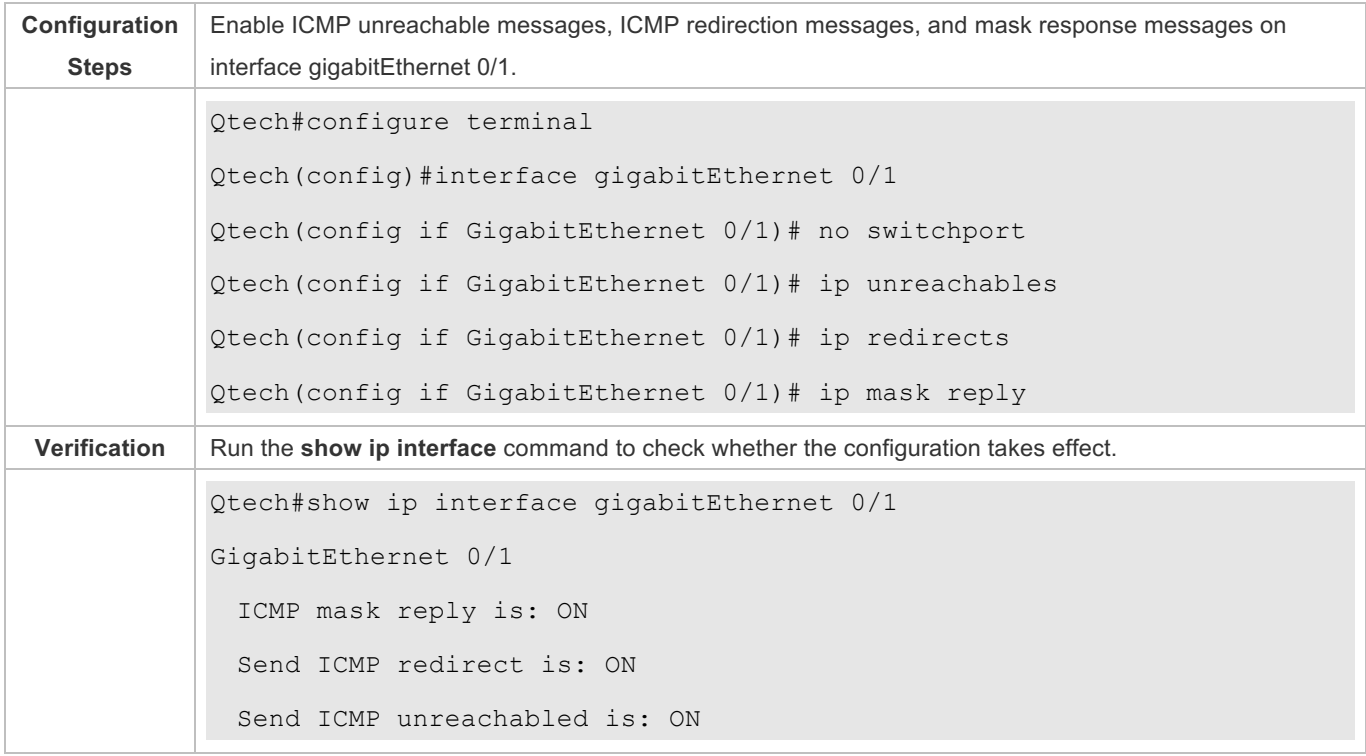

#### 1.4.4 Configuring the Transmission Rate of ICMP Error Packets

#### **Configuration Effect**

Configure the transmission rate of ICMP error packets.

#### **Notes**

N/A

#### **Configuration Steps**

- ❖ Configuring the Transmission Rate of ICMP Destination Unreachable Packets Triggered by the DF Bit in the IP Header
- $\triangleright$  Optional
- $\triangleright$  Perform the configuration in global configuration mode.
- ❖ Configuring the Transmission Rate of Other ICMP Error Packets
- $\triangleright$  Optional
- $\triangleright$  Perform the configuration in global configuration mode.

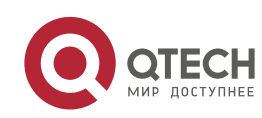

1. Configuring IP Addresses and Services 18

### **Verification**

Run the **show running-config** command to check whether the configuration takes effect.

#### **Related Commands**

❖ Configuring the Transmission Rate of ICMP Destination Unreachable Packets Triggered by the DF Bit in the IP Header

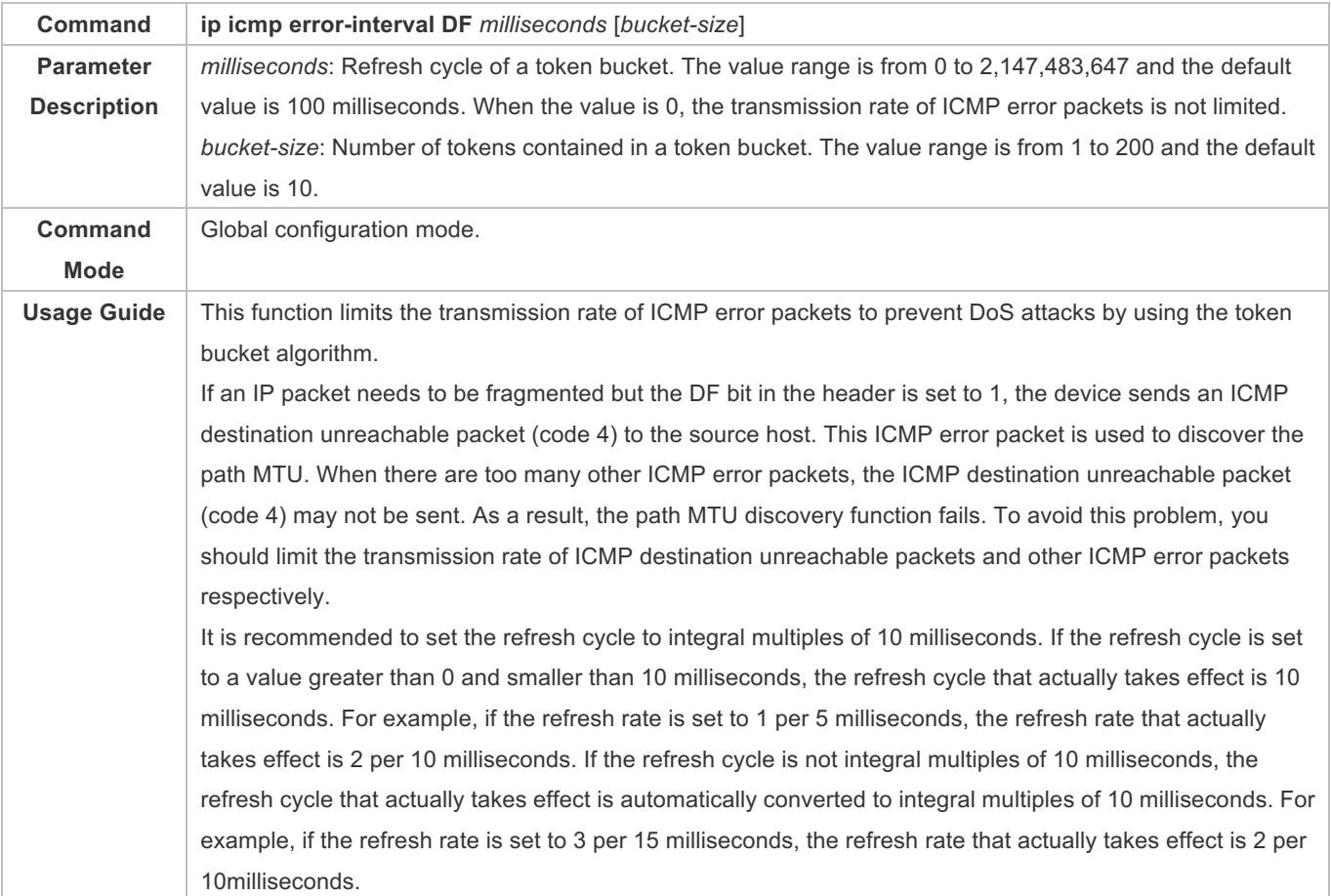

### ❖ Configuring the Transmission Rate of Other ICMP Error Packets

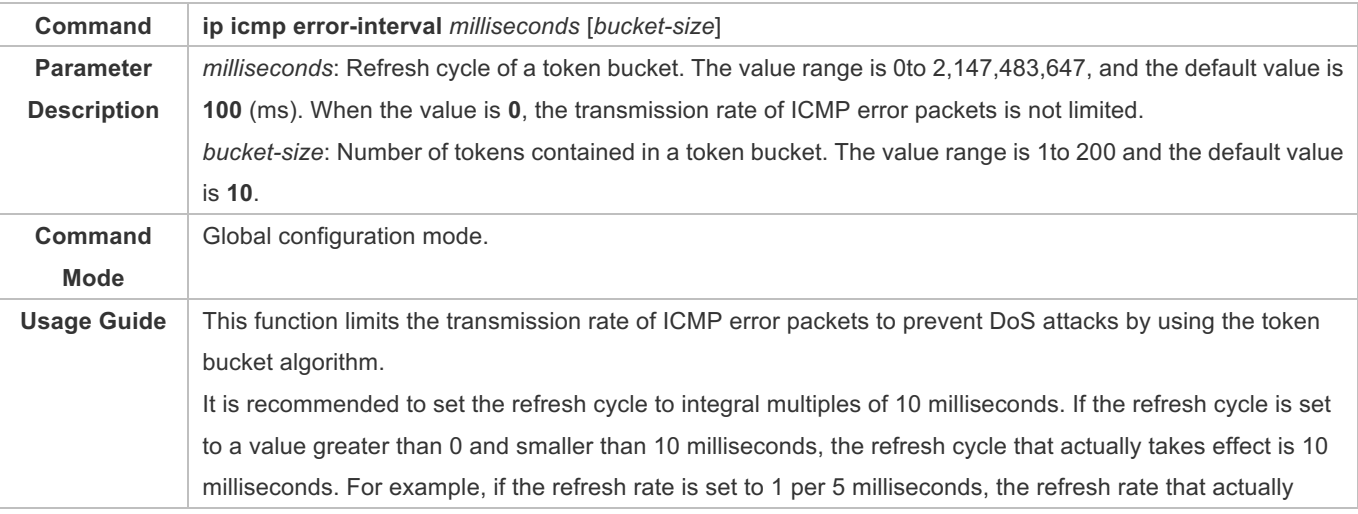

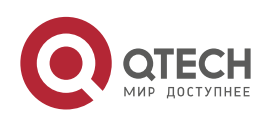

#### 1. Configuring IP Addresses and Services 19 Australian Configure 19 Australian Configure 19 Australian Configure 19 Australian Configure 19 Australian Configure 19 Australian Configure 19 Australian Configure 19 Australian

takes effect is 2 per 10 milliseconds. If the refresh cycle is not integral multiples of 10 milliseconds, the refresh cycle that actually takes effect is automatically converted to integral multiples of 10 milliseconds. For example, if the refresh rate is set to 3 per 15 milliseconds, the refresh rate that actually takes effect is 2 per 10 milliseconds.

#### **Configuration Example**

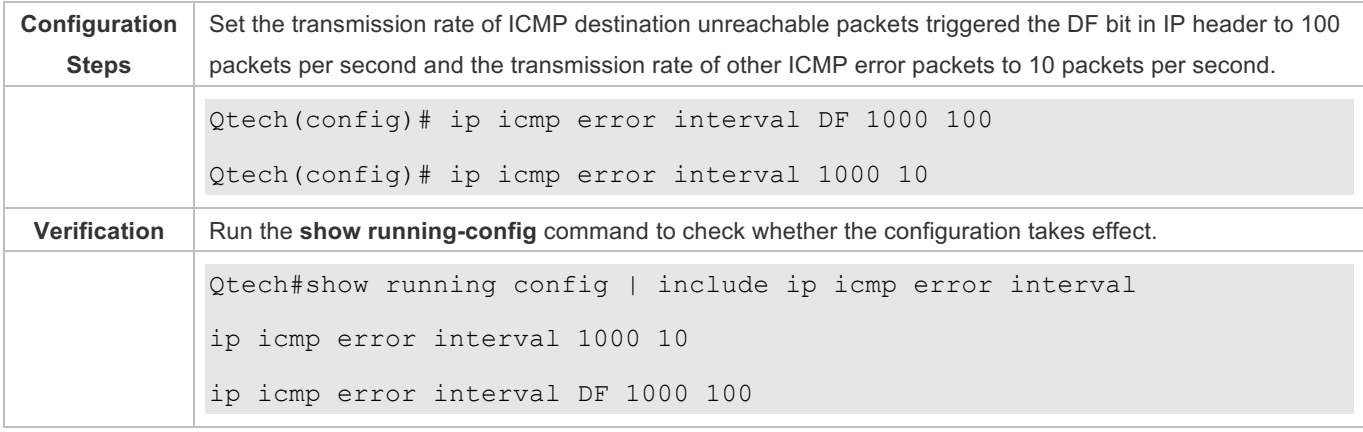

#### 1.4.5 Setting the IP MTU

#### **Configuration Effect**

Adjust the IP packet MTU.

#### **Notes**

N/A

#### **Configuration Steps**

- $\triangleright$  (Optional) When the IP MTU of interconnected interfaces is different on devices in the same physical network segment, set the IP MTU to the same value.
- $\triangleright$  Perform the configuration in L3 interface configuration mode.

#### **Verification**

Run the **show ip interface** command to check whether the configuration takes effect.

#### **Related Commands**

#### ❖ Setting the IP MTU

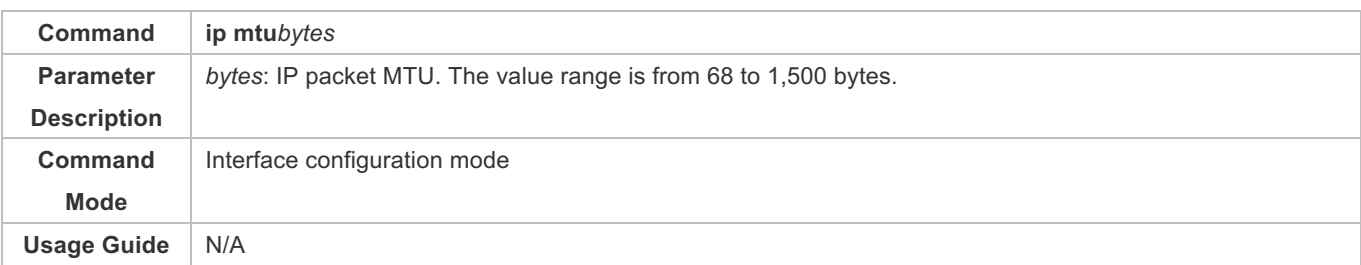

#### **Configuration Example**

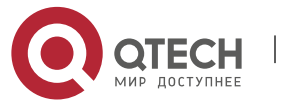

1. Configuring IP Addresses and Services 20 and 20 and 20 and 20 and 20 and 20 and 20 and 20 and 20 and 20 and 20 and 20 and 20 and 20 and 20 and 20 and 20 and 20 and 20 and 20 and 20 and 20 and 20 and 20 and 20 and 20 and

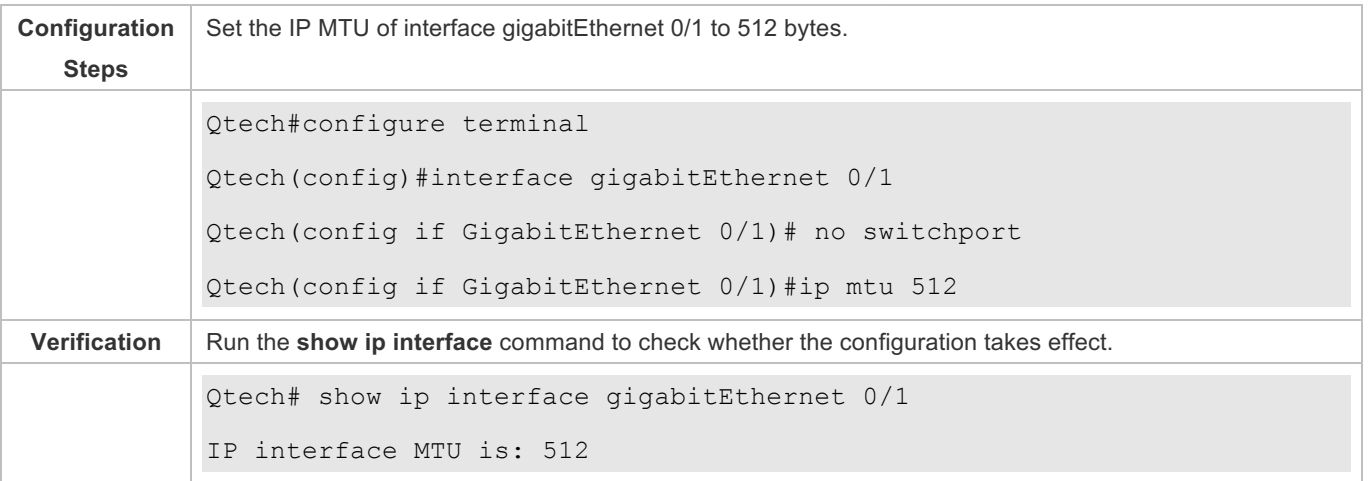

### 1.4.6 Setting the IP TTL

# **Configuration Effect**

Modify the IP TTL value of an interface.

#### **Notes**

N/A

### **Configuration Steps**

- $\triangleright$  Optional
- $\triangleright$  Perform the configuration in L3 interface configuration mode.

#### **Verification**

Run the **show run-config** command to check whether the configuration takes effect.

### **Related Commands**

❖ Setting the IP TTL

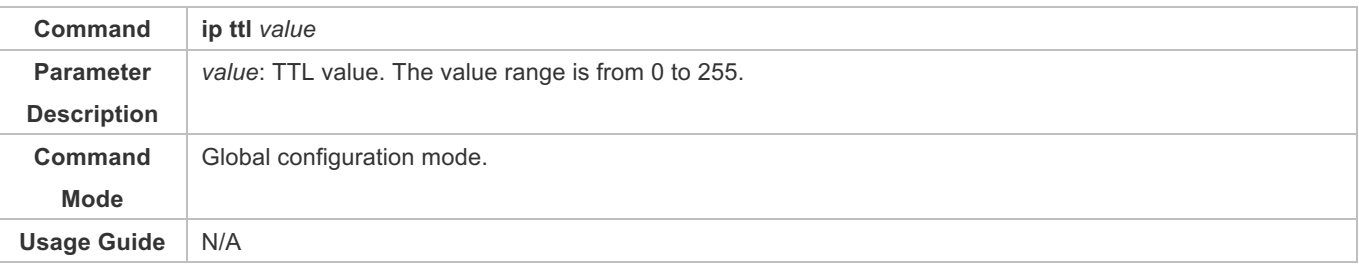

#### **Configuration Example**

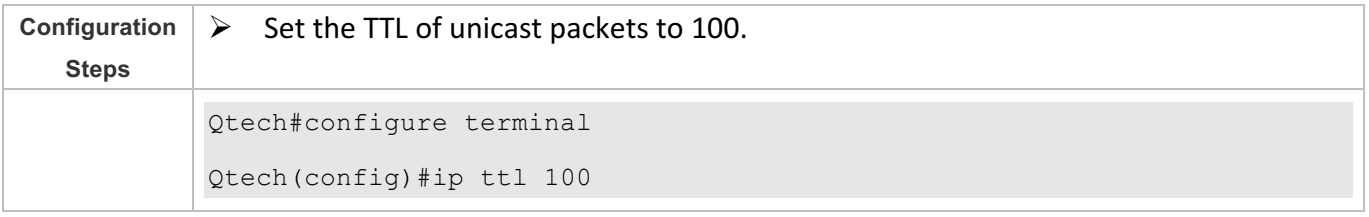

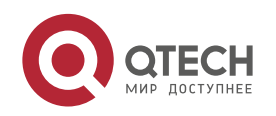

1. Configuring IP Addresses and Services 21 and 2012 12:30 and 21 and 21 and 21 and 21 and 22 and 22 and 22 and 22 and 22 and 22 and 22 and 22 and 22 and 22 and 22 and 22 and 22 and 22 and 22 and 22 and 22 and 22 and 22 an

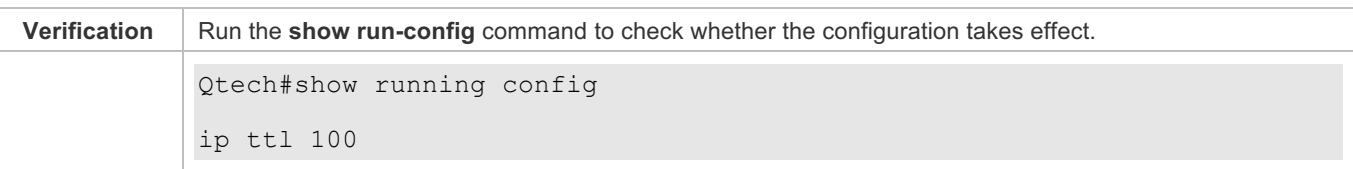

#### 1.4.7 Configuring an IP Source Route

#### **Configuration Effect**

Enable or disable the IP source route function.

#### **Notes**

N/A

#### **Configuration Steps**

- $\triangleright$  By default, the IP source route function is enabled.
- **▷** Optional) The **no ip source-route** command can be use to disable the IP source route function.

#### **Verification**

Run the show run-config command to check whether the configuration takes effect.

#### **Related Commands**

◆ Configuring an IP Source Route

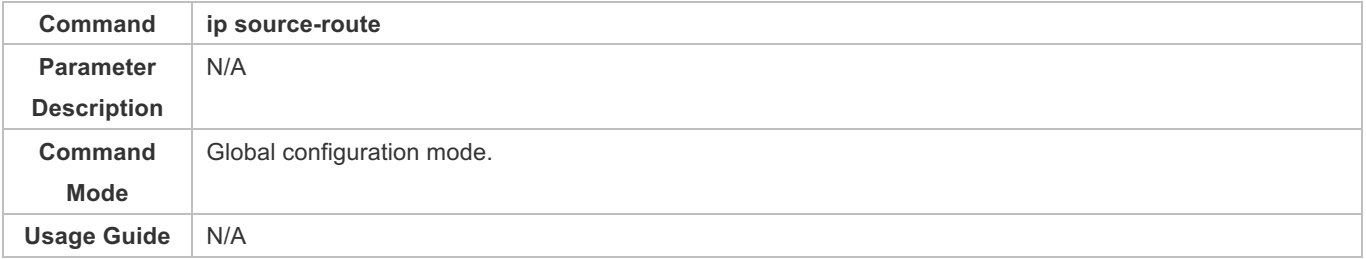

#### **Configuration Example**

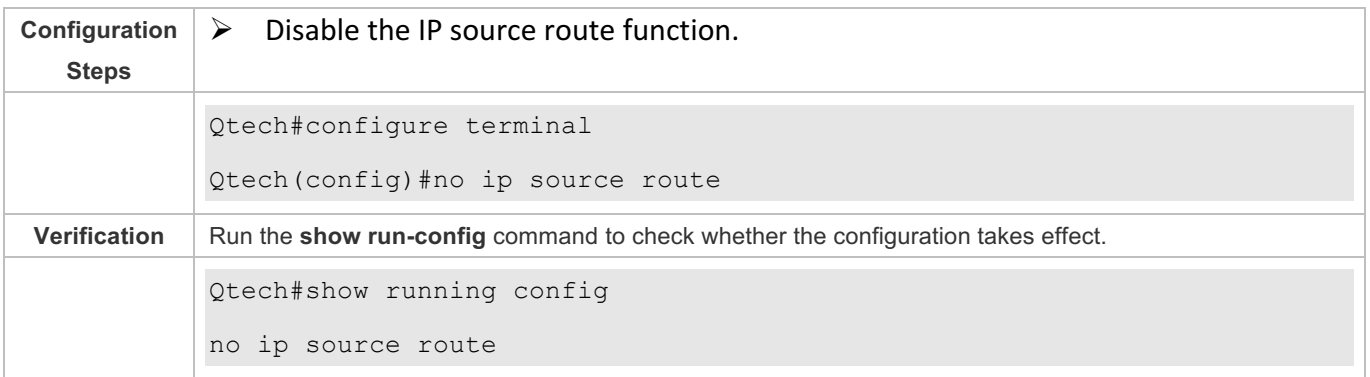

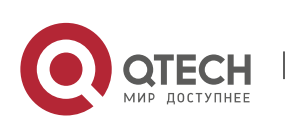

1. Configuring IP Addresses and Services 22

# 1.5 Monitoring

# **Displaying**

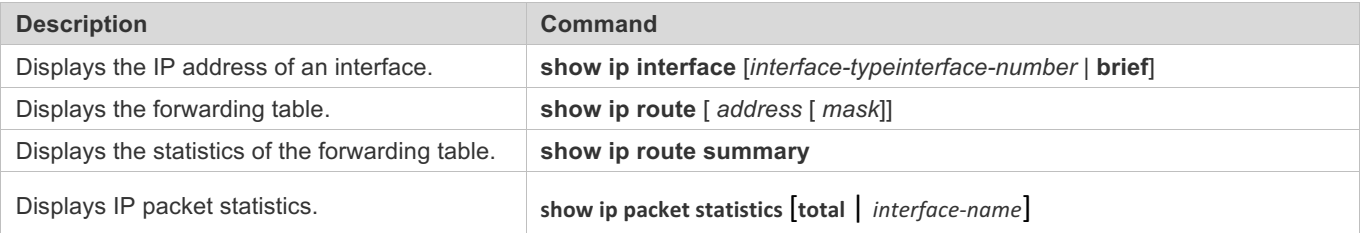

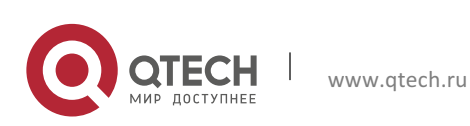

# **2. CONFIGURING ARP**

# **2.1 Overview**

In a local area network (LAN), each IP network device has two addresses: 1) local address. Since the local address is contained in the header of the data link layer (DLL) frame, it is a DLL address. However, it is processed by the MAC sublayer at the DLL and thereby is usually called the MAC address. MAC addresses represent IP network devices on LANs. 2) network address. Network addresses on the Internet represent IP network devices and also indicate the networks where the devices reside.

In a LAN, two IP devices can communicate with each other only after they learn the 48-bit MAC address of each other. The process of obtaining the MAC address based on the IP address is called address resolution. There are two types of address resolution protocols: 1) Address Resolution Protocol (ARP); 2) Proxy ARP. ARP and Proxy ARP are described respectively in RFC 826 and RFC 1027.

ARP is used to bind the MAC address with the IP address. When you enter an IP address, you can learn the corresponding MAC address through ARP. Once the MAC address is obtained, the IP-MAC mapping will be saved to the ARP cache of the network device. With the MAC address, the IP device can encapsulate DLL frames and send them to the LAN. By default, IP and ARP packets on the Ethernet are encapsulated in Ethernet II frames.

### **Protocols and Standards**

- $\triangleright$  RFC 826: An Ethernet Address Resolution Protocol
- $\triangleright$  RFC 1027: Using ARP to implement transparent subnet gateways

# **2.2 Applications**

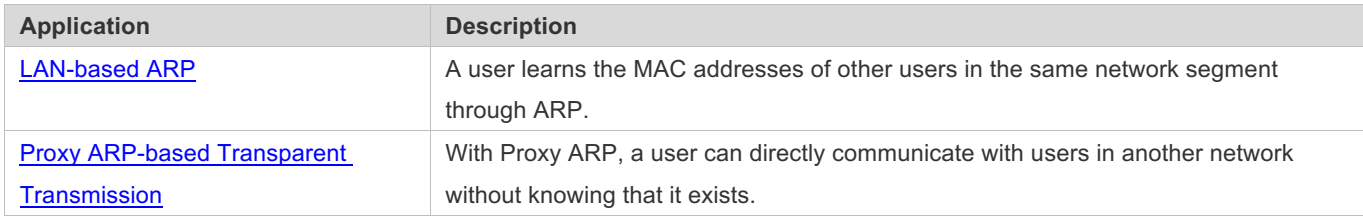

# **2.2.1 LAN-based ARP**

### **Scenario**

ARP is required in all IPv4 LANs.

 $\triangleright$  A user needs to learn the MAC addresses of other users through ARP to communicate with them.

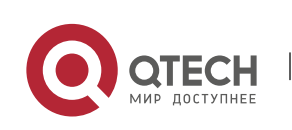

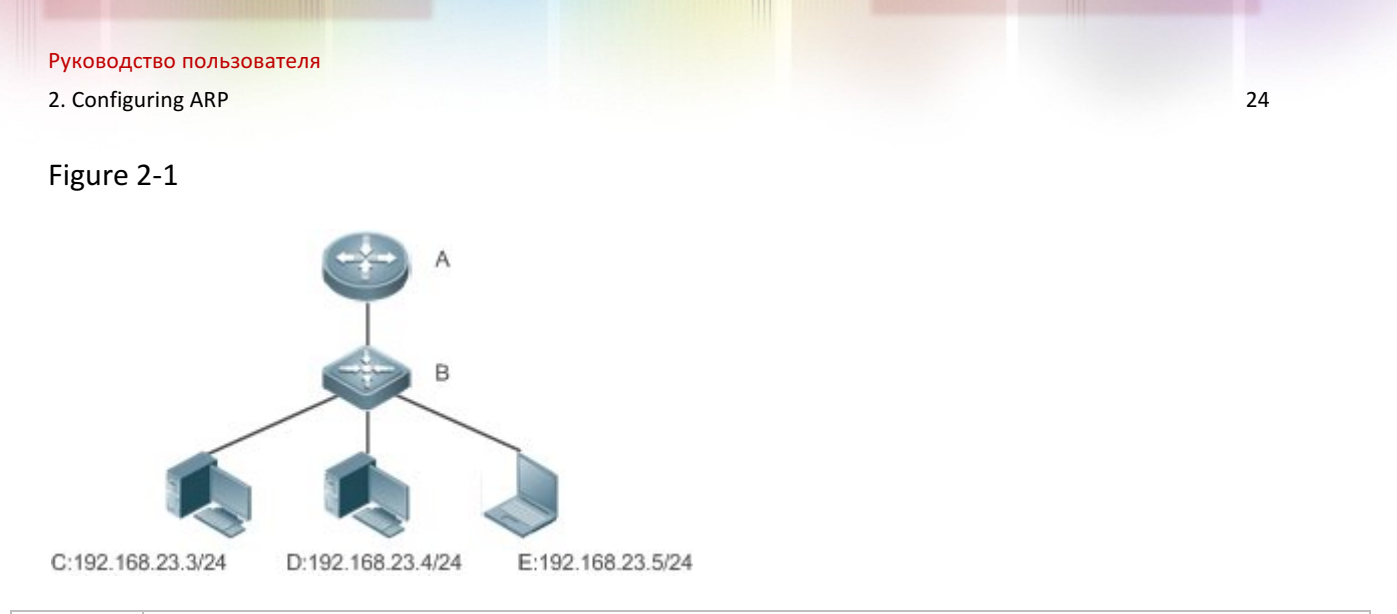

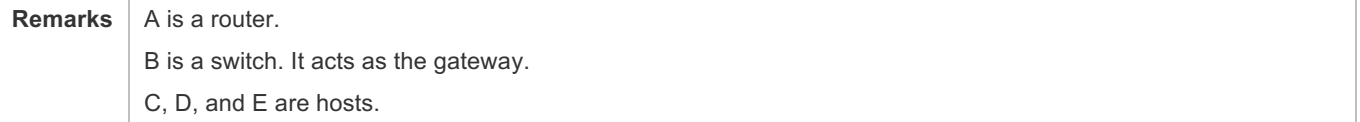

#### **Deployment**

 $\triangleright$  Enable ARP in a LAN to implement IP-MAC mapping.

### **2.2.2 Proxy ARP-based Transparent Transmission**

#### **Scenario**

Transparent transmission across IPv4 LANs is performed.

 $\triangleright$  Enable Proxy ARP on the router to achieve direct communication between users in different network segments.

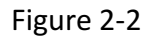

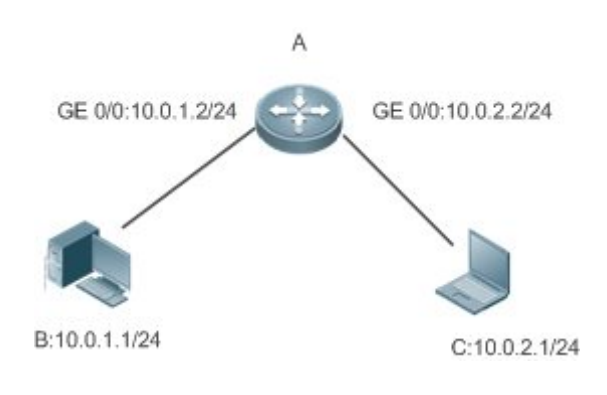

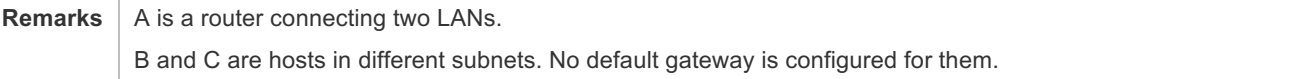

#### **Deployment**

 $\triangleright$  Enable Proxy ARP on the subnet gateway. After configuration, the gateway can act as a proxy to enable a host without any route information to obtain MAC addresses of IP users in other subnets.

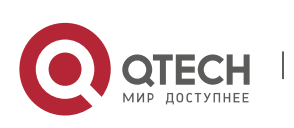

2. Configuring ARP 25

# **2.3 Features**

#### **Overview**

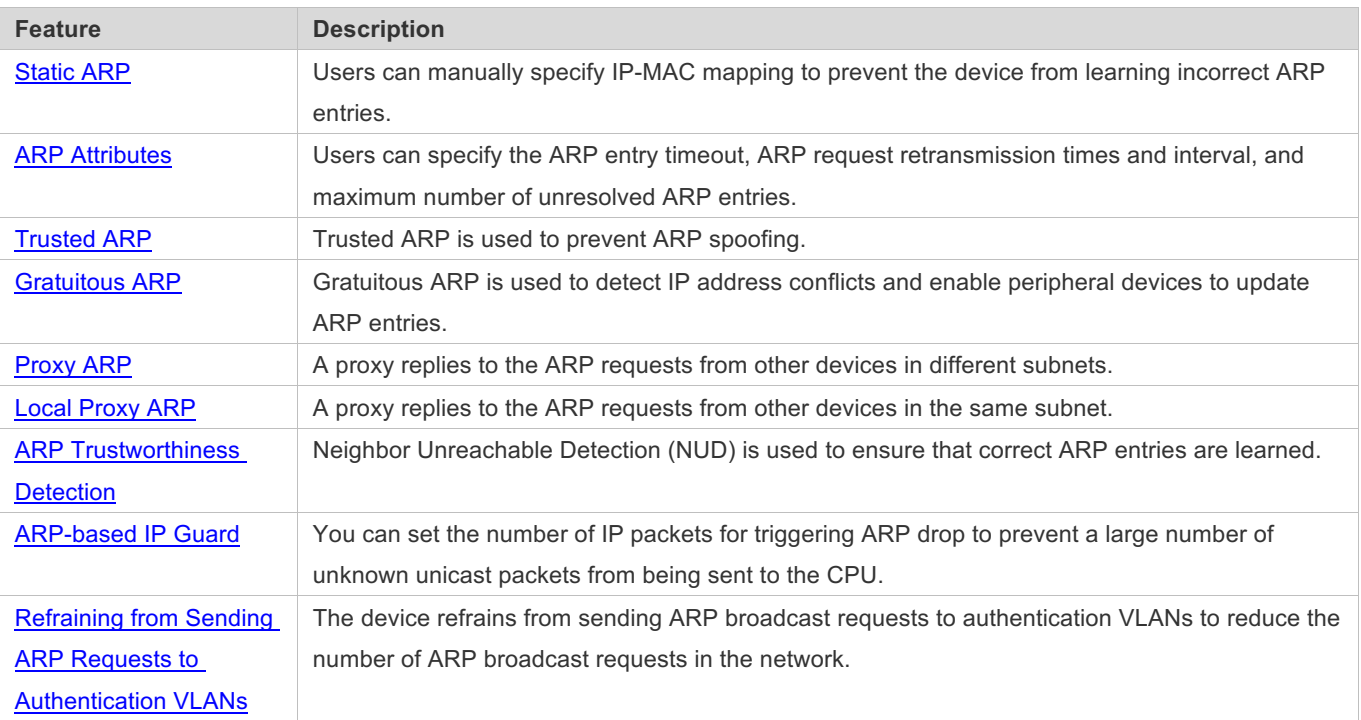

### **2.3.1 Static ARP**

Static ARP entries can be configured manually or assigned by the authentication server. The manually configured ones prevail. Static ARP can prevent the device from learning incorrect ARP entries.

#### **Working Principle**

If static ARP entries are configured, the device does not actively update ARP entries and these ARP entries permanently exist.

When the device forwards Layer-3 packets, the static MAC address is encapsulated in the Ethernet header as the destination MAC address.

#### **Related Configuration**

#### ❖ Enabling Static ARP

Run the arp [vrf *name*] *ip-address mac-address type* command in global configuration mode to configure static ARP entries. By default, no static ARP entry is configured. Users can bind static ARP entries to individual VRF instances or the global VRF instance. ARP encapsulation supports only the Ethernet II type, which is represented by ARPA.

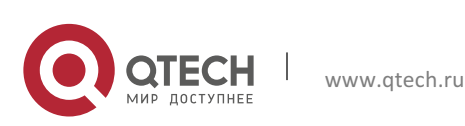

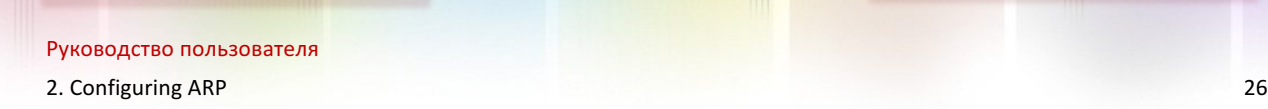

### **2.3.2 ARP Attributes**

Users can specify the ARP timeout, ARP request retransmission interval and times, and maximum number of unresolved ARP entries.

#### **Working Principle**

❖ ARP Timeout

The ARP timeout only applies to the dynamically learned IP-MAC mapping. When the ARP entry timeout expires, the device sends a unicast ARP request packet to detect whether the peer end is online. If it receives an ARP reply from the peer end, it does not delete this ARP entry. Otherwise, the device deletes this ARP entry.

When the ARP timeout is set to a smaller value, the mapping table stored in the ARP cache is more accurate but ARP consumes more network bandwidth.

❖ ARP Request Retransmission Interval and Times

The device consecutively sends ARP requests to resolve an IP address to a MAC address. The shorter the retransmission interval is, the faster the resolution is. The more times the ARP request is retransmitted, the more likely the resolution will succeed and the more bandwidth ARP will consume.

❖ Maximum Number of Unresolved ARP Entries

In a LAN, ARP attacks and scanning may cause a large number of unresolved ARP entries generated on the gateway. As a result, the gateway fails to learn the MAC addresses of the users. To prevent such attacks, users can configure the maximum number of unresolved ARP entries.

#### **Related Configuration**

❖ Configuring the ARP Timeout

Run the **arp timeout** *seconds* command in interface configuration mode to configure the ARP timeout. The default timeout is 3,600 seconds. You can change it based on actual situations.

- $\cdot$  Configuring the ARP Request Retransmission Interval and Times
- $\triangleright$  Run the **arp retry interval** *seconds* command in global configuration mode to configure the ARP request retransmission interval. The default interval is 1 second. You can change it based on actual situations.
- $\triangleright$  Run the **arp retry times** *number* command in global configuration mode to configure the ARP request retransmission times. The default number of retransmission times is 5. You can change it based on actual situations.
- ❖ Configuring the Maximum Number of Unresolved ARP Entries

Run the **arp unresolve** *number* command in global configuration mode to configure the maximum number of unresolved ARP entries. The default value is the maximum number of ARP entries supported by the device. You can change it based on actual situations.

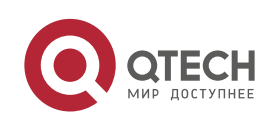

#### **2.3.3 Trusted ARP**

#### **Working Principle**

As a type of special ARP entries, trusted ARP entries are added to the ARP table to prevent ARP spoofing. Trusted ARP entries have characteristics of both static and dynamic ARP entries, with a priority higher than that of dynamic ARP entries and lower than that of static ARP entries. Trusted ARP has an aging mechanism similar to that of dynamic ARP. When an ARP entry ages, the device actively sends an ARP request packet to detect whether the corresponding user exists. If the user sends a reply, the device regards the user active and updates the ARP timeout. Otherwise, the device deletes the ARP entry. Trusted ARP has characteristics of static ARP, that is, the device does not learn ARP packets to update the MAC address and interface ID in the ARP entry.

When a user goes online on a GSN client, the authentication server obtains the user's reliable IP-MAC mapping through the access switch, and adds trusted ARP entries to the user's gateway. This process is transparent to the network administrator and does not affect the administrator's work on network management.

Since trusted ARP entries come from authentic sources and will not be updated, they can efficiently prevent ARP spoofing targeted at the gateway.

#### **Related Configuration**

- ❖ Enabling Trusted ARP
- $\triangleright$  Run the **service trustedarp** command in global configuration mode to enable trusted ARP. This function is disabled by default.
- $\triangleright$  Run the **arp trusted user-vlan** *vid1* **translated-vlan** *vid2* command in global configuration mode to implement VLAN redirection. This function is disabled by default. If the VLAN pushed by the server differs from the VLAN in the trusted ARP entry, users need to enable VLAN redirection.
- $\triangleright$  Run the **arp trusted aging** command in global configuration mode to enable ARP aging. Trusted ARP entries are not aged by default.
- $\triangleright$  Run the **arp trusted number** command in global configuration mode to configure the capacity of trusted ARP entries. The default value is half of the total capacity of ARP entries. You can change it based on actual situations.

#### **2.3.4 Gratuitous ARP**

#### **Working Principle**

Gratuitous ARP packets are a special type of ARP packets. In a gratuitous ARP packet, the source and destination IP addresses are the IP address of the local device. Gratuitous ARP packets have two purposes:

5. IP address conflict detection. If the device receives a gratuitous packet and finds the IP address in the packet the same as its own IP address, it sends an ARP reply to notify the peer end of the IP address conflict.

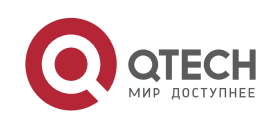

6. ARP update. When the MAC address of an interface changes, the device sends a gratuitous ARP packet to notify other devices to update ARP entries.

The device can learn gratuitous ARP packets. After receiving a gratuitous ARP packet, the device checks whether the corresponding dynamic ARP entry exists. If yes, the device updates the ARP entry based on the information carried in the gratuitous ARP packet.

# **Related Configuration**

❖ Enabling Gratuitous ARP

Run the **arp gratuitous-send interval** *seconds* [*number*] command in interface configuration mode to enable gratuitous ARP. This function is disabled on interfaces by default. Generally you need to enable this function on the gateway interface to periodically update the MAC address of the gateway on the downlink devices, which prevents others from faking the gateway.

# **2.3.5 Proxy ARP**

# **Working Principle**

The device enabled with Proxy ARP can help a host without any route information to obtain MAC addresses of IP users in other subnets. For example, if the device receiving an ARP request finds the source IP address in a different network segment from the destination IP address and knows the route to the destination address, the device sends an ARP reply containing its own Ethernet MAC address. This is how Proxy ARP works.

# **Related Configuration**

- ❖ Enabling Proxy ARP
- $\triangleright$  Run the **ip proxy-arp** command in interface configuration mode to enable Proxy ARP.
- $\triangleright$  This function is disabled by default.

# **2.3.6 Local Proxy ARP**

# **Working Principle**

Local Proxy ARP means that a device acts as a proxy in the local VLAN (common VLAN or sub VLAN). 

After local Proxy ARP is enabled, the device can help users to obtain the MAC addresses of other users in the same subnet. For example, when port protection is enabled on the device, users connected to different ports are isolated at Layer 2. After local Proxy ARP is enabled, the device receiving an ARP request acts as a proxy to send an ARP reply containing its own Ethernet MAC address. In this case, different users communicate with each other through Layer-3 routes. This is how local Proxy ARP works.

# **Related Configuration**

❖ Enabling Local Proxy ARP

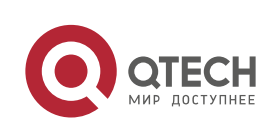

 $\triangleright$  Run the **local-proxy-ar** command in interface configuration mode to enable local Proxy ARP.

- $\triangleright$  This function is disabled by default.
- $\triangleright$  This command is supported only on switch virtual interfaces (SVIs).

#### **2.3.7 ARP Trustworthiness Detection**

#### **Working Principle**

The **arp trust-monitor enable** command is used to enable anti-ARP spoofing to prevent excessive useless ARP entries from occupying device resources. After ARP trustworthiness detection is enabled on a Layer-3 interface, the device receives ARP request packets from this interface:

- 1. If the corresponding entry does not exist, the device creates a dynamic ARP entry and performs NUD after 1 to 5 seconds. That is, the device begins to age the newly learned ARP entry and sends a unicast ARP request. If the device receives an ARP update packet from the peer end within the aging time, it stores the entry. If not, it deletes the entry.
- 2. If the corresponding ARP entry exists, NUD is not performed.
- 3. If the MAC address in the existing dynamic ARP entry is updated, the device also performs NUD.

Since this function adds a strict confirmation procedure in the ARP learning process, it affects the efficiency of ARP learning.

After this function is disabled, NUD is not required for learning and updating ARP entries.

#### **Related Configuration**

❖ Enabling ARP Trustworthiness Detection

Run the arp trust-monitor enable command in interface configuration mode to enable ARP trustworthiness detection. This function is disabled by default.

#### **2.3.8 ARP-based IP Guard**

#### **Working Principle**

When receiving unresolved IP packets, the switch cannot forward them through the hardware and thereby need to send them to the CPU for address resolution. If a large number of such packets are sent to the CPU, the CPU will be congested, affecting other services on the switch.

After ARP-based IP guard is enabled, the switch receiving ARP request packets counts the number of packets in which the destination IP address hits this ARP entry. If this number is equal to the configured number, the switch sets a drop entry in the hardware so that the hardware will not send the packets with this destination IP address to the CPU. After the address resolution is complete, the switch continues to forward the packets with this destination IP address.

#### **Related Configuration**

- ❖ Enabling ARP-based IP Guard
- $\triangleright$  Run the **arp anti-ip-attack** command in global configuration mode to configure the number of IP packets for triggering ARP drop.

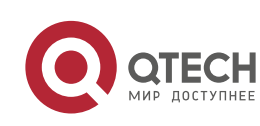
$\triangleright$  By default, the switch discards the corresponding ARP entry after it receives three unknown unicast packets containing the same destination IP address.

# **2.3.9** Refraining from Sending ARP Requests to Authentication VLANs

# **Working Principle**

In gateway authentication mode, all sub VLANs in a Super VLAN are authentication VLANs by default. Users in an authentication VLAN have to pass authentication to access the network. After authentication, a static ARP entry is generated on the device. Therefore, when accessing an authenticated user, the device does not need to send ARP requests to the authentication VLAN. If the device attempts to access users in an authentication-exemption VLAN, it only needs to send ARP requests to the authentication-exemption VLAN.

In gateway authentication mode, this function is enabled on the device by default. If the device needs to access authentication-exemption users in an authentication VLAN, disable this function.

# **Related Configuration**

- ❖ Refraining from Sending ARP Requests to Authentication VLANs
- $\triangleright$  Run the **arp suppress-auth-vlan-req** command in interface configuration mode to refrain from sending ARP requests to authentication VLANs.
- $\triangleright$  This function is enabled by default.

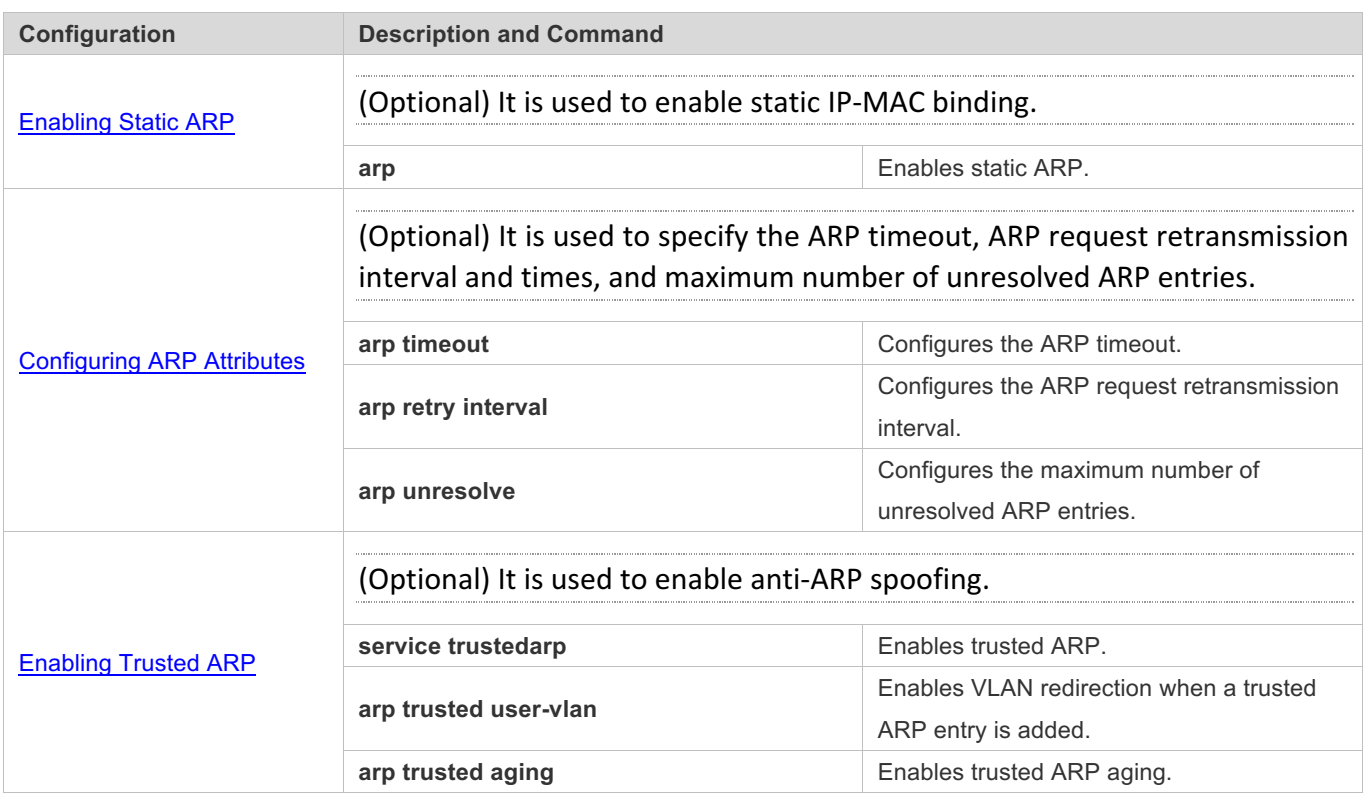

# **2.4 Configuration**

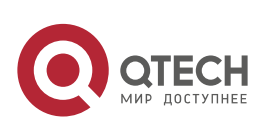

- Руководство пользователя
- 2. Configuring ARP 31

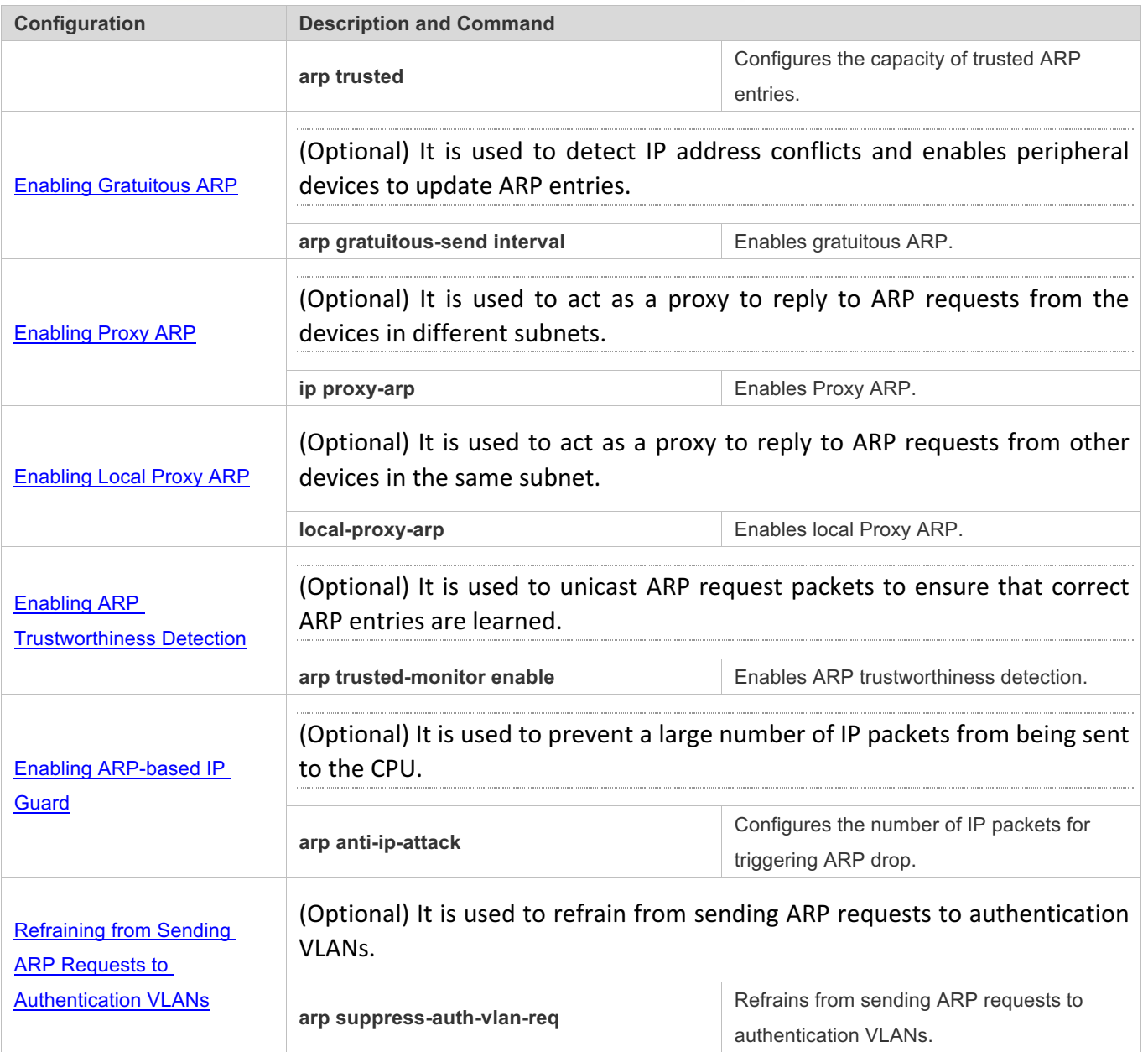

# **2.4.1 Enabling Static ARP**

#### **Configuration Effect**

Users can manually specify IP-MAC mapping to prevent the device from learning incorrect ARP entries.

#### **Notes**

After a static ARP entry is configured, the Layer-3 switch learns the physical port corresponding to the MAC address in the static ARP entry before it performs Layer-3 routing.

# **Configuration Steps**

v Configuring Static ARP Entries

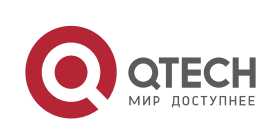

- $\triangleright$  Optional.
- $\triangleright$  You can configure a static ARP entry to bind the IP address of the uplink device with its MAC address to prevent MAC change caused by ARP attacks.
- $\triangleright$  Configure static ARP entries in global configuration mode.

#### **Verification**

Run the show running-config command to check whether the configuration takes effect. Or run the **show arp static** command to check whether a static ARP cache table is created.

#### **Related Commands**

❖ Configuring Static ARP Entries

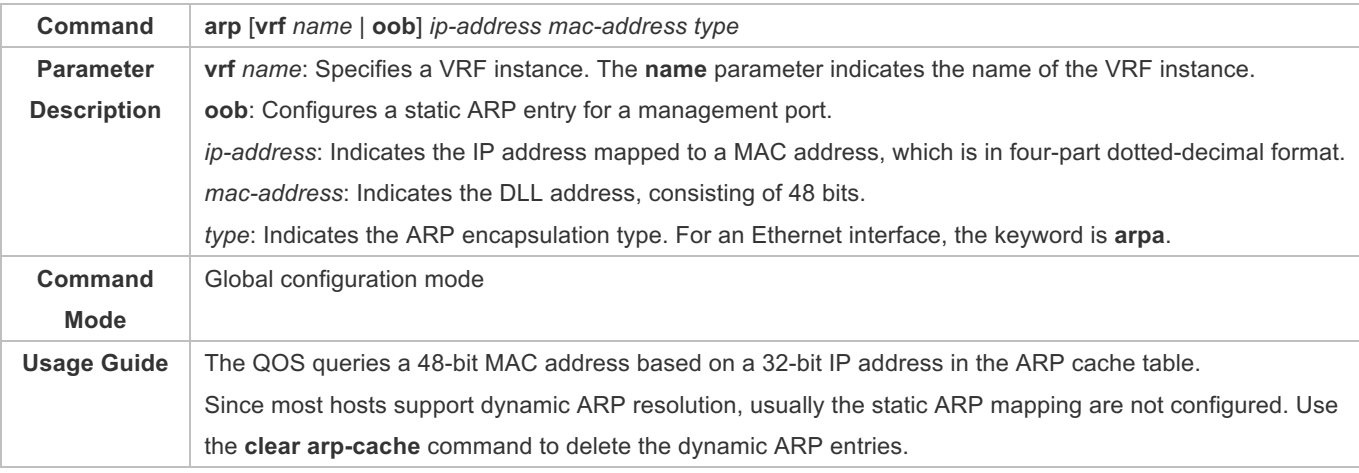

#### **Configuration Example**

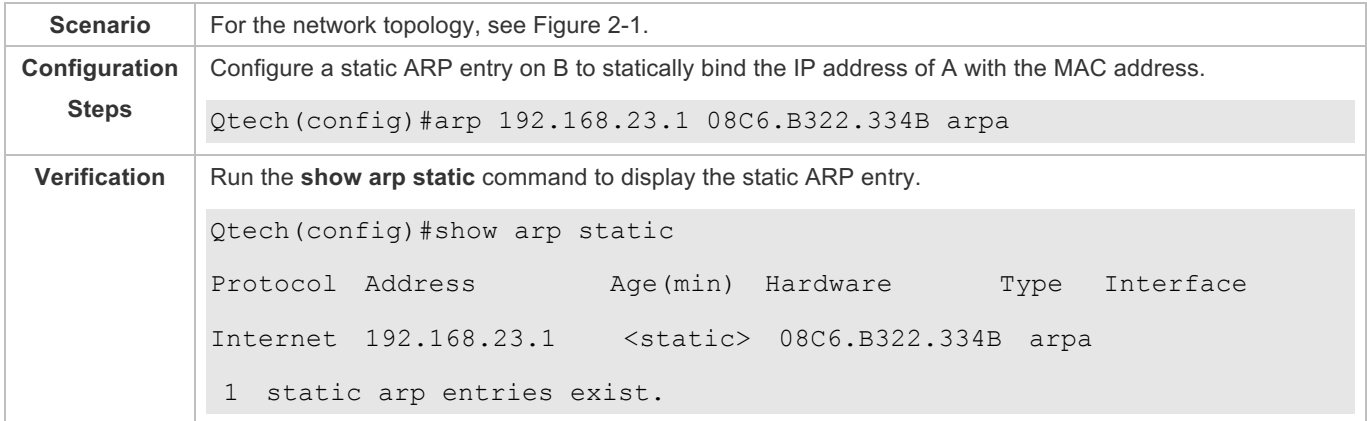

#### **Common Errors**

 $\triangleright$  The MAC address in static ARP is incorrect.

www.qtech.ru

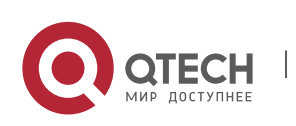

### **2.4.2 Configuring ARP Attributes**

#### **Configuration Effect**

Users can specify the ARP timeout, ARP request retransmission interval and times, and maximum number of unresolved ARP entries.

#### **Configuration Steps**

- $\div$  Configuring the ARP Timeout
- $\triangleright$  Optional.
- $\triangleright$  In a LAN, if a user goes online/offline frequently, it is recommended to set the ARP timeout small to delete invalid ARP entries as soon as possible.
- $\triangleright$  Configure the ARP timeout in interface configuration mode.
- $\cdot$  Configuring the ARP Request Retransmission Interval and Times
- $\triangleright$  Optional.
- $\triangleright$  If the network resources are insufficient, it is recommended to set the ARP request retransmission interval great and the retransmission times small to reduce the consumption of network bandwidths.
- $\triangleright$  Configure the ARP request retransmission interval and times in global configuration mode.
- ❖ Configuring the Maximum Number of Unresolved ARP Entries
- $\triangleright$  Optional.
- $\triangleright$  If the network resources are insufficient, it is recommended to set the maximum number of unresolved ARP entries small to reduce the consumption of network bandwidths.
- $\triangleright$  Configure the maximum number of unresolved ARP entries in global configuration mode.

#### **Verification**

Run the **show arp timeout** command to display the timeouts of all interfaces.

Run the **show running-config** command to display the ARP request retransmission interval and times, and maximum number of unresolved ARP entries.

#### **Related Commands**

#### $\triangleleft$  Configuring the ARP Timeout

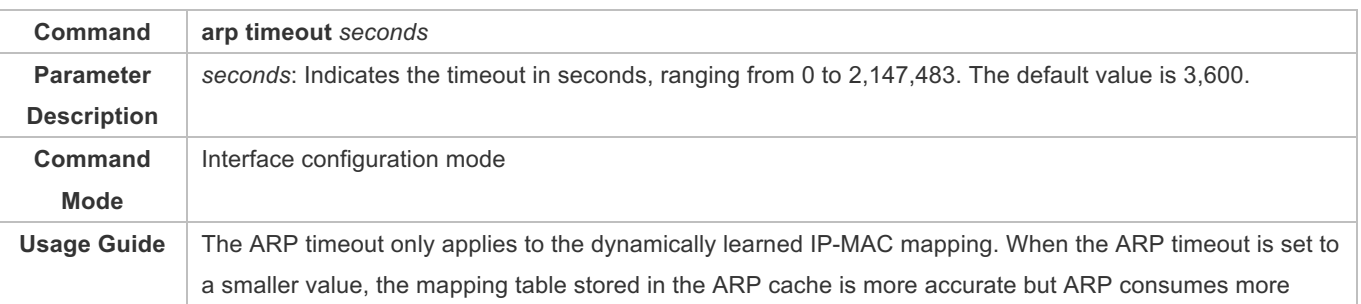

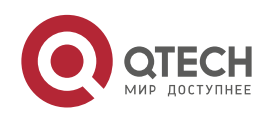

#### 2. Configuring ARP 34

network bandwidth. Unless otherwise specified, do not configure the ARP timeout.

# ❖ Configuring the ARP Request Retransmission Interval and Times

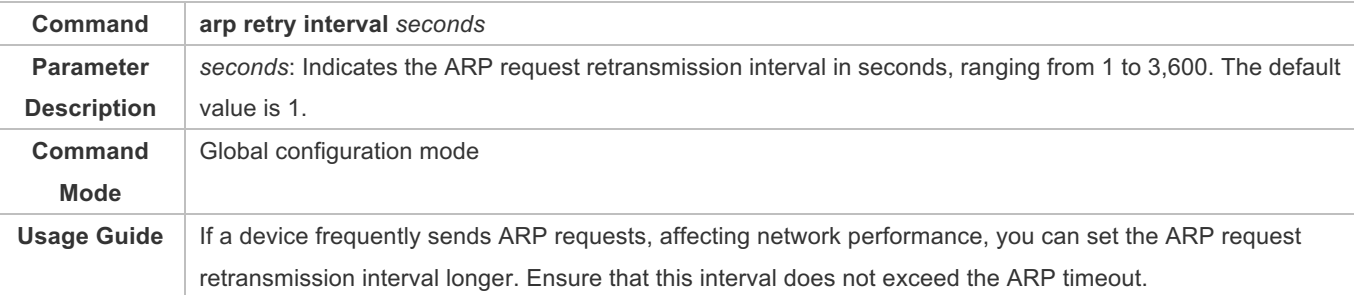

# ❖ Configuring the Maximum Number of Unresolved ARP Entries

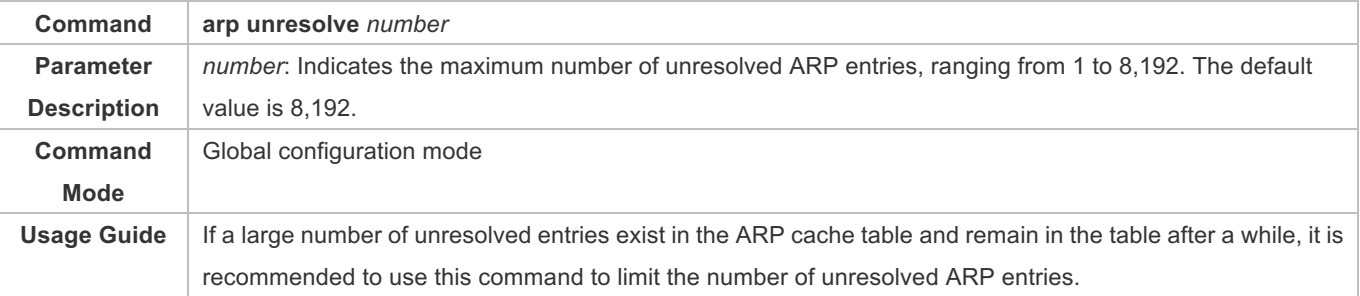

# **Configuration Example**

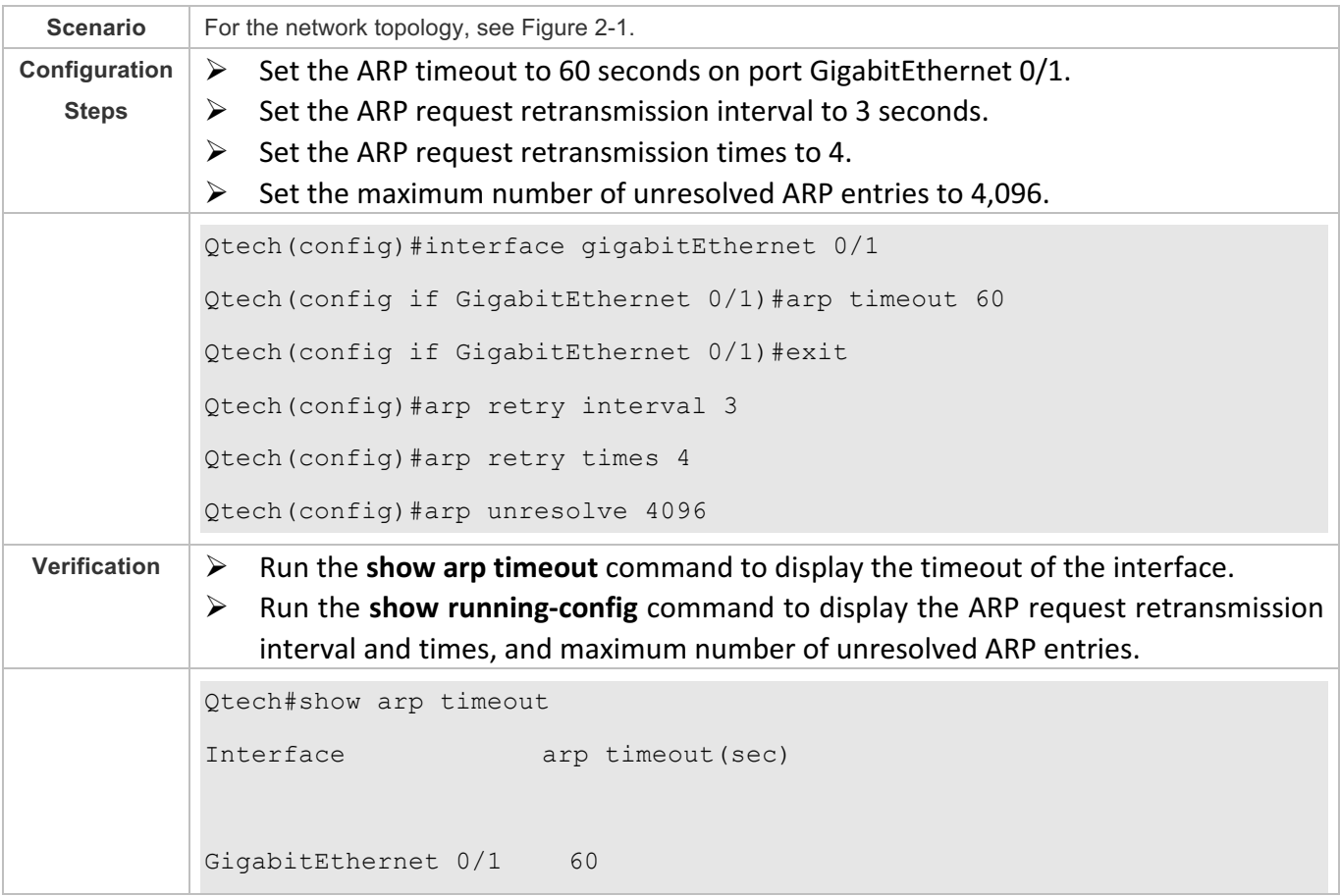

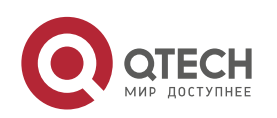

2. Configuring ARP 35

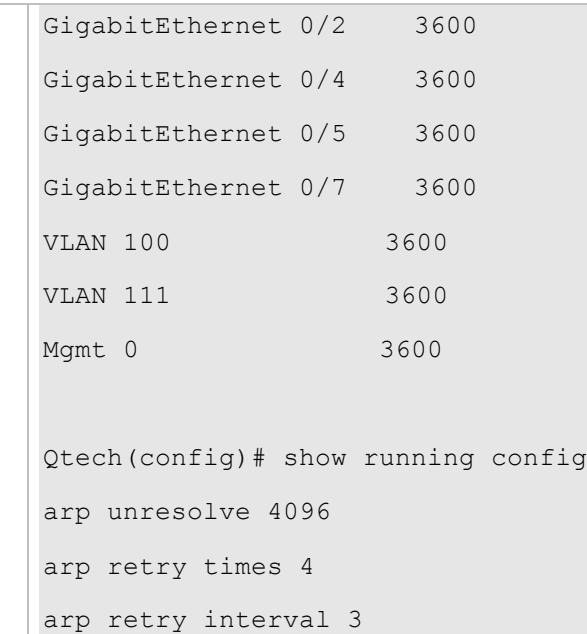

# **2.4.3 Enabling Trusted ARP**

#### **Configuration Effect**

The gateway is protected from ARP spoofing.

# **Notes**

N/A

# **Configuration Steps**

- $\triangleright$  To deploy a GSN solution, enable trusted ARP.
- $\triangleright$  To deploy a GSN solution, enable trusted ARP.
- $\triangleright$  Enable trusted ARP in global configuration mode.

#### **Verification**

Run the show arp trusted command to display trusted ARP entries.

Run the **show running** command to check whether the configuration takes effect.

#### **Related Commands**

❖ Enabling Trusted ARP

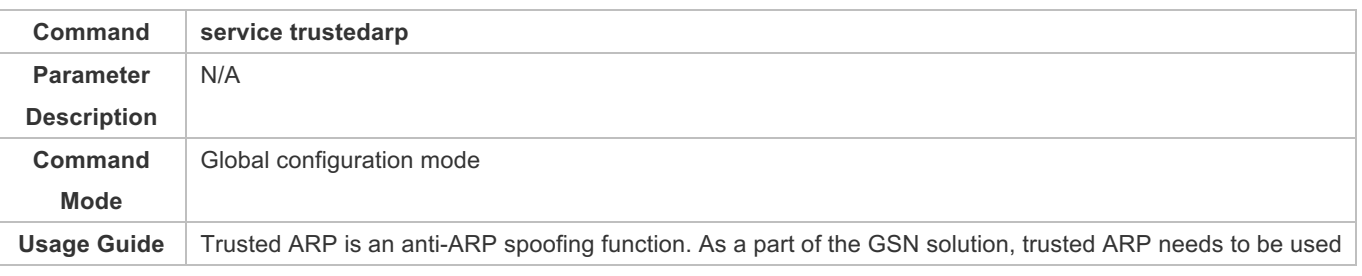

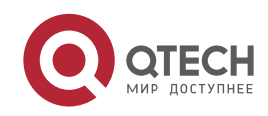

with the GSN solution.

# v Enabling VLAN Redirection When a Trusted ARP Entry Is Added

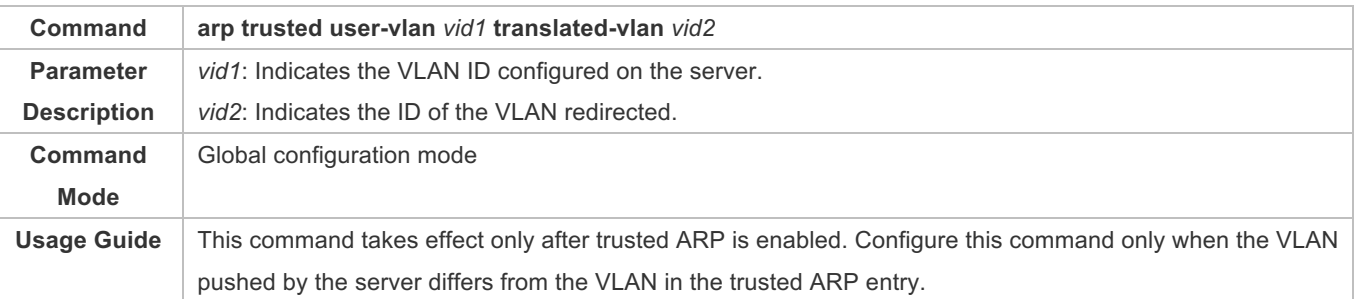

# ◆ Displaying Trusted ARP Entries

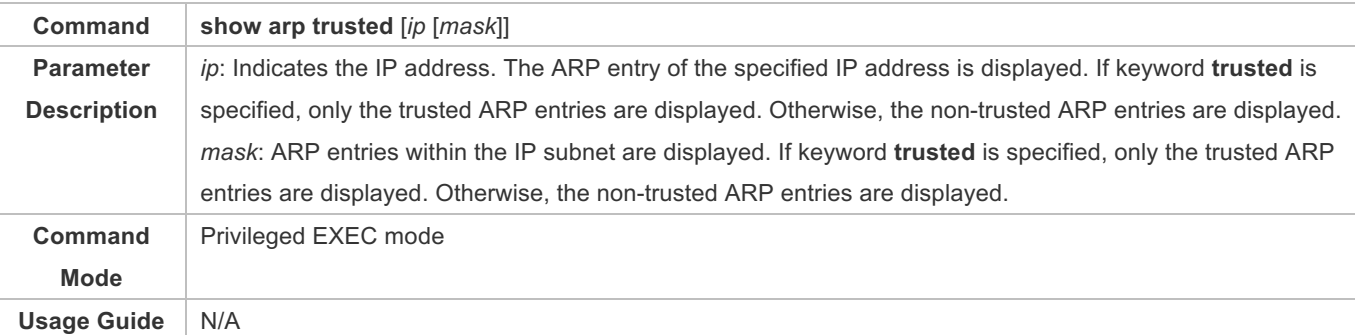

# ◆ Deleting Trusted ARP Entries

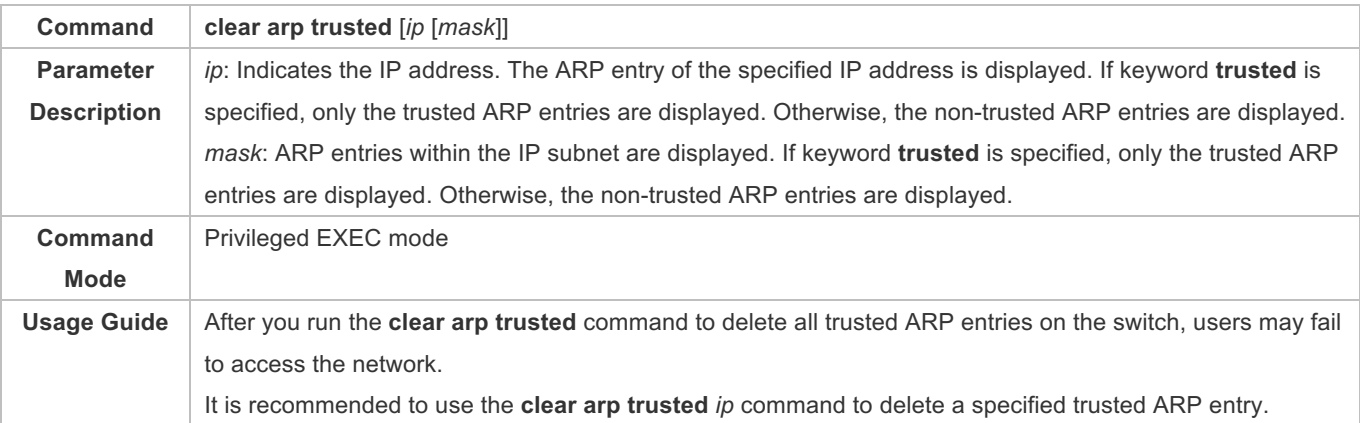

# ❖ Enabling Trusted ARP Aging

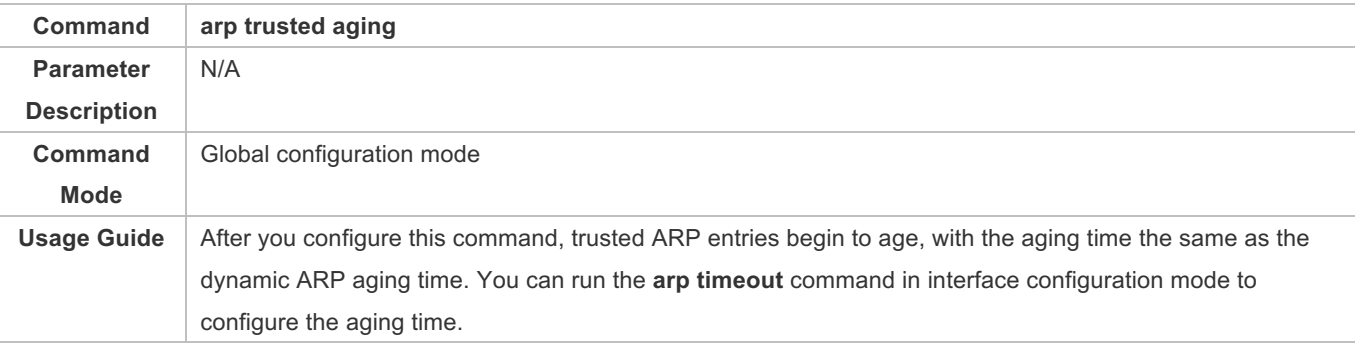

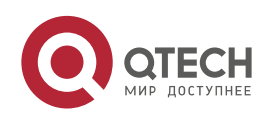

# ❖ Adjusting the Capacity of Trusted ARP Entries

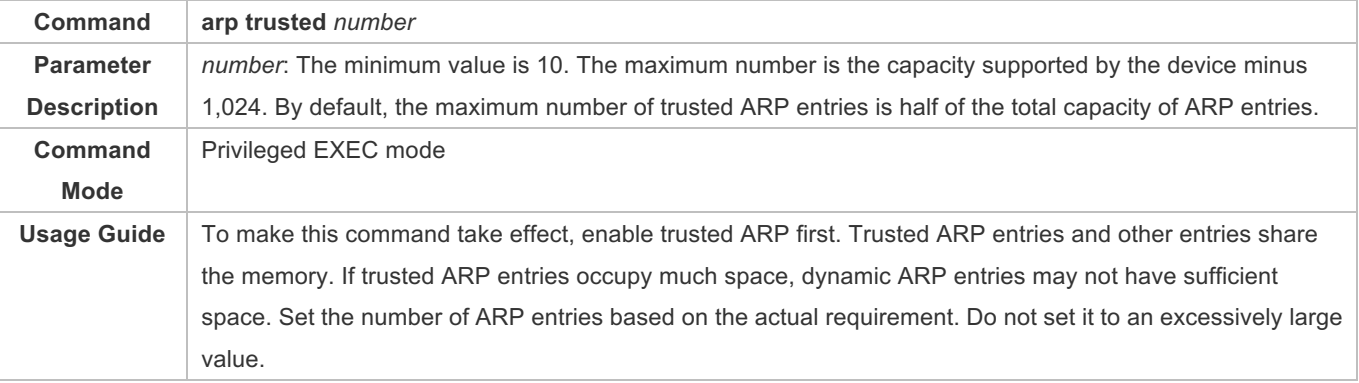

### **Configuration Example**

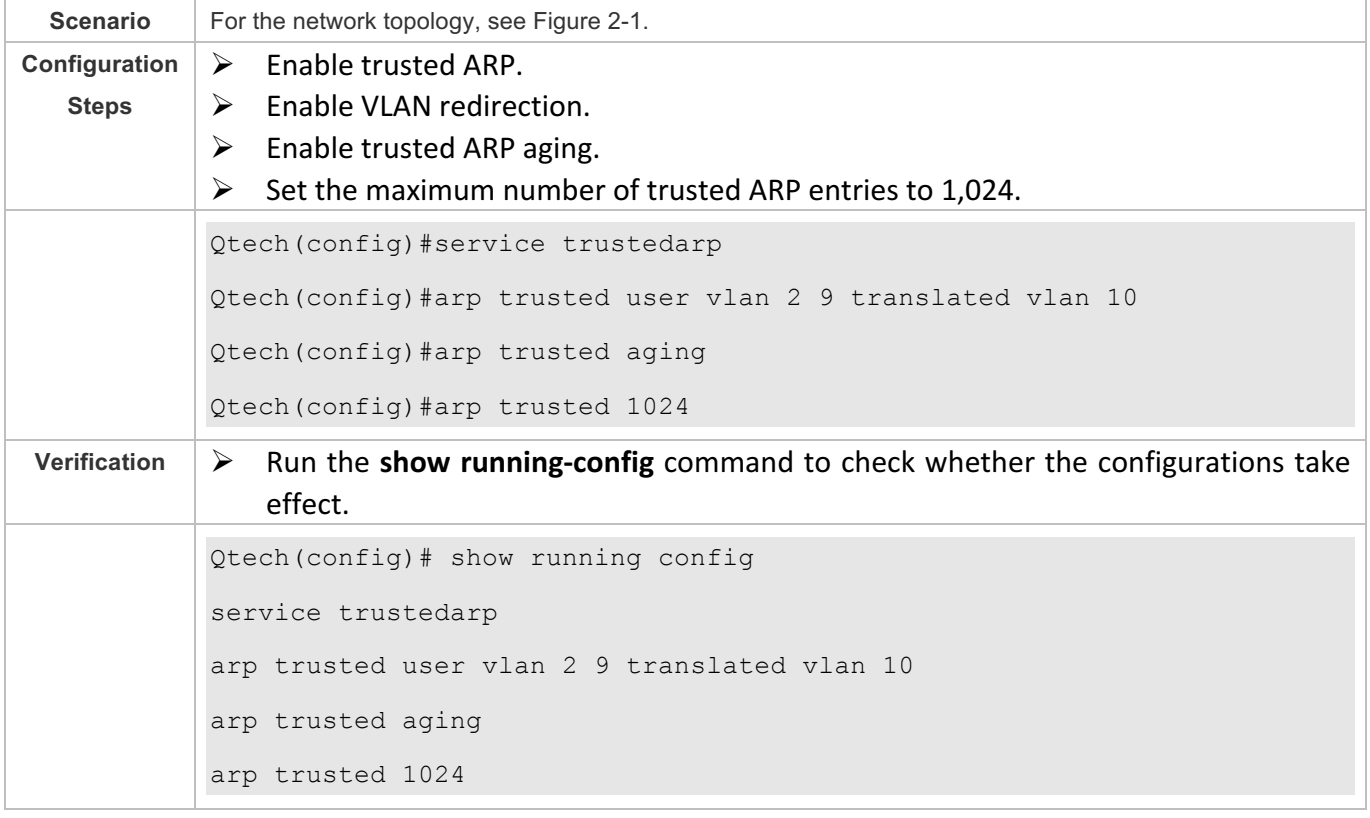

#### **Common Errors**

 $\triangleright$  Trusted ARP is disabled, causing failure to assign ARP entries.

# **2.4.4 Enabling Gratuitous ARP**

# **Configuration Effect**

The interface periodically sends gratuitous ARP packets.

www.qtech.ru

# **Configuration Steps**

 $\triangleright$  Optional.

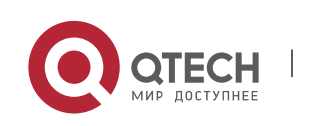

- $\triangleright$  When a switch acts as the gateway, enable gratuitous ARP on an interface to prevent other users from learning incorrect gateway MAC address in case of ARP spoofing.
- $\triangleright$  Enable gratuitous ARP in interface configuration mode.

#### **Verification**

Run the show running-config interface <name> command to check whether the configuration is successful.

#### **Related Commands**

❖ Enabling Gratuitous ARP

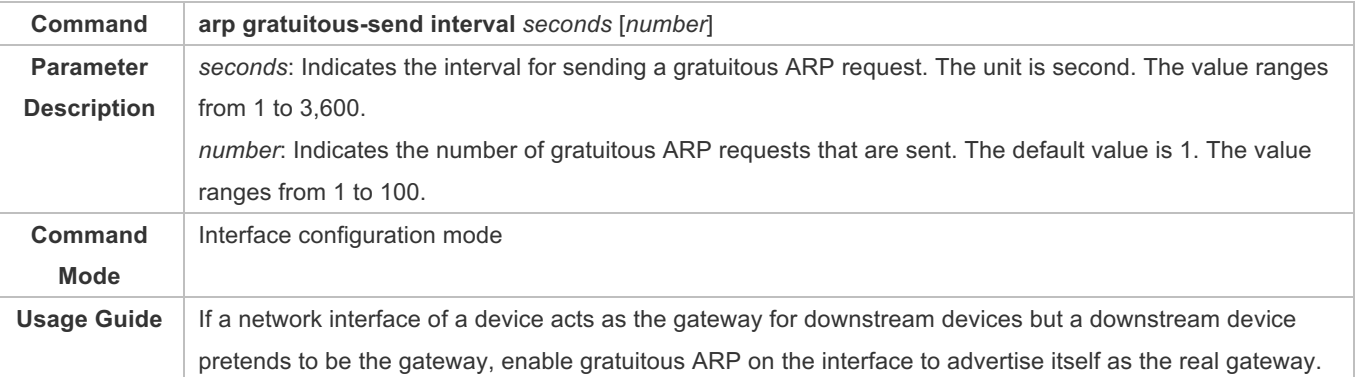

#### **Configuration Example**

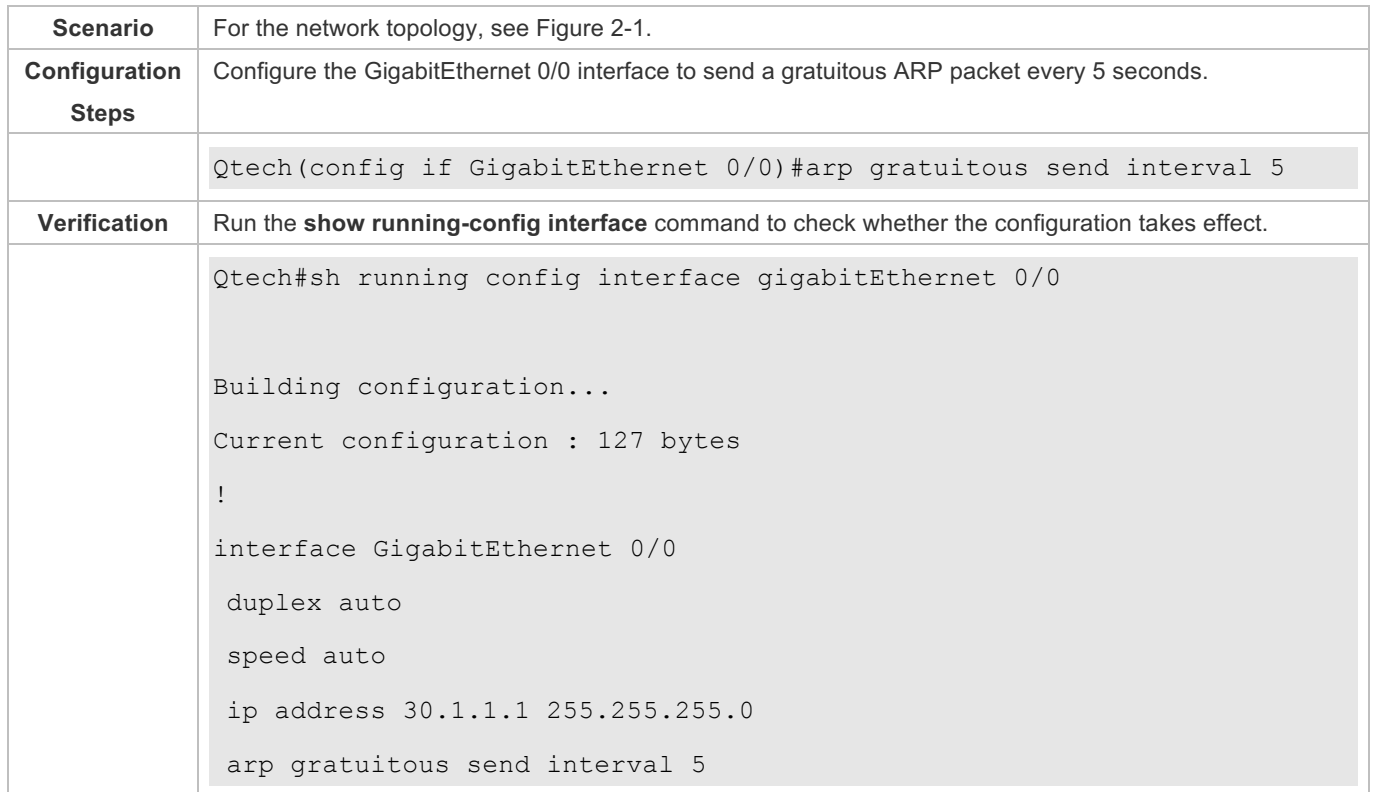

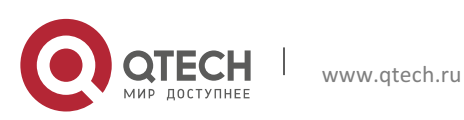

# **2.4.5 Enabling Proxy ARP**

#### **Configuration Effect**

The device acts as a proxy to reply to ARP request packets from other users.

#### **Notes**

By default, Proxy ARP is disabled.

#### **Configuration Steps**

- $\triangleright$  Optional.
- $\triangleright$  If a user without any route information needs to obtain the MAC addresses of the IP users in other subnets, enable Proxy ARP on the device so that the device can act as a proxy to send ARP replies.
- $\triangleright$  Enable Proxy ARP in interface configuration mode.

#### **Verification**

Run the **show ip interface** <name> command to check whether the configuration takes effect.

#### **Related Commands**

❖ Enabling Proxy ARP

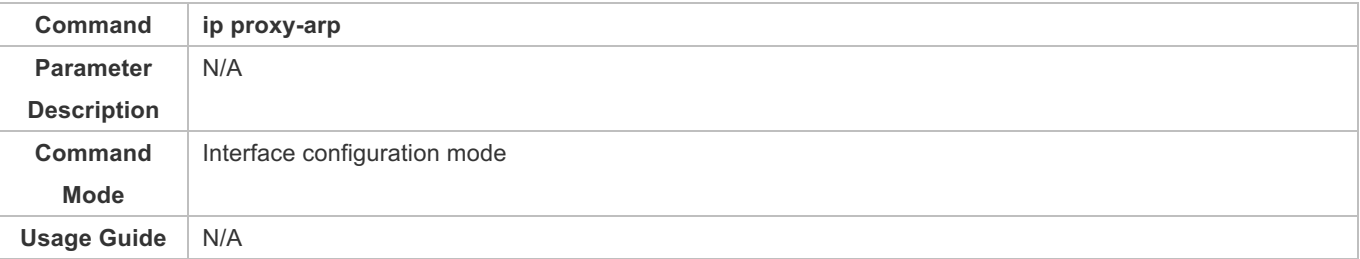

#### **Configuration Example**

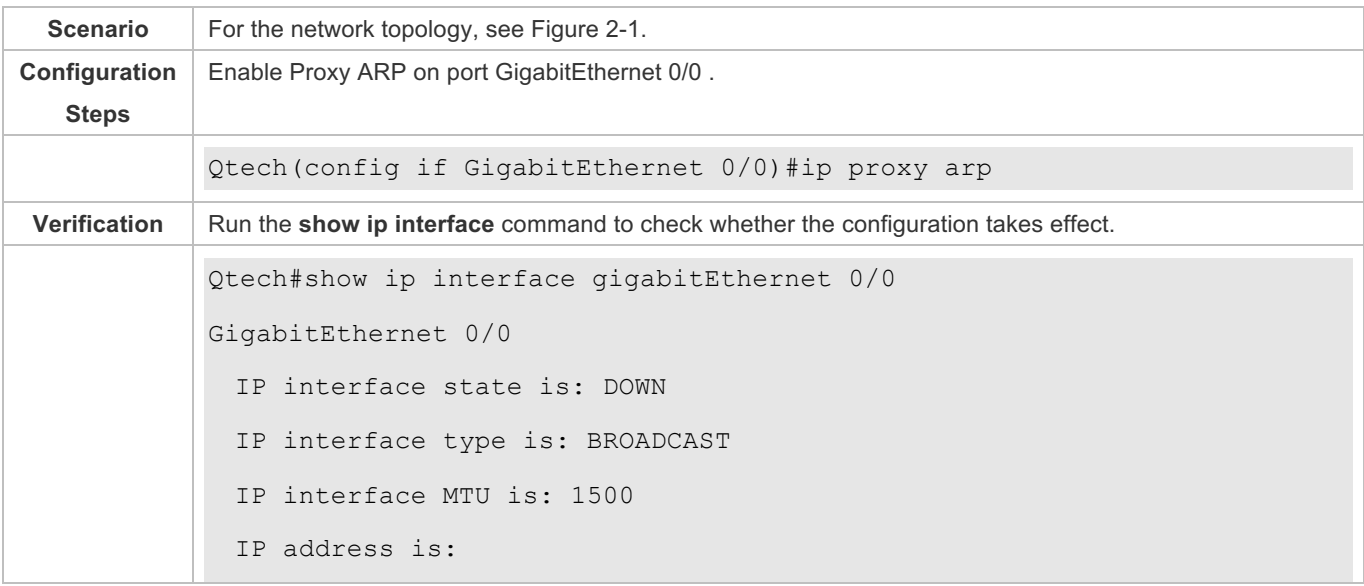

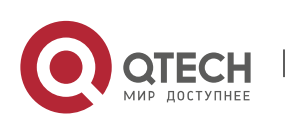

2. Configuring ARP 40

No address configured IP address negotiate is: OFF Forward direct broadcast is: OFF ICMP mask reply is: ON Send ICMP redirect is: ON Send ICMP unreachable is: ON DHCP relay is: OFF Fast switch is: ON Help address is: 0.0.0.0 Proxy ARP is: ON ARP packet input number: 0 Request packet : 0 Reply packet : 0 Unknown packet : 0 TTL invalid packet number: 0 ICMP packet input number: 0 Echo request : 0 Echo reply : 0 Unreachable : 0 Source quench : 0 Routing redirect : 0

# **2.4.6 Enabling Local Proxy ARP**

# **Configuration Effect**

The device acts as a proxy to reply to ARP request packets from other users in the same subnet.

#### **Notes**

Local Proxy ARP is supported only on SVIs.

# **Configuration Steps**

- Ø Optional.
- $\triangleright$  If a user enabled with port protection needs to communicate with users in the VLAN, enable local Proxy ARP on the device.
- $\triangleright$  Enable local Proxy ARP in interface configuration mode.

# **Verification**

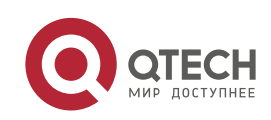

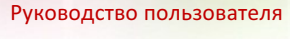

Run the **show run interface** <name> command to check whether the configuration takes effect.

#### **Related Commands**

❖ Enabling Local Proxy ARP

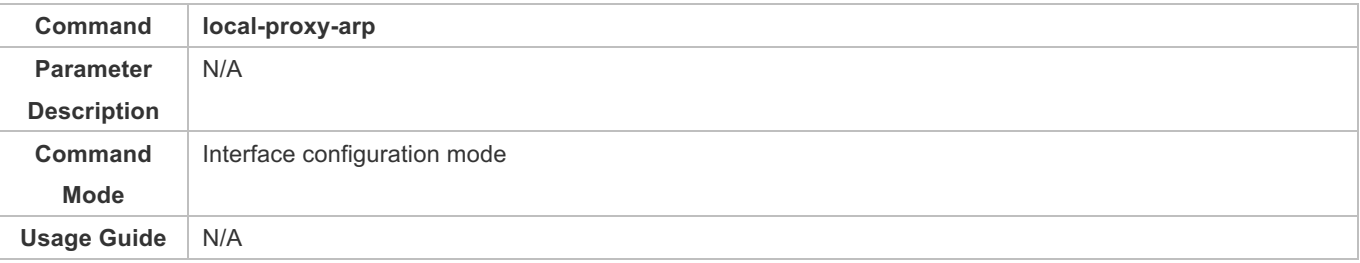

#### **Configuration Example**

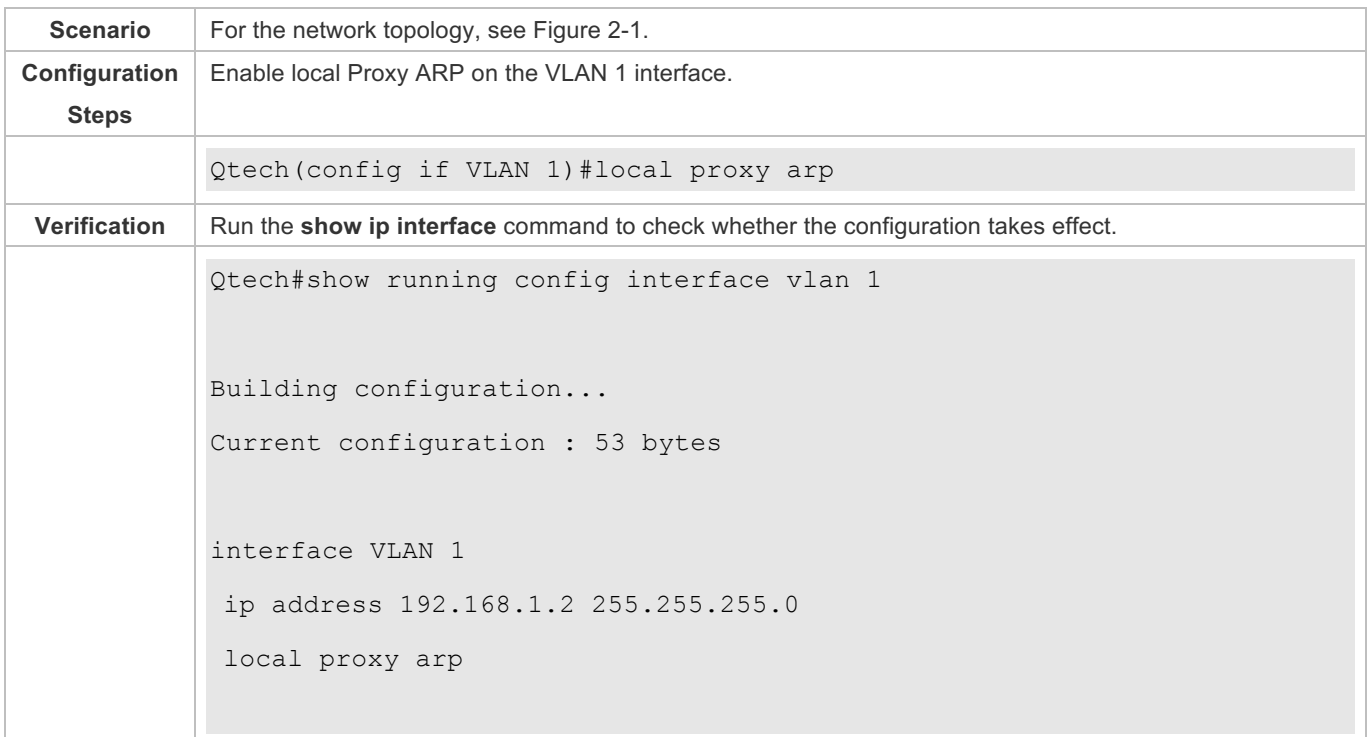

# **2.4.7 Enabling ARP Trustworthiness Detection**

#### **Configuration Effect**

Enable ARP trustworthiness detection. If the device receiving an ARP request packet fails to find the corresponding entry, it performs NUD. If the MAC address in the existing dynamic ARP entry is updated, the device immediately performs NUD to prevent ARP attacks.

#### **Notes**

Since this function adds a strict confirmation procedure in the ARP learning process, it affects the efficiency of ARP learning.

# **Configuration Steps**

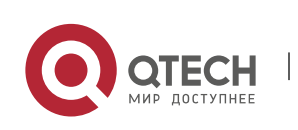

2. Configuring ARP 42

- Ø Optional.
- $\triangleright$  If there is a need for learning ARP entries, enable ARP trustworthiness detection on the device. If the device receiving an ARP request packet fails to find the corresponding entry, it needs to send a unicast ARP request packet to check whether the peer end exists. If yes, the device learns the ARP entry. If not, the device does not learn the ARP entry. If the MAC address in the ARP entry changes, the device will immediately perform NUD to prevent ARP spoofing.
- $\triangleright$  Enable ARP trustworthiness detection in interface configuration mode.

#### **Verification**

Run the show running-config interface <name> command to check whether the configuration take effect

#### **Related Commands**

❖ Enabling ARP Trustworthiness Detection

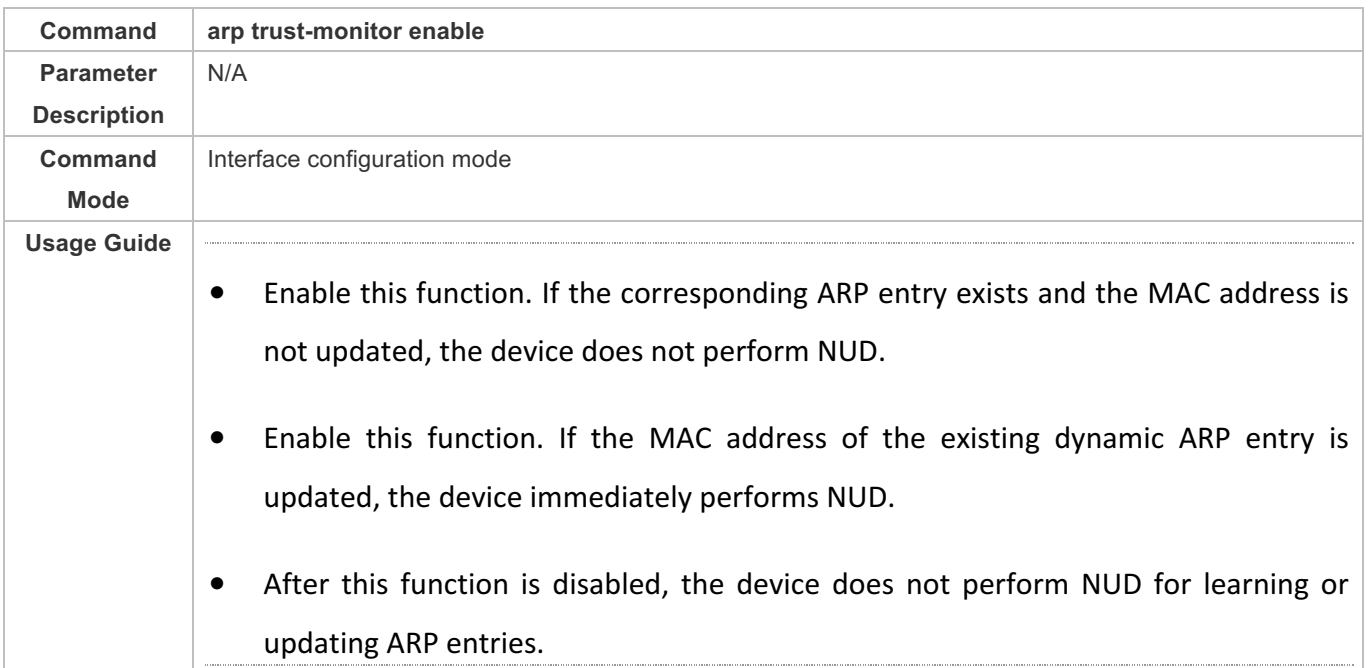

#### **Configuration Example**

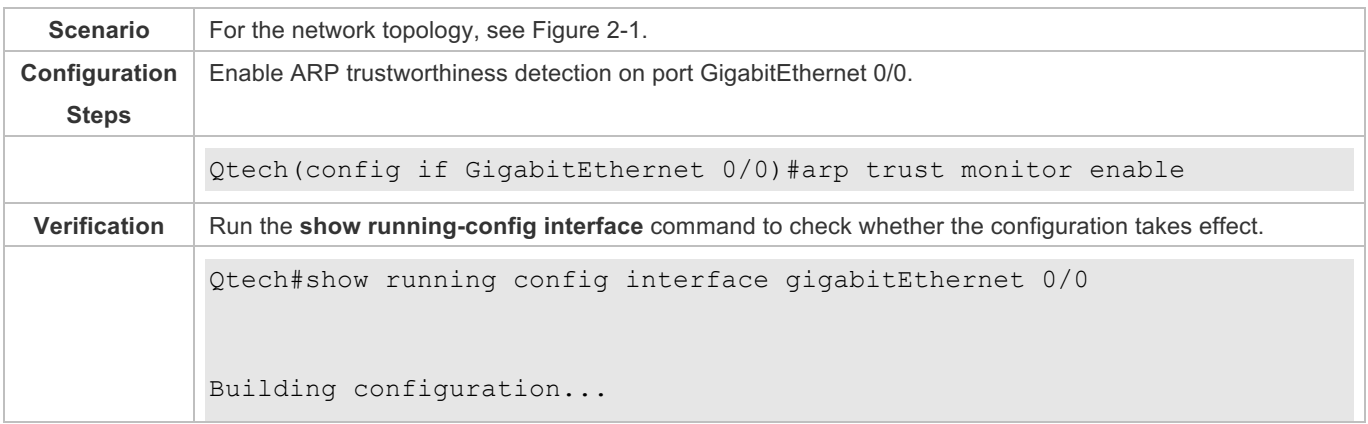

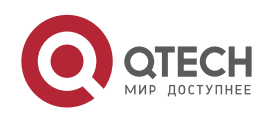

2. Configuring ARP 43

```
Current configuration : 184 bytes
!
interface GigabitEthernet 0/0
duplex auto
speed auto
ip address 30.1.1.1 255.255.255.0
arp trust monitor enable
```
# **2.4.8 Enabling ARP-based IP Guard**

#### **Configuration Effect**

When the CPU receives the specified number of packets in which the destination IP address hits the ARP entry, all packets with this destination IP address will not be sent to the CPU afterwards.

#### **Notes**

N/A

#### **Configuration Steps**

- $\triangleright$  Optional.
- $\triangleright$  By default, when three unknown unicast packets are sent to the CPU, the drop entry is set. Users can run this command to adjust the number of packets for triggering ARP drop based on the network environment. Users can also disable this function.
- $\triangleright$  Configure ARP-based IP guard in global configuration mode.

#### **Verification**

Run the **show run** command to check whether the configuration takes effect.

#### **Related Commands**

v Enabling ARP-based IP Guard

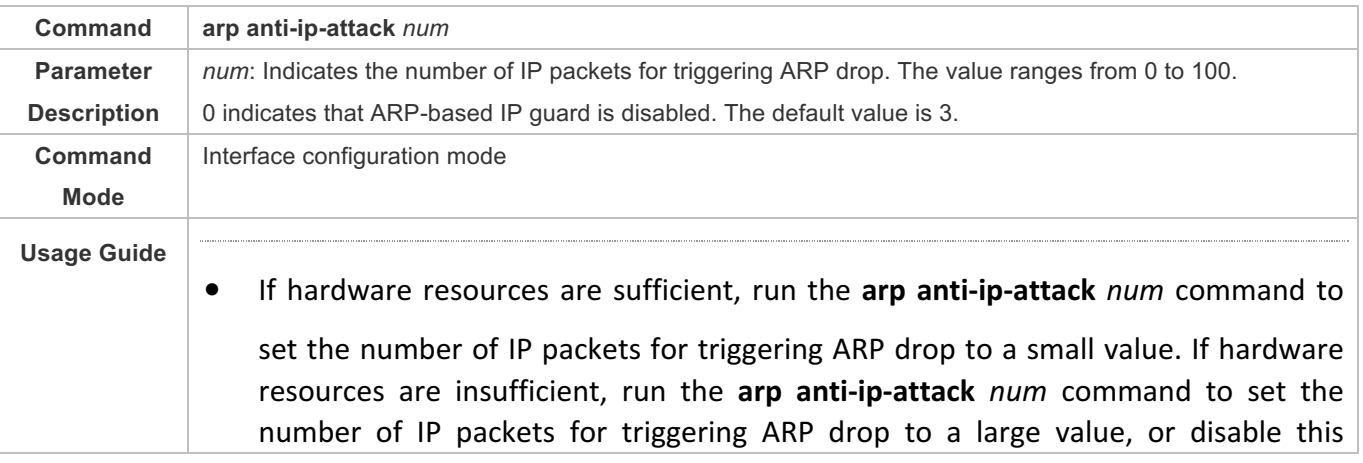

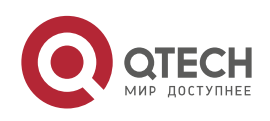

2. Configuring ARP 44

function. 

#### **Configuration Example**

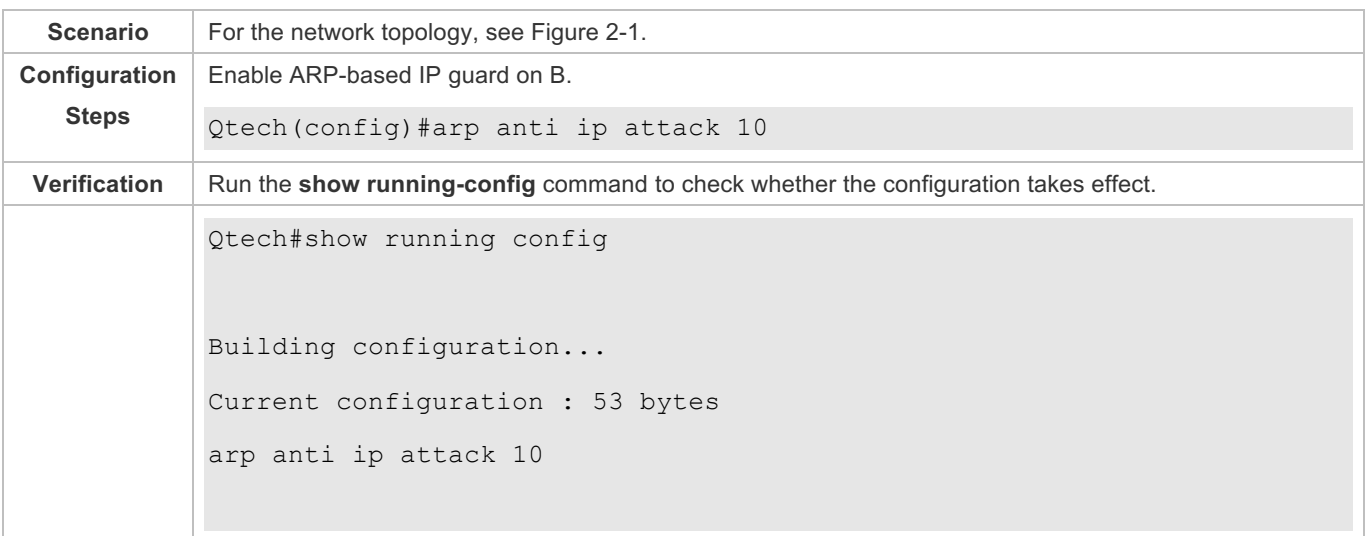

# **2.4.9** Refraining from Sending ARP Requests to Authentication VLANs

#### **Configuration Effect**

The device does not send ARP request packets to authentication VLANs.

#### **Notes**

This function is supported only on SVIs.

#### **Configuration Steps**

- $\triangleright$  Optional.
- $\triangleright$  In gateway authentication mode, the device does not send ARP request packets to authentication VLANs by default. If the device needs to send ARP request packets to authentication VLANs, run the no arp suppress-auth-vlan-req command to disable this function.
- $\triangleright$  Perform this configuration in interface configuration mode.

#### **Verification**

Run the **show run interface** <name> command to check whether the configuration takes effect.

#### **Related Commands**

❖ Refraining from Sending ARP Requests to Authentication VLANs

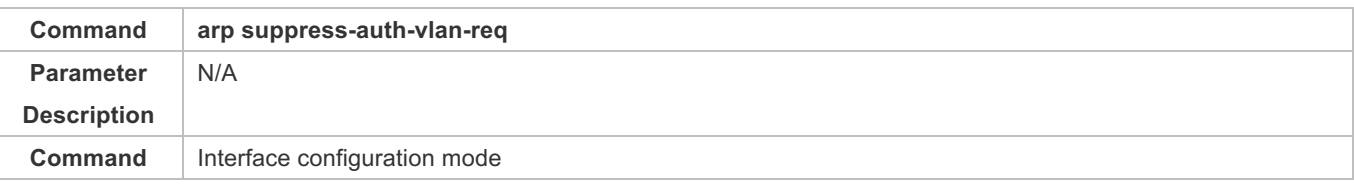

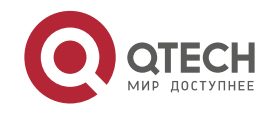

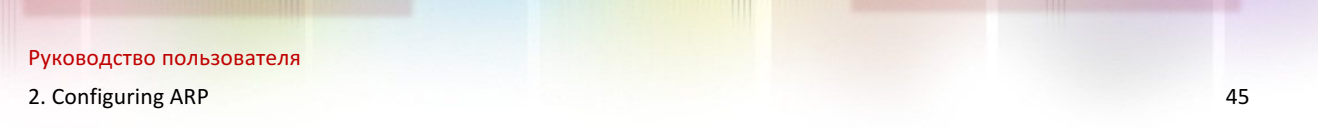

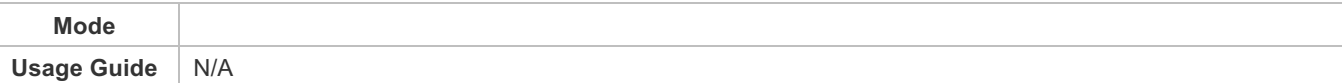

# **Configuration Example**

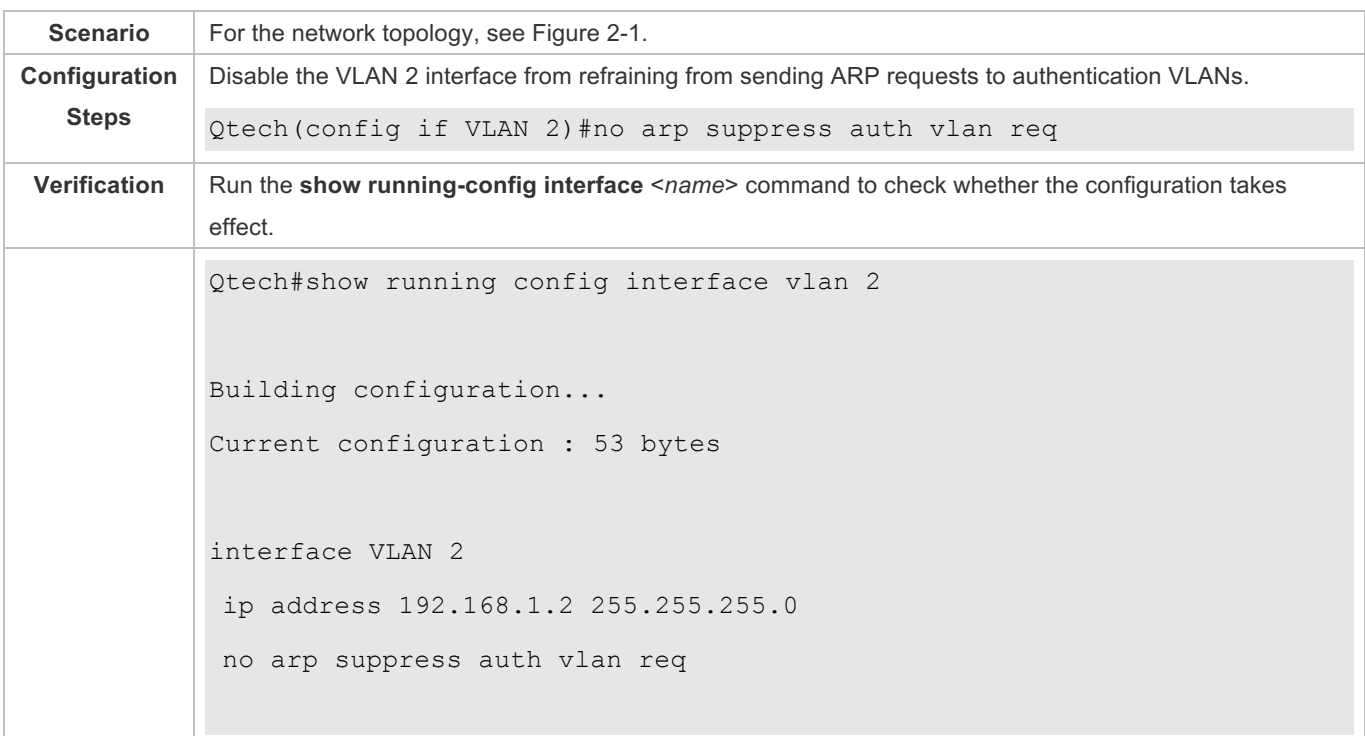

# **2.5 Monitoring**

#### **Clearing**

Running the **clear** commands may lose vital information and thus interrupt services.

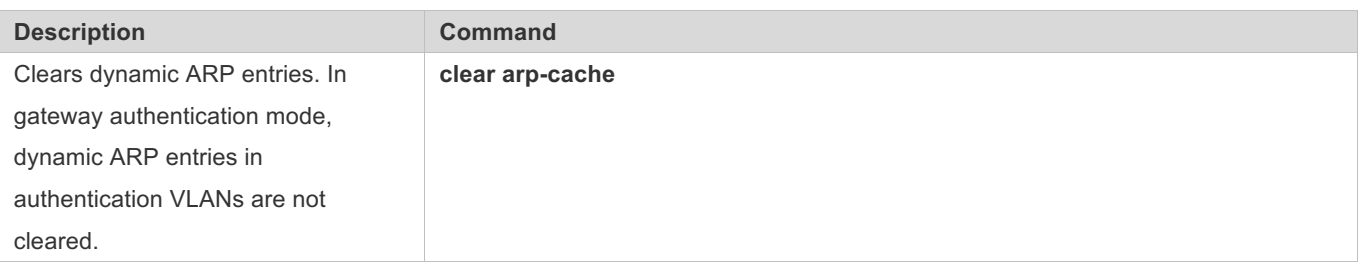

# **Displaying**

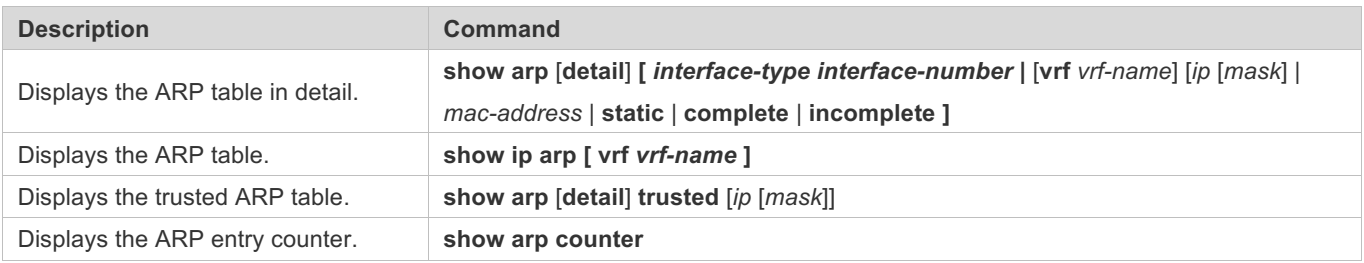

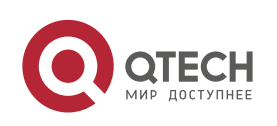

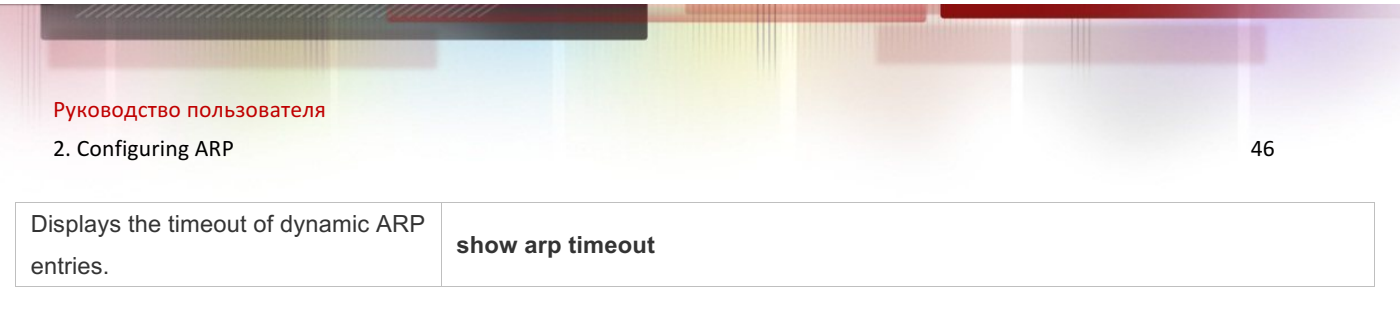

#### **Debugging**

System resources are occupied when debugging information is output. Therefore, disable the debugging switch immediately after use.

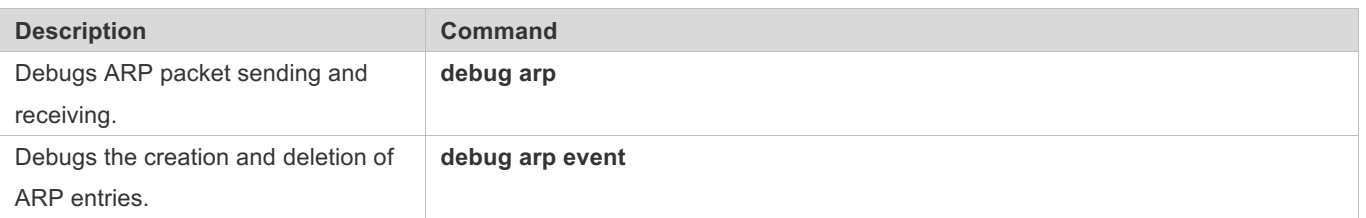

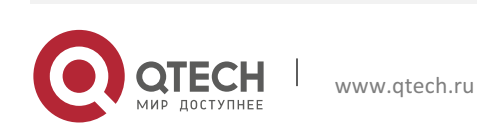

# **3. CCONFIGURING IPV6**

# **3.1 Overview**

As the Internet develops rapidly and IPv4 address space is becoming exhausted, IPv4 limitations become more and more obvious. At present, many researches and practices on Internet Protocol Next Generation (IPng) have been conducted. The IPng working group of the Internet Engineering Task Force (IETF) has formulated an IPng protocol named IP Version 6 (IPv6), which is described in RFC 2460.

# **Main Features**

❖ Larger Address Space

Compared with 32 bits in an IPv4 address, the length of an IPv6 address is extended to 128 bits. Therefore, the address space has approximately  $2^{128}$  addresses. IPv6 adopts a hierarchical address allocation mode to support address allocation of multiple subnets from the Internet core network to intranet subnet.

❖ Simpler Packet Header Format

Since the design principle of the IPv6 packet header is to minimize the overhead of the packet header, some non-key fields and optional fields are removed from the packet header to the extended packet header. Therefore, although the length of an IPv6 address is four times of that of an IPv4 address, the IPv6 packet header is only two times of the IPv4 packet header. The IPv6 packet header makes device forwarding more efficient. For example, with no checksum in the IPv6 packet header, the IPv6 device does not need to process fragments (fragmentation is completed by the initiator).

❖ Efficient Hierarchical Addressing and Routing Structure

IPv6 uses a convergence mechanism and defines a flexible hierarchical addressing and routing structure. Multiple networks at the same layer are represented as a uniform network prefix on the upstream device, greatly reducing routing entries maintained by the device and routing and storage overheads of the device.

❖ Easy Management: Plug and Play (PnP)

IPv6 provides automatic discovery and auto-configuration functions to simplify management and maintenance of network nodes. For example, Neighbor Discovery (ND), MTU Discovery, Router Advertisement (RA), Router Solicitation (RS), and auto-configuration technologies provide related services for PnP. Particularly, IPv6 offers two types of auto-configuration: stateful auto-configuration and stateless auto-configuration. In IPv4, Dynamic Host Configuration Protocol (DHCP) realizes auto-configuration of the host IP address and related parameters. IPv6 inherits this auto-configuration service from IPv4 and called it stateful auto-configuration (see DHCPv6). Besides, IPv6 also offers the stateless auto-configuration service.During stateless

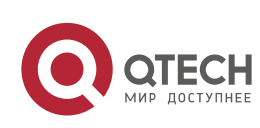

#### 3. CConfiguring IPv6 48

auto-configuration, a host automatically obtains the local address of the link, address prefix of the local device, and other related configurations.

#### ❖ Security

As an optional extension protocol of IPv4, Internet Protocol Security (IPSec) is a part of IPv6 to provide security for IPv6 packets. At present, IPv6 provides two mechanisms: Authentication Header (AH) and Encapsulated Security Payload (ESP). AH provides data integrity and authenticates IP packet sources to ensure that the packets originate from the nodes identified by the source addresses. ESP provides data encryption to realize end-to-end encryption.

#### ❖ Better QoS Support

A new field in the IPv6 packet header defines how to identify and process data streams. The Flow Label field in the IPv6 packet header is used to authenticate a data flow. Using this field, IPv6 allows users to propose requirements on the communication quality. , A device can identify all packets belonging to a specific data stream based on this field and process these packets according to user requirements.

#### ❖ New Protocol for Neighboring Node Interaction

IPv6 Neighbor Discovery Protocol (NDP) uses a series of Internet Control Message Protocol Version 6 (ICMPv6) packets to implement interactive management of neighboring nodes (nodes on the same link). IPv6 uses NDP packets and efficient multicast/unicast ND packets instead of broadcast-based Address Resolution Protocol (ARP) and Control Message Protocol Version 4 (ICMPv4) router discovery packets.

#### v Extensibility

With strong extensibility, IPv6 features can be added to the extended packet header following the IPv6 packet header. Unlike IPv4, the IPv6 packet header can support at most 40 bytes of options. For an IPv6 packet, the length of the extended packet header is restricted only by the maximum number of bytes in the packet.

#### **Protocols and Standards**

- $\triangleright$  RFC 4291 IP Version 6 Addressing Architecture
- Ø RFC 2460 - Internet Protocol, Version 6 (IPv6) Specification
- $\triangleright$  RFC 4443 Internet Control Message Protocol (ICMPv6) for the Internet Protocol Version 6 (IPv6) Specification
- $\triangleright$  RFC 4861 Neighbor Discovery for IP version 6 (IPv6)
- $\triangleright$  RFC 4862 IPv6 Stateless Address Auto-configuration
- $\triangleright$  RFC 5059 Deprecation of Type 0 Routing Headers in IPv6

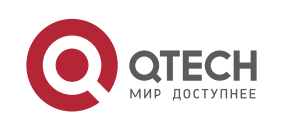

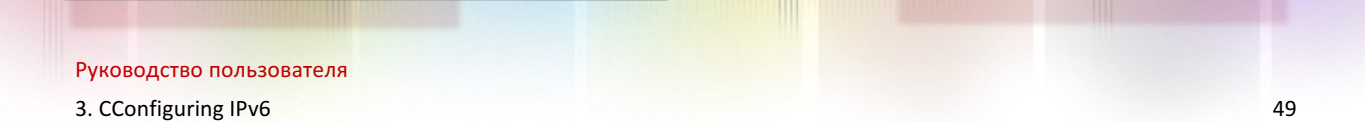

# **3.2 Applications**

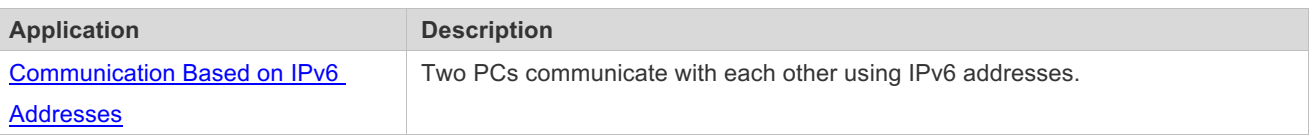

#### **3.2.1 Communication Based on IPv6 Addresses**

#### **Scenario**

As shown in Figure 3-1, Host 1 and Host 2 communicate with each other using IPv6 addresses.

#### Figure 3-1

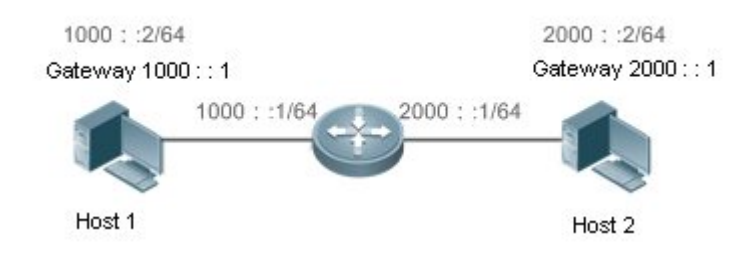

# **Deployment**

Hosts can use the stateless address auto-configuration or DHCPv6 address assignment mode. After addresses are configured, hosts can communicate with each other using IPv6 addresses.

# **3.3 Features**

#### **Overview**

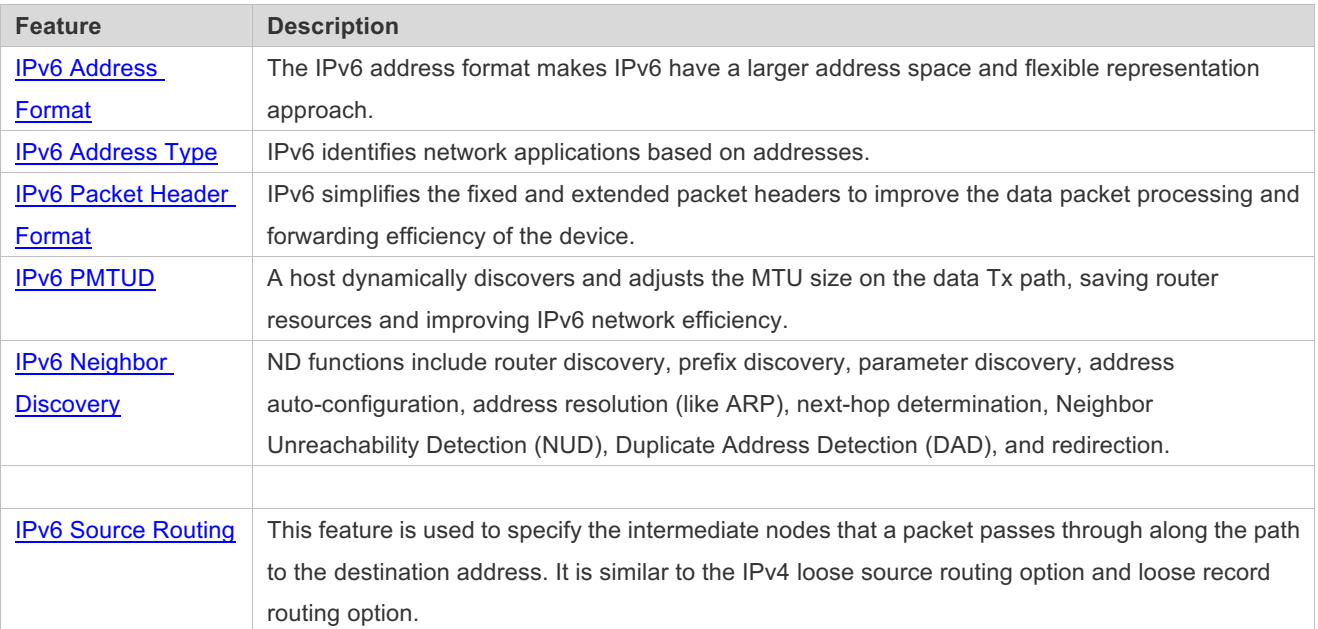

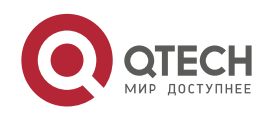

3. CConfiguring IPv6 50

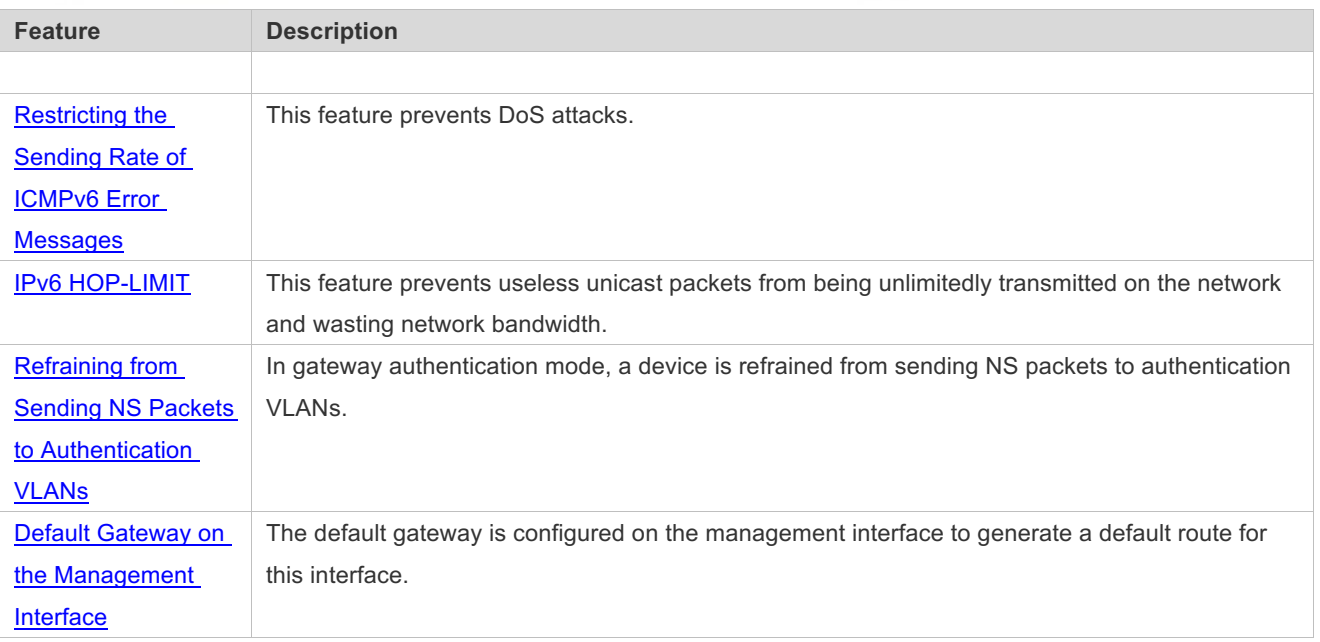

# **3.3.1 IPv6 Address Format**

An IPv6 address is represented in the X:X:X:X:X:X:X:X format, where X is a 4-digit hexadecimal integer (16 bits). Each address consists of 8 integers, with a total of 128 bits (each integer contains 4 hexadecimal digits and each digit contains four bits). The following are three valid IPv6 addresses:

2001:ABCD:1234:5678:AAAA:BBBB:1200:2100

800:0:0:0:0:0:0:1

1080:0:0:0:8:800:200C:417A

These integers are hexadecimal, where A to F represent 10 to 15. Each integer in the address must be represented, except the leading zeros in each integer. If an IPv6 address contains a string of zeros (as shown in the second and third examples above), a double colon (::) can be used to represent these zeros. That is,  $800:0:0:0:0:0:1$  can be represented as  $800:1$ .

A double colon indicates that this address can be extended to a complete 128-bit address. In this approach, only when the 16-bit integers are all Os, can they can be replaced with a double colon. A double colon can exist once in an IPv6 address.

In IPv4/IPv6 mixed environment, an address has a mixed representation. In an IPv6 address, the least significant 32 bits can be used to represent an IPv4 address. This IPv6 address can be represented in a mixed manner, that is, X:X:X:X:X:X:d.d.d.d, where X is a hexadecimal integer and d is a 8-bit decimal integer. For example, 0:0:0:0:0:0:192.168.20.1 is a valid IPv6 address. It can be abbreviated to :::192.168.20.1. Typical applications are IPv4-compatible IPv6 addresses and IPv4-mapped IPv6 addresses. If the first 96 bits are 0 in an IPv4-compatible IPv6 address, this address can be represented as ::A.B.C.D, e.g., ::1.1.1.1. IPv4-compatible addresses have been abolished at present. IPv4-mapped IPv6 addresses are represented as ::FFFF:A.B.C.D to represent

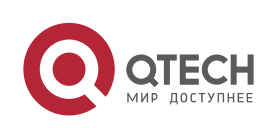

3. CConfiguring IPv6 51

IPv4 addresses as IPv6 addresses. For example, IPv4 address 1.1.1.1 mapped to an IPv6 address is represented as ::FFFF:1.1.1.1.

Since an IPv6 address is divided into two parts: subnet prefix and interface ID, it can be represented as an address with an additional value according to an address allocation method like Classless Inter-Domain Routing (CIDR). The additional value indicates how many bits (subnet prefix) in the address represent the network part. That is, the IPv6 node address contains the prefix length. The prefix length is separated from the IPv6 address by a slash. For example, in 12AB::CD30:0:0:0:0/60, the prefix length used for routing is 60 bits.

#### **Related Configuration**

- ❖ Configuring an IPv6 Address
- $\triangleright$  No IPv6 address is configured on interfaces by default.
- $\triangleright$  Run the **ipv6 address** command to configure an IPv6 address on an interface.
- $\triangleright$  After configuration, a host can communicate with others using the configured IPv6 address based on DAD.

# **3.3.2 IPv6 Address Type**

RFC 4291 defines three types of IPv6 addresses:

- $\triangleright$  Unicast address: ID of a single interface. Packets destined to a unicast address are sent to the interface identified by this address.
- $\triangleright$  Multicast address: ID of an interface group (the interfaces generally belong to different nodes). Packets destined to a multicast address are sent to all interfaces included in this address.
- $\triangleright$  Anycast address: ID of an interface group. Packets destined to an anycast address are sent to one interface included in this address (the nearest interface according to the routing protocol).

IPv6 does not define broadcast addresses.

These three types of addresses are described as follows:

❖ Unicast Addresses

Unicast addresses fall into five types: unspecified address, loopback address, link-local address, site-local address, and global unicast address. At present, site-local addresses have been abolished. Except unspecified, loopback, and link-local addresses, all other addresses are global unicast addresses.

 $\triangleright$  Unspecified address

The unspecified address is  $0:0:0:0:0:0:0:0$ , which is usually abbreviated to  $::.$  It has two general purposes:

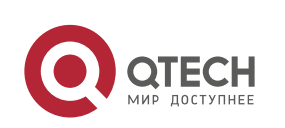

- 7. If a host has no unicast address when started, it uses the unspecified address as the source address to send an RS packet to obtain prefix information from the gateway and thereby generate a unicast address.
- 8. When an IPv6 address is configured for a host, the device detects whether the address conflicts with addresses of other hosts in the same network segment and uses the unspecified address as the source address to send a Neighbor Solicitation (NS) packet (similar to a free ARP packet).
- $\triangleright$  Loopback address

The loopback address is  $0:0:0:0:0:0:0:1$ , which is usually abbreviated to  $::1$ . Similar to IPv4 address 127.0.0.1, the loopback address is generally used by a node to send itself packets.

 $\triangleright$  Link-local address

The format of a link-local address is as follows:

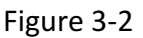

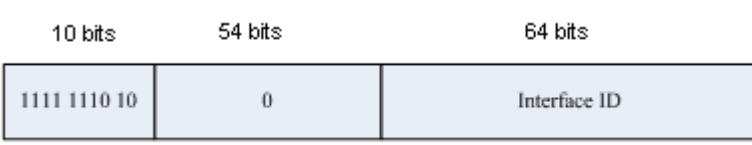

The link-local address is used on a single network link to assign IDs to hosts. The address identified by the first 10 bits in the prefix is the link-local address. A device never forwards packets in which the source or destination address contains the link-local address. The intermediate 54 bits in the address are all Os. The last 64 bits represent the interface ID, which allows a single network to connect  $2^{64}$ -1 hosts.

 $\triangleright$  Site-local address

The format of a site-local address is as follows:

Figure 3-3

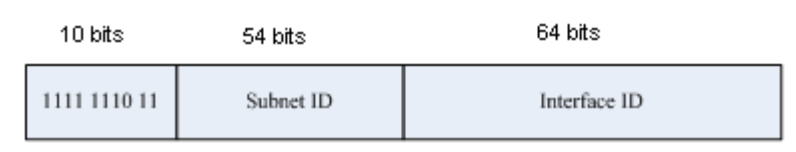

A site-local address is used to transmit data within a site. A device never forwards packets in which the source or destination address contains the site-local address to the Internet. That is, these packets can be forwarded only within the site. A site can be assumed as an enterprise's local area network (LAN). Such addresses are similar to IPv4 private addresses such as 192.168.0.0/16. RFC 3879 has abolished site-local addresses. New addresses do not support the first 10 bits as the prefix and are all regarded as global unicast addresses. Existing addresses can continue to use this prefix.

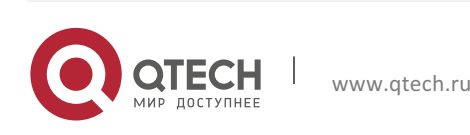

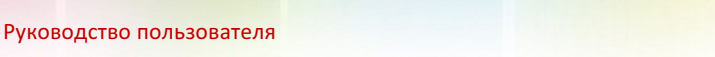

3. CConfiguring IPv6 53

#### $\triangleright$  Global unicast address

The format of a global unicast address is as follows:

Figure 3-4

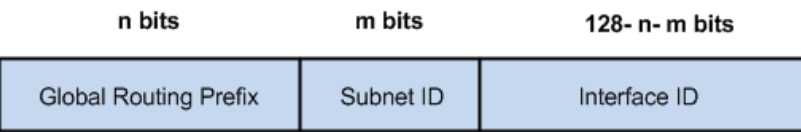

Among global unicast addresses, there is a type of IPv4-embedded IPv6 addresses, including IPv4-compatible IPv6 addresses and IPv4-mapped IPv6 addresses. They are used for interconnection between IPv4 nodes and IPv6 nodes.

The format of an IPv4-compatible IPv6 address is as follows:

#### Figure 3-5

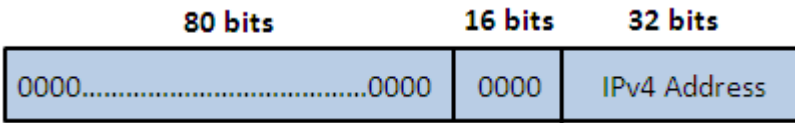

The format of an IPv4-mapped IPv6 address is as follows:

#### Figure 3-6

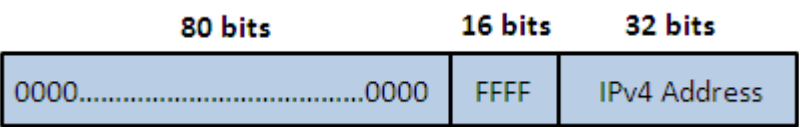

IPv4-compatible IPv6 addresses are mainly used on automatic tunnels. Nodes on automatic tunnels support both IPv4 and IPv6. Using these addresses, IPv4 devices transmit IPv6 packets over tunnels. At present, IPv4-compatible IPv6 addresses have been abolished. IPv4-mapped IPv6 addresses are used by IPv6 nodes to access IPv4-only nodes. For example, if the IPv6 application on an IPv4/IPv6 host requests to resolve the name of an IPv4-only host, the name server dynamically generates an IPv4-mapped IPv6 address and returns it to the IPv6 application.

#### ❖ Multicast Addresses

The format of an IPv6 multicast address is as follows:

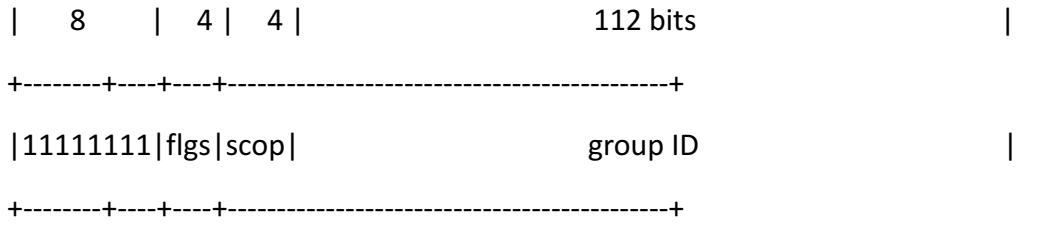

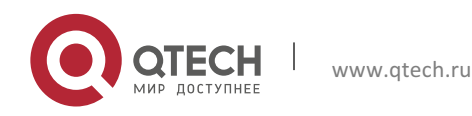

The first byte in the address is all 1s, representing a multicast address.

 $\triangleright$  Flag field

The flag field consists of four bits. Currently only the fourth bit is specified to indicate whether this address is a known multicast address assigned by the Internet Assigned Numbers Authority (IANA) or a temporary multicast address in a certain scenario. If the flag bit is 0, this address is a known multicast address. If the flag bit is 1, this address is a temporary multicast address. The remaining three flag bits are reserved for future use.

 $\triangleright$  Scope field

The scope field consists of four bits to indicate the multicast range. That is, a multicast group includes the local node, local link, local site, and any node in the IPv6 global address space.

 $\triangleright$  Group ID field

The group ID consists of 112 bits to identify a multicast group. A multicast ID can represent different groups based on the flag and scope fields.

IPv6 multicast addresses are prefixed with FF00::/8. One IPv6 multicast address usually identifies interfaces on a series of different nodes. After a packet is sent to a multicast address, the packet is then forwarded to the interfaces on each node identified by this multicast address. For a node (host or device), you must add the following multicast addresses:

- 9. Multicast address for all nodes on the local link, that is, FF02::1
- 10. Solicited-node multicast address, prefixed with FF02:0:0:0:0:1:FF00:0000/104

If the node is a device, it also has to be added to the multicast address of all devices on the local link, that is, FF02::2.

The solicited-node multicast address corresponds to the IPv6 unicast and anycast address. You must add a corresponding solicited-node multicast address for each configured unicast and anycast address of an IPv6 node. The solicited-node multicast address is prefixed with FF02:0:0:0:0:1:FF00:0000/104. The remaining 24 bits are composed of the least significant 24 bits of the unicast or anycast address. For example, if the unicast address is FE80::2AA:FF:FE21:1234, the solicited-node multicast address is  $FF02::1:FF21:1234$ .

The solicited-node multicast address is usually used in NS packets. Its address format is as follows:

#### Figure 3-7

IPv6 Unicast and Anycast Address

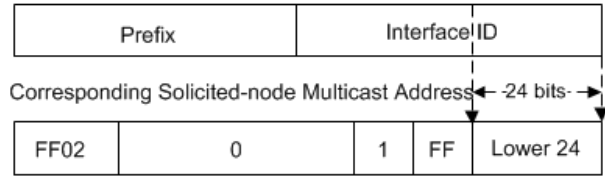

# Anycast Addresses

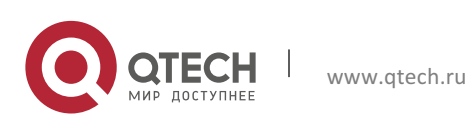

Similar to a multicast address, an anycast address can also be shared by multiple nodes. The difference is that only one node in the anycast address receives data packets while all nodes included in the multicast address receive data packets. Since anycast addresses are allocated to the normal IPv6 unicast address space, they have the same formats with unicast addresses. Every member in an anycast address must be configured explicitly for easier recognition.

Anycast addresses can be allocated only to devices and cannot be used as source addresses of packets.

RFC 2373 redefines an anycast address called subnet-router anycast address. Figure 3-8 shows the format of a subnet-router anycast address. Such an address consists of the subnet prefix and a series of 0s (interface ID).

The subnet prefix identifies a specified link (subnet). Packets destined to the subnet-router anycast address will be forwarded to a device on this subnet. A subnet-router anycast address is usually used by the application on a node to communicate with a device on a remote subnet.

#### Figure 3-8

Format of a Subnet-router Anycast Address

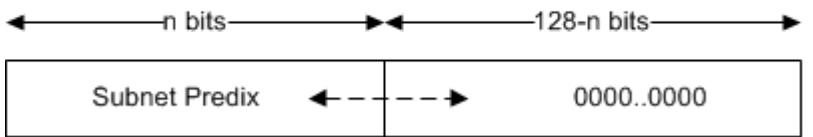

# **Related Configuration**

- ❖ Configuring an IPv6 Address
- $\triangleright$  No IPv6 address is configured on interfaces by default.

www.atech.ru

- $\triangleright$  Run the **ipv6 address** command to configure the IPv6 unicast address and anycast address of an interface.
- $\triangleright$  After an interface goes up, it will automatically join the corresponding multicast group.

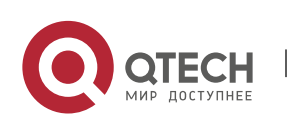

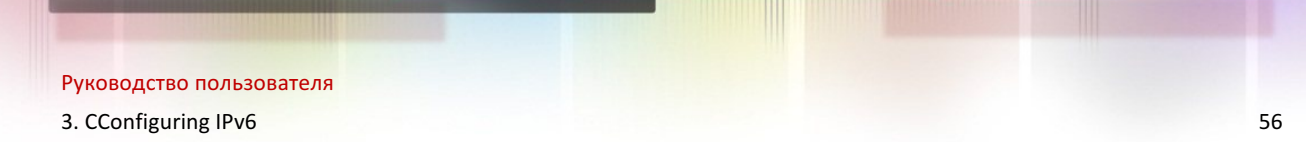

# **3.3.3 IPv6 Packet Header Format**

Figure 3-9 shows the format of the IPv6 packet header.

#### Figure 3-9

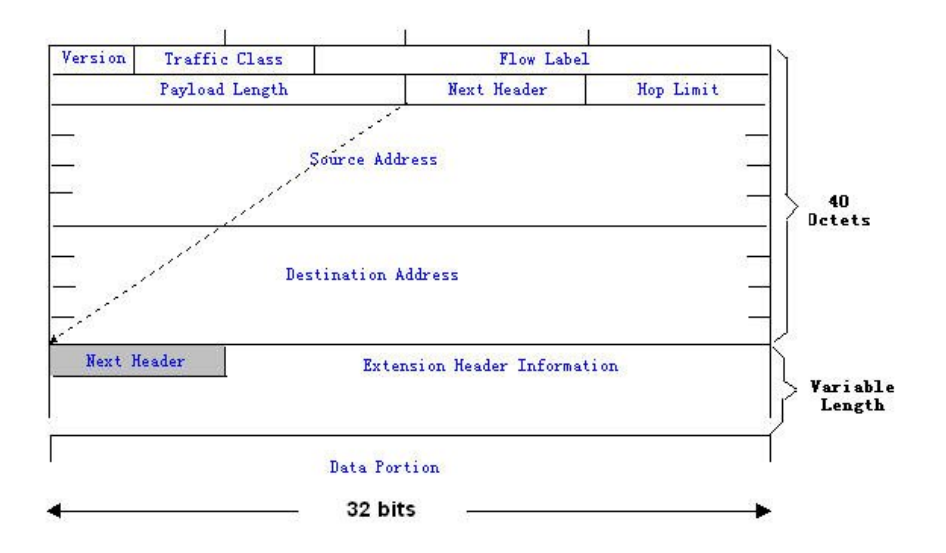

The IPv4 packet header is in unit of four bytes. The IPv6 packet header consists of 40 bytes, in unit of eight bytes. The IPv6 packet header has the following fields:

 $\triangleright$  Version

This field consists of 4 bits. In an IPv6 address, this field must be 6.

 $\triangleright$  Traffic Class

This field consists of 8 bits. This field indicates the service provided by this packet, similar to the TOS field in an IPv4 address.

 $\triangleright$  Flow Label

This field consists of 20 bits to identify packets belonging to the same service flow. One node can act as the Tx source of multiple service flows. The flow label and source address uniquely identify one service flow.

 $\triangleright$  Payload Length

This field consists of 16 bits, including the packet payload length and the length of IPv6 extended options (if available). That is, it includes the IPv6 packet length except the IPv6 packet header.

 $\triangleright$  Next Header

This field indicates the protocol type in the header field following the IPv6 packet header. Similar to the Protocol field in the IPv4 address header, the Next Header field is used to indicate whether the upper layer uses TCP or UDP. It can also be used to indicate existence of the IPv6 extension header.

 $\triangleright$  Hop Limit

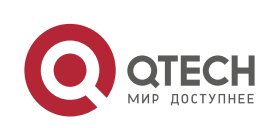

This field consists of 8 bits. Every time a device forwards a packet, the field value reduced by 1. If the field value reaches 0, this packet will be discarded. It is similar to the Lifetime field in the IPv4 packet header.

# $\triangleright$  Source Address

This field consists of 128 bits and indicates the sender address in an IPv6 packet.

# $\triangleright$  Destination Address

This field consists of 128 bits and indicates the receiver address in an IPv6 packet.

At present, IPv6 defines the following extension headers:

# $\triangleright$  Hop-By-Hop Options

This extension header must follow the IPv6 packet header. It consists of option data to be checked on each node along the path.

 $\triangleright$  Routing Options (Type 0 routing header)

This extension header indicates the nodes that a packet passes through from the source address to the destination address. It consists of the address list of the passerby nodes. The initial destination address in the IPv6 packet header is the first address among the addresses in the routing header, but not the final destination address of the packet. After the node corresponding to the destination address in the IPv6 packet header receives a packet, it processes the IPv6 packet header and routing header, and sends the packet to the second address, the third address, and so on in the routing header list till the packet reaches the final destination address.

 $\triangleright$  Fragment

The source node uses this extension header to fragment the packets of which the length exceeds the path MTU (PMTU).

 $\triangleright$  Destination Options

This extension header replaces the option fields of IPv4. At present, the Destination Options field can only be filled with integral multiples of 64 bits (eight bytes) if required. This extension header can be used to carry information to be checked by the destination node.

# $\triangleright$  Upper-layer header

This extension header indicates the protocol used at the upper layer, such as TCP (6) and UDP  $(17)$ .

Another two extension headers AH and ESP will be described in the *Configuring IPSec*.

# **3.3.4 IPv6 PMTUD**

Similar to IPv4 Path MTU Discovery (PMTUD), IPv6 PMTUD allows a host to dynamically discover and adjust the MTU size on the data Tx path. If the length of a data packet to be sent by a host is greater than the PMTU, the host performs packet fragmentation on its own. In this manner, the

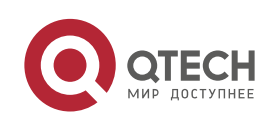

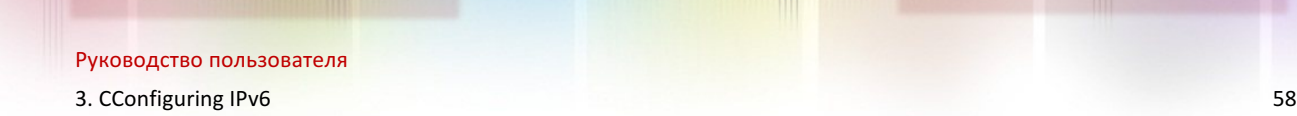

IPv6 device does not need to perform fragmentation, saving device resources and improving the IPv6 network efficiency.

#### Figure 3-10

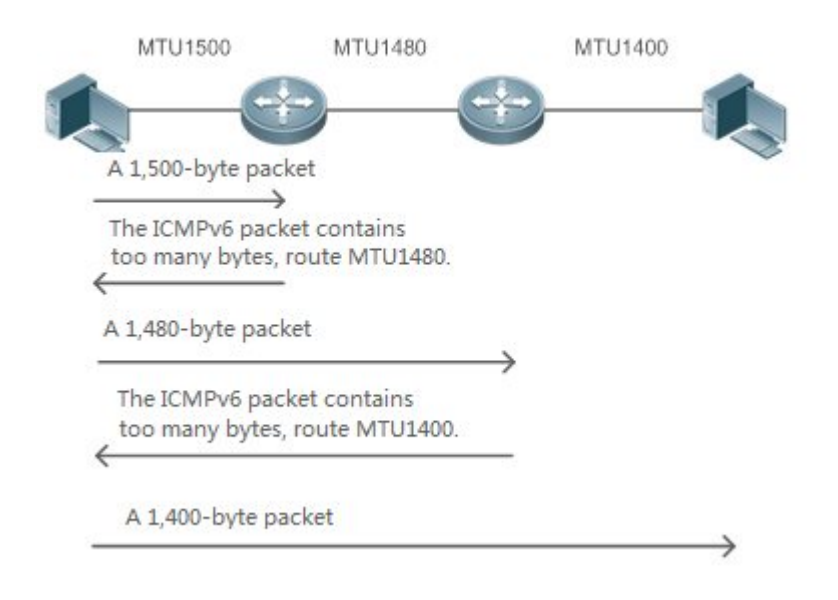

As shown in Figure 3-10, if the length of a packet to be sent by the host is greater than the PMTU, the router discards this packet and sends an ICMPv6 Packet Too Big message containing its PMTU to the host. The host then fragments the packet based on the new PMTU. In this manner, the router does not need to perform fragmentation, saving router resources and improving the IPv6 network efficiency.

#### **Related Configuration**

- ❖ Configuring the IPv6 MTU of an Interface
- $\triangleright$  The default IPv6 MTU is 1500 on an Ethernet interface.
- $\triangleright$  To reduce traffic caused by dropping packets, a proper MTU value needs to be set according to the actual networking environment. Run the **ipv6 mtu** command to modify the IPv6 MTU of an interface.

# **3.3.5 IPv6 Neighbor Discovery**

NDP is a basic part of IPv6. Its main functions include router discovery, prefix discovery, parameter discovery, address auto-configuration, address resolution (like ARP), next-hop determination, NUD, DAD, and redirection. NDP defines five ICMP packets: RS (ICMP type: 133), RA (ICMP type: 134), NS (similar to ARP request, ICMP type: 135), NA (similar to ARP reply, ICMP type: 136), ICMP Redirect (ICMP type: 137).

All the above ICMP packets carry one or multiple options. These options are optional in some cases but are significant in other cases. NDP mainly defines five options: Source Link-Layer Address Option, Type=1; Target Link-Layer Address Option, Type=2; Prefix Information Option, Type=3; Redirection Header Option, Type=4; MTU Option, Type=5.

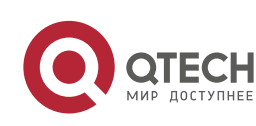

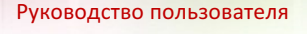

3. CConfiguring IPv6 59

#### ❖ Address Resolution

When a node attempts to communicate with another, the node has to obtain the link-layer address of the peer end by sending it an NS packet. In this packet, the destination address is the solicited-node multicast address corresponding to the IPv6 address of the destination node. This packet also contains the link-layer address of the source node. After receiving this NS packet, the peer end replies with an NA packet in which the destination address is the source address of the NS packet, that is, the link-layer address of the solicited node. After receiving this NA packet, the source node can communicate with the destination node.

Figure 3-11 shows the address resolution process.

#### Figure 3-11

Ipv6 Neighbor Discovery (Neighbor solicitation packet)

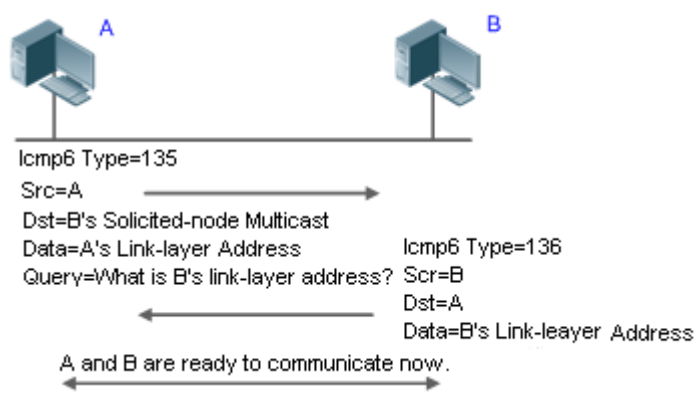

# v NUD

If the reachable time of a neighbor has elapsed but an IPv6 unicast packet needs to be sent to it, the device performs NUD.

While performing NUD, the device can continue to forward IPv6 packets to the neighbor.

# $\div$  DAD

To know whether the IPv6 address configured for a host is unique, the device needs to perform DAD by sending an NS packet in which the source IPv6 address is the unspecified address.

If a device detects an address conflict, this address is set to the duplicate status so that the device cannot receive IPv6 packets with this address being the destination address. Meanwhile, the device also starts a timer for this duplicate address to periodically perform DAD. If no address conflict is detected in re-detection, this address can be properly used.

❖ Router, Prefix, and Parameter Discovery

A device periodically sends RA packets to all local nodes on the link.

Figure 3-12 shows the RA packet sending process.

Figure 3-12

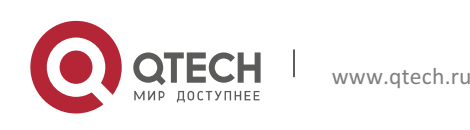

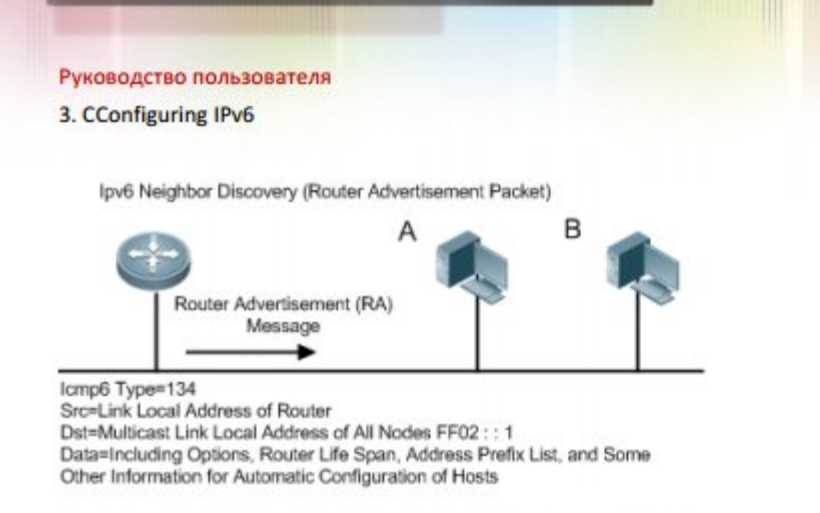

An RA packet usually contains the following content:

- $\triangleright$  One or multiple IPv6 address prefixes (used for on-link determination or stateless address auto-configuration)
- $\triangleright$  Validity of the IPv6 address prefix
- $\triangleright$  Host auto-configuration method (stateful or stateless)
- $\triangleright$  Default device information (whether the device acts as the default device; if yes, the interval for acting as the default device is also included.)
- $\triangleright$  Other information provided for host configuration, such as hop limit, MTU, and NS retransmission interval

RA packets can also be used as replies to the RS packets sent by a host. Using RS packets, a host can obtain the auto-configured information immediately after started rather than wait for the RA packets sent by the device. If no unicast address is configured for a newly started host, the host includes the unspecified address (0:0:0:0:0:0:0:0:0) as the source address in the RS packet. Otherwise, the host uses the configured unicast address as the source address and the multicast address of all local routing devices (FF02::2) as the destination address in the RS packet. As an reply to the RS packet, the RA packet uses the source address of the RS packet as the destination address (if the source address is the unspecified address, it uses the multicast address of all local nodes (FF02::1).

In an RA packet, the following parameters can be configured:

- $\triangleright$  Ra-interval: Interval for sending the RA packet.
- $\triangleright$  Ra-lifetime: Lifetime of a router, that is, whether the device acts as the default router on the local link and the interval for acting as the default router.
- $\triangleright$  Prefix: Prefix of an IPv6 address on the local link. It is used for on-link determination or stateless address auto-configuration, including other parameter configurations related to the prefix.
- > Ns-interval: NS packet retransmission interval.
- $\triangleright$  Reachabletime: Period when the device regards a neighbor reachable after detecting a Confirm Neighbor Reachability event.

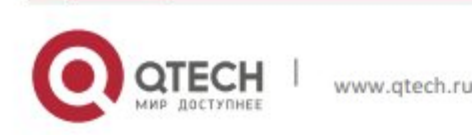

3. CConfiguring IPv6 61

- $\triangleright$  Ra-hoplimit: Hops of the RA packet, used to set the hop limit for a host to send a unicast packet.
- $\triangleright$  Ra-mtu: MTU of the RA packet.
- $\triangleright$  Managed-config-flag: Whether a host receiving this RA packet obtains the address through stateful auto-configuration.
- $\triangleright$  Other-config-flag: Whether a host receiving this RA packet uses DHCPv6 to obtain other information except the IPv6 address for auto-configuration.

Configure the above parameters when configuring IPv6 interface attributes.

❖ Redirection

If a router receiving an IPv6 packet finds a better next hop, it sends the ICMP Redirect packet to inform the host of the better next hop. The host will directly send the IPv6 packet to the better next hop next time.

- ❖ Maximum Number of Unresolved ND Entries
- $\triangleright$  You can configure the maximum number of unresolved ND entries to prevent malicious scanning network segments from generating a large number of unresolved ND entries and occupying excessive memory space.
- ❖ Maximum Number of Neighbor Learning Entries on an Interface
- $\triangleright$  You can configure the maximum number of neighbor learning entries on an interface to prevent neighbor learning attacks from occupying ND entries and memory space of the device and affecting forwarding efficiency of the device.

#### **Related Configuration**

- ❖ Enabling IPv6 Redirection
- $\triangleright$  By default, ICMPv6 Redirect packets can be sent on IPv6 interfaces.
- $\triangleright$  Run the **no ipv6 redirects** command in interface configuration mode to prohibit an interface from sending Redirect packets.
- ❖ Configuring IPv6 DAD
- $\triangleright$  By default, an interface sends one NS packet to perform IPv6 DAD.
- **►** Run the **ipv6 nd dad attempts** *value* command in interface configuration mode to configure the number of NS packets consecutively sent by DAD. Value 0 indicates disabling DAD for IPv6 addresses on this interface.
- $\triangleright$  Run the **no ipv6 nd dad attempts** command to restore the default configuration.
- $\triangleright$  By default, the device performs DAD on duplicate IPv6 addresses every 60 seconds.
- $\triangleright$  Run the **ipv6 nd dad retry** value command in global configuration mode to configure the DAD interval. Value 0 indicates disabling DAD for the device.
- $\triangleright$  Run the **no ipv6 nd dad retry** command to restore the default configuration.

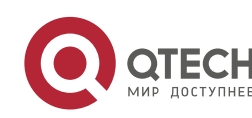

#### 3. CConfiguring IPv6 62

- $\div$  Configuring the Reachable Time of a Neighbor
- $\triangleright$  The default reachable time of an IPv6 neighbor is 30s.
- **E** Run the **ipv6 nd reachable-time** *milliseconds* command in interface configuration mode to modify the reachable time of a neighbor.
- $\cdot$  Configuring the Stale Time of a Neighbor
- $\triangleright$  The default stale time of an IPv6 neighbor is 1 hour. After the time elapses, the device performs NUD.
- **►** Run the **ipv6 nd stale-time** *seconds* command in interface configuration mode to modify the stale time of a neighbor.
- ❖ Configuring Prefix Information
- $\triangleright$  By default, the prefix in an RA packet on an interface is the prefix configured in the **ipv6** address command on the interface.
- $\triangleright$  Run the **ipv6 nd prefix** command in interface configuration mode to add or delete prefixes and prefix parameters that can be advertised.
- $\div$  Enabling/disabling RA Suppression
- $\triangleright$  By default, an IPv6 interface does not send RA packets.
- $\triangleright$  Run the **no ipv6 nd suppress-ra** command in interface configuration mode to disable RA suppression.
- ❖ Configuring the Maximum Number of Unresolved ND Entries
- $\triangleright$  The default value is 0, indicating no restriction. It is only restricted to the ND entry capacity supported by the device.
- $\triangleright$  Run the **ipv6 nd unresolved** *number* command in global configuration mode to restrict the number of unresolved neighbors. After the entries exceed this restriction, the device does not actively resolve subsequent packets.
- ❖ Configuring the Maximum Number of ND Entries Learned on an Interface
- $\triangleright$  Run the **ipv6 nd cache interface-limit** *value* command in interface configuration mode to restrict the number of neighbors learned on an interface. The default value is 0, indicating no restriction.

#### **3.3.6 IPv6 Source Routing**

#### **Working Principle**

Similar to the IPv4 loose source routing and loose record routing options, the IPv6 routing header is used to specify the intermediate nodes that the packet passes through along the path to the destination address. It uses the following format:

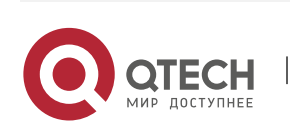

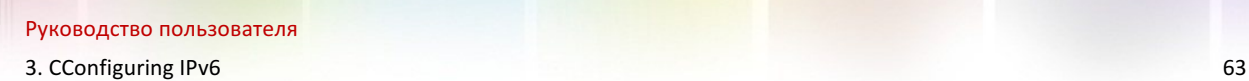

### Figure 3-13

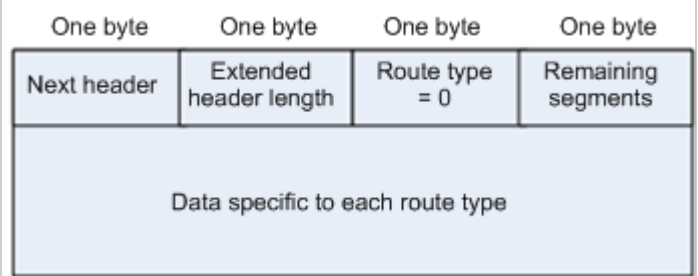

The Segments Left field is used to indicate how many intermediate nodes are specified in the routing header for the packet to pass through from the current node to the final destination address. 

Currently, two routing types are defined: 0 and 2. The Type 2 routing header is used for mobile communication. RFC 2460 defines the Type 0 routing header (similar to the loose source routing option of IPv4). The format of the Type 0 routing header is as follows:

Figure 3-14

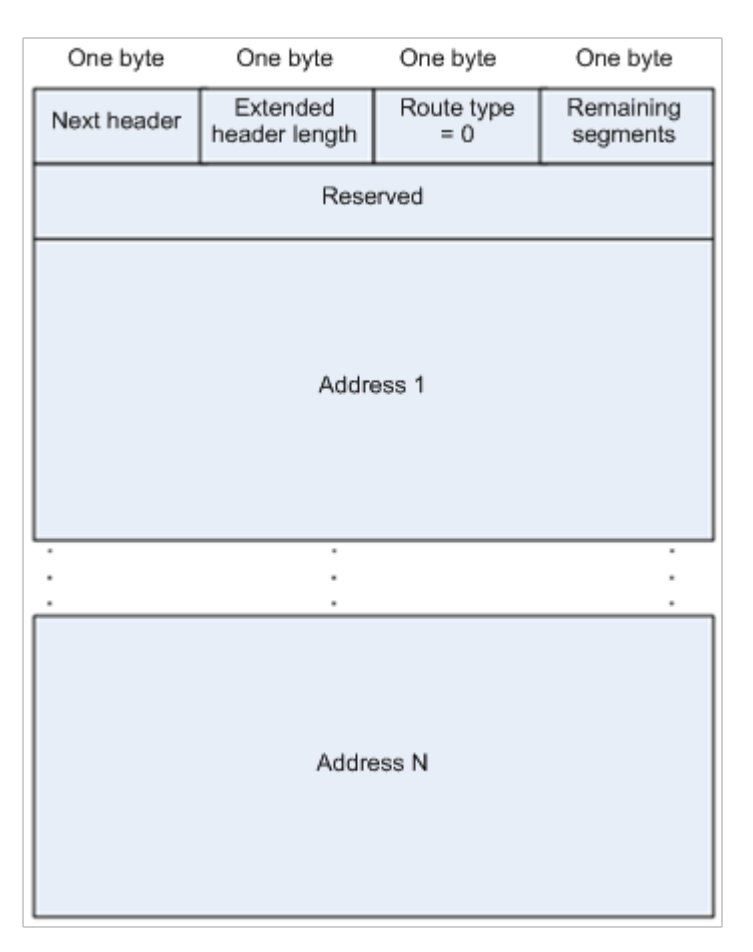

The following example describes the application of the Type 0 routing header, as shown in Figure 3-15.

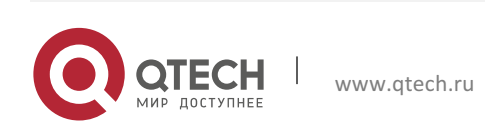

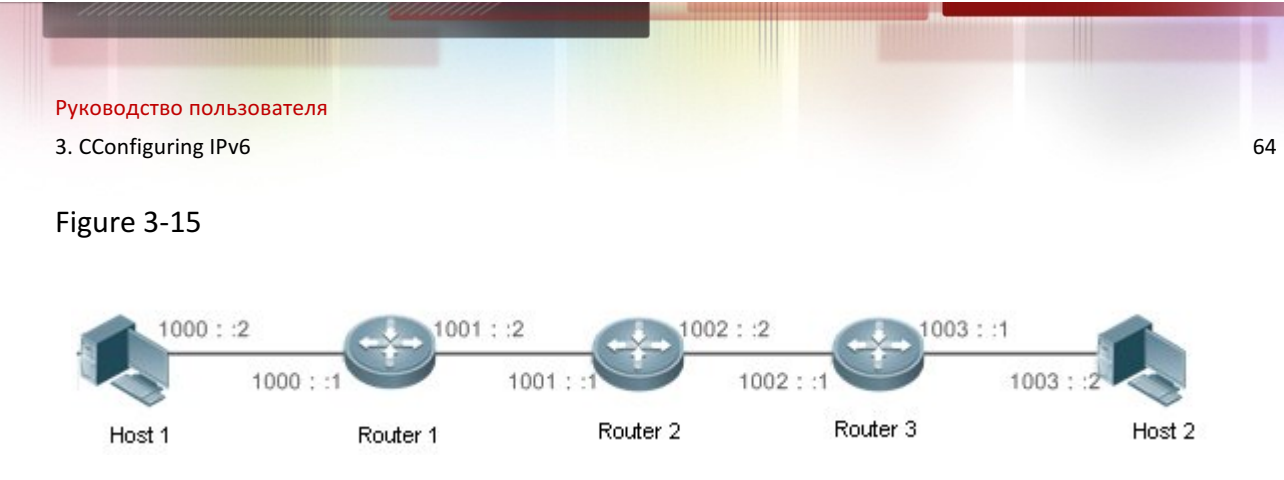

Host 1 sends Host 2 a packet specifying the intermediate nodes Router 2 and Router 3. The following table lists the changes of fields related to the IPv6 header and routing header during the forwarding process.

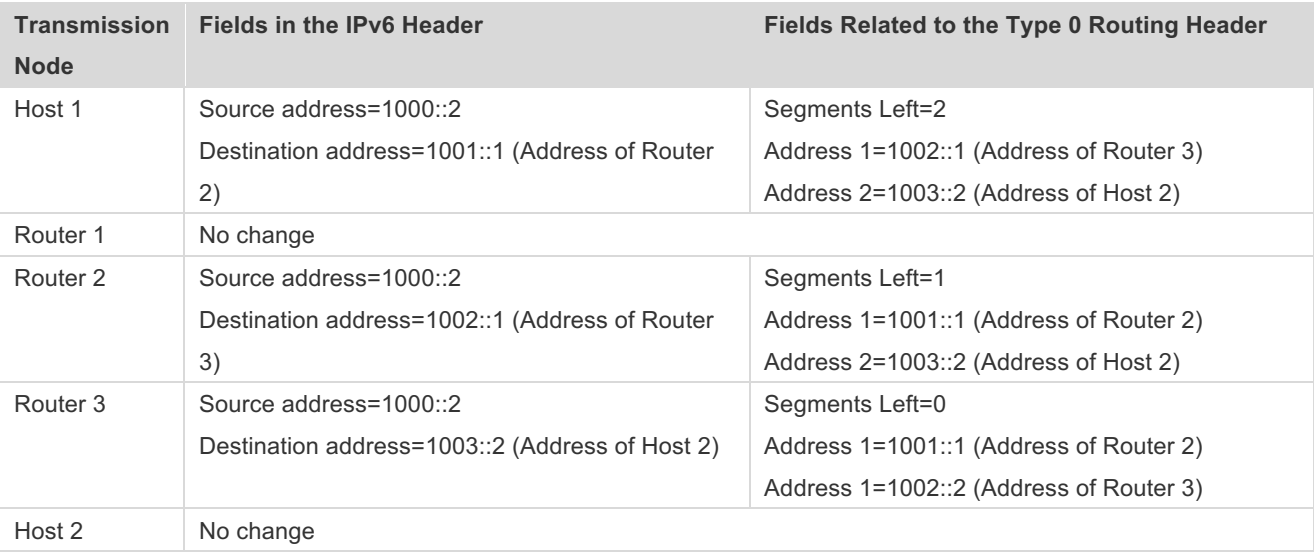

The forwarding process is as follows:

- 11. Host 1 sends a packet in which the destination address is Router 2's address 1001::1, the Type 0 routing header is filled with Router 3's address 1002::1 and Host 2's address 1003::2, and the value of the Segments Left field is 2.
- 12. Router 1 forwards this packet to Router 2.
- 13. Router 2 changes the destination address in the IPv6 header to Address 1 in the routing header. That is, the destination address becomes Router 3's address 1002::1, Address 1 in the routing header becomes Router 2's address 1001::1, and the value of the Segments Left field becomes 1. After modification, Router 2 forwards the packet to Router 3.
- 14. Router 3 changes the destination address in the IPv6 header to Address 2 in the routing header. That is, the destination address becomes Host 2's address 1003::2, Address 2 in the routing header becomes Router 3's address 1002::1, and the value of the Segments Left field becomes 0. After modification, Router 3 forwards the packet to Host 2.

The Type 0 routing header may be used to initiate DoS attacks. As shown in Figure 3-16, Host 1 sends packets to Host 2 at 1 Mbps and forges a routing header to cause multiple round-trips between Router 2 and Router 3 (50 times from Router 2 to Router 3 and 49 times from Router 3 to Router 2). At the time, the routing header generates the traffic amplification effect:" 50 Mbps

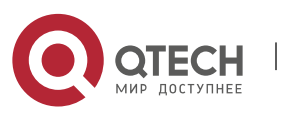

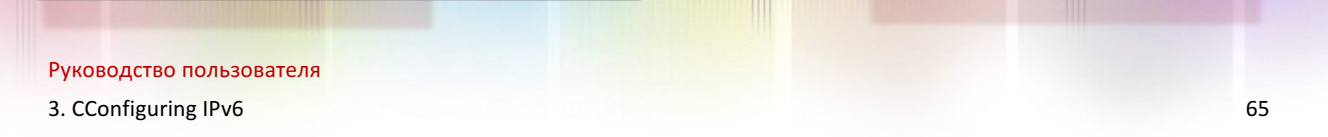

from Router 2 to Router 3 and 49 Mbps from Router 3 to Router 2." Due to this security problem, RFC 5095 abolished the Type 0 routing header.

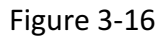

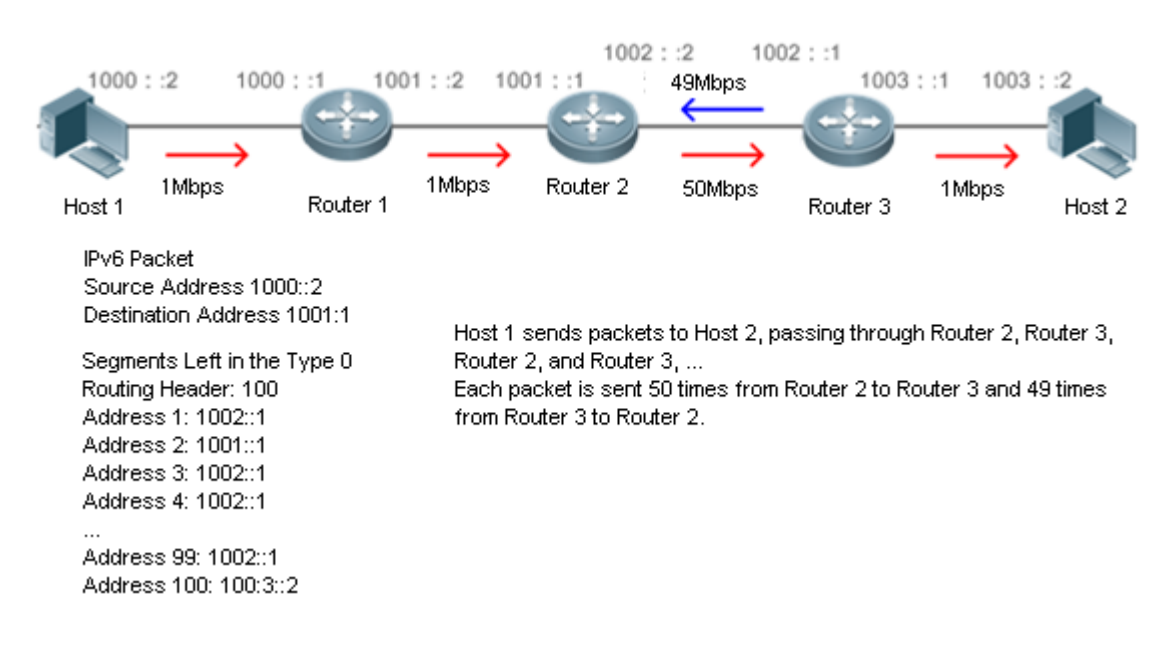

#### **Related Configuration**

- ❖ Enabling IPv6 Source Routing
- $\triangleright$  The Type 0 routing header is not supported by default.
- $\triangleright$  Run the **ipv6 source-route** command in global configuration mode to enable IPv6 source routing.

# **3.3.7** Restricting the Sending Rate of ICMPv6 Error Messages

#### **Working Principle**

The destination node or intermediate router sends ICMPv6 error messages to report the errors incurred during IPv6 data packet forwarding and transmission. There are mainly four types of error messages: Destination Unreachable, Packet Too Big, Time Exceeded, and Parameter Problem.

When receiving an invalid IPv6 packet, a device discards the packet and sends back an ICMPv6 error message to the source IPv6 address. In the case of invalid IPv6 packet attacks, the device may continuously reply to ICMPv6 error messages till device resources are exhausted and thereby fail to properly provide services. To solve this problem, you can restrict the sending rate of ICMPv6 error messages.

If the length of an IPv6 packet to be forwarded exceeds the IPv6 MTU of the outbound interface, the router discards this IPv6 packet and sends back an ICMPv6 Packet Too Big message to the source IPv6 address. This error message is mainly used as part of the IPv6 PMTUD process. If the sending rate of ICMPv6 error messages is restricted due to excessive other ICMPv6 error

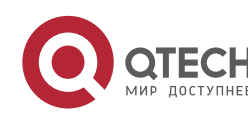
messages, ICMPv6 Packet Too Big messages may be filtered, causing failure of IPv6 PMTUD. Therefore, it is recommended to restrict the sending rate of ICMPv6 Packet Too Big messages independently of other ICMPv6 error messages.

Although ICMPv6 Redirect packets are not ICMPv6 error messages, Qtech recommends restricting their rates together with ICMPv6 error messages except Packet Too Big messages.

#### **Related Configuration**

- ❖ Configuring the Sending Rate of ICMPv6 Packet Too Big Messages
- $\triangleright$  The default rate is 10 per 100 ms.
- $\triangleright$  Run the **ipv6 icmp error-interval too-big** command to configure the sending rate of ICMPv6 Packet Too Big messages.
- ❖ Configuring the Sending Rate of Other ICMPv6 Error Messages
- $\triangleright$  The default rate is 10 per 100 ms.
- $\triangleright$  Run the **ipv6 icmp error-interval** command to configure the sending rate of other ICMPv6 error messages.

#### **3.3.8 IPv6 Hop Limit**

#### **Working Principle**

An IPv6 data packet passes through routers from the source address and destination address. If a hop limit is configured, it decreases by one every time the packet passes through a router. When the hop limit decreases to 0, the router discards the packet to prevent this useless packet from being unlimitedly transmitted on the network and wasting network bandwidth. The hop limit is similar to the TTL of IPv4.

#### **Related Configuration**

- ❖ Configuring the IPv6 Hop Limit
- $\triangleright$  The default IPv6 hop limit of a device is 64.
- $\triangleright$  Run the **ipv6 hop-limit** command to configure the IPv6 hop limit of a device.

#### **3.3.9** Refraining from Sending NS Packets to Authentication VLANs

#### **Working Principle**

In gateway authentication mode, all sub VLANs in a super VLAN are authentication VLANs by default. Users in an authentication VLAN have to pass authentication to access the network. After authentication, a static ND entry is generated on the device. Therefore, when accessing an authenticated user, the device does not need to send NS packets to the authentication VLAN. If the device attempts to access users in an authentication-free VLAN, it only needs to send NS requests to the authentication-free VLAN.

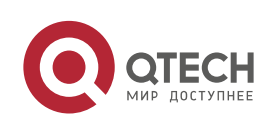

In gateway authentication mode, the function of refraining from sending NS packets to authentication VLANs is enabled on the device by default. If the device needs to access authentication-free users in an authentication VLAN, disable this function.

## **Related Configuration**

- ❖ Enabling the Function of Refraining from Sending NS Packets to Authentication VLANs
- $\triangleright$  Run the **ipv6 nd suppress-auth-vlan-ns** command in interface configuration mode to enable the function of refraining from sending NS packets to authentication VLANs.
- $\triangleright$  This function is enabled by default.
- $\triangleright$  This function is supported only on switch virtual interfaces (SVIs) and takes effect only in gateway authentication mode.

## **3.3.10 Default Gateway on the Management Interface**

## **Working Principle**

The default gateway is configured on the management interface to generate a default route for this interface.

## **Related Configuration**

- ❖ Configuring the Default Gateway on the Management Interface
- **►** Run the **ipv6 gateway** *ipv6-address* command in interface configuration mode to configure the default gateway on the management interface.
- $\triangleright$  No default gateway is configured on the management interface by default.

# **3.4 Configuration**

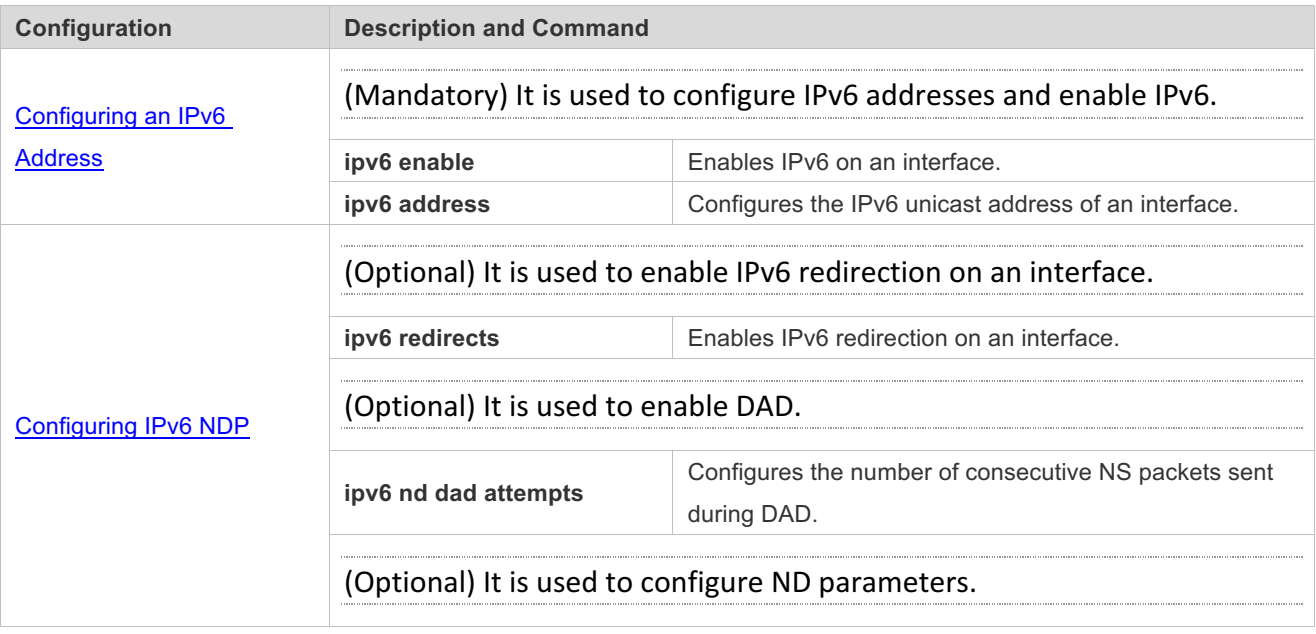

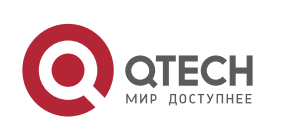

### 3. CConfiguring IPv6 68

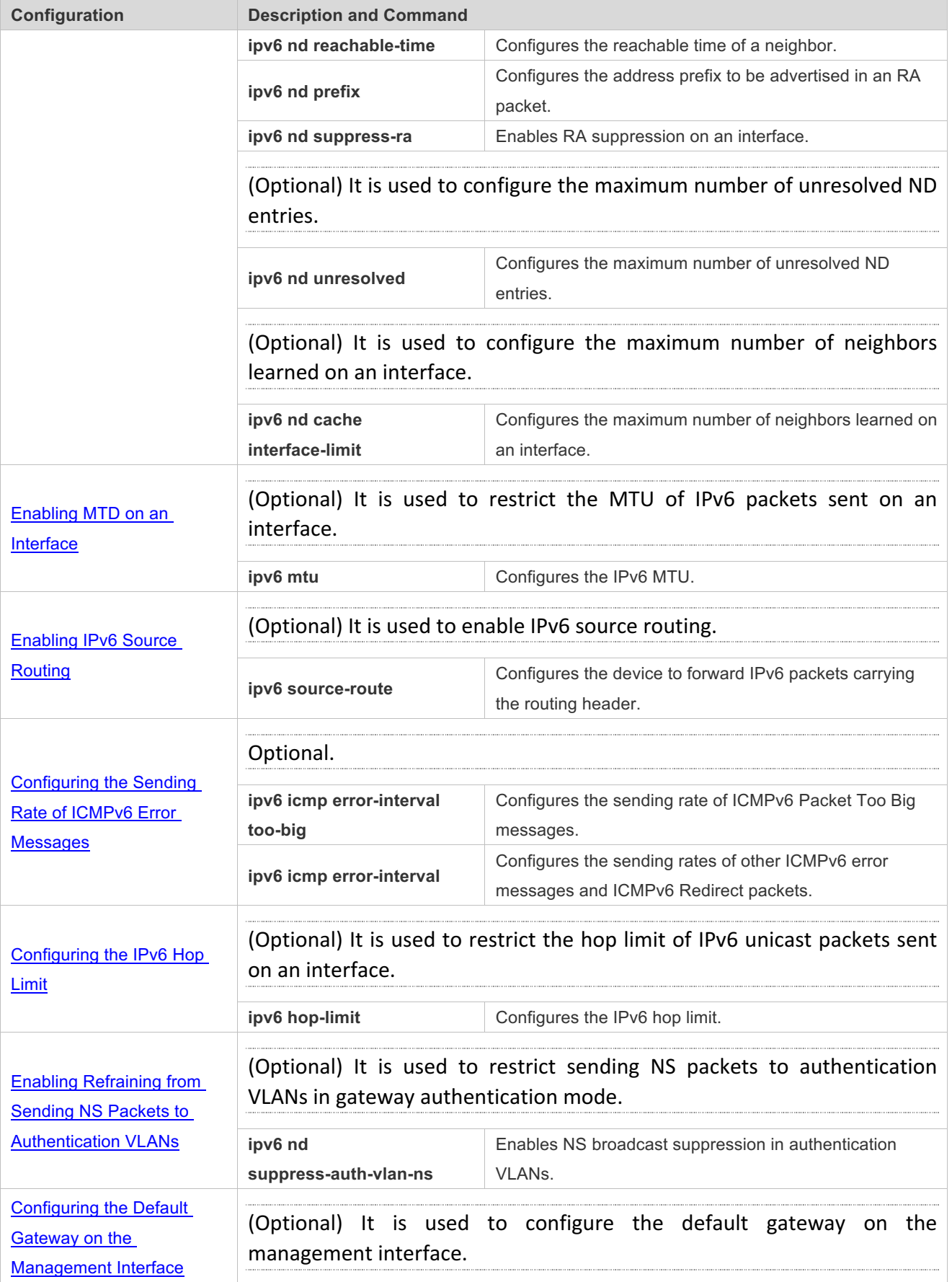

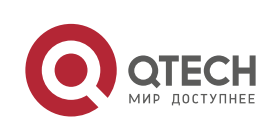

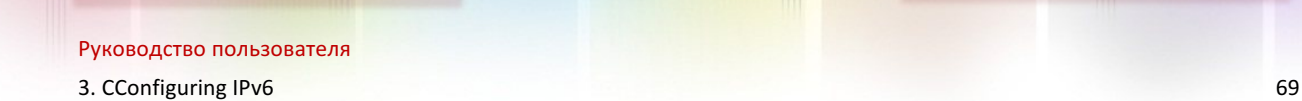

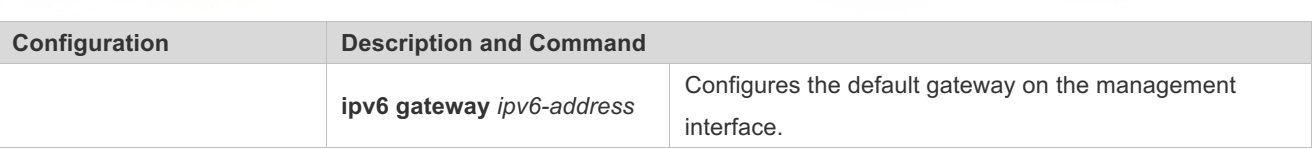

### **3.4.1 Configuring an IPv6 Address**

#### **Configuration Effect**

Configure the IPv6 address of an interface to implement IPv6 network communication.

#### **Configuration Steps**

- v Enabling IPv6 on an Interface
- Ø (Optional) If you do not want to enable IPv6 by configuring an IPv6 address, run the **ipv6 enable** command.
- ❖ Configuring the IPv6 Unicast Address of an Interface
- $\triangleright$  Mandatory.

#### **Verification**

Run the show ipv6 interface command to check whether the configured address takes effect.

#### **Related Commands**

❖ Enabling IPv6 on an Interface

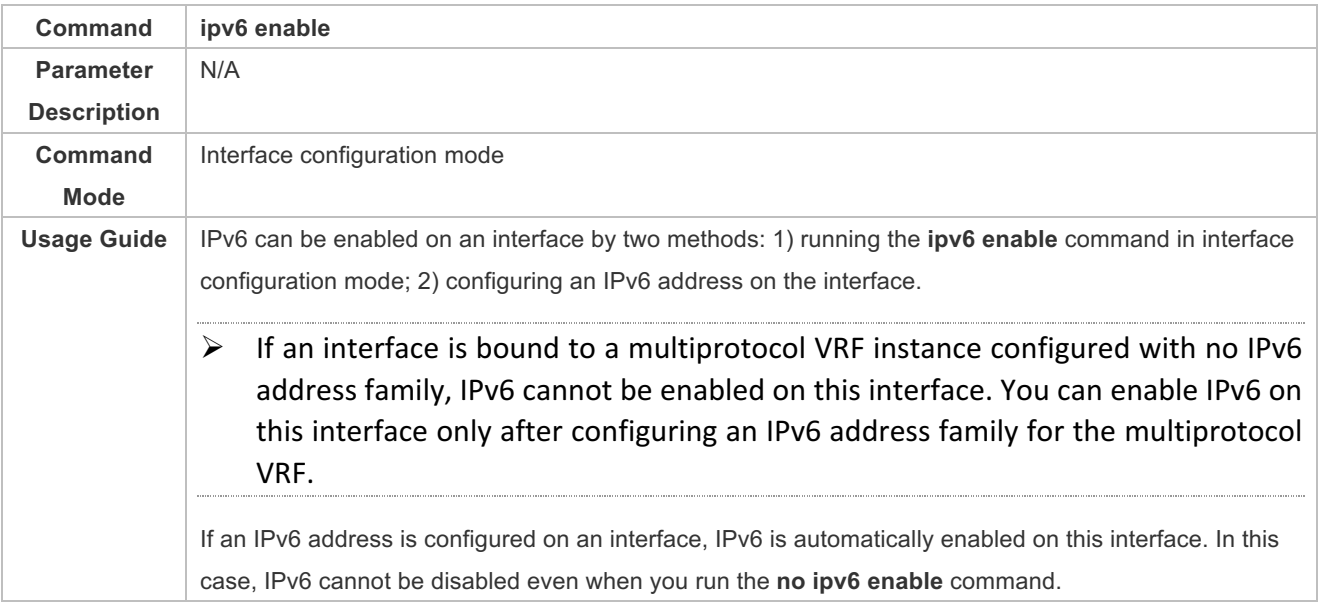

#### ❖ Configuring the IPv6 Unicast Address of an Interface

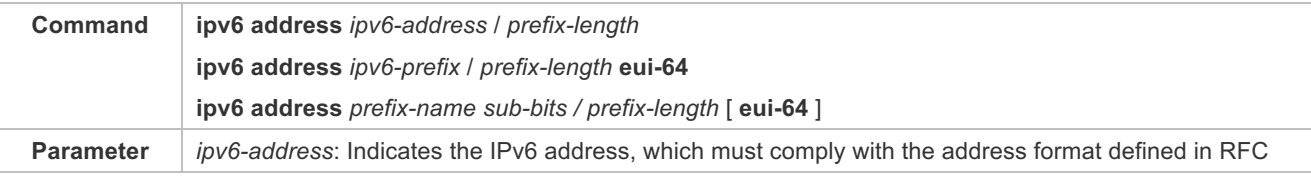

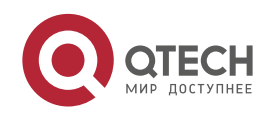

3. CConfiguring IPv6 70

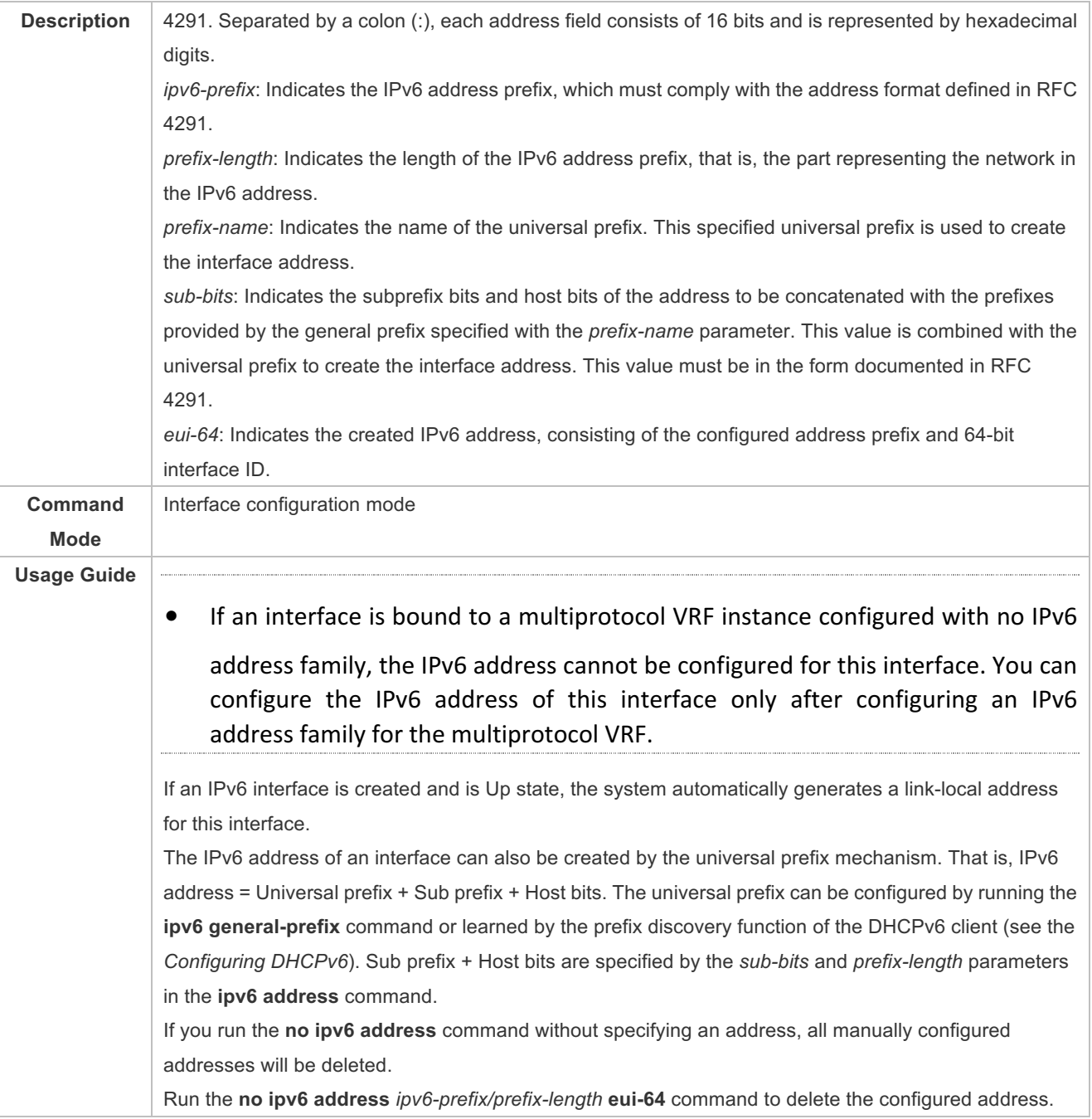

## **Configuration Example**

## v Configuring an IPv6 Address on an Interface

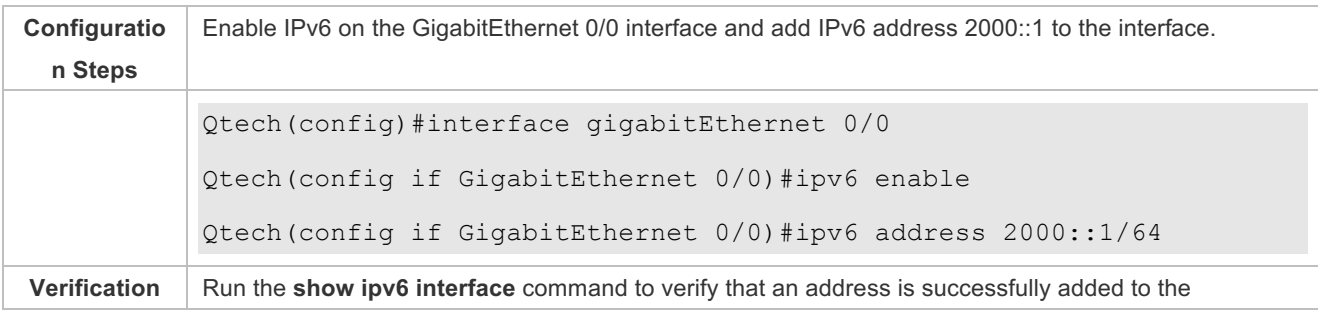

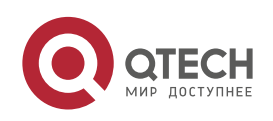

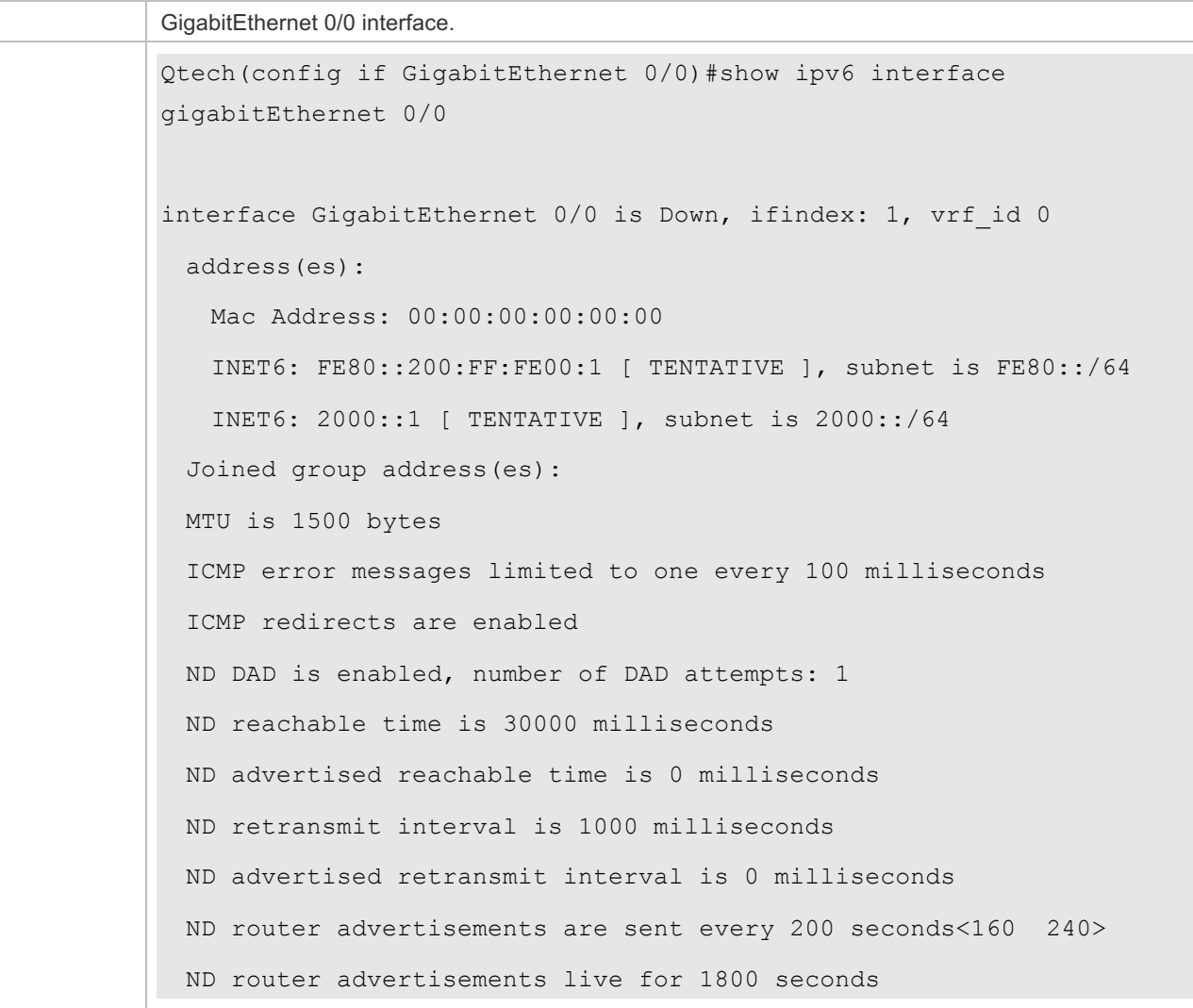

#### **3.4.2** Configuring IPv6 NDP

#### **Configuration Effect**

Configure NDP-related attributes, for example, enable IPv6 redirection and DAD.

#### **Notes**

RA suppression is enabled on interfaces by default. To configure a device to send RA packets, run the no ipv6 nd suppress-ra command in interface configuration mode.

#### **Configuration Steps**

- ❖ Enabling IPv6 Redirection on an Interface
- $\triangleright$  (Optional) IPv6 redirection is enabled by default.
- $\triangleright$  To disable IPv6 redirection on an interface, run the **no ipv6 redirects** command.
- ❖ Configuring the Number of Consecutive NS Packets Sent During DAD
- $\triangleright$  Optional.

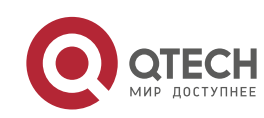

- $\triangleright$  To prevent enabling DAD for IPv6 addresses on an interface or modify the number of consecutive NS packets sent during DAD, run the **ipv6 nd dad attempts** command.
- $\cdot$  Configuring the Reachable Time of a Neighbor
- $\triangleright$  Optional.
- $\triangleright$  To modify the reachable time of a neighbor, run the **ipv6 nd reachable-time** command.
- $\cdot$  Configuring the Address Prefix to Be Advertised in an RA Packet
- $\triangleright$  By default, the prefix in an RA packet on an interface is the prefix configured in the **ipv6** address command on the interface.
- $\triangleright$  (Optional) Run the **ipv6 nd prefix** command to add or delete prefixes and prefix parameters that can be advertised.
- $\div$  Enabling/Disabling RA Suppression on an Interface
- Ø Optional.
- $\triangleright$  If a device needs to send RA packets, run the **no ipv6 nd suppress-ra** command.
- ❖ Configuring the Maximum Number of Unresolved ND Entries
- $\triangleright$  Optional.
- $\triangleright$  If a large number of unresolved ND entries are generated due to scanning attacks, run the **ipv6 nd unresolved** command to restrict the number of unresolved neighbors.
- ❖ Configuring the Maximum Number of ND Entries Learned on an Interface
- $\triangleright$  Optional.
- $\triangleright$  If the number of IPv6 hosts is controllable, run the **ipv6 nd cache interface-limit** command to restrict the number of neighbors learned on an interface. This prevents ND learning attacks from occupying the memory space and affecting device performance.

#### **Verification**

Run the following commands to check whether the configuration is correct:

- **►** show ipv6 interface *interface-type interface-num*: Check whether the configurations such as the redirection function, reachable time of a neighbor, and NS sending interval take effect.
- Ø **show ipv6 interface** *interface-type interface-num* **ra-inifo**: Check whether the prefix and other information configured for RA packets are correct.
- $\triangleright$  show run

#### **Related Commands**

❖ Enabling IPv6 Redirection on an Interface

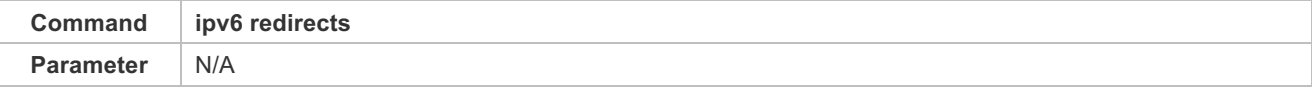

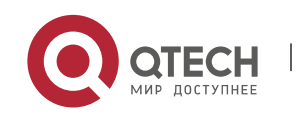

#### 3. CConfiguring IPv6 73

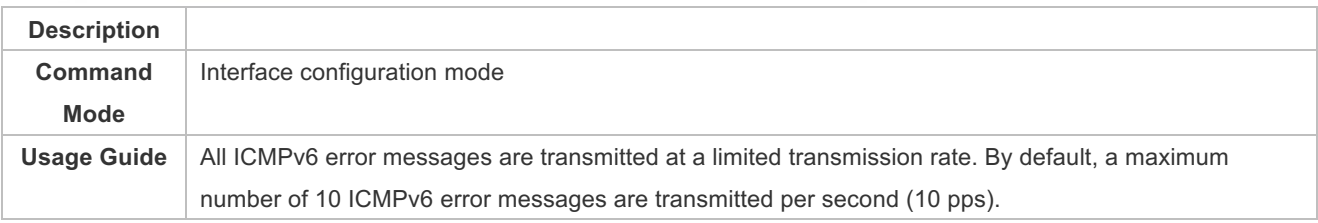

## ❖ Configuring the Number of Consecutive NS Packets Sent During DAD

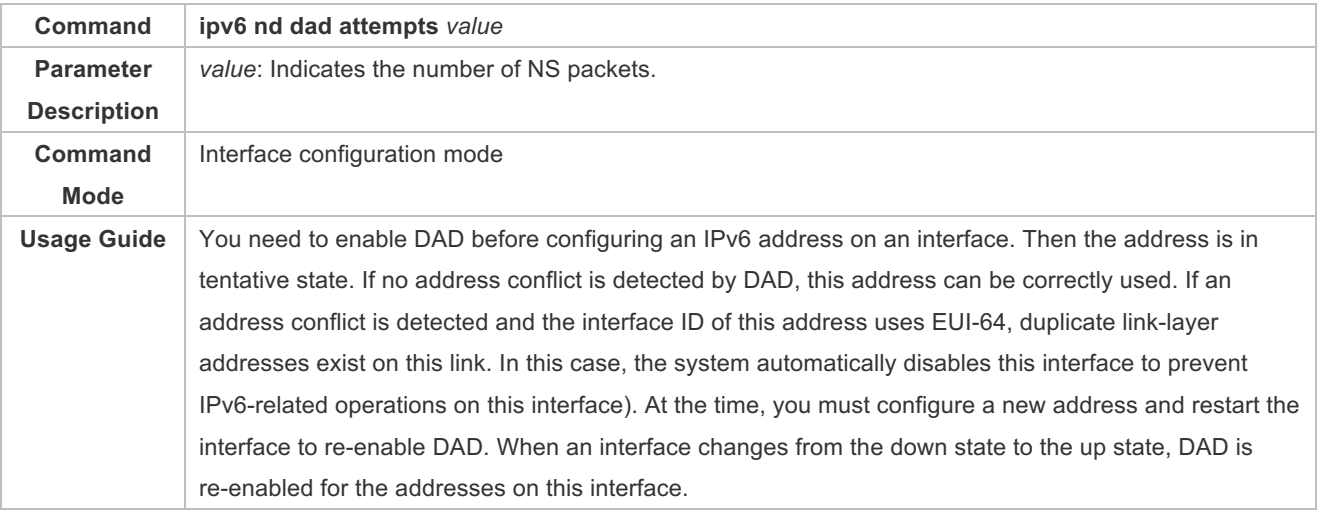

## ❖ Configuring the Reachable Time of a Neighbor

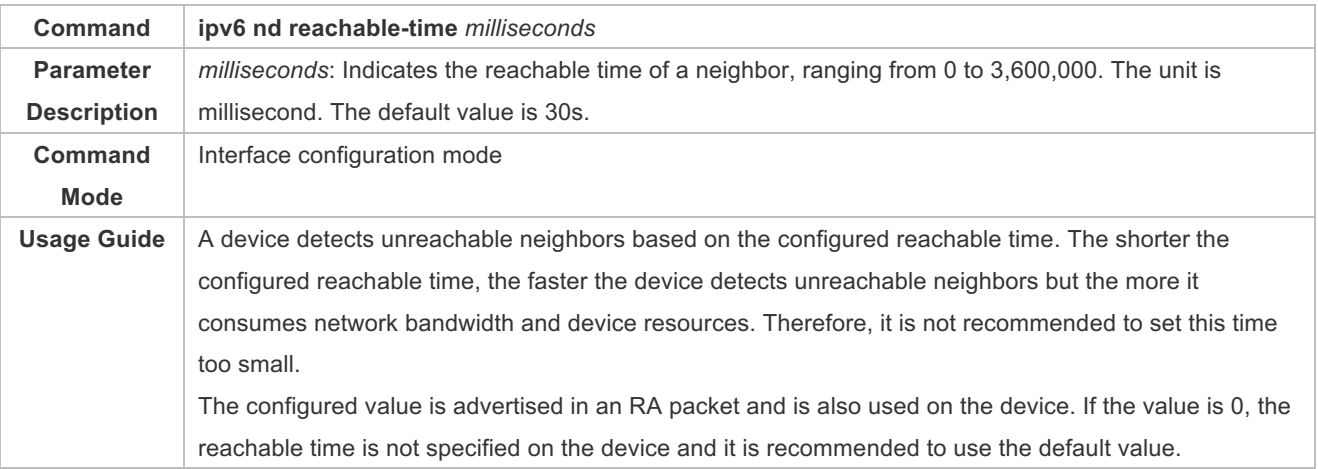

# v Configuring the Address Prefix to Be Advertised in an RA Packet

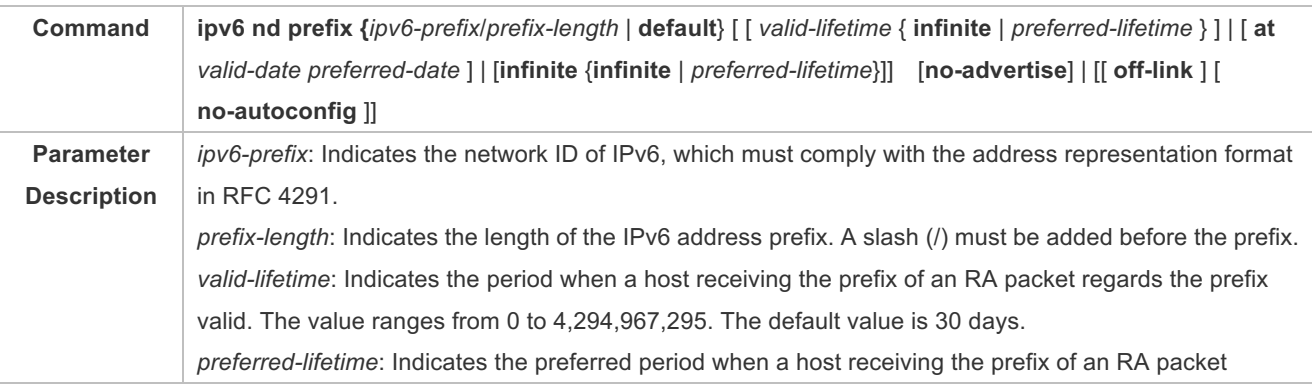

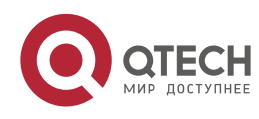

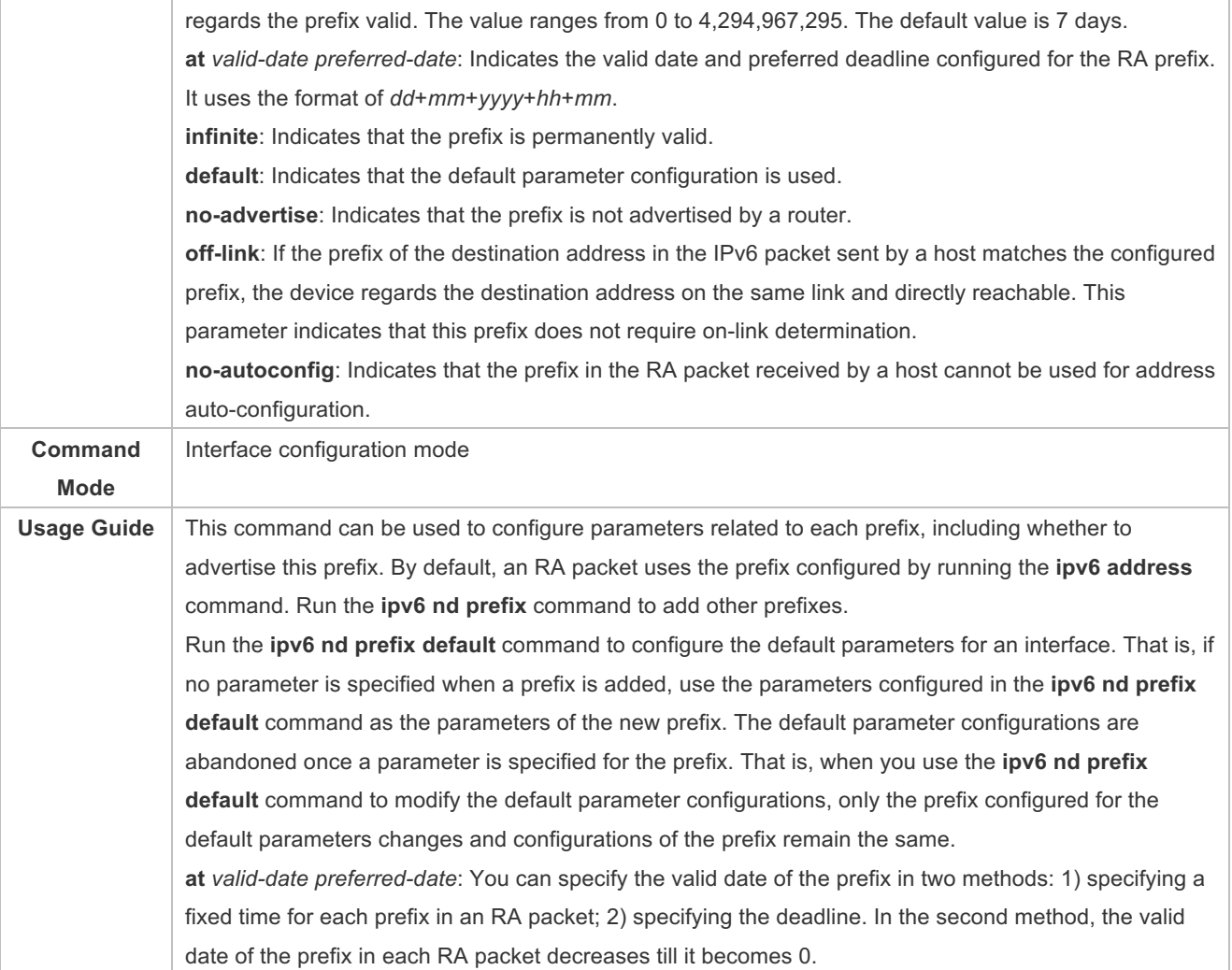

## v Enabling/Disabling RA Suppression on an Interface

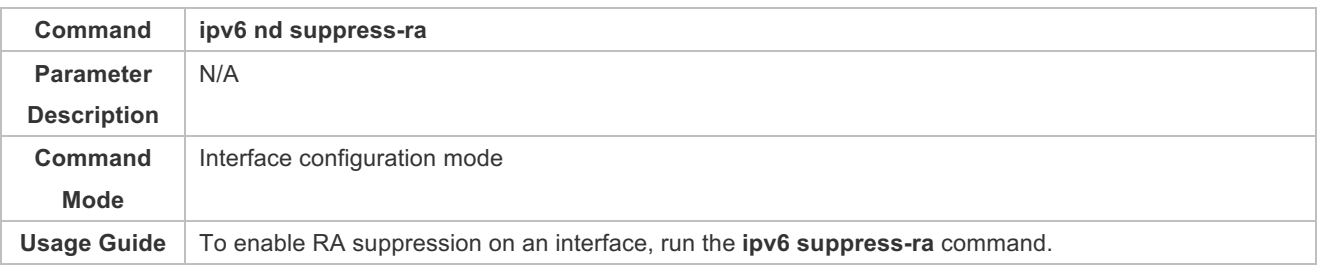

## ❖ Configuring the Maximum Number of Unresolved ND Entries

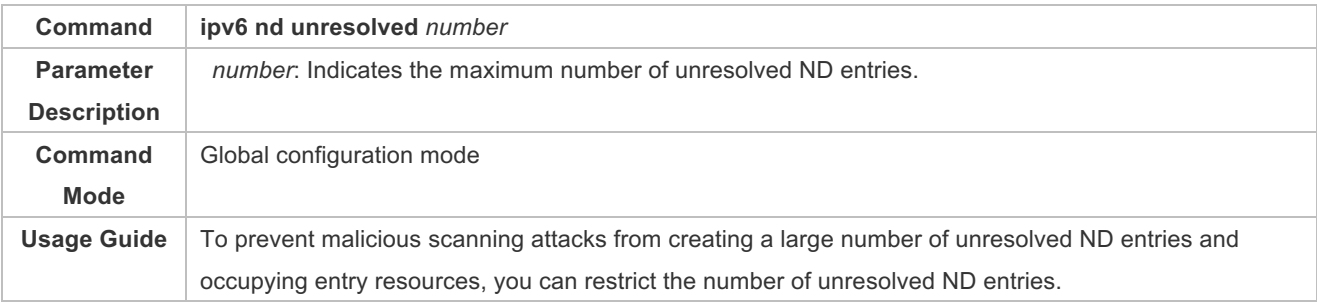

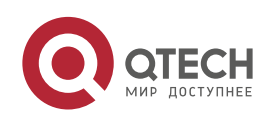

## ❖ Configuring the Maximum Number of ND Entries Learned on an Interface

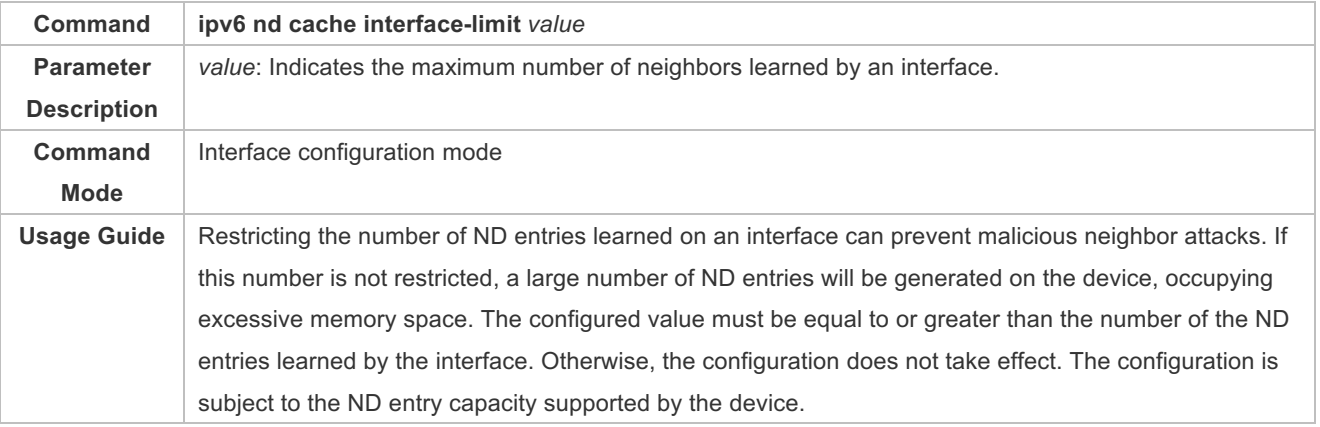

## **Configuration Example**

## v Enabling IPv6 Redirection on an Interface

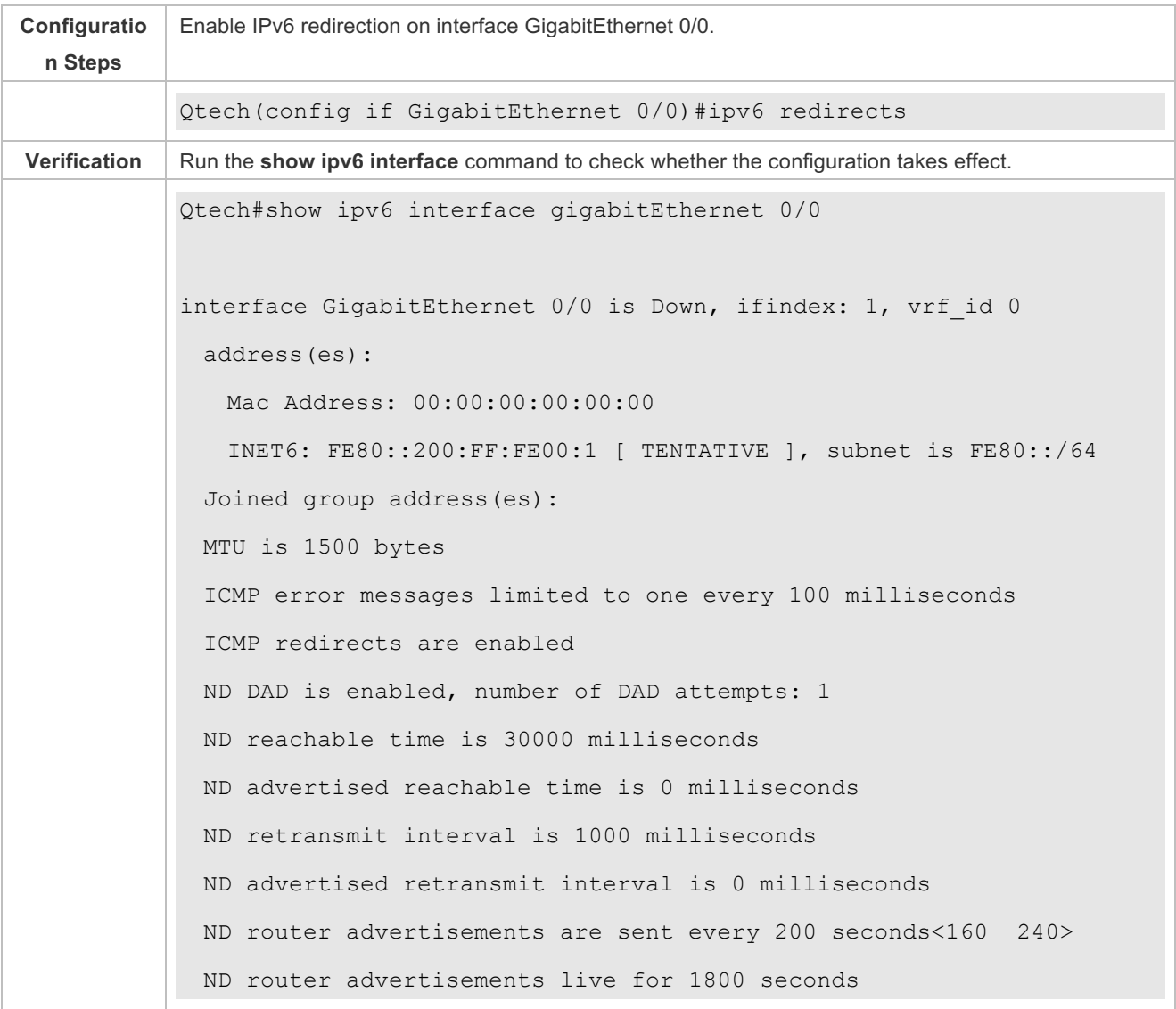

### ❖ Configuring IPv6 DAD

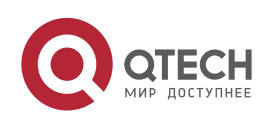

3. CConfiguring IPv6 76

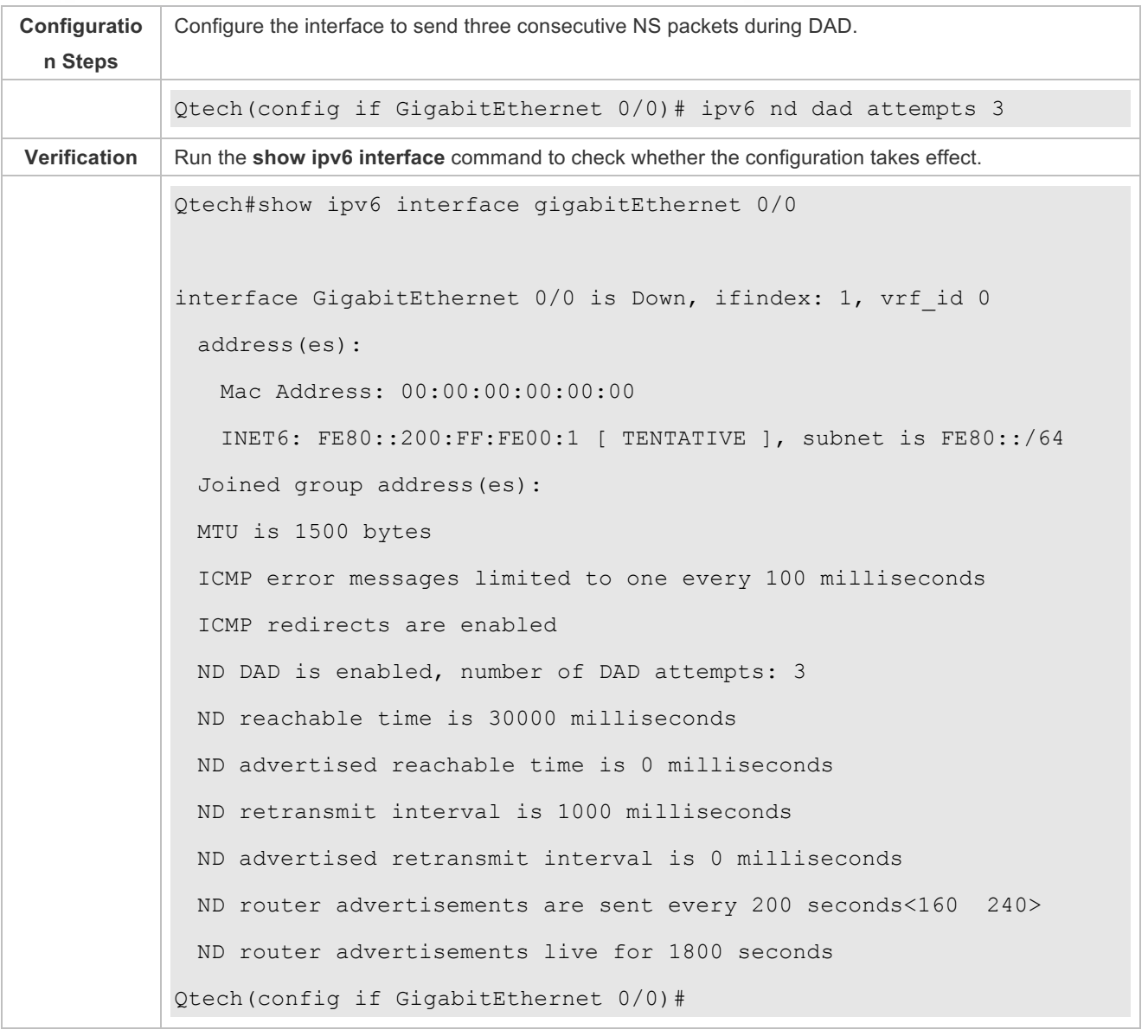

# v Configuring Prefix Information in an RA Packet

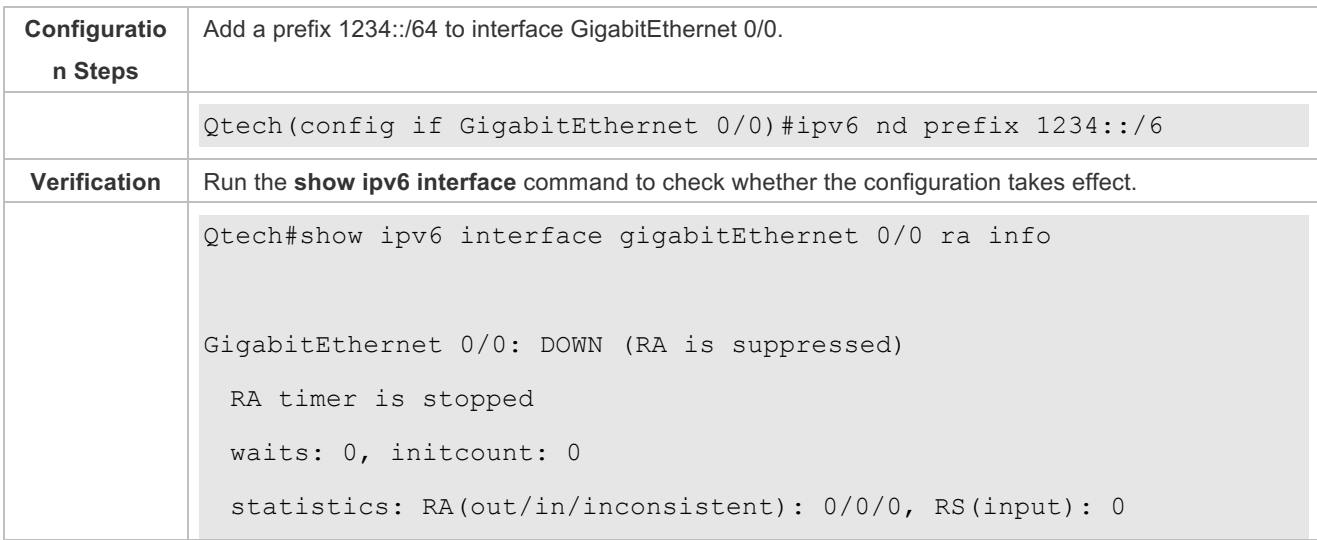

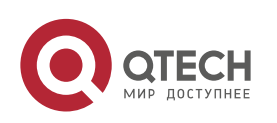

#### 3. CConfiguring IPv6 77

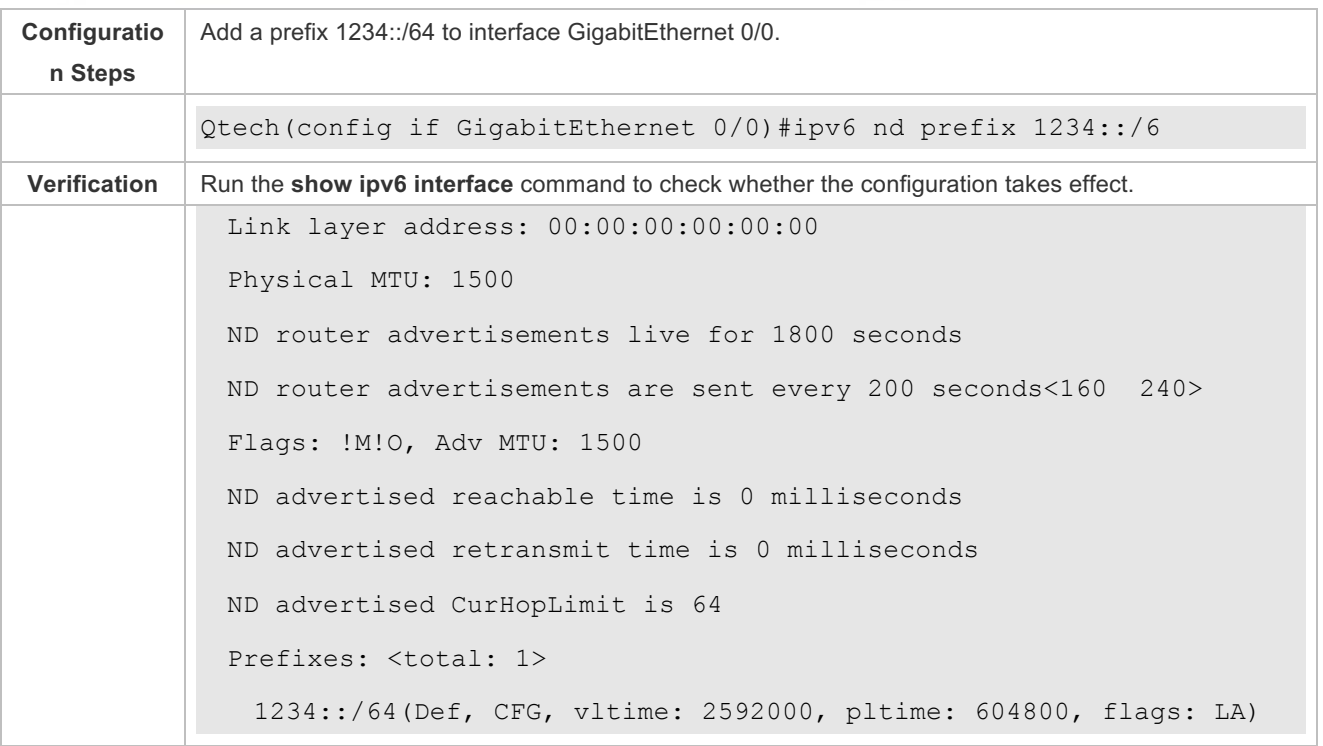

## v Configuring RA Packets to Obtain Prefixes from the Prefix Pool

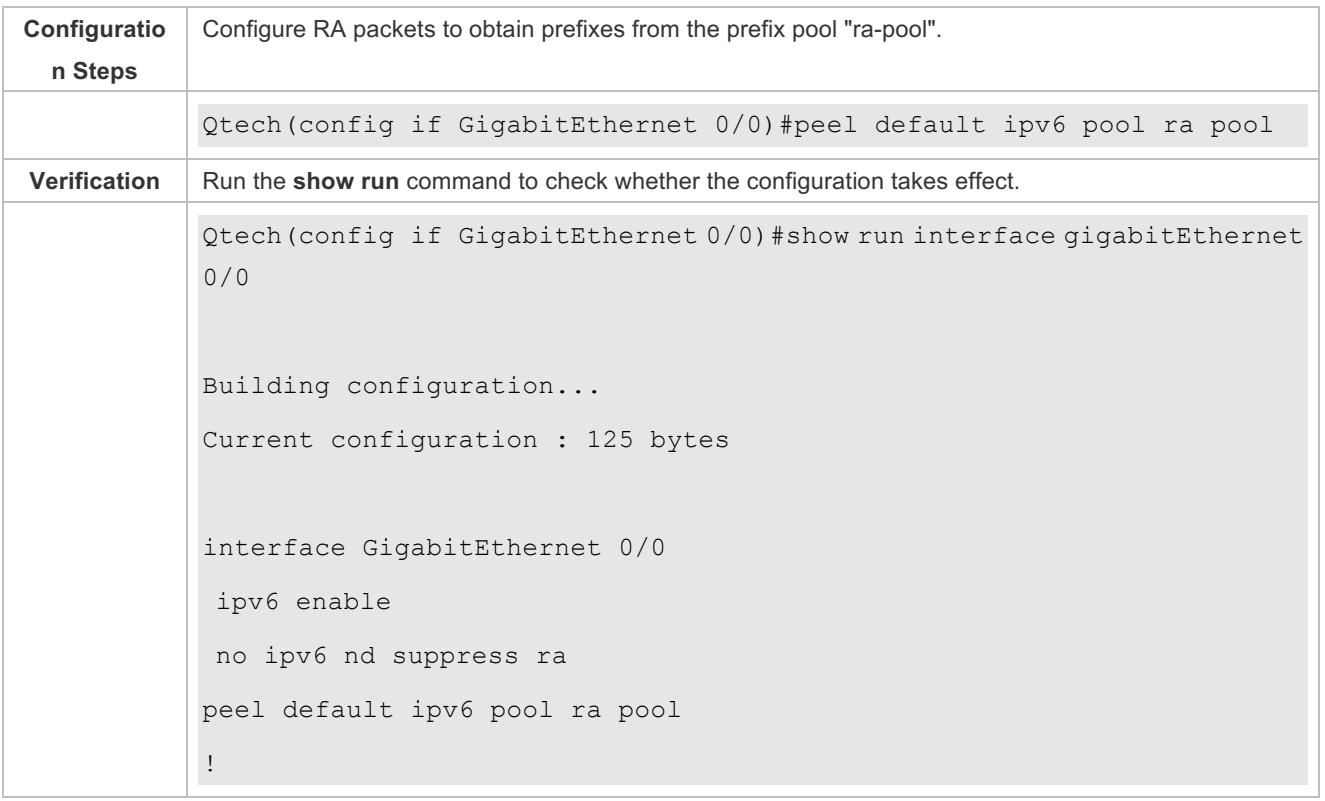

## v Disabling RA Suppression

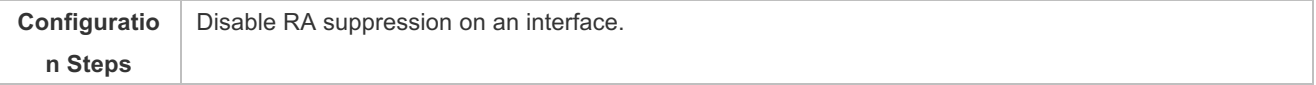

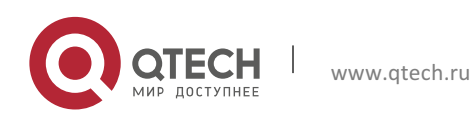

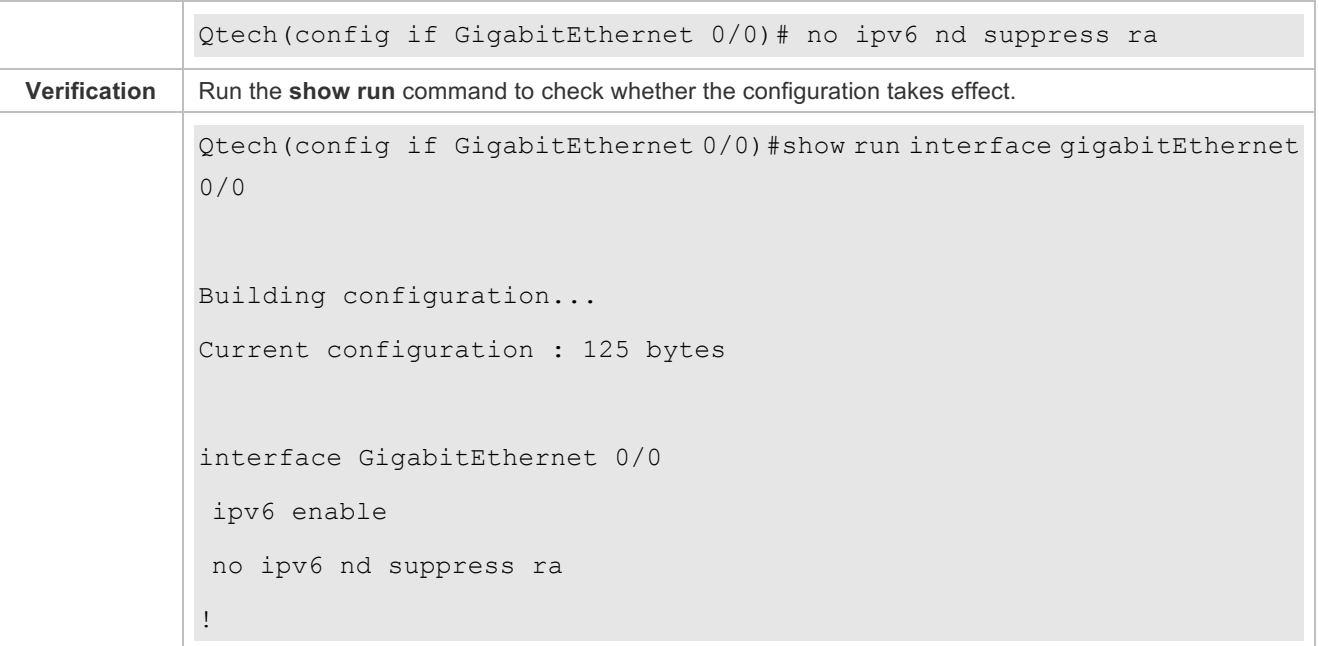

## ❖ Configuring the Maximum Number of Unresolved ND Entries

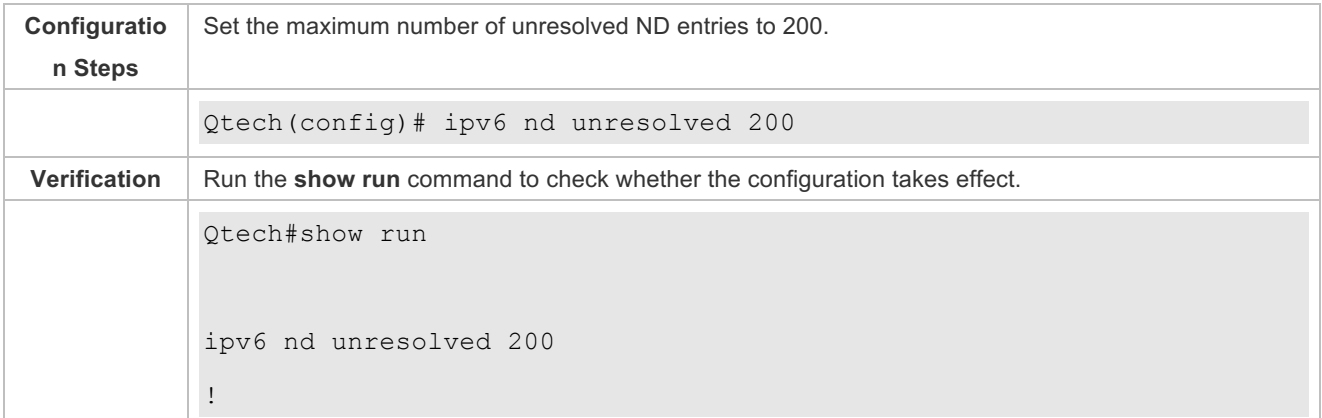

## ❖ Configuring the Maximum Number of ND Entries Learned on an Interface

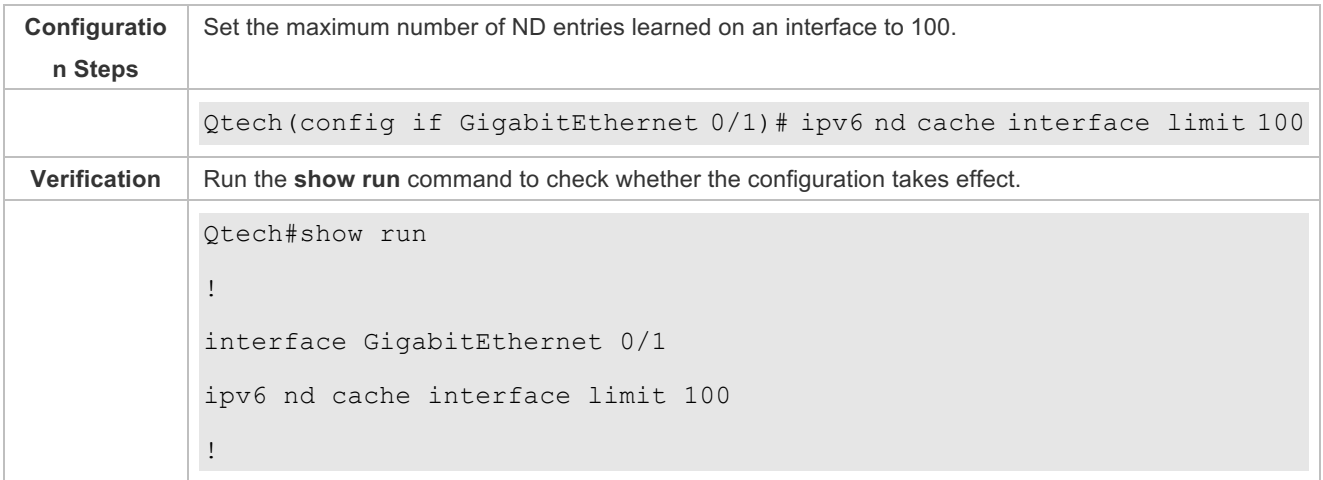

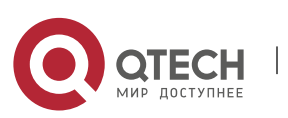

### **3.4.3 Configuring IPv6 MTU on an Interface**

### **Configuration Effect**

According to the actual networking environment, configure a proper IPv6 to avoid package loss.

### **Notes**

The IPv6 MTU of an interface must be less than or equal to the interface MTU. Generally, the range of the IPv6 MTU is from 1,280 to 1,500.

### **Configuration Steps**

- ❖ Configuring the IPv6 MTU of an Interface
- Ø Optional.
- $\triangleright$  When the internet minimum MTU is less than the IPv6 MTU of the interface, use this configuration to set a proper interface MTU.

#### **Verification**

- $\triangleright$  Run the **show run** or **show ipv6** interface command to check whether the configuration is correct.
- $\triangleright$  Capture the locally sent IPv6 packets of which the length exceeds the IPv6 MTU. The packet capture result shows that the IPv6 packet is fragmented based on the IPv6 MTU of the interface.

#### **Related Commands**

❖ Configuring the IPv6 MTU of an Interface

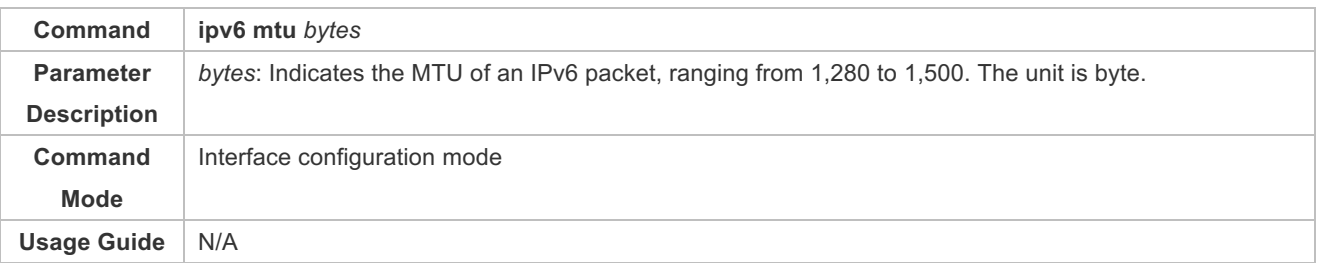

#### **Configuration Example**

#### ❖ Configuring the IPv6 MTU of an Interface

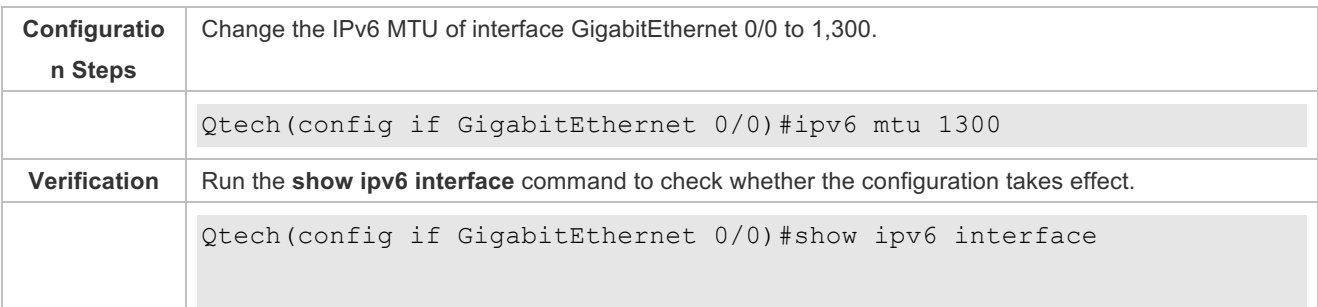

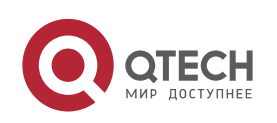

3. CConfiguring IPv6 80

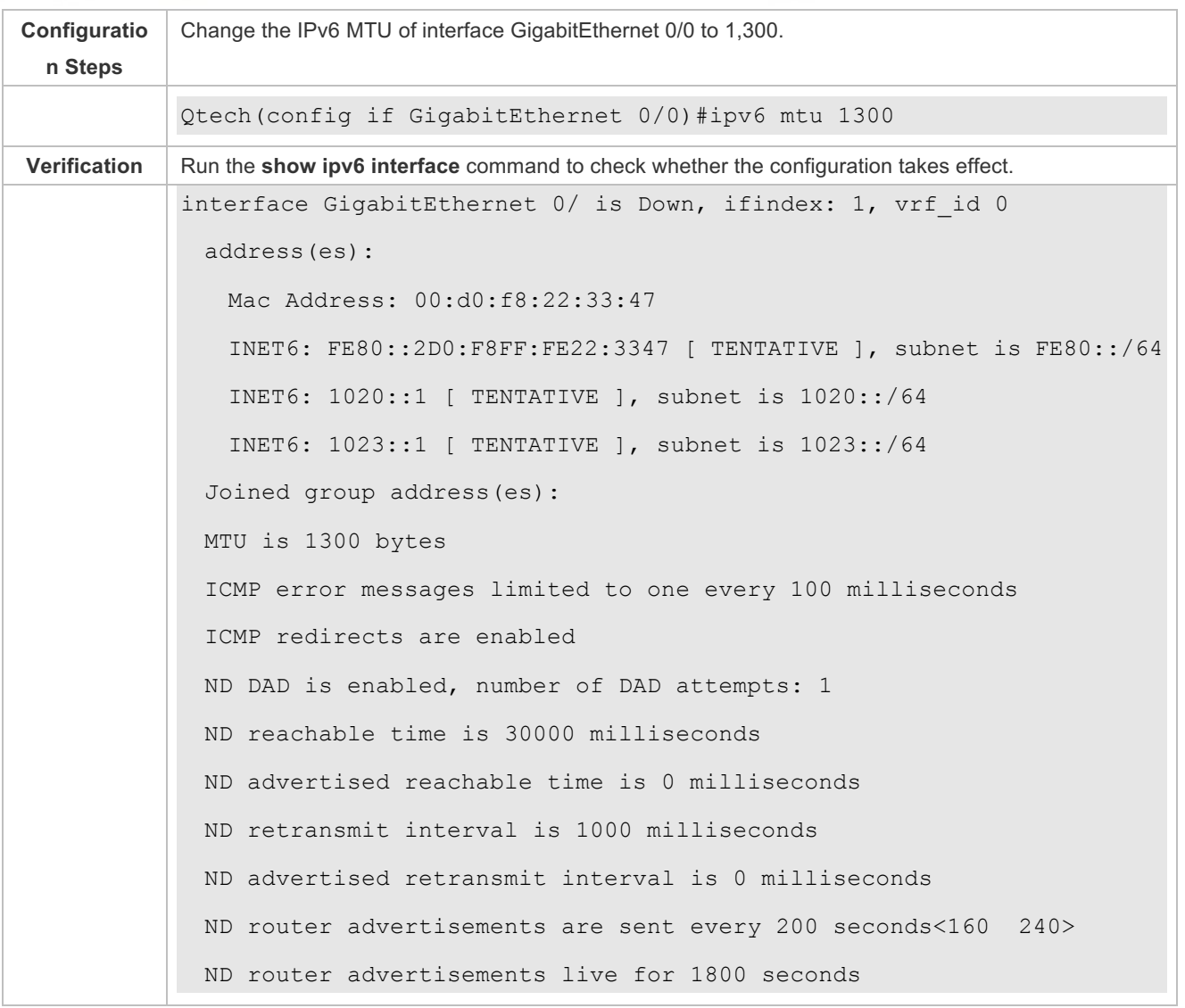

### **3.4.4 Enabling IPv6 Source Routing**

### **Configuration Effect**

RFC 5095 abolished the Type 0 routing header. Qtech devices do not support the Type 0 routing header by default. The administrator can run the **ipv6 source-route** command to in global configuration mode to enable IPv6 source routing.

### **Configuration Steps**

- v Enabling IPv6 Source Routing
- Ø Optional.
- **►** To enable IPv6 source routing, run the **ipv6 source-route** command.

### **Verification**

The device can properly forward packets carrying the Type 0 routing header.

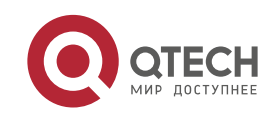

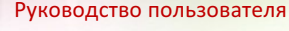

### **Related Commands**

#### ❖ Enabling IPv6 Source Routing

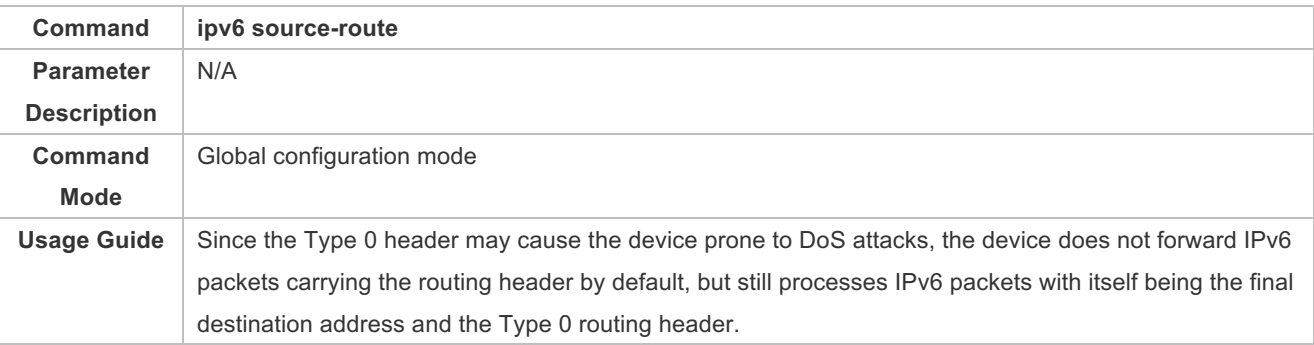

#### **Configuration Example**

#### ❖ Enabling IPv6 Source Routing

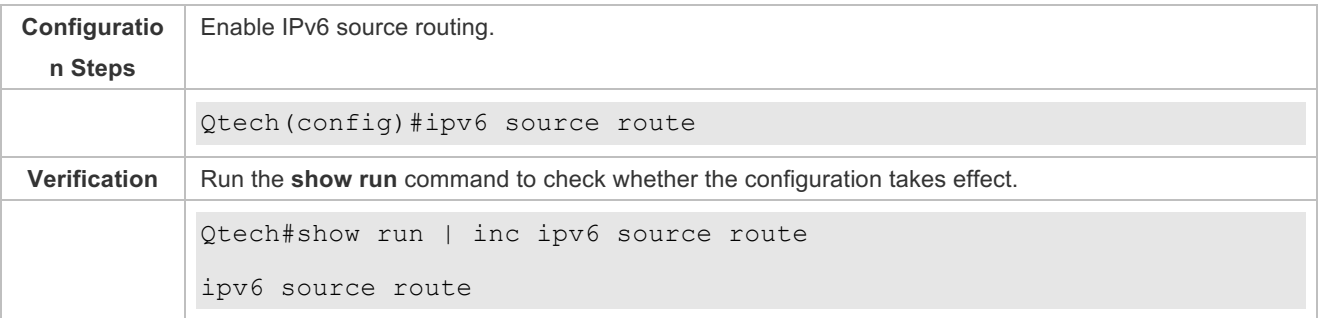

### **3.4.5** Configuring the Sending Rate of ICMPv6 Error Messages

#### **Configuration Effect**

Configure the sending rate of ICMPv6 error messages.

#### **Configuration Steps**

- ❖ Configuring the Sending Rate of ICMPv6 Packet Too Big Messages
- $\triangleright$  Optional.
- $\triangleright$  If a device receives many IPv6 packets with the packet length exceeding the IPv6 MTU of the outbound interface and thereby sends many ICMPv6 Packet Too Big messages to consume much CPU resources, run the **ipv6 icmp error-interval too-big** command to restrict the sending rate of this error message.
- ❖ Configuring the Sending Rate of Other ICMPv6 Error Messages
- Ø Optional.
- $\triangleright$  If a device receives many illegal IPv6 packets and thereby generates many ICMPv6 error messages, run the **ipv6 icmp error-interval** command to restrict the sending rate of ICMPv6 error messages. (This command does not affect the sending rate of ICMPv6 Packet Too Big messages.)

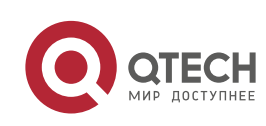

### **Verification**

Run the **show running-config** command to check whether the configuration takes effect.

#### **Related Commands**

### ❖ Configuring the Sending Rate of ICMPv6 Packet Too Big Messages

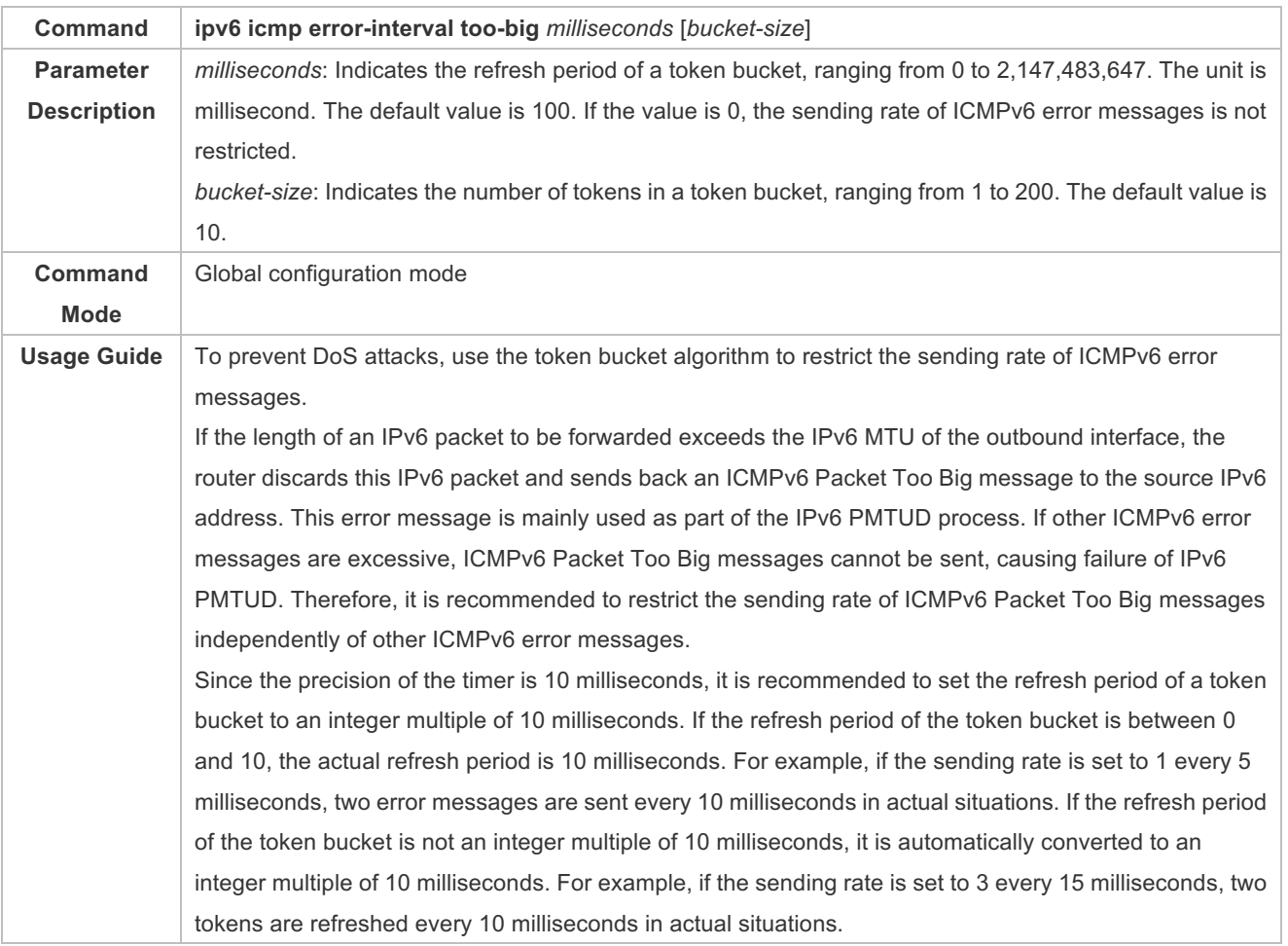

### ❖ Configuring the Sending Rate of Other ICMPv6 Error Messages

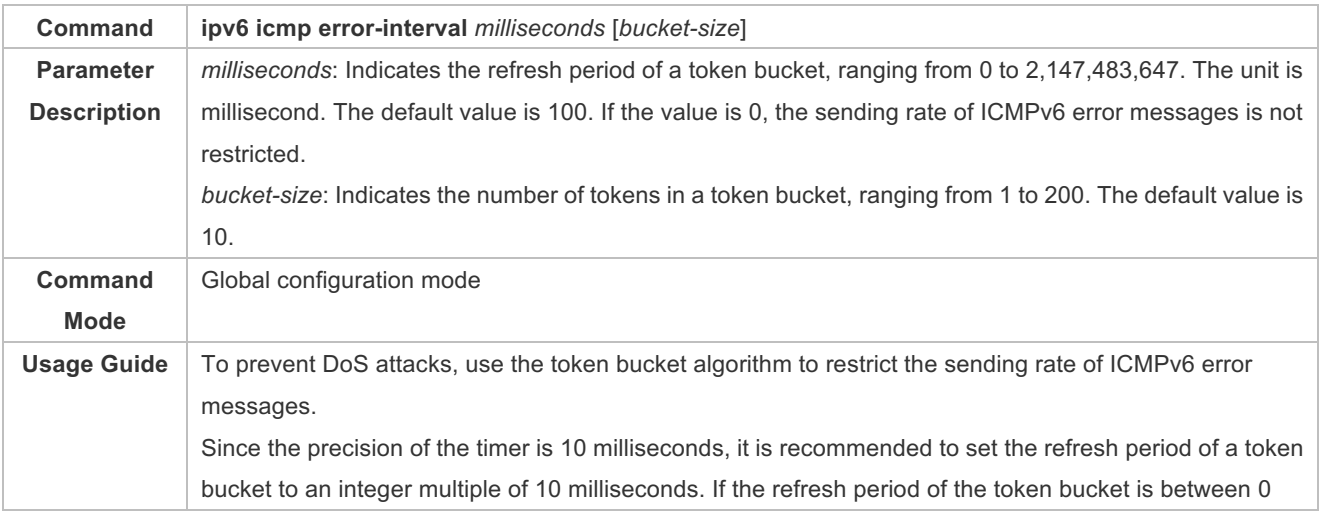

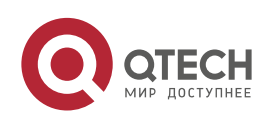

and 10, the actual refresh period is 10 milliseconds. For example, if the sending rate is set to 1 every 5 milliseconds, two error messages are sent every 10 milliseconds in actual situations. If the refresh period of the token bucket is not an integer multiple of 10 milliseconds, it is automatically converted to an integer multiple of 10 milliseconds. For example, if the sending rate is set to 3 every 15 milliseconds, two tokens are refreshed every 10 milliseconds in actual situations.

#### **Configuration Example**

#### ❖ Configuring the Sending Rate of ICMPv6 Error Messages

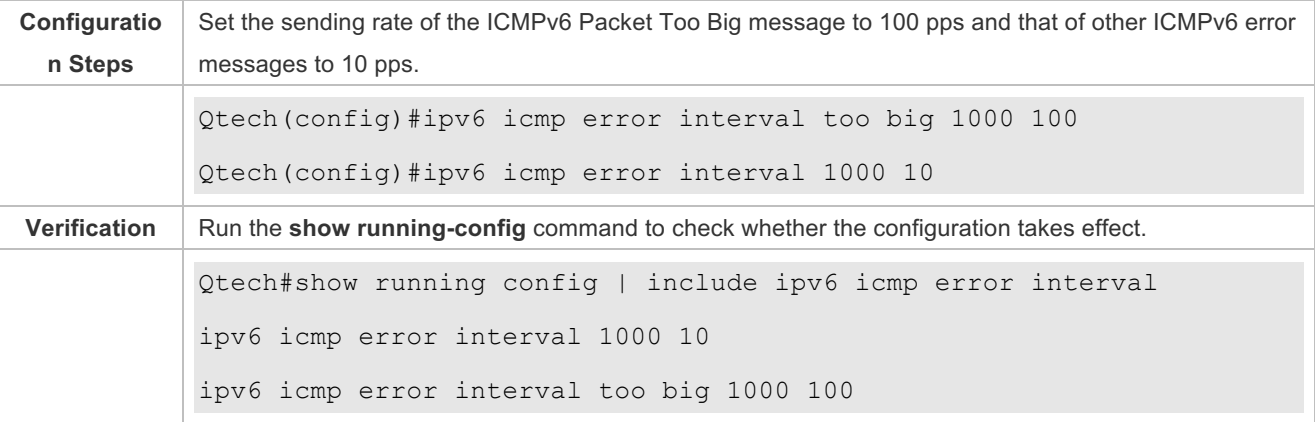

#### **3.4.6** Configuring the IPv6 Hop Limit

#### **Configuration Effect**

Configure the number of hops of a unicast packet to prevent the packet from being unlimitedly transmitted.

#### **Configuration Steps**

- ❖ Configuring the IPv6 Hop Limit
- $\triangleright$  Optional.
- $\triangleright$  To modify the number of hops of a unicast packet, run the **ipv6 hop-limit value** command.

#### **Verification**

- $\triangleright$  Run the **show running-config** command to check whether the configuration is correct.
- $\triangleright$  Capture the IPv6 unicast packets sent by a host. The packet capture result shows that the hop-limit field value in the IPv6 header is the same as the configured hop limit.

#### **Related Commands**

❖ Configuring the IPv6 Hop Limit

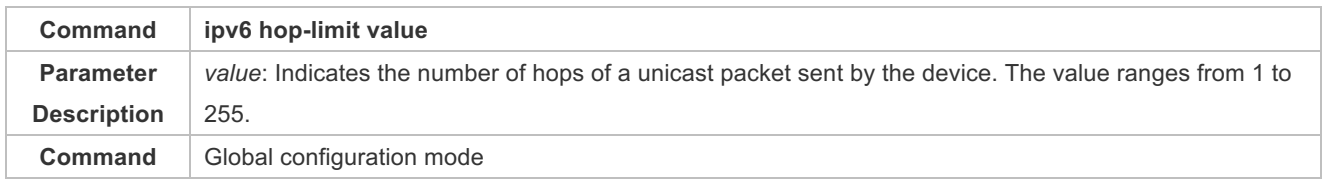

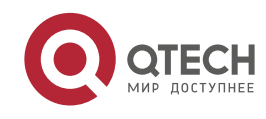

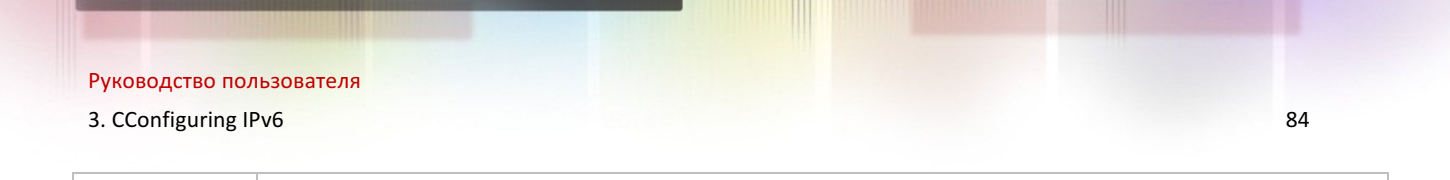

## **Configuration Example**

**Mode**

**Usage Guide** N/A

#### ❖ Configuring the IPv6 Hop Limit

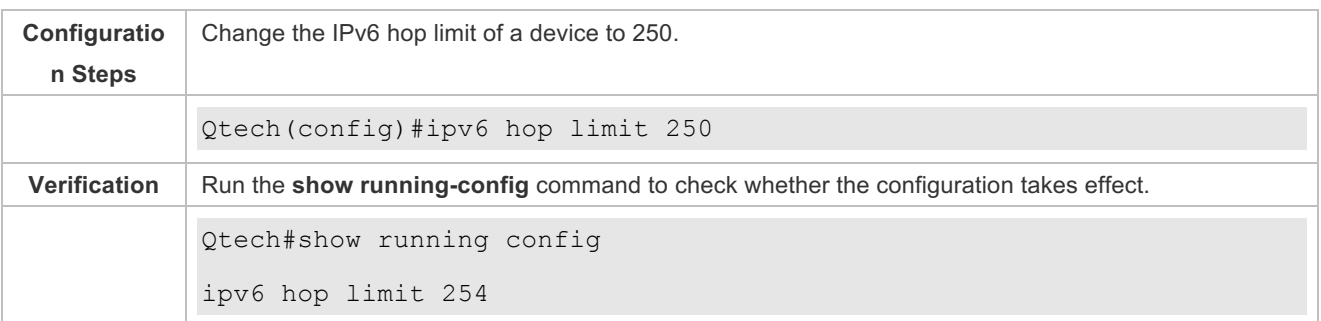

### **3.4.7** Enabling/Disabling the Function of Refraining from Sending NS Packets to Authentication **VLANs**

#### **Configuration Effect**

Enable or disable the function of refraining from sending NS packets to authentication VLANs on an SVI.

#### **Notes**

The configuration is supported only on SVIs and takes effect only in gateway authentication mode.

#### **Configuration Steps**

- ❖ Enabling/Disabling the Function of Refraining from Sending NS Packets to Authentication VLANs
- $\triangleright$  Optional.
- $\triangleright$  In gateway authentication mode, run the **no ipv6 nd suppress-auth-vlan-ns** command so that the device can send NS packets to authentication VLANs.

#### **Verification**

 $\triangleright$  Run the **show running-config** command to check whether the configuration is correct.

#### **Related Commands**

\* Enabling/Disabling the Function of Refraining from Sending NS Packets to Authentication VLANs

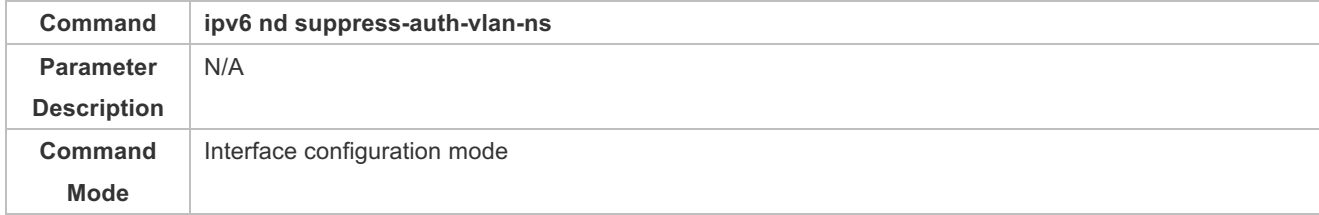

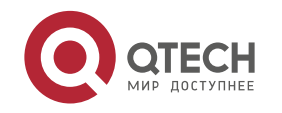

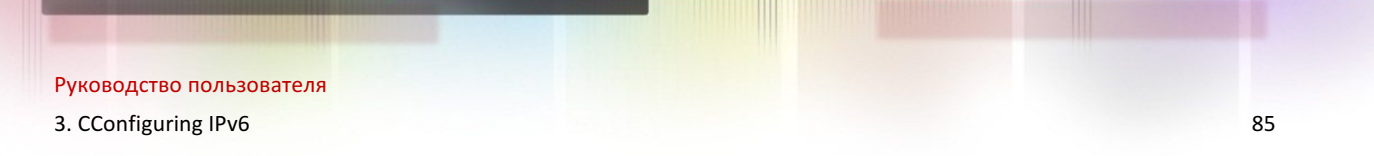

Usage Guide Use the no form of this command to disable this function.

#### **Configuration Example**

#### ❖ Disabling the Function of Refraining from Sending NS Packets to Authentication VLANs

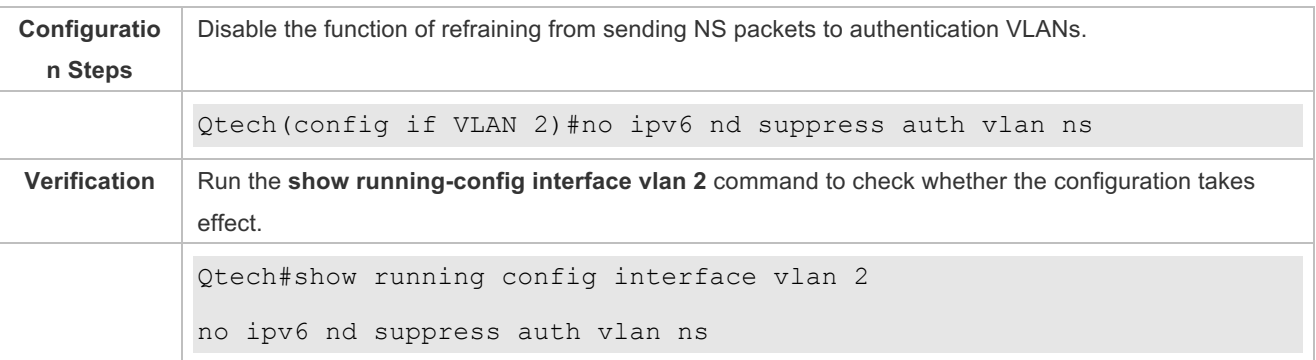

#### **3.4.8** Configuring the Default Gateway on the Management Interface

#### **Configuration Effect**

Configure the default gateway on the management interface. A default route is generated, with the outbound interface being the management interface and the next hop being the configured gateway.

#### **Notes**

The configuration is supported only on the management interface.

### **Configuration Steps**

- $\cdot$  Configuring the Default Gateway on the Management Interface
- Ø Optional.
- **≻** To configure a default route and the next hop for the management interface, run the **ipv6 gateway** command.

#### **Verification**

 $\triangleright$  Run the **show running-config** command to check whether the configuration is correct.

#### **Related Commands**

 $\cdot$  Configuring the Default Gateway on the Management Interface

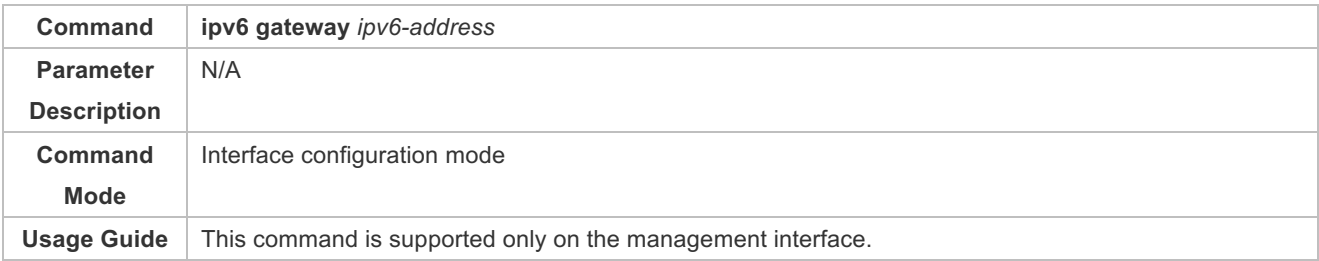

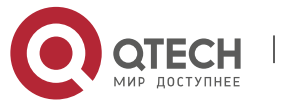

### **Configuration Example**

❖ Configuring the Default Gateway on the Management Interface

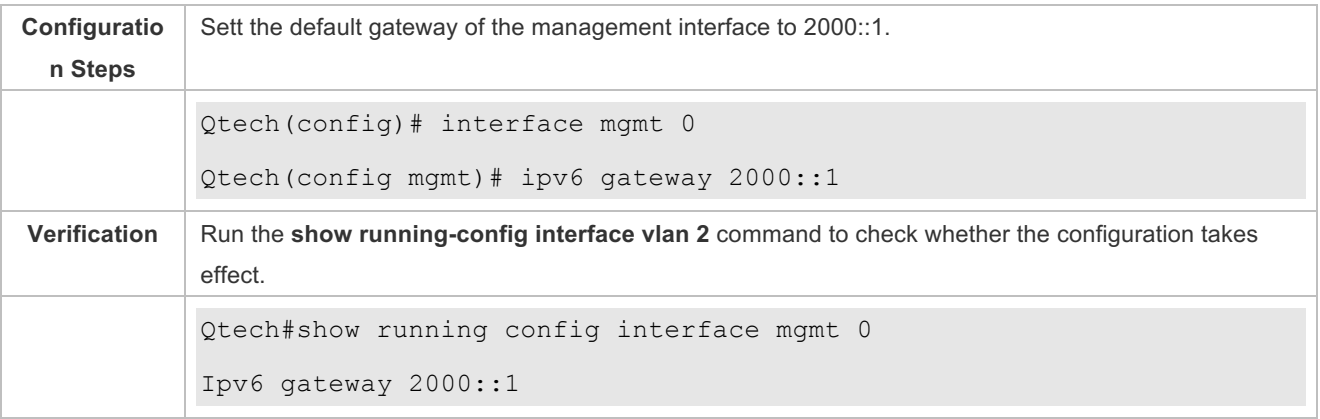

## **3.5 Monitoring**

#### **Clearing**

Running the **clear** commands may lose vital information and thus interrupt services.

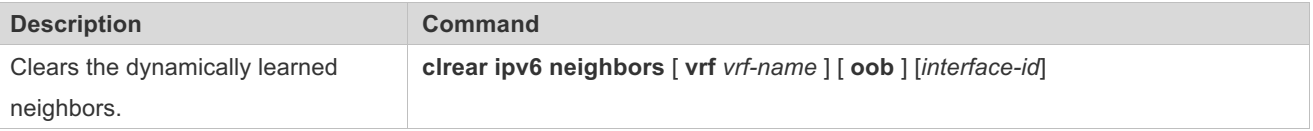

### **Displaying**

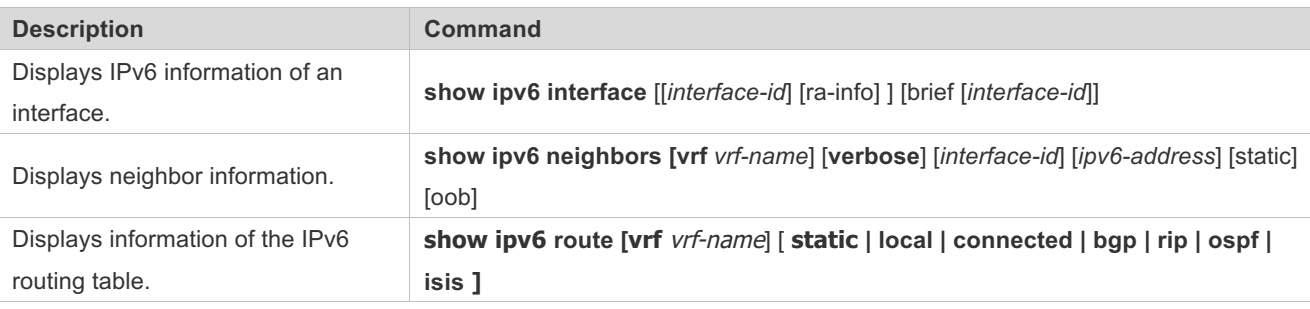

#### **Debugging**

System resources are occupied when debugging information is output. Therefore, disable the debugging switch immediately after use.

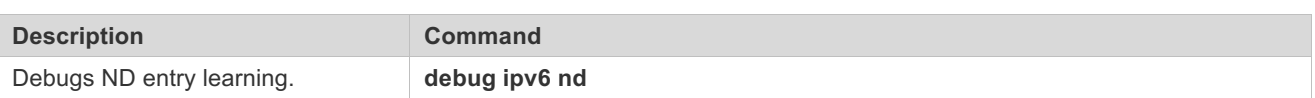

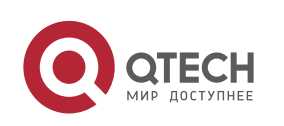

# **4. CONFIGURING DHCP**

## **4.1 Overview**

The Dynamic Host Configuration Protocol (DHCP) is a LAN protocol based on the User Datagram Protocol (UDP) for dynamically assigning reusable network resources, for example, IP addresses.

The DHCP works in Client/Server mode. A DHCP client sends a request message to a DHCP server to obtain an IP address and other configurations. When a DHCP client and a DHCP server are not in a same subnet, they need a DHCP relay to forward DHCP request and reply packets.

### **Protocols and Standards**

- $\triangleright$  RFC2131: Dynamic Host Configuration Protocol
- $\triangleright$  RFC2132: DHCP Options and BOOTP Vendor Extensions
- $\triangleright$  RFC3046: DHCP Relay Agent Information Option

## **4.2 Applications**

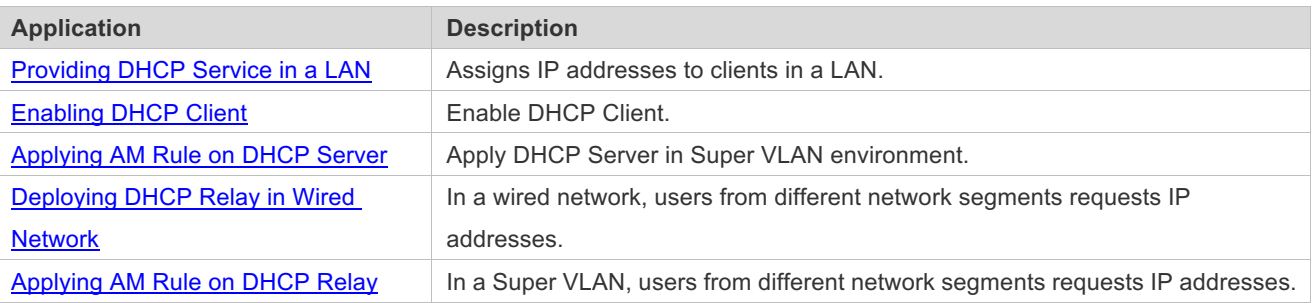

### **4.2.1 Providing DHCP Service in a LAN**

#### **Scenario**

Assign IP addresses to four users in a LAN.

For example, assign IP addresses to User 1, User 2, User 3 and User 4, as shown in the following figure.

 $\triangleright$  The four users are connected to Server S through A, B, C and D.

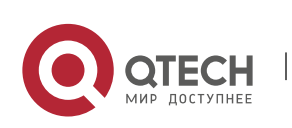

4. Configuring DHCP 88

### Figure 4-1

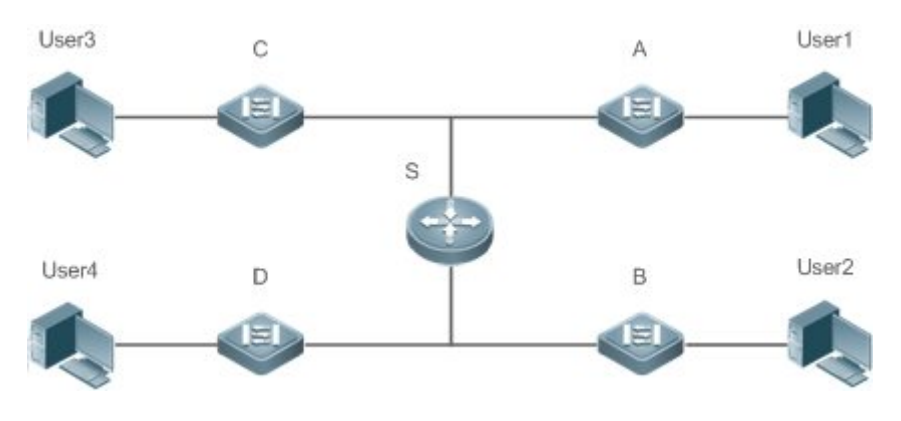

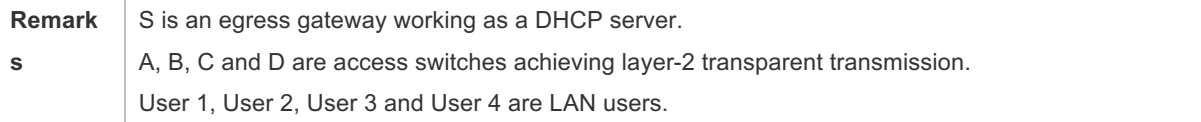

### **Deployment**

- $\triangleright$  Enable DHCP Server on S.
- $\triangleright$  Deploy layer-2 VLAN transparent transmission on A, B, C and D.
- $\triangleright$  User 1, User 2, User 3 and User 4 initiate DHCP client requests.

#### **4.2.2 Enabling DHCP Client**

#### **Scenario**

Access switches A, B, C and D in a LAN request server S to assign IP addresses.

For example, enable DHCP Client on the interfaces of A, B, C and D to request IP addresses, as shown in the following figure.

Figure 4-2

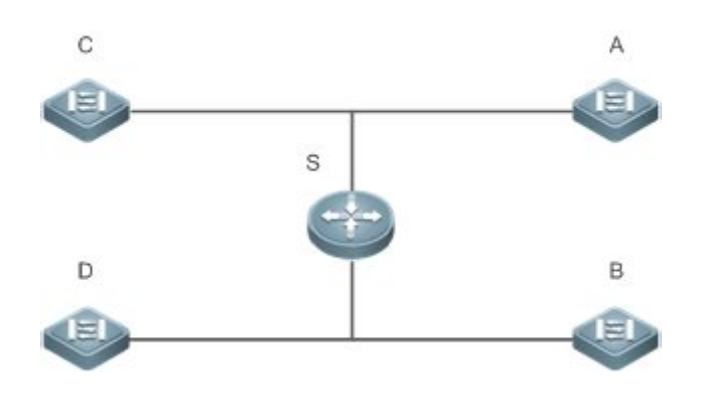

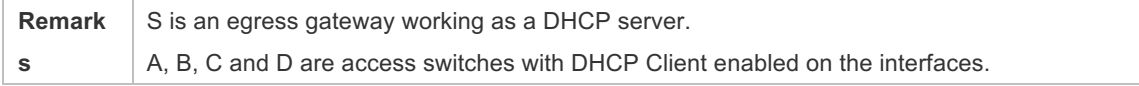

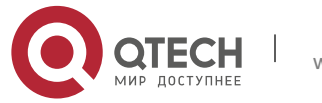

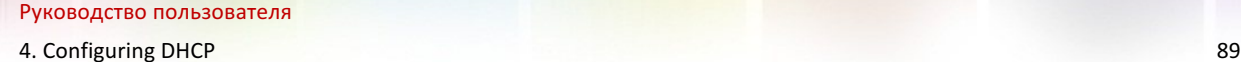

### **Deployment**

- $\triangleright$  Enable DHCP Server on S.
- $\triangleright$  Enable DHCP Client on the interfaces of A, B, C and D.

### 4.2.3 **Applying AM Rule on DHCP Server**

#### **Scenario**

As shown in Figure 4-3, create a Super VLAN, configure an AM rule and enable DHCP Server on the core switch A. B is an aggregation switch, C an access switch, and D a wireless access device. The requirements are listed as follows:

- $\triangleright$  Assign IP addresses dynamically based on the VLAN and port;
- $\triangleright$  Assign IP addresses statically based on the VLAN;
- $\triangleright$  Assign IP addresses dynamically based on the default AM rule.

Figure 4-3 Applying AM Rule on a DHCP Server

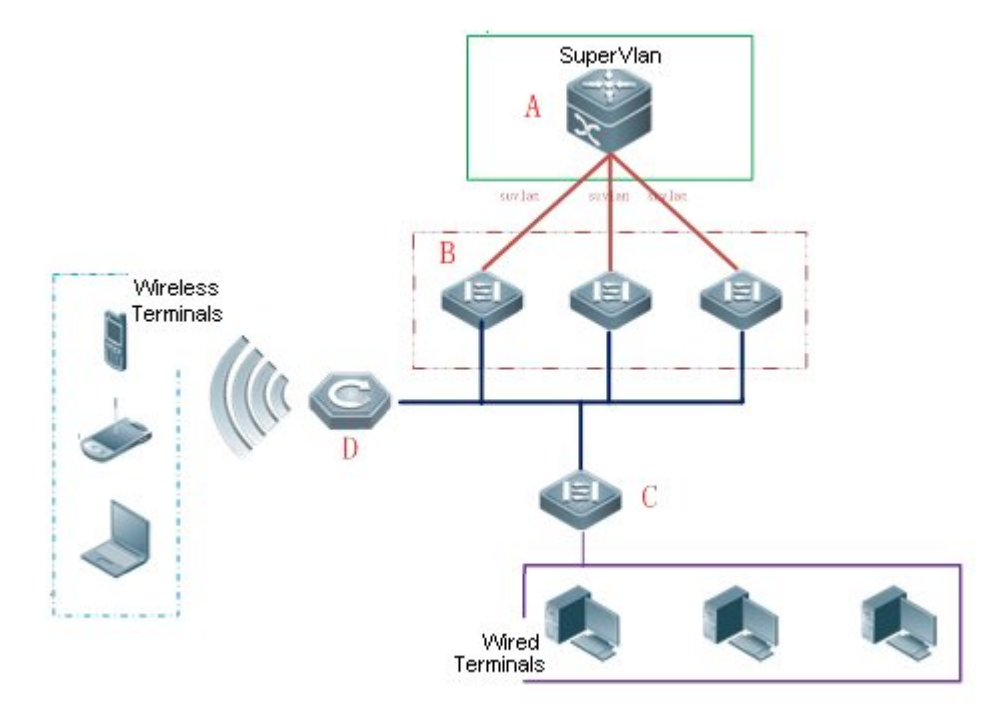

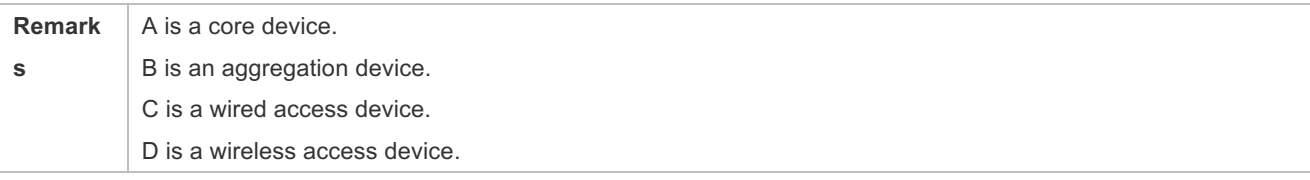

#### **Deployment**

- $\triangleright$  Configure an AM rule, enable DHCP Server and create a Super VLAN on A.
- $\triangleright$  Create VLANs on B and C to transparently transmit DHCP packets from wired users to A to request IP addresses.

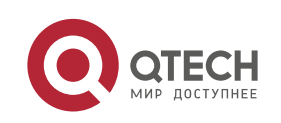

Руководство пользователя 4. Configuring DHCP 90

 $\triangleright$  Enable the wireless function on D to transparently transmit DHCP packets from wireless users to A to request IP addresses.

## **4.2.4 Deploying DHCP Relay in Wired Network**

## **Scenario**

As shown in the following figure, Switch C and Switch D are access devices for the users in VLAN 10 and VLAN 20 respectively. Switch B is a gateway, and Switch A a core device. The requirements are listed as follows:

Switch A works as a DHCP server to assign IP addresses of different network segments dynamically to users in different VLANs.

Users in VLAN 10 and VLAN 20 obtain IP addresses dynamically.

## Figure 4-4 DHCP Relay

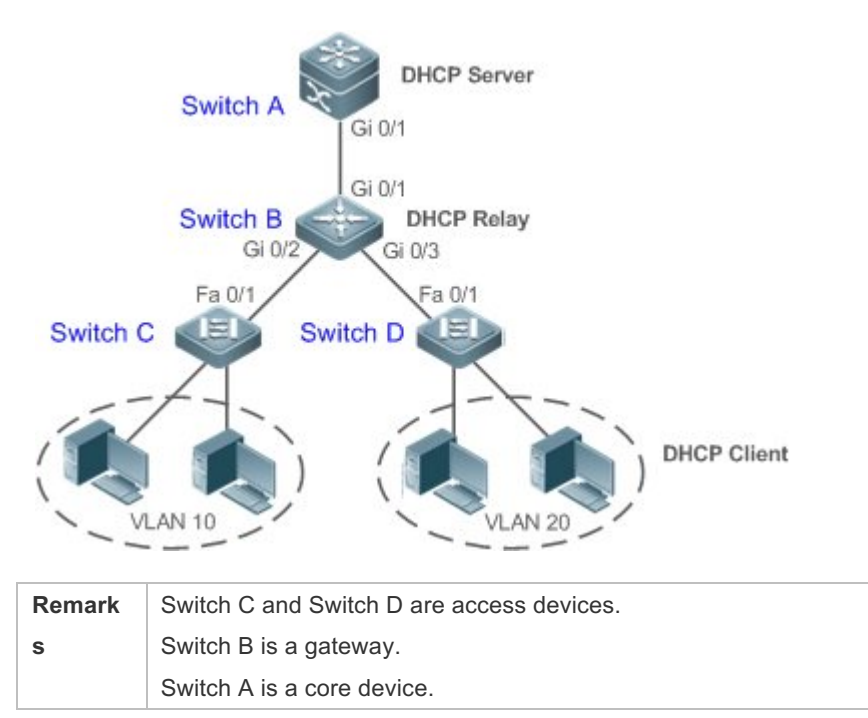

## **Deployment**

- $\triangleright$  Configure layer-2 communication between Switch B and Switch C as well as between Switch B and Switch D.
- $\triangleright$  On Switch B, specify a DHCP server address and enable DHCP Relay.
- $\triangleright$  On Switch A, create DHCP address pools for VLAN 10 and VLAN 20 respectively, and enable DHCP Server.

## **4.2.5 Applying AM Rule on DHCP Relay**

### **Scenario**

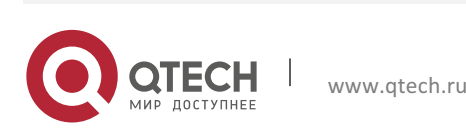

Руководство пользователя 4. Configuring DHCP 91

As shown in Figure 4-5, A is a DHCP server, B a core switch configured with Super VLAN, an AM rule and DHCP Relay, C an aggregation switch, D an access switch, and E a wireless access device. The requirements are listed as follows:

- $\triangleright$  Based on the VLAN-port AM rule, the DHCP relay agent chooses a subnet address as Giaddress of relay packets and forwards them to the DHCP server to request an IP address for the client.
- $\triangleright$  Based on default AM rule, the DHCP relay agent chooses a subnet address as Giaddress of relaying packets and forwards them to the DHCP server to request an IP address for the client.

Figure 4-5 Applying AM Rule on DHCP Relay

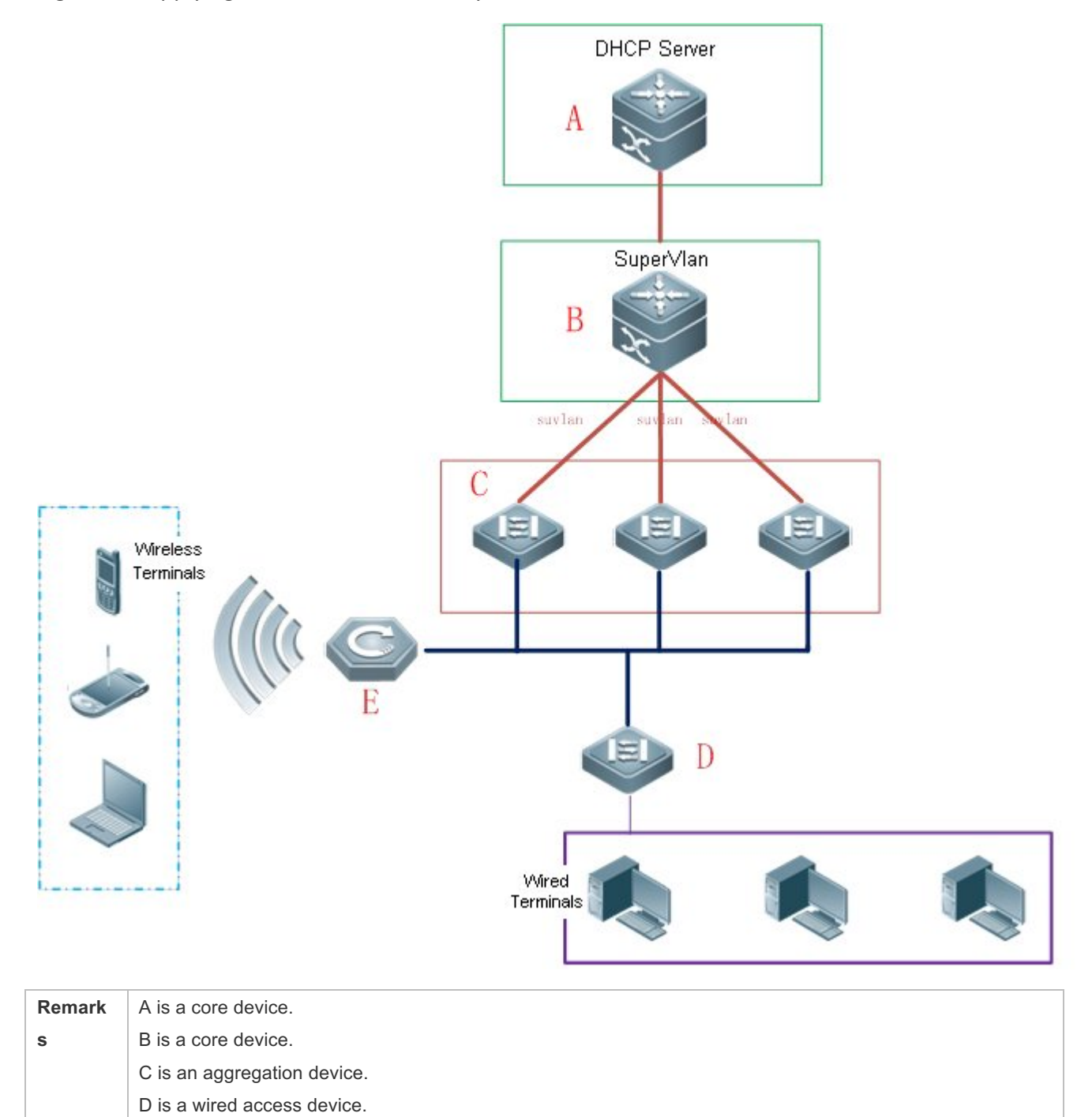

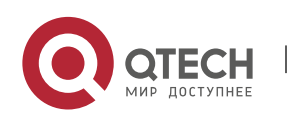

www.qtech.ru

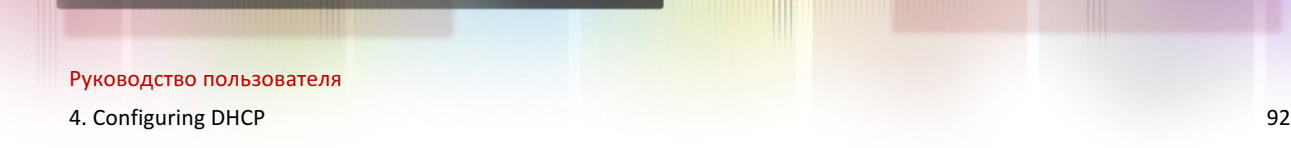

E is a wireless access device.

#### **Deployment**

- $\triangleright$  Enable DHCP Server on A.
- $\triangleright$  Configure an AM rule, enable DHCP Relay and create a Super VLAN on B.
- $\triangleright$  Create VLANs on C and D to transparently transmit DHCP packets from wired users to B to request IP addresses.
- $\triangleright$  Enable the wireless function on E to transparently transmit DHCP packets from wireless users to B to request IP addresses.

### **4.3 Features**

#### **Basic Concepts**

#### ❖ DHCP Server

Based on the RFC 2131, Qtech DHCP server assigns IP addresses to clients and manages these IP addresses.

#### ◆ DHCP Client

DHCP Client enables a device to automatically obtain an IP address and configurations from a DHCP server.

#### v DHCP Relay

When a DHCP client and a DHCP server are not in a same subnet, they need a DHCP relay to forward DHCP request and reply packets.

#### ❖ Lease

Lease is a period of time specified by a DHCP server for a client to use an assigned IP address. An IP address is active when leased to a client. Before a lease expires, a client needs to renew the lease through a server. When a lease expires or is deleted from a server, the lease becomes inactive. 

#### v Excluded Address

An excluded address is a specified IP address not assigned to a client by a DHCP server.

### ❖ Address Pool

An address pool is a collection of IP addresses that a DHCP server may assign to clients.

#### ❖ Option Type

An option type is a parameter specified by a DHCP server when it provides lease service to a DHCP client. For example, a public option include the IP addresses of a default gateway (router), WINS server and a DNS server. DHCP server allows configuration of other options. Though most options are defined in the RFC 2132, you can add user-defined options.

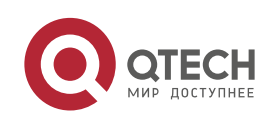

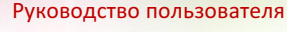

### **Overview**

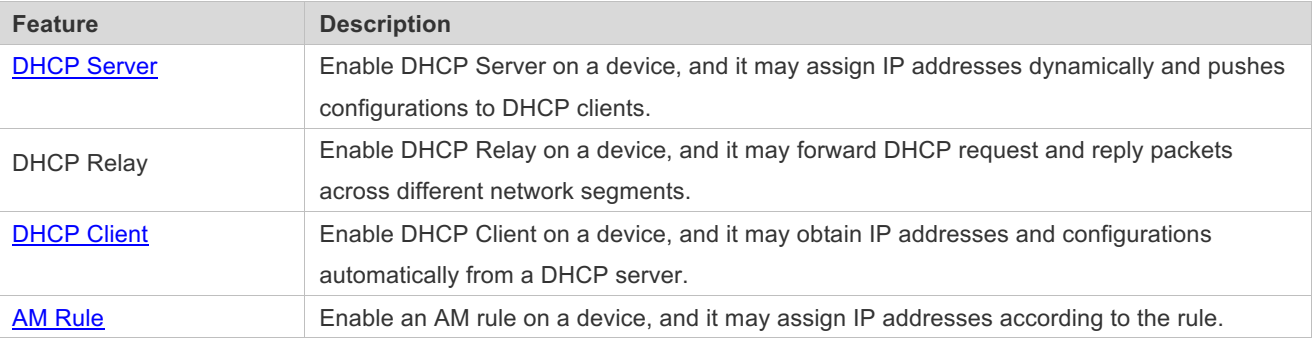

### **4.3.1 DHCP Server**

### **Working Principle**

❖ DHCP Working Principle

Figure 4-6

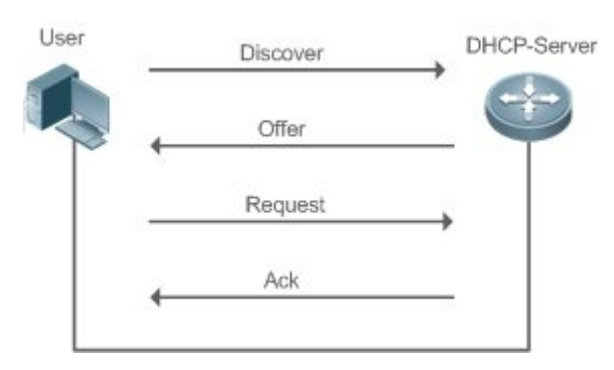

A host requests an IP address through DHCP as follows:

- 15. A host broadcasts a DHCP discover packet to find DHCP servers in a network.
- 16. DHCP servers unicast/broadcast (based on the property of the host packet) DHCP offer packets to the host, containing an IP address, a MAC address, a domain name and a lease.
- 17. The host broadcasts a DHCP request packet to formally request an IP address.
- 18. A DHCP server sends a DHCP ACK unitcast packet to the host to acknowledge the request.
- $\triangleright$  A DHCP client may receive DHCPOFFER packets from multiple DHCP servers, but usually it accepts only the first DHCPOFFER packet. Besides, the address specified in a DHCPOFFER packet is not necessarily assigned. Instead, it is retained by the DHCP server until a client sends a formal request.

To formally request an IP address, a client broadcasts a DHCPREQUEST packet so that all DHCP servers sending DHCPOFFER packets may receive the packet and release OFFER IP addresses.

If a DHCPOFFER packet contains invalid configuration parameters, a client will send a DHCPDECLINE packet to the server to decline the configuration.

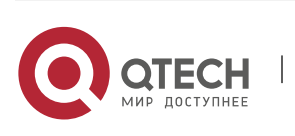

During the negotiation, if a client does not respond to the DHCPOFFER packets in time, servers will send DHCPNAK packets to the client and the client will reinitiate the process.

During network construction, Qtech DHCP servers have the following features:

- $\triangleright$  Low cost. Usually the static IP address configuration costs more than DHCP configuration.
- $\triangleright$  Simplified configuration. Dynamic IP address assignment dramatically simplifies device configuration
- $\triangleright$  Centralized management. You can modify the configuration for multiple subnets by simply modifying the DHCP server configuration.
- ❖ Address Pool

After a server receives a client's request packet, it chooses a valid address pool, determines an available IP address from the pool through PING, and pushes the pool and address configuration to the client. The lease information is saved locally for validity check upon lease renewal.

An address pool may carry various configuration parameters as follows:

- $\triangleright$  An IP address range, which is the range of IP addresses that are available.
- $\triangleright$  A gateway address. A maximum of 8 gateway addresses are supported.
- $\triangleright$  A DNS address. A maximum of 8 DNS addresses are supported.
- $\triangleright$  A lease period notifying clients of when to age an address and request a lease renewal.
- ❖ VRRP Monitoring

In a Virtual Router Redundancy Protocol (VRRP) scenario, Qtech devices enabled with DHCP provide a command to monitor the VRRP status of the interface. To an interface configured with VRRP address and VRRP monitoring, a DHCP server only processes the DHCP clients' request packets from the interface in Master state, and other packets are discarded. If no VRRP address is configured, the DHCP server does not monitor the VRRP status, and all DHCP packets are processed. VRRP monitoring is configured on only layer-3 interfaces. It is disabled by default, namely, only the Master device processes the DHCP service.

❖ IP Address Assignment Based on VLANs, Ports and IP Range

After an IP address pool is deployed, the specified IP address range is assigned based on VLANs and ports. There are three scenarios. 1. Global configuration. 2. Configuration based on VLANs, ports and IP range. 3. Both 1 and 2. In scenario 1, the addresses are assigned globally. In scenario 2, the addresses in the specified IP range are assigned only to the clients of the specified VLANs and ports. In scenario 3, the clients of the specified VLANs and ports are assigned the addresses in the specified IP range, and the other clients are configured with default global addresses.

## **Related Configuration**

- ❖ Enabling DHCP Server Globally
- $\triangleright$  By default, DHCP Server is disabled.

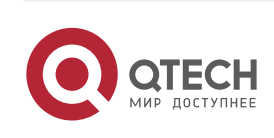

Руководство пользователя 4. Configuring DHCP 95

- $\triangleright$  Run the **service dhcp** command to enable the DHCP Server.
- $\triangleright$  Run the **service dhcp** command globally to enable DHCP service.
- ❖ Configuring Address Pool
- $\triangleright$  By default, no address pool is configured.
- $\triangleright$  Run the **ip dhcp pool** command to configure an IP address range, a gateway and a DNS.
- $\triangleright$  If no address pool is configured, no addresses will be assigned.

### **4.3.2 DHCP Relay Agent**

#### **Working Principle**

The destination IP address of DHCP request packets is 255.255.255.255, and these packets are forwarded within a subnet. To achieve IP address assignment across network segments, a DHCP relay agent is needed. The DHCP relay agent unicasts DHCP request packets to a DHCP server and forwards DHCP reply packets to a DCHP client. The DHCP relay agent serves as a repeater connecting a DHCP client and a DHCP server of different network segments by forwarding DHCP request packets and DHCP reply packets. The Client-Relay-Server mode achieves management of IP addresses across multiple network segments by only one DHCP server. See the following figure.

### Figure 4-7 DHCP Relay Scenario

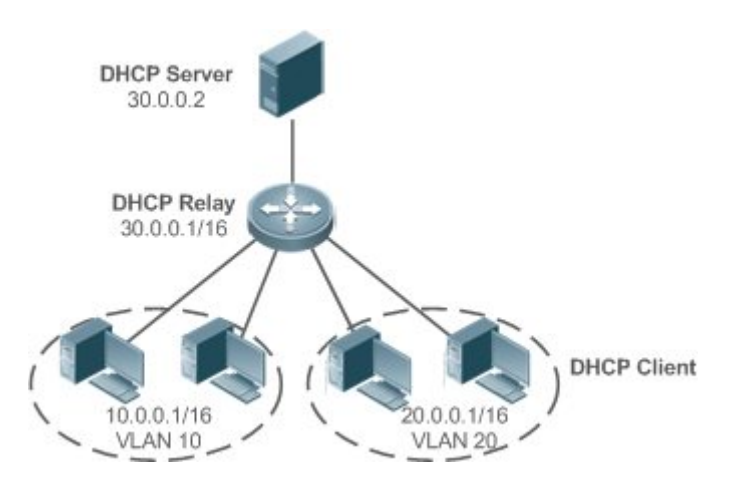

VLAN 10 and VLAN 20 correspond to the segments 10.0.0.1/16 and 20.0.0.1/16 respectively. A DHCP server with IP address 30.0.0.2 is in segment 30.0.0.1/16. To achieve management of dynamic IP addresses in VLAN 10 and VLAN 20 by the DHCP server, you only need to enable DHCP Relay on a gateway and configure IP address 30.0.0.2 for the DHCP server.

### $\cdot \cdot$  DHCP Relay Agent Information (Option 82)

As defined in RFC3046, an option can be added to indicate a DHCP client's network information when DHCP Relay is performed, so that a DHCP server may assign IP addresses of various privileges based on more accurate information. The option is called Option 82. Currently, Qtech devices support four schemes of relay agent information, which are described respectively as follows:

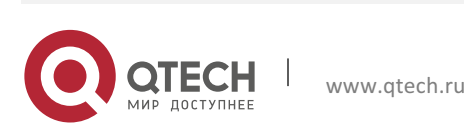

Руководство пользователя 4. Configuring DHCP 96

19. Relay agent information option dot1x: This scheme should be implemented with 802.1X authentication and the RG-SAM products. Specifically, RG-SAM products push the IP privilege during 802.1X authentication. A DHCP relay agent forms a Circuit ID sub-option based on the IP privilege and the VLAN ID of a DHCP client. The option format is shown in the following figure.

#### Figure 4-8 Option Format

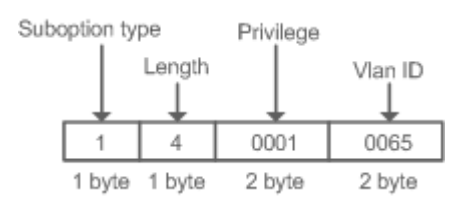

20. Relay agent information option82: This scheme serves without correlation with other protocol modules. A DHCP relay agent forms an Option 82 based on the physical port receiving DHCP request packets and the MAC address of the device. The option format is shown in the following figure.

#### Figure 4-9 Agent Circuit ID

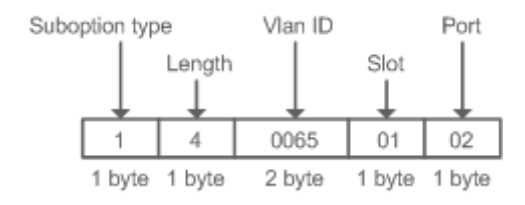

#### Figure 4-10 Agent Remote ID

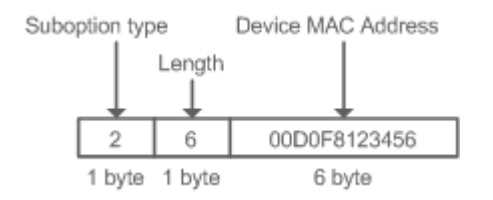

21. Relay agent information option VPN: This scheme should be implemented with MPLS VPN functions.

#### 192.168.4.1/ **DHCP Client 1**  $fa0/1/$ **VPN Department I** VPN Department I **DHCP Client 2** 192.168.4.1/ **DHCP Server DHCP Relay Agent** VPN Department II  $fa1/1/$ 192.168.197.251 192.168.197.248 VPN Department II

Figure 4-11 Application in MPLS VPN Environment

www.qtech.ru

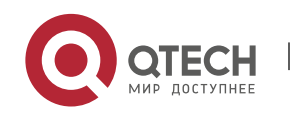

As shown in Figure 4-11, in MPLS VPN environment, DHCP Client 1 is connected to fa0/1 on a DHCP relay agent and DHCP Client 2 to fa1/1. Interfaces fa0/1 and fa1/1 belongs to different VRFs. DHCP Client 1 and DHCP Client 2 obtain IP addresses through DHCP. According to network planning, VPN Department I and VPN Department II are in a same segment 192.168.4.0/24. In this case, conventional DHCP application cannot meet the demand. To support DHCP Relay in MPLS VPN environment, **option vpn** is introduced, which includes the three sub-options, namely, VPN-ID, Subnet-Selection and Server-Identifier-Override.

 $\triangleright$  VPN-ID: When a DHCP relay agent receives a DHCP request packet, it adds the information of the VPN the DHCP client resides to the packet as an option. The DHCP server keeps the VPN-ID in a reply packet, and the DHCP relay agent forwards the packet to the corresponding VRF according to the option. The option format is shown in the following figure.

### Figure 4-12 VPN-ID

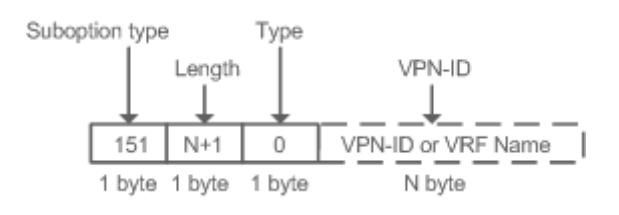

 $\triangleright$  Subnet-Selection: In conventional DHCP Relay, the information of a client network and the addresses of a DHCP server and a DHCP relay agent are indicated by the **gateway address** [**giaddr** ] field. In MPLS VPN environment, set **giaddr** to the IP address of the interface of a DHCP relay agent connected to a DHCP server, so that the server may communicate directly with the relay agent. Besides, the information of the client subnet is indicated by a Subnet-Selection option. The option format is shown in the following figure.

#### Figure 4-13 Subnet-Selection

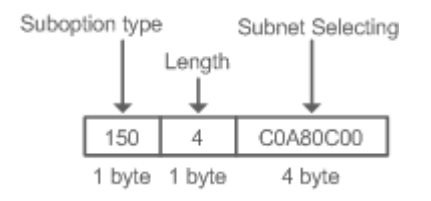

 $\triangleright$  Server-Identifier-Override: In MPLS VPN environment, request packets from a DHCP client cannot be sent directly to a DHCP server. A DHCP relay agent use this option to carry the information of the interface connecting the relay agent and the DHCP server. When the server sends a reply message, this option overrides the Server-Identifier option. In this way, the DHCP client sends packets to DHCP relay agent, and the DHCP relay agent forwards them to the DHCP server. The option format is shown in the following figure.

#### Figure 4-14 Server-Identifier-Override

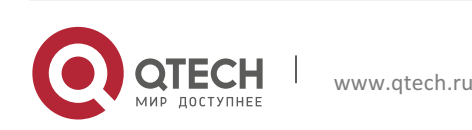

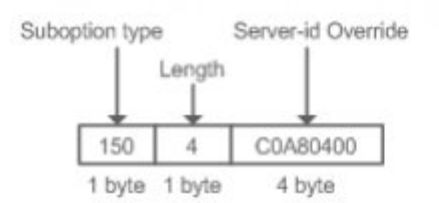

**DHCP Relay Check Server-ID** 

In DHCP environment, multiple DHCP servers are deployed for a network, achieving server backup to ensure uninterrupted network operation. After this function is enabled, the DHCP request packet sent by a client contains a server-id option specifying a DHCP server. In alleviating the burden on servers in specific environments, you need to enable this function on a relay agent to send a packet to a specified DHCP server rather than all DHCP servers.

**EDHCP Relay suppression** 

After you configure the ip DHCP Relay suppression command on an interface, DHCP request packets received on the interface will be filtered, and the other DHCP request packets will be forwarded.

#### **Related Configuration**

- ❖ Enabling DHCP Relay
- $\triangleright$  By default, DHCP Relay is disabled.
- $\triangleright$  You may run the service dhcp command to enable DHCP Relay.
- ▶ You need to enable DHCP Relay before it works.
- ❖ Configuring IP Address for DHCP Server
- > By default, no IP address is configured for a DHCP server.
- > You may run the ip helper-address command to configure an IP address for a DHCP server. The IP address can be configured globally or on a layer-3 interface. A maximum of 20 IP addresses can be configured for a DHCP server.
- $\triangleright$  When an interface receives a DHCP request packet, the DHCP server configuration on the interface prevails over that configured globally. If the interface is not configured with DHCP server addresses, the global configuration takes effect.
- ❖ Enabling DHCP Option 82
- $\triangleright$  By default, DHCP Option 82 is disabled.
- > You may run the ip dhcp relay information option82 command to enable DHCP Option 82.
- ❖ Enabling DHCP Relay Check Server-ID
- > By default, DHCP Relay check server-id is disabled.
- > You may run the ip dhcp relay check server-id command to enable DHCP Relay check server-id.

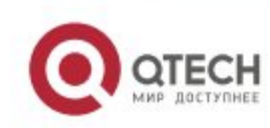

- ❖ Enabling DHCP Relay Suppression
- $\triangleright$  By default, DHCP Relay suppression is disabled on all interfaces.
- $\triangleright$  You may run the **ip dhcp relay suppression** command to enable it on an interface.

### **4.3.3 DHCP Client**

#### **Working Principle**

A DHCP client broadcasts a DHCP discover packet after entering the Init state. Then it may receive multiple DHCP offer packets. It chooses one of them and responds to the corresponding DHCP server. After that, it sends lease renewal request packets in the Renew and Rebind processes of an aging period to request lease renewal.

#### **Related Configuration**

- ❖ Enabling DHCP Client on Interface
- $\triangleright$  By default, DHCP Client is disabled.
- $\triangleright$  In interface configuration mode, you may run the **ip address dhcp** command to enable DHCP Client.
- $\triangleright$  You need to enable DHCP Client to enable DHCP service.
- $\triangleright$  The configuration takes effect on a layer-3 interface, for example, an SVI or a routed port.

#### **4.3.4 AM Rule**

#### **Working Principle**

An AM rule defines the range of IP addresses assigned to DHCP clients in different VLANs and ports. It can be used to quickly identify the VLAN and port of a faulty DHCP client and effectively assign addresses. After an AM rule is configured, all DHCP clients from the set VLAN and ports may obtain IP addresses. If no AM rule is configured, there are two following cases: If a default AM rule is configured, the client obtains an IP address from the default range; if no default AM rule is configured, the client cannot obtain an IP address.

#### **Related Configuration**

- ❖ Configuring AM Rule in Global Configuration Mode
- $\triangleright$  In global configuration mode, run the **address-manage** command to enter AM rule configuration mode.
- $\triangleright$  Run the **match ip default** command to configure a default AM rule.
- **►** Run the match ip command to configure an AM rule based on VLAN & port or port.

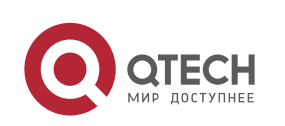

4. Configuring DHCP 100

# **4.4 Configuration**

# ❖ Configuring DHCP Server

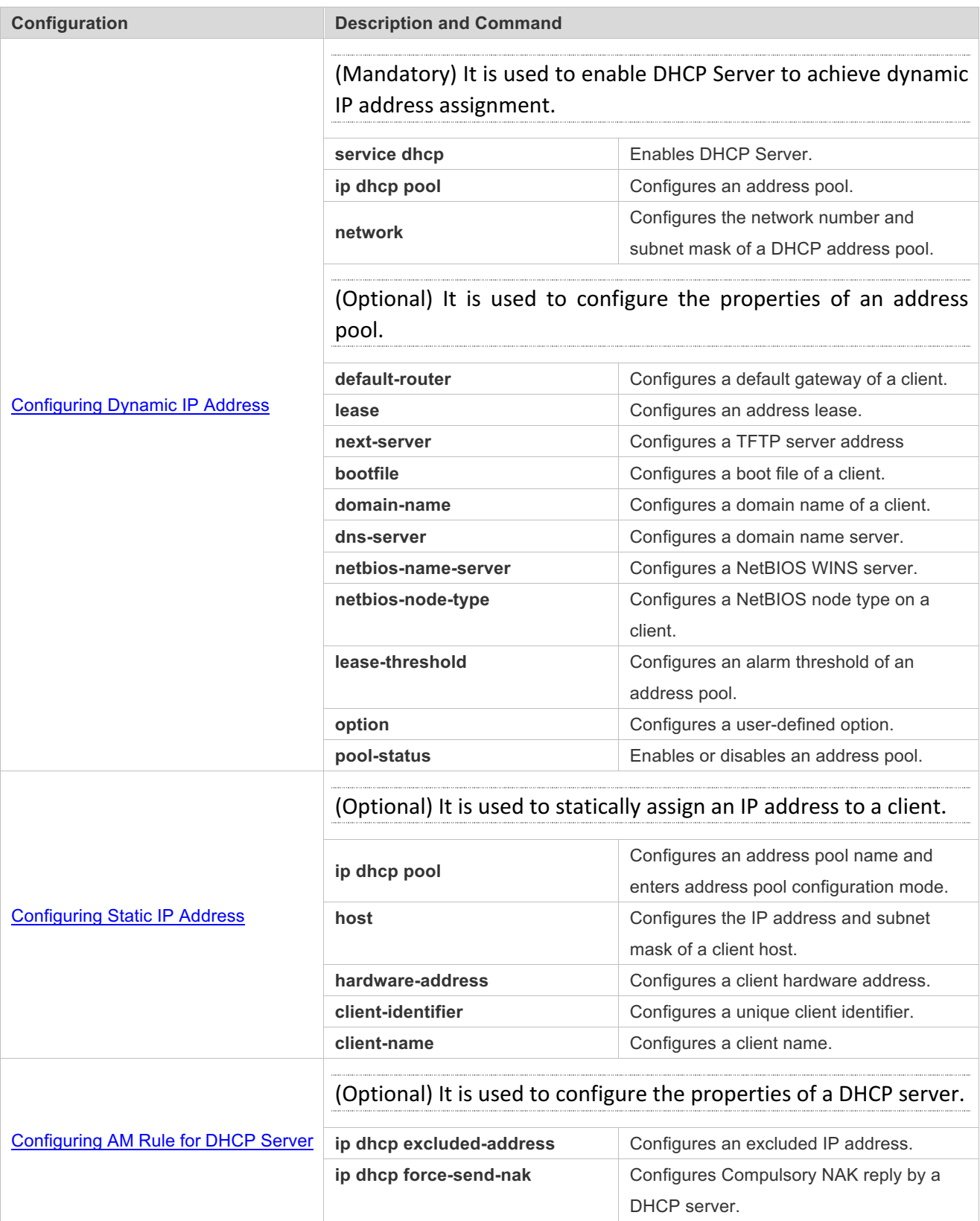

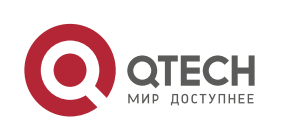

4. Configuring DHCP 101

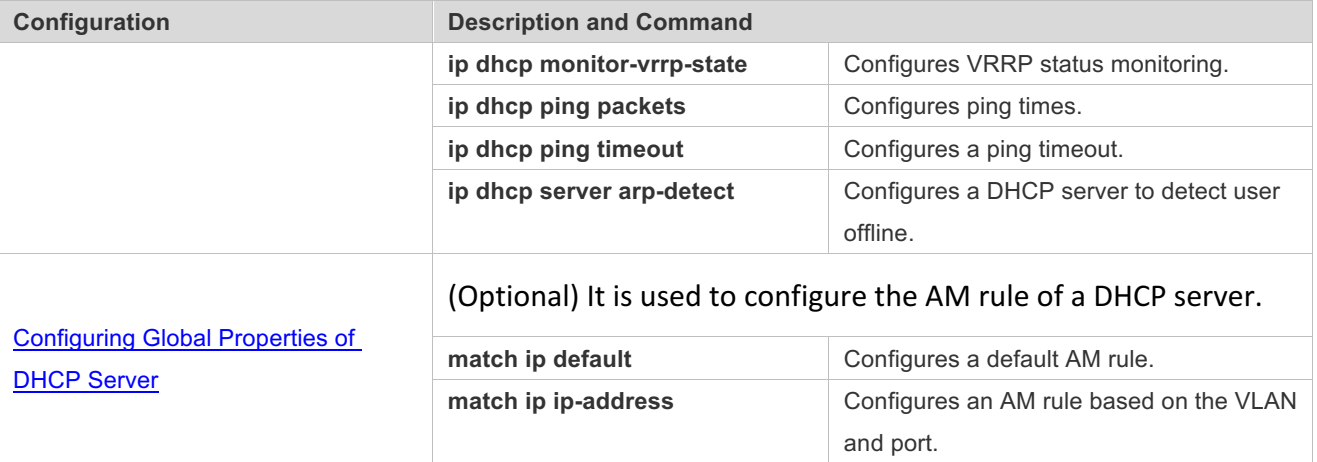

# ◆ Configuring DHCP Relay

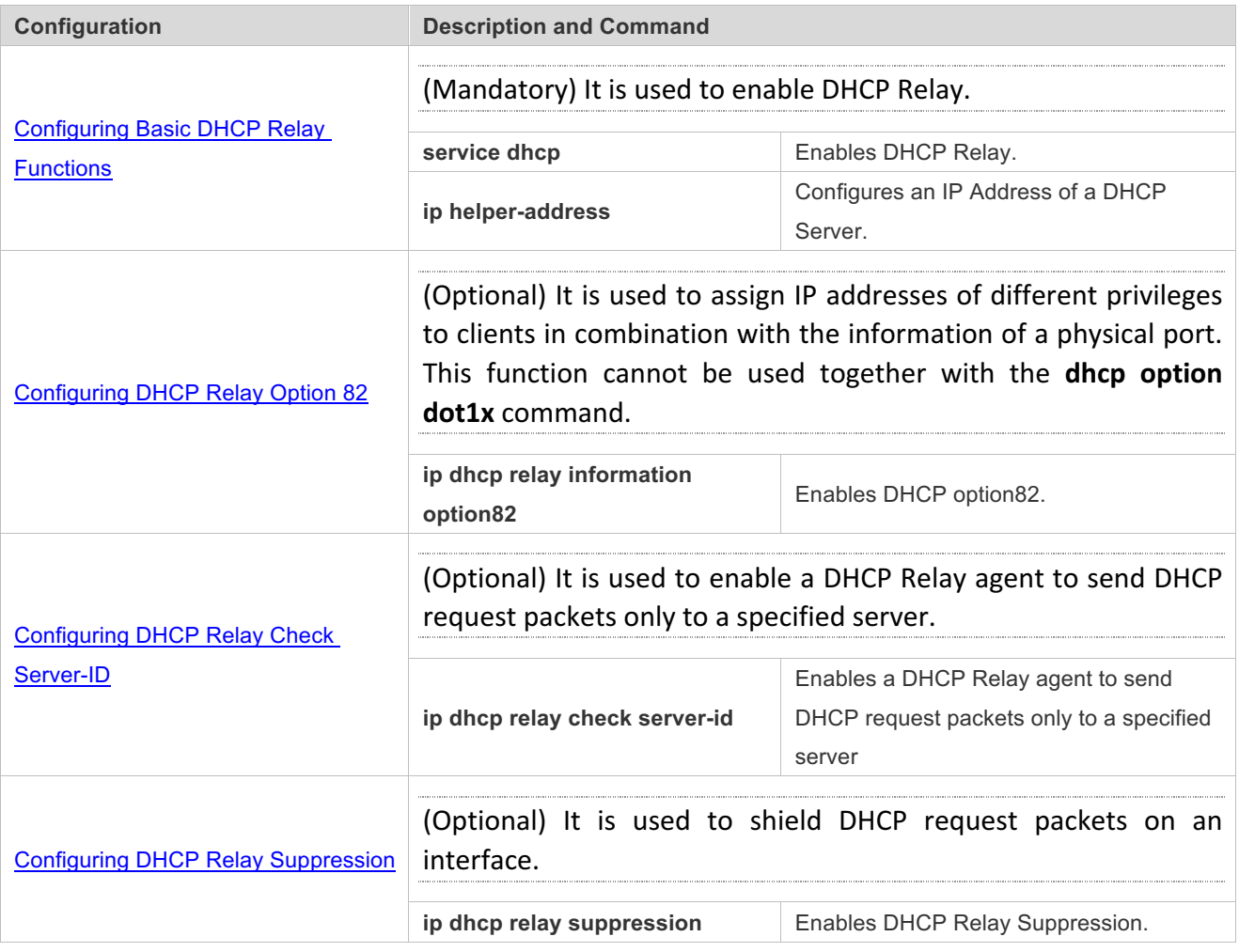

## ◆ Configuring DHCP Client

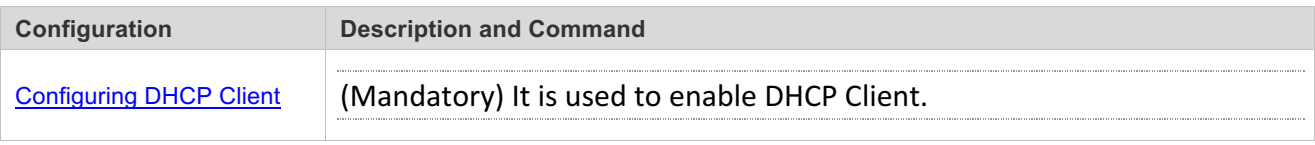

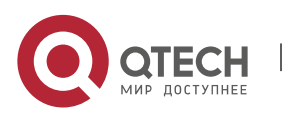
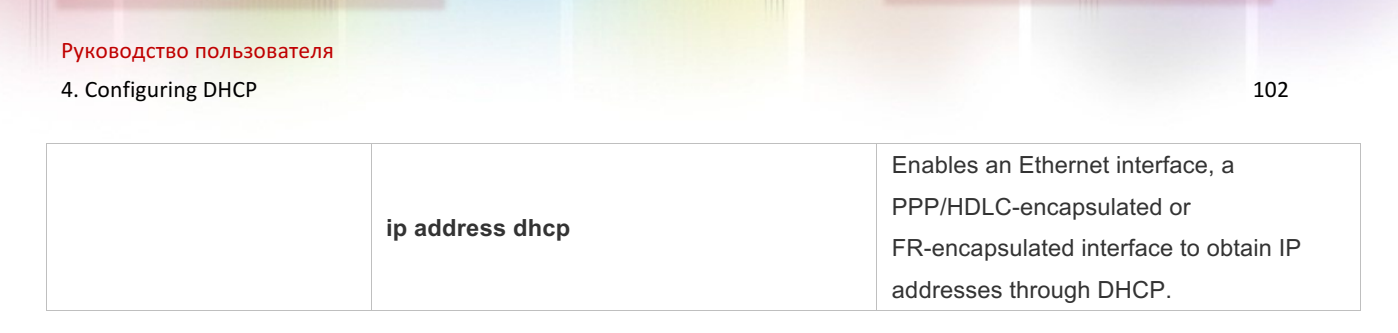

### 4.4.1 **Configuring Dynamic IP Address**

### **Configuration Effect**

Provide all DHCP clients with DHCP service including assigning IP addresses and gateways.

#### **Notes**

A DHCP server and a DHCP relay share the **service dhcp** command, but a device cannot function as a DHCP server and relay at the same time. When a device is configured with a valid address pool, it acts as a server and forwards packets. Otherwise, it serves as a relay agent.

### **Configuration Steps**

- ❖ Enabling DHCP Server
- $\triangleright$  Mandatory. It achieves dynamic IP address assignment.
- $\triangleright$  Run the **service dhcp** command in global configuration mode.
- ❖ Configuring Address Pool
- $\triangleright$  Mandatory. It is used to create an IP address pool.
- $\triangleright$  Run the **ip dhcp pool** command in global configuration mode.
- ❖ Configuring Network Number and Subnet Mask of DHCP Address Pool
- $\triangleright$  Mandatory. It defines a range of dynamically assigned addresses.
- $\triangleright$  Run the **network** command in DHCP address pool configuration mode.
- ❖ Configuring Default Gateway of Client
- $\triangleright$  Optional. It is used to configure a gateway address.
- $\triangleright$  Run the **default-router** command in DHCP address pool configuration mode.
- ❖ Configuring Address Lease
- $\triangleright$  Optional. It is used to configure an IP address lease, which is 24h by default.
- $\triangleright$  Run the **lease** command in DHCP address pool configuration mode.
- ❖ Configuring TFTP Server Address
- $\triangleright$  Optional. It is used to configure a TFTP server address.
- $\triangleright$  Run the **next-server** command in DHCP address pool configuration mode.
- ❖ Configuring Domain Name of Client

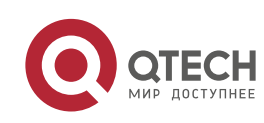

Руководство пользователя 4. Configuring DHCP 103

- $\triangleright$  Optional. It is used to configure the domain name of a client.
- $\triangleright$  Run the **domain-name** command in DHCP address pool configuration mode.
- $\div$  Configuring DNS
- $\triangleright$  Optional. It is used to configure a DNS address.
- $\triangleright$  Run the **dns** command in DHCP address pool configuration mode.
- ❖ Configuring NetBIOS WINS Server
- $\triangleright$  Optional. It is used to configure a NetBIOS WINS server address.
- **►** Run the netbios-name-server command in DHCP address pool configuration mode.
- ❖ Configuring NetBIOS Node Type on Client
- $\triangleright$  Optional. It is used to configure a NetBIOS node type.
- $\triangleright$  Run the **netbios-name-type** command in DHCP address pool configuration mode.
- ❖ Configuring Alarm Threshold of Address Pool
- $\triangleright$  Optional. It is used to manage the number of leases. When a threshold (90% by default) is reached, an alarm will be printed.
- $\triangleright$  Run the **lease-threshold** command in DHCP address pool configuration mode.
- ❖ Configuring User-Defined Option
- $\triangleright$  Optional. It is used to configure user-defined options.
- $\triangleright$  Run the **option** command in DHCP address pool configuration mode.
- ❖ Enabling or Disabling Address Pool
- $\triangleright$  Optional. It is used to enable or disable an address pool. It is enabled by default.
- **►** Run the **pool-status** command in DHCP address pool configuration mode.

#### **Verification**

Connect a DHCP client and a DHCP server.

 $\triangleright$  Check whether the client obtains configurations on the server.

#### **Related Commands**

❖ Enabling DHCP Server

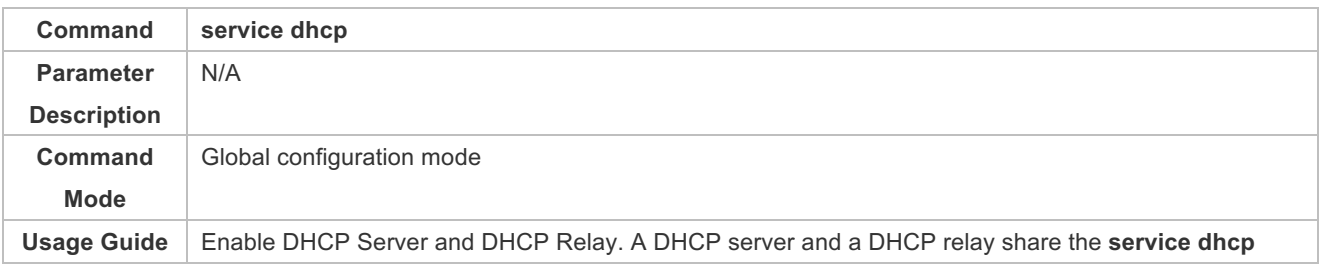

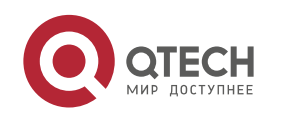

#### 4. Configuring DHCP 104

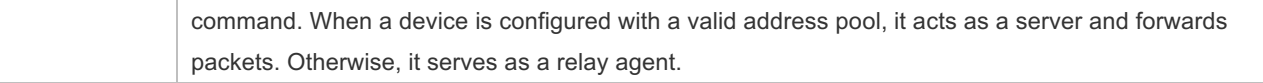

# ◆ Configuring Address Pool

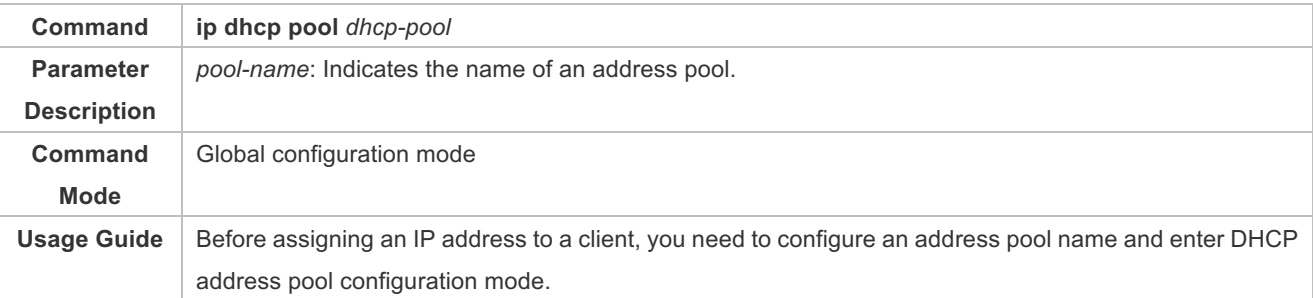

### ❖ Configuring Network Number and Subnet Mask of DHCP Address Pool

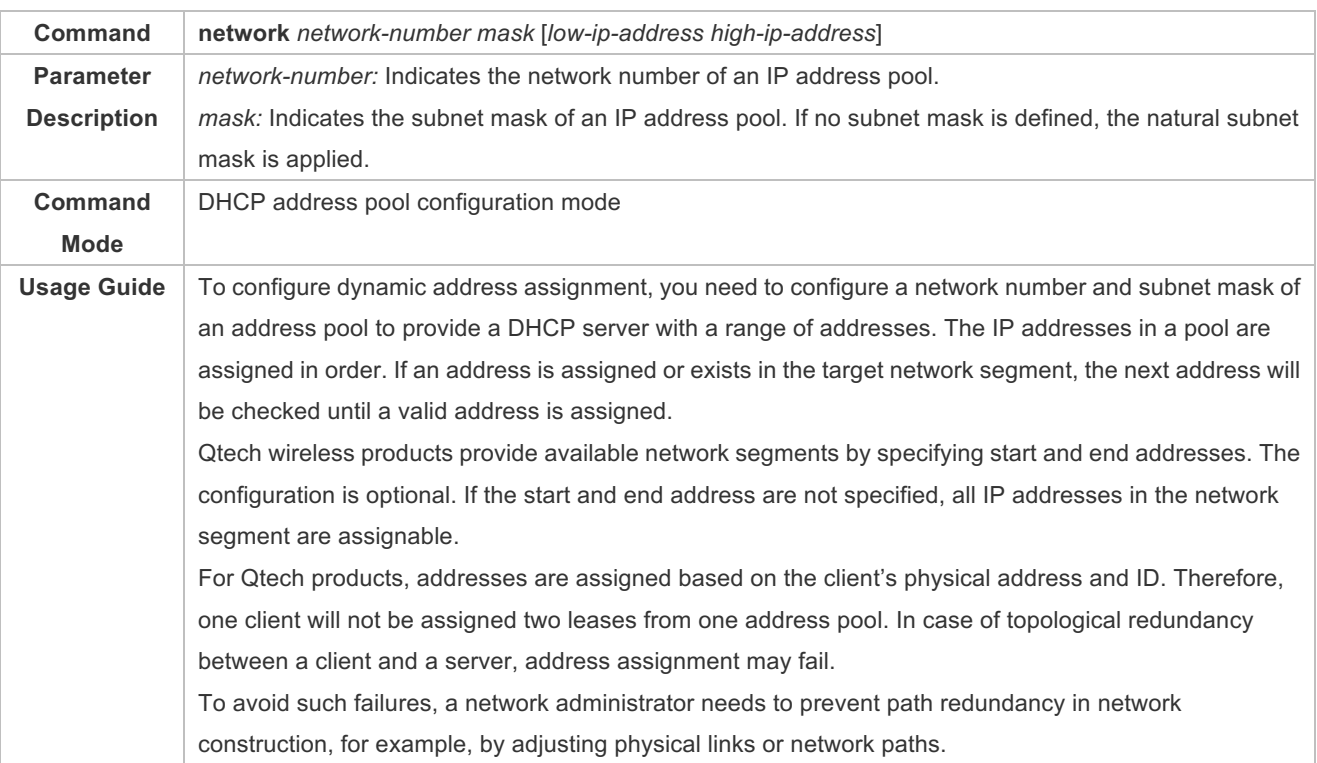

# v Configuring Default Gateway of Client

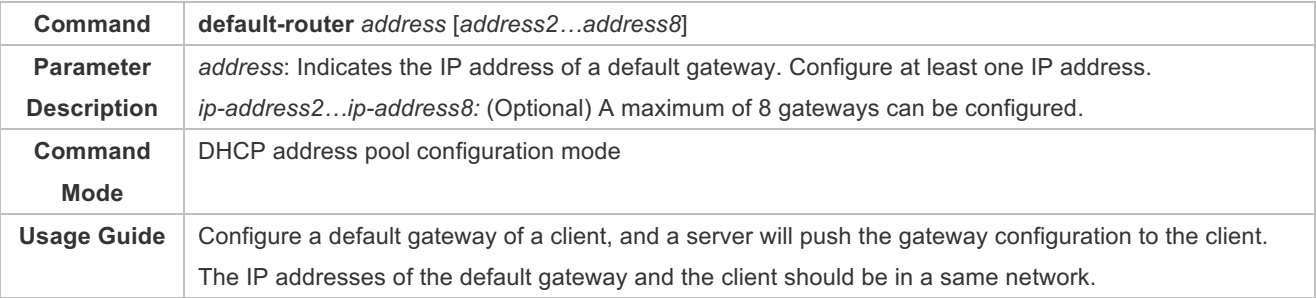

# v Configuring Address Lease

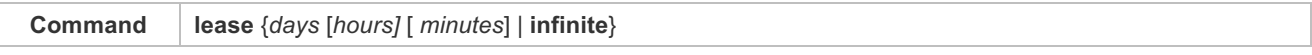

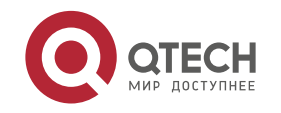

#### 4. Configuring DHCP 105

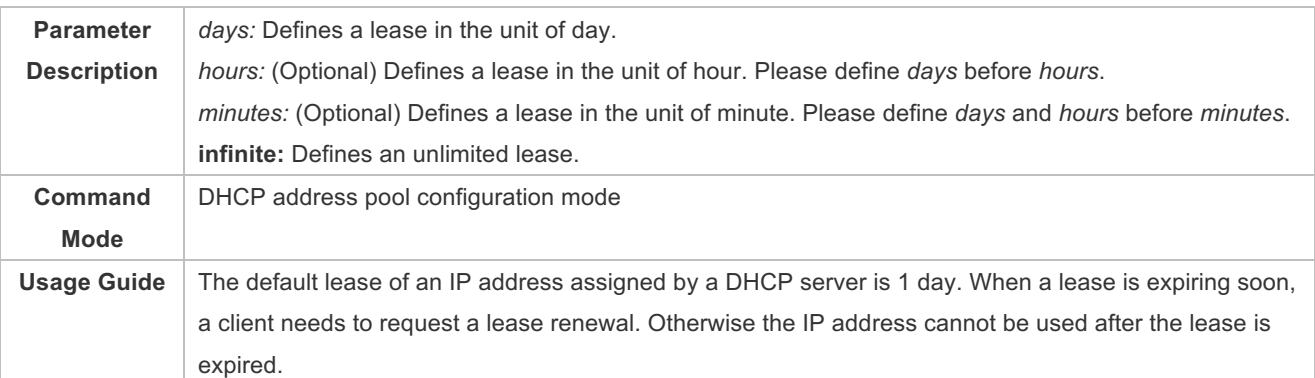

# ◆ Configures Boot File on Client

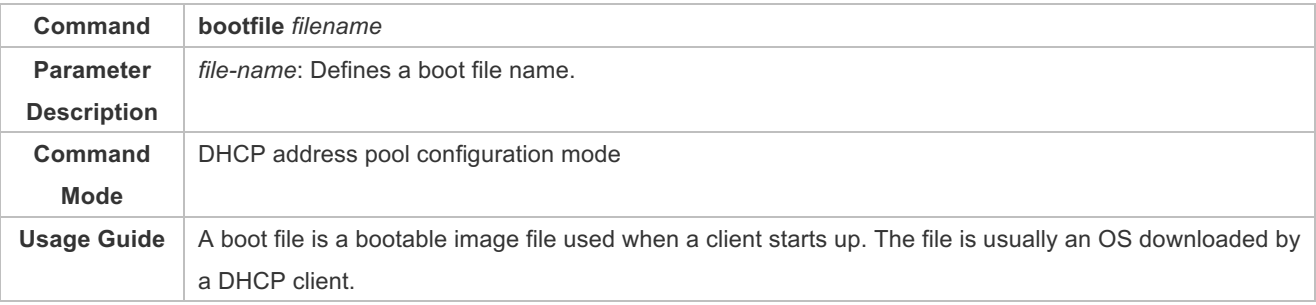

## ❖ Configuring Domain Name of Client

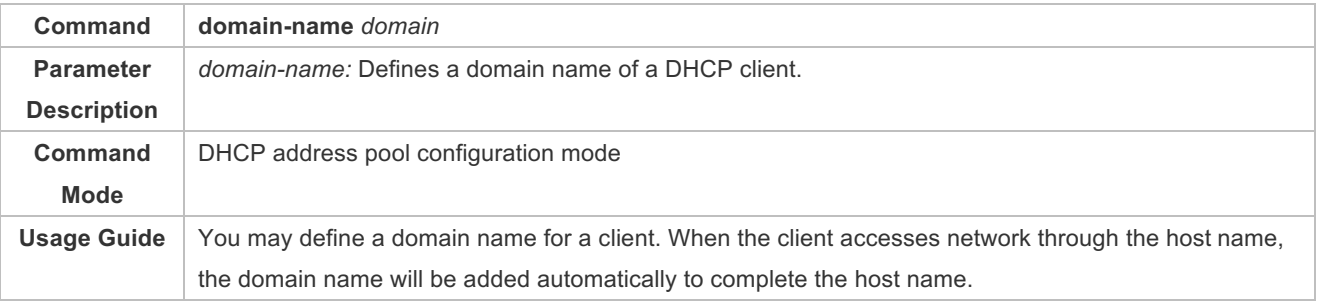

# ❖ Configuring DNS

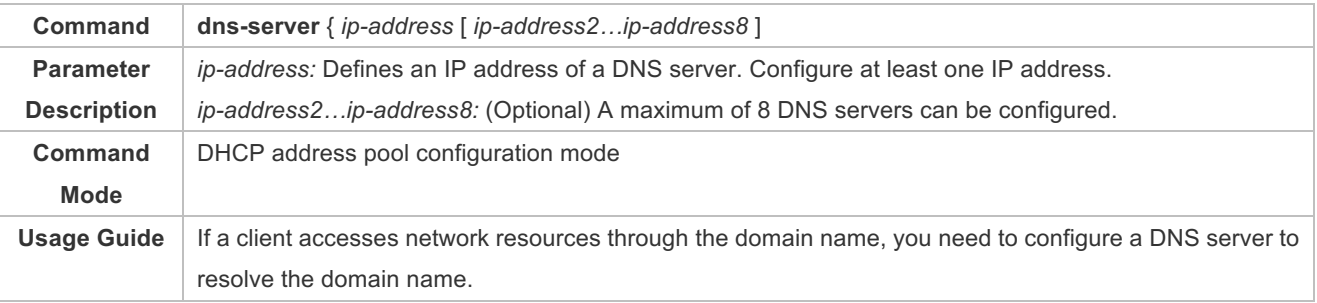

# v Configuring NetBIOS WINS Server

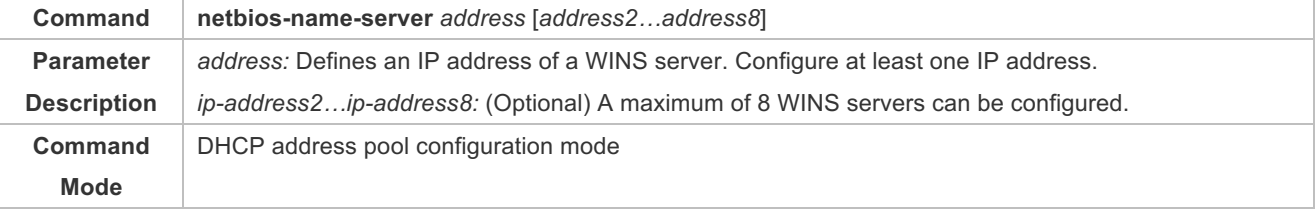

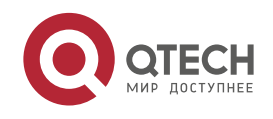

#### 4. Configuring DHCP 106

Usage Guide WINS is a domain name service through which a Microsoft TCP/IP network resolves a NetNBIOS name to an IP address. A WINS server is a Windows NT server. When a WINS server starts, it receives a registration request from a WINS client. When the client shuts down, it sends a name release message, so that the computers in the WINS database and on the network are consistent.

### ❖ Configuring NetBIOS Node Type on Client

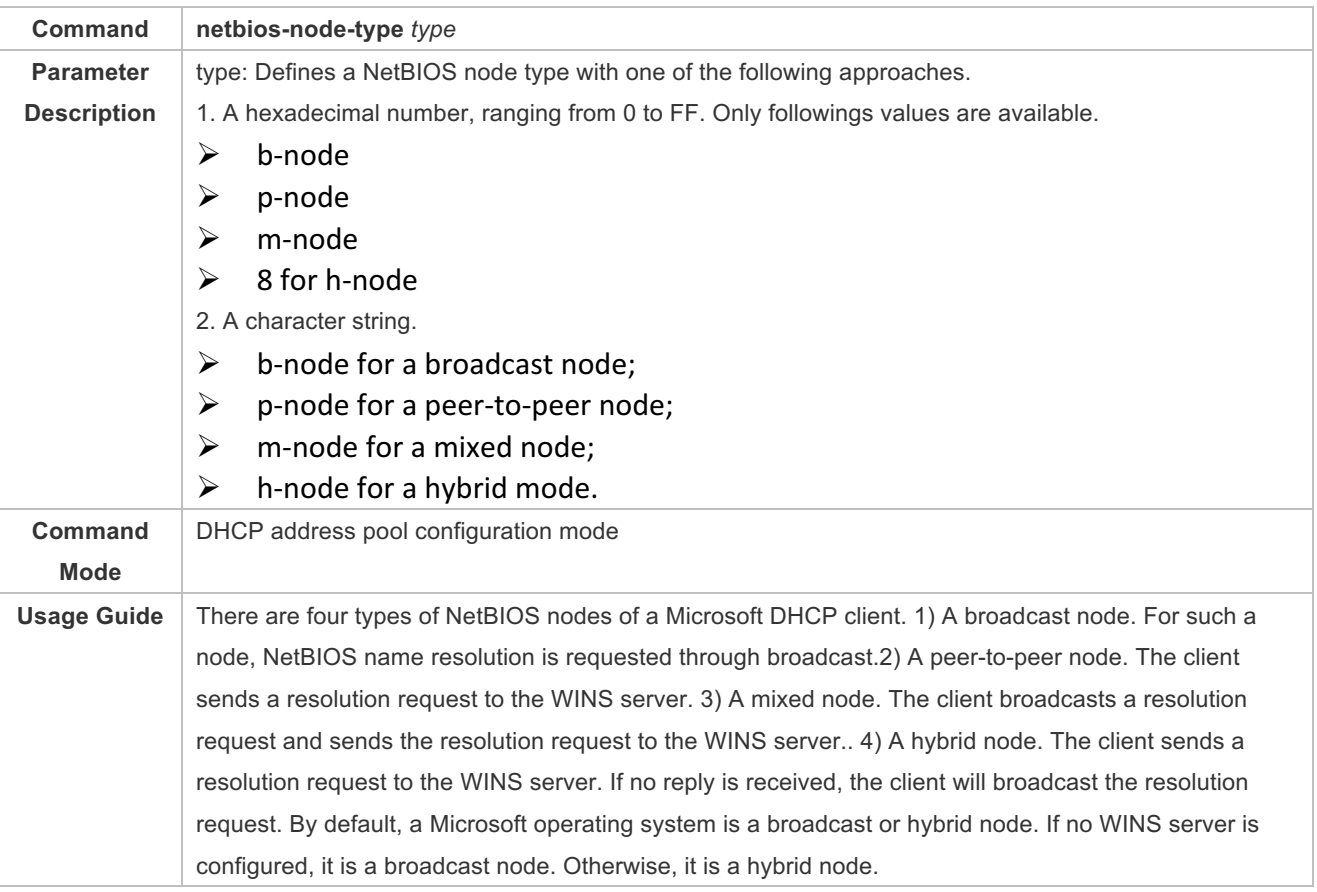

### ◆ Configuring User-Defined Option

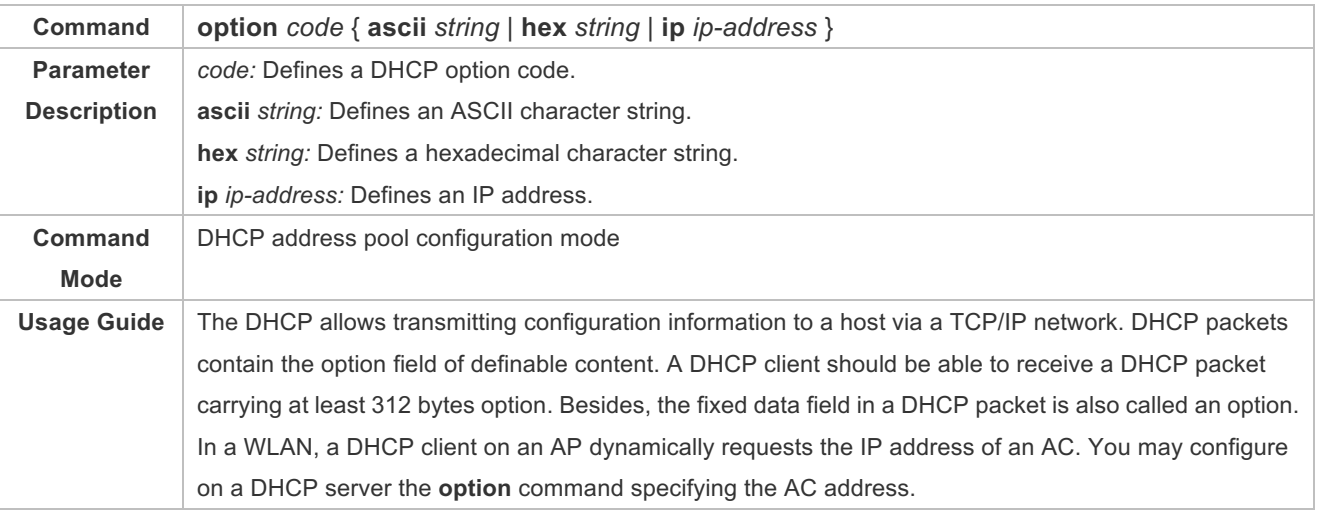

#### ❖ Enabling or Disabling Address Pool

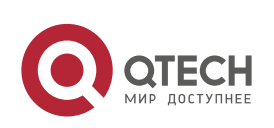

#### 4. Configuring DHCP 107

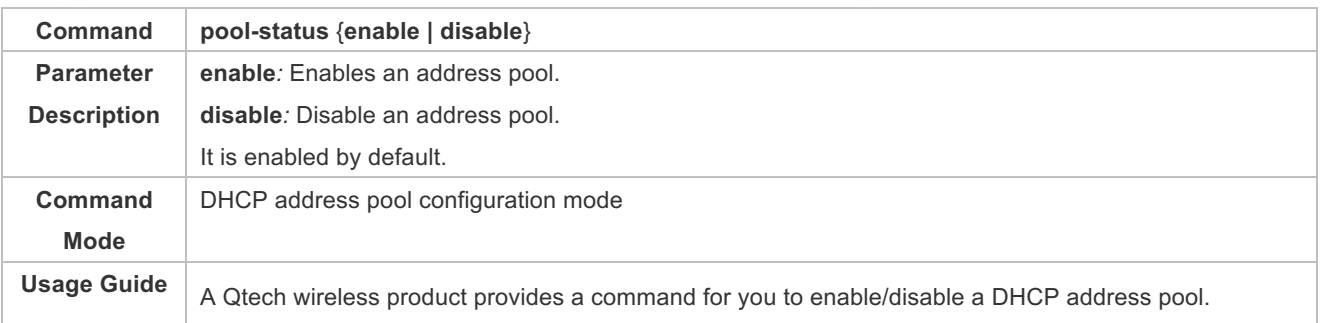

#### **Configuration Example**

v Configuring Address Pool

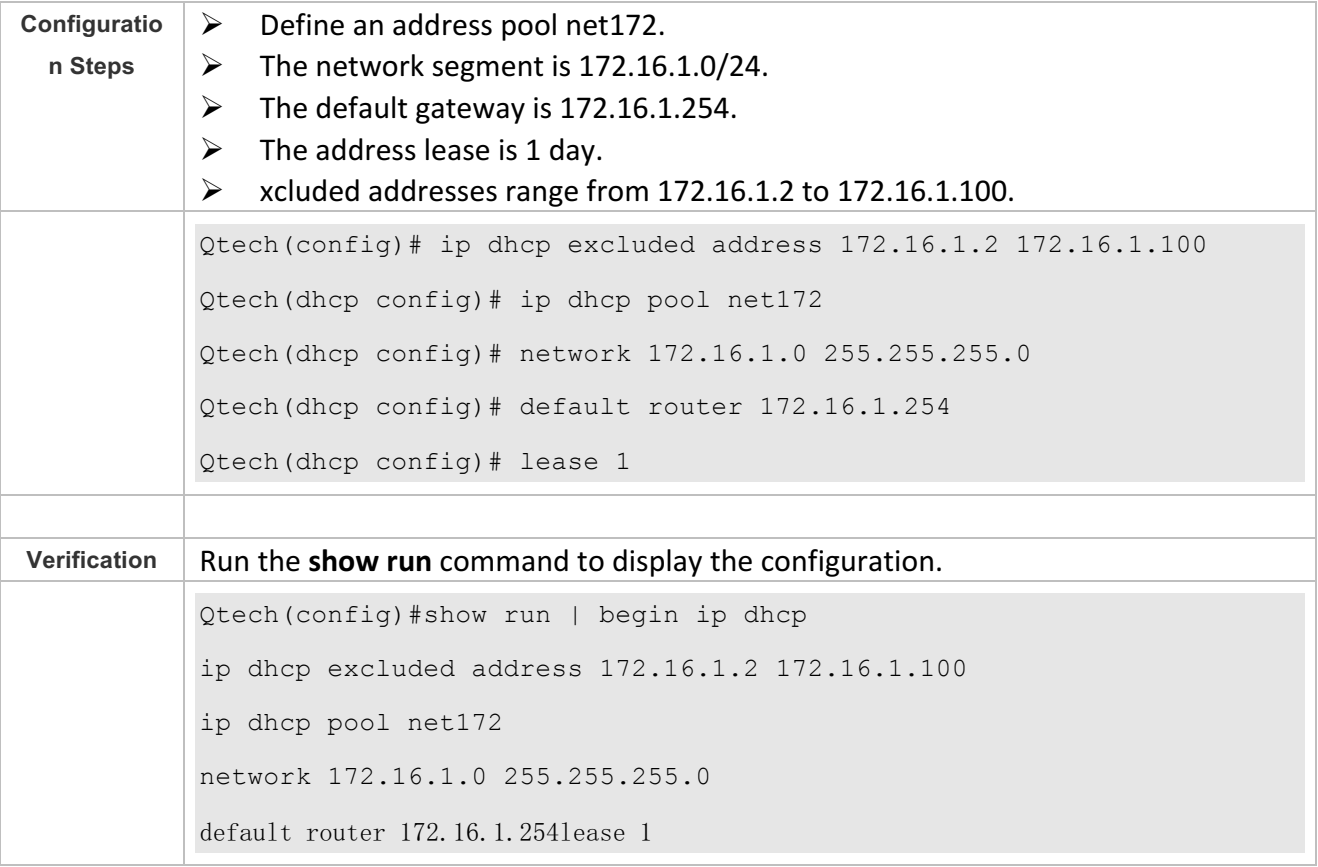

# **4.4.2 Configuring Static IP Address**

# **Configuration Effect**

Assign specific IP addresses and push configuration to specific DHCP clients.

**Notes**

N/A

### **Configuration Steps**

❖ Configuring Address Pool Name and Entering Address Pool Configuration Mode

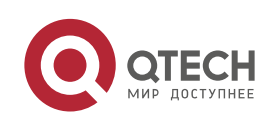

#### 4. Configuring DHCP 108

- $\triangleright$  Mandatory. It is used to create an IP address pool.
- $\triangleright$  Run the **ip dhcp pool** command in global configuration mode.
- ❖ Configuring IP Address and Subnet Mask of Client
- $\triangleright$  Mandatory. It is used to configure a static IP address and a subnet mask.
- $\triangleright$  Run the **host** command in DHCP address pool configuration mode.
- ❖ Configuring Hardware Address of Client
- $\triangleright$  Optional. It is used to configure a MAC address.
- $\triangleright$  Run the **hardware** command in DHCP address pool configuration mode.
- ❖ Configures Unique Client Identifier
- $\triangleright$  Optional. It is used to configure a static user identifier (UID).
- $\triangleright$  Run the **client-identifier** command in DHCP address pool configuration mode.
- ❖ Configuring Client Name
- $\triangleright$  Optional. It is used to configure a static client name.
- $\triangleright$  Run the **host-name** command in DHCP address pool configuration mode.

#### **Verification**

Check whether the client obtains the IP address when it is online.

#### **Related Commands**

#### ❖ Configuring Address Pool

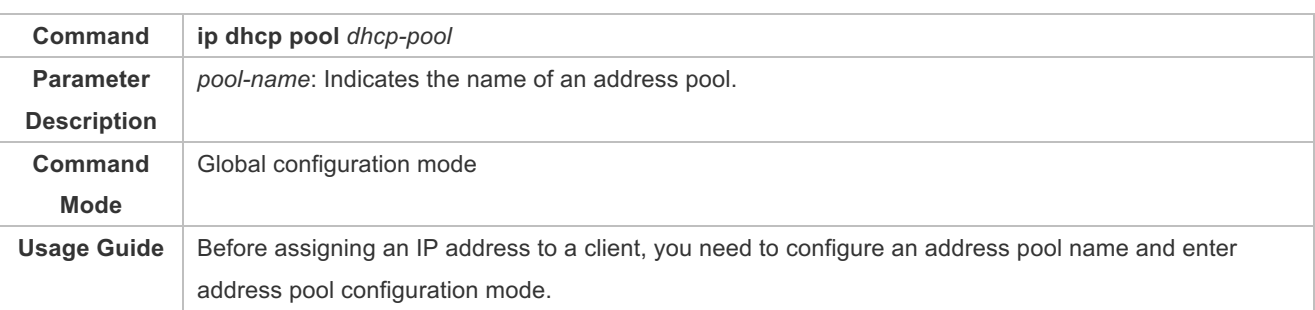

#### ❖ Manual IP Address Binding

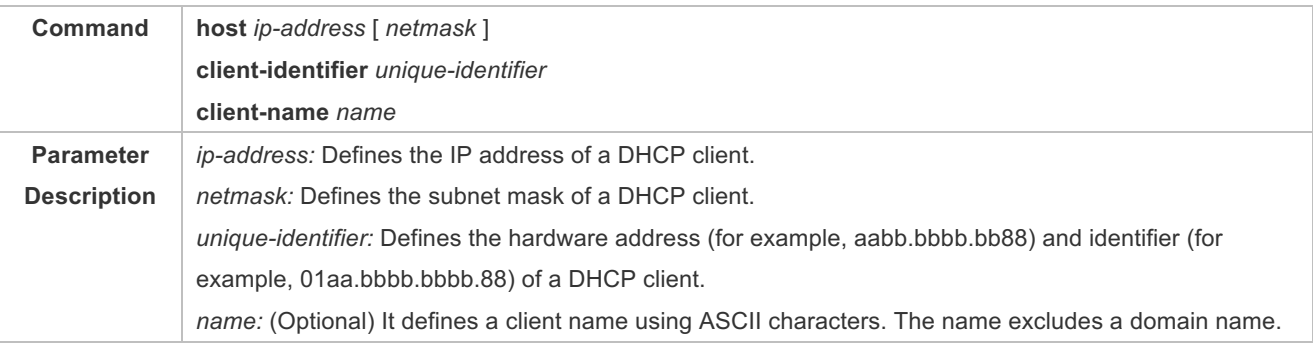

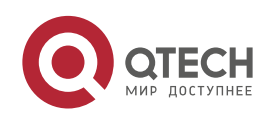

### 4. Configuring DHCP 109

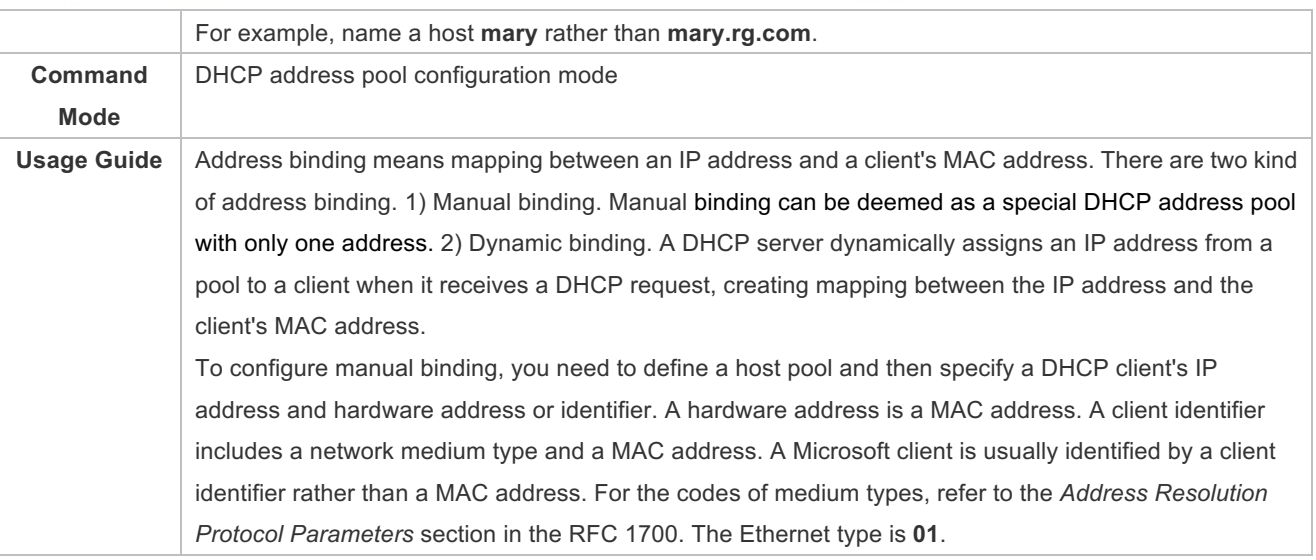

# **Configuration Example**

# ◆ Dynamic IP Address Pool

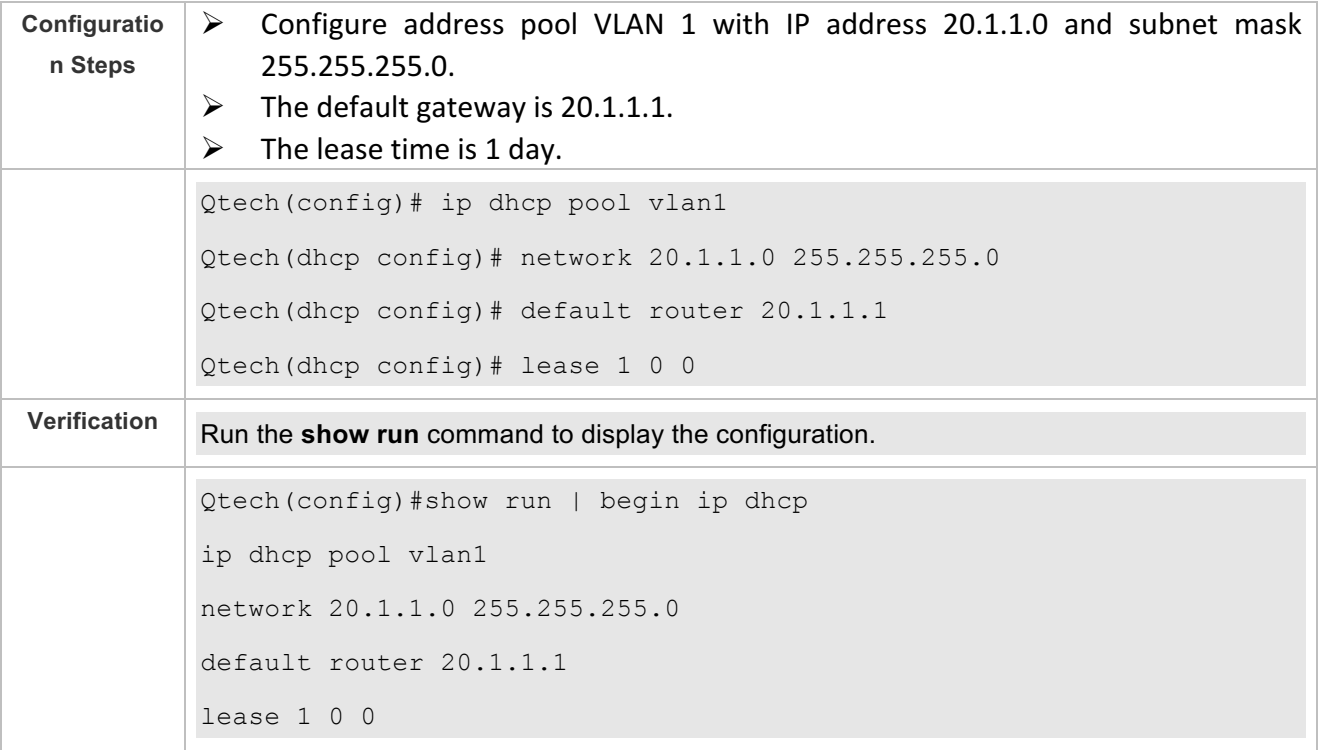

# v Manual Binding

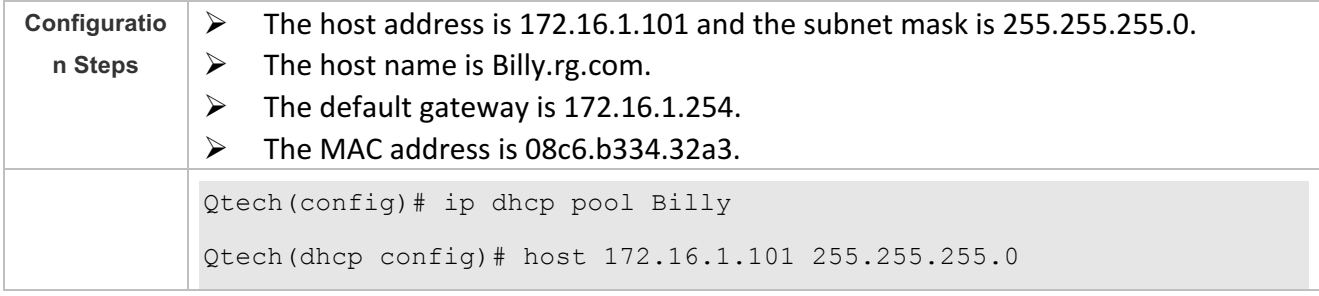

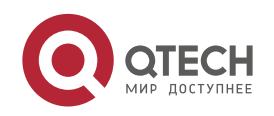

4. Configuring DHCP 110

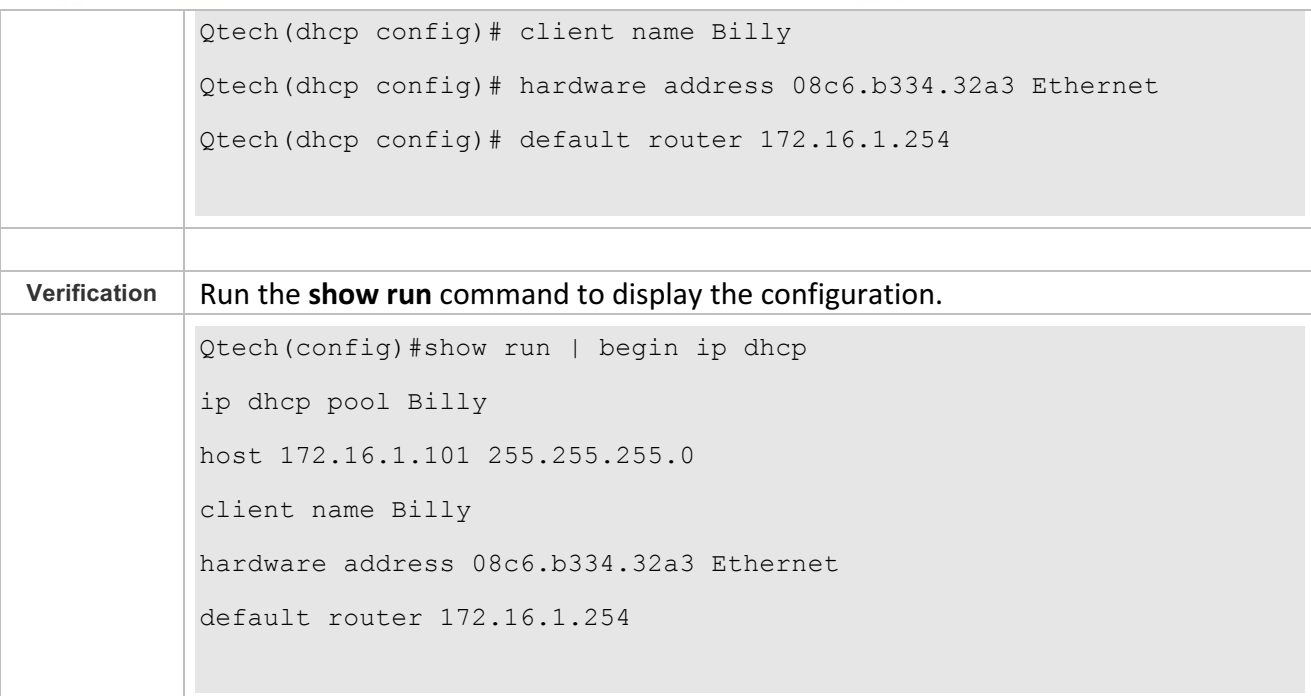

### **4.4.3 Configuring AM Rule for DHCP Server**

#### **Configuration Effect**

Assign IP addresses according to an AM rule based on a port and a VLAN.

#### **Notes**

Qtech products support AM rule configuration on Ethernet, GB, FR, PPP and HDLC interfaces.

#### **Configuration Steps**

- ❖ Configuring Address Management
- $\triangleright$  Mandatory. Enter address management mode.
- **EXECT:** Run the **address-manage** command in address management configuration mode.
- ❖ Configuring AM Rule
- $\triangleright$  Mandatory. Configure an AM rule based on a port and a VLAN.
- $\triangleright$  Run the **match ip** command in address management configuration mode.

#### **Verification**

Check whether clients in different VLANs and ports obtain the valid IP addresses.

#### **Related Commands**

#### ❖ Configuring Default Range

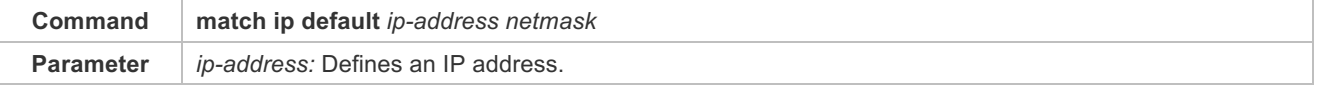

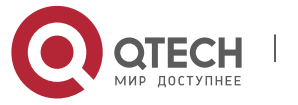

#### 4. Configuring DHCP 111

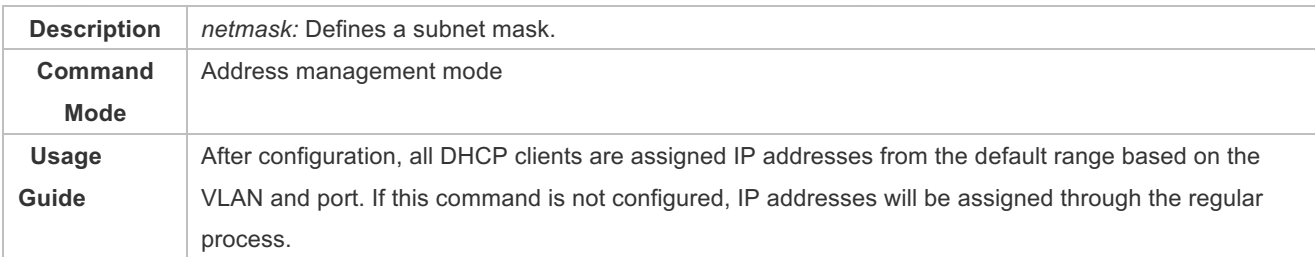

#### ◆ Assigning Dynamic IP Address Based on VLAN and Port

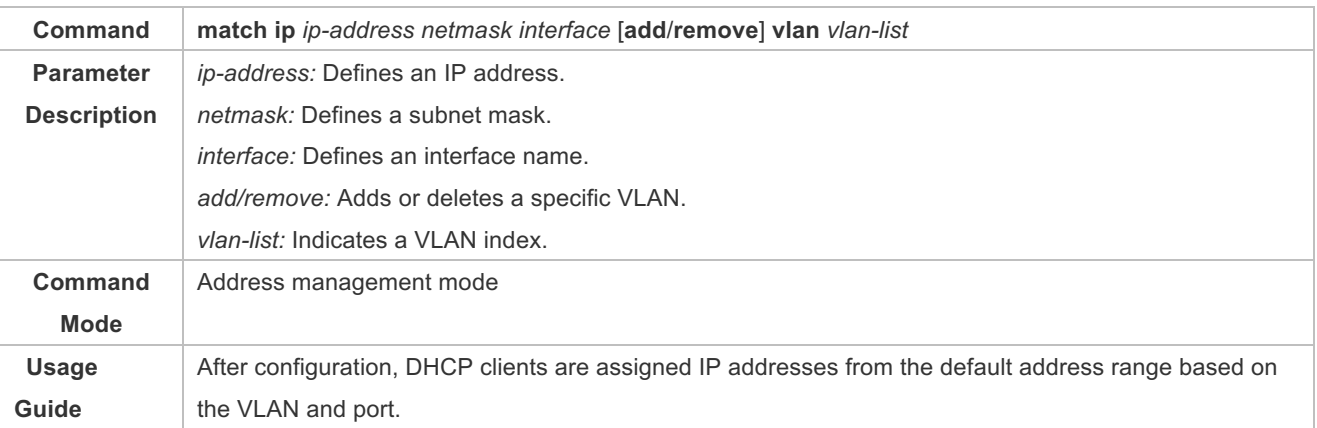

# v Assigning Static IP Address Based on VLAN

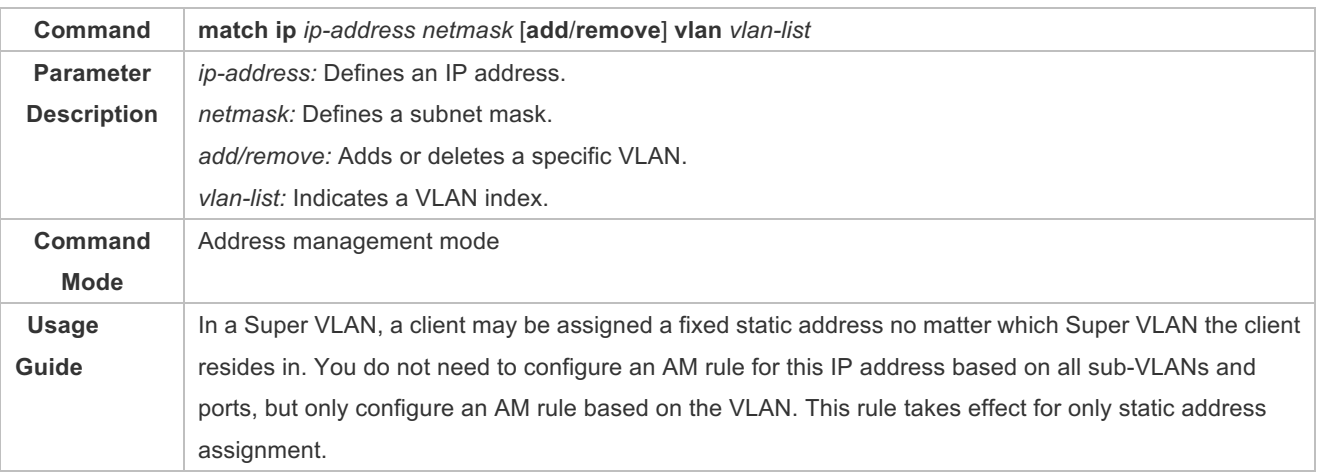

# **Configuration Example**

# ❖ Configuring AM Rule

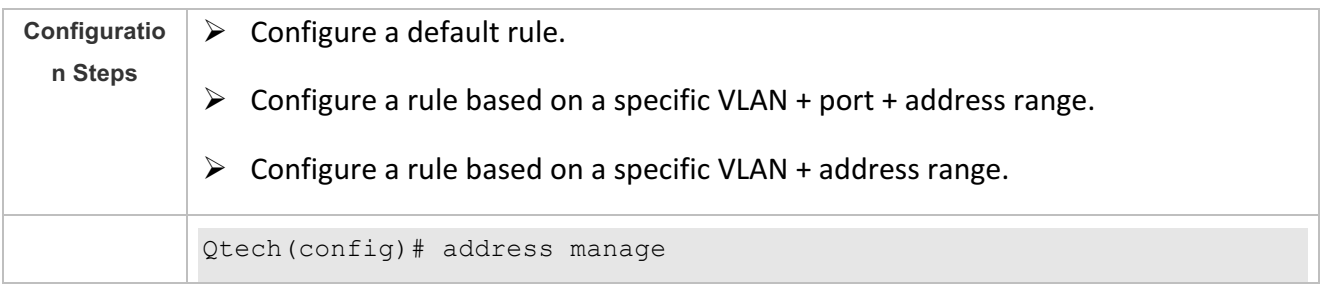

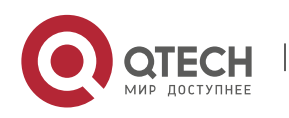

4. Configuring DHCP 112

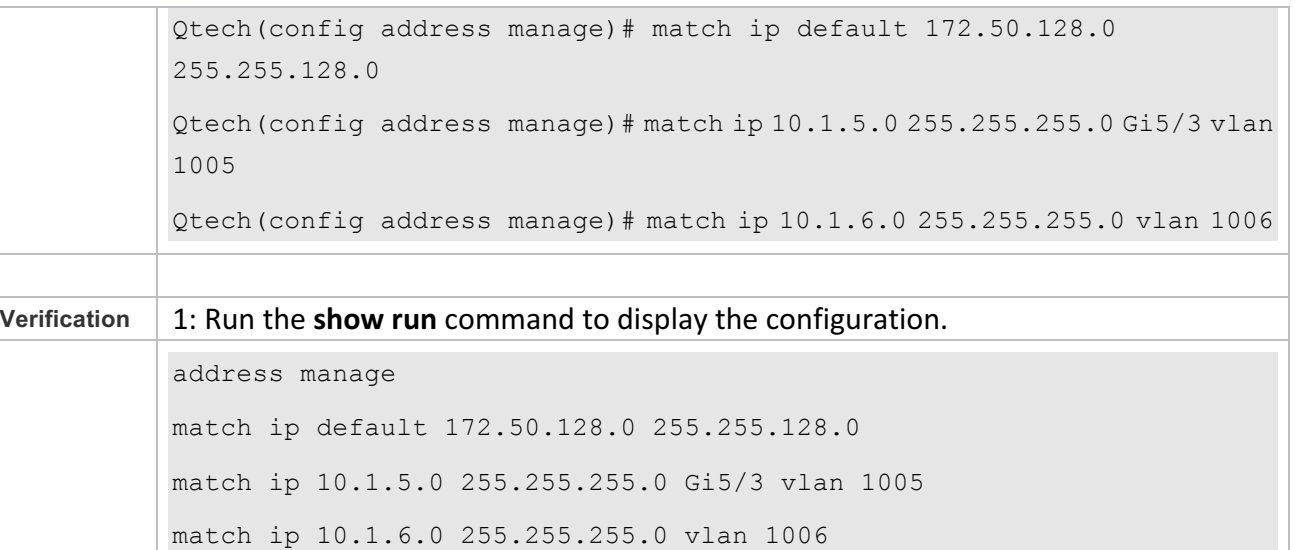

### **4.4.4 Configuring Global Properties of DHCP Server**

#### **Configuration Effect**

Enable a server with specific functions, for example, ping and compulsory NAK.

#### **Notes**

Configuring the command may cause exceptions on other servers.

#### **Configuration Steps**

- ❖ Configuring Excluded IP Address
- $\triangleright$  Optional. Configure some addresses or address ranges as unavailable.
- $\triangleright$  Run the **ip dhcp excluded-address** command in global configuration mode.
- ❖ Configuring Compulsory NAK Reply
- $\triangleright$  Optional. A server replies to a wrong address request with a NAK packet.
- $\triangleright$  Run the **ip dhcp force-send-nak** command in global configuration mode.
- ❖ Configuring VRRP Status Monitoring
- $\triangleright$  Optional. After configuration, DHCP packets are processed by the Master server.
- $\triangleright$  Run the **ip dhcp monitor-vrrp-state** command in global configuration mode.
- $\div$  Configuring Ping Times
- $\triangleright$  Optional. Check the address reachability with the **ping** command. The default is 2.
- $\triangleright$  Run the **ip dhcp ping packet** command in global configuration mode.
- ❖ Configuring Ping Timeout
- $\triangleright$  Optional. Check the address reachability with the **ping** command. The default is 500 ms.

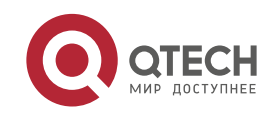

- $\triangleright$  Run the **ip dhcp ping timeout** command in global configuration mode.
- ◆ Detecting User Offline Detection
- $\triangleright$  Configure a DHCP server to detect whether the client is offline or not. If a client does not get online after being offline for a period, the address assigned to the client will be retrieved.
- $\triangleright$  Run the **ip dhcp server arp-detect** command in global configuration mode.

#### **Verification**

Run the **dhcp-server** command, and check the configuration during address assignment.

#### **Related Commands**

❖ Configuring Excluded IP Address

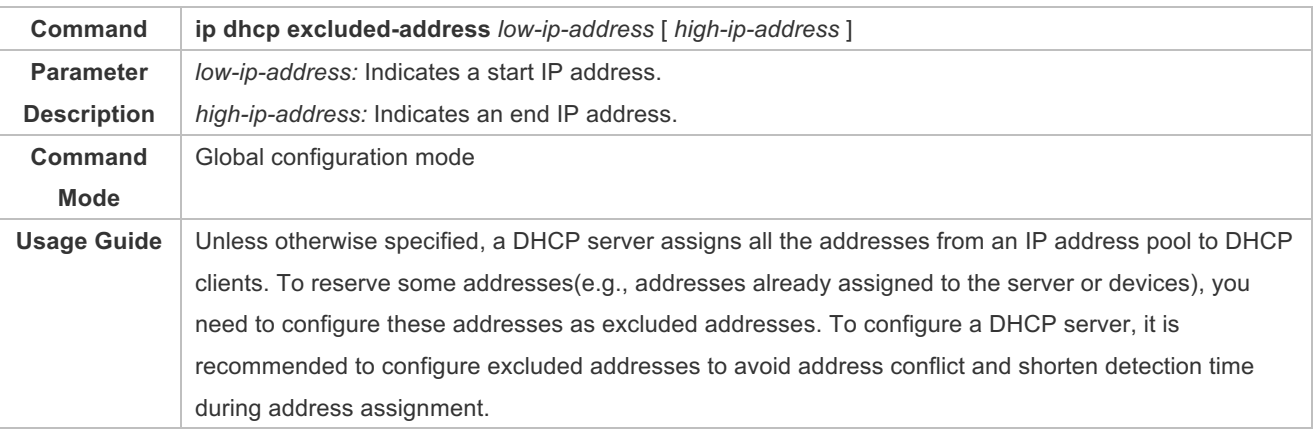

#### ❖ Configuring Compulsory NAK Reply

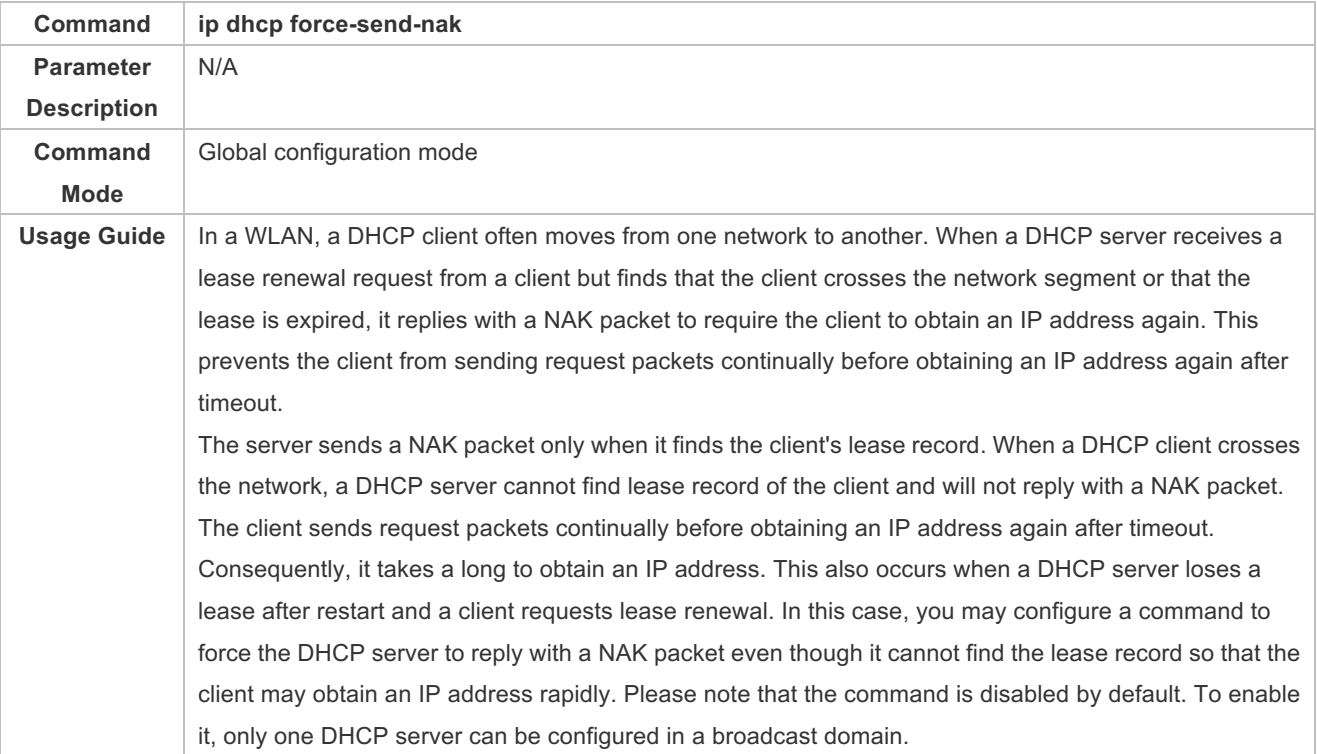

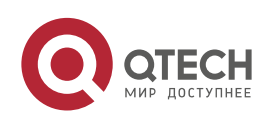

4. Configuring DHCP 114

# ❖ Configuring Ping Times

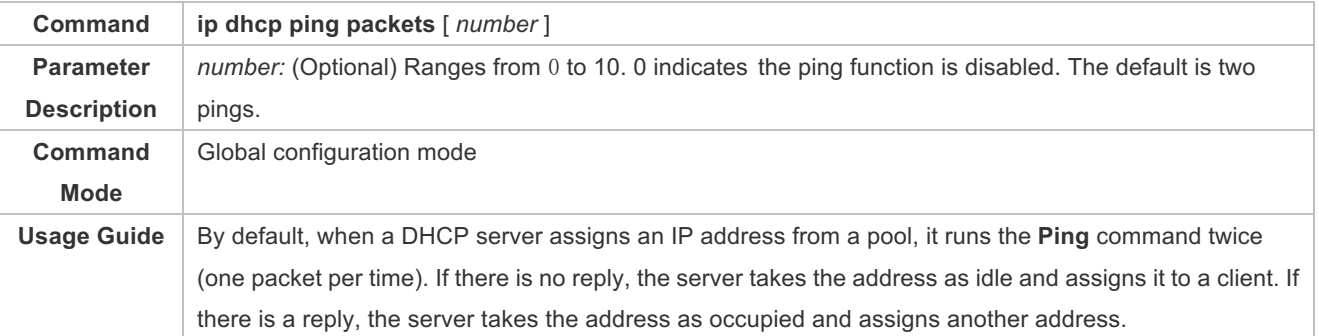

# ◆ Configuring Ping Timeout

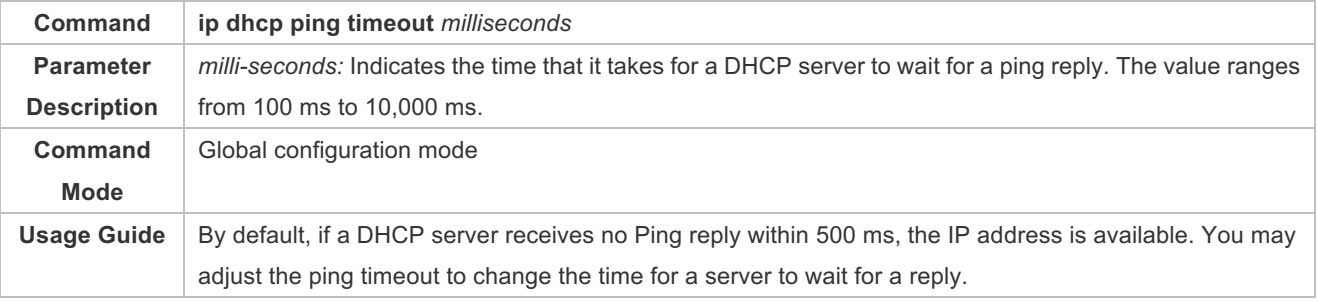

# **Configuration Example**

# ❖ Configuring Ping

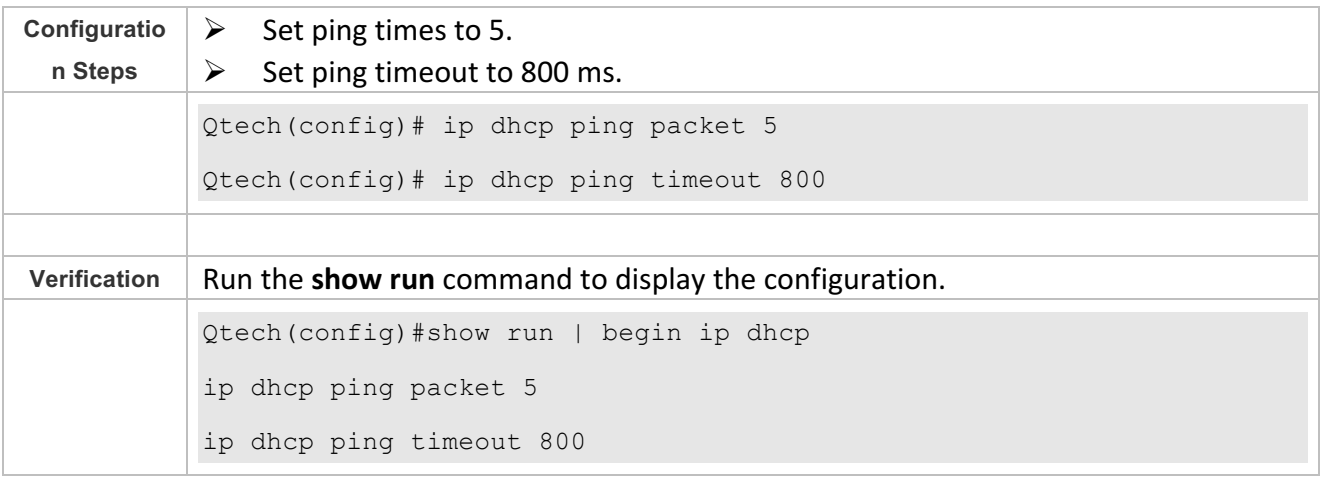

# ❖ Configuring Excluded IP Address

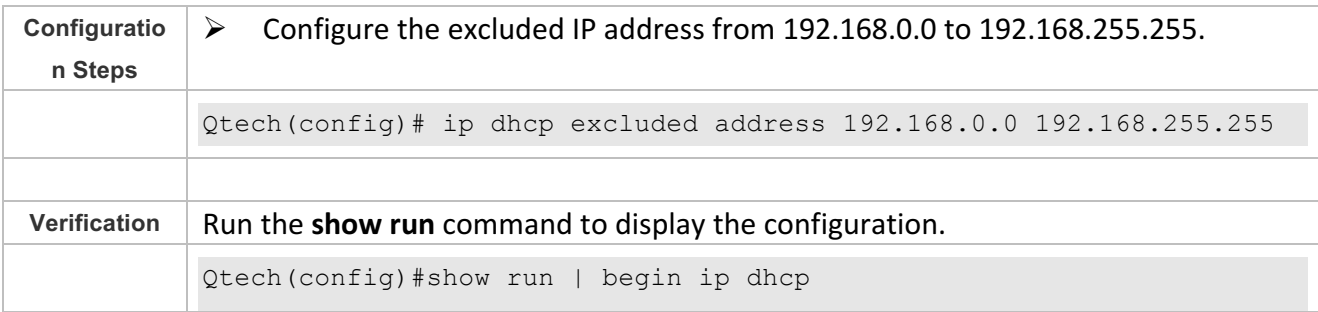

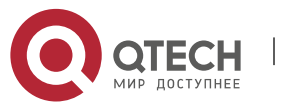

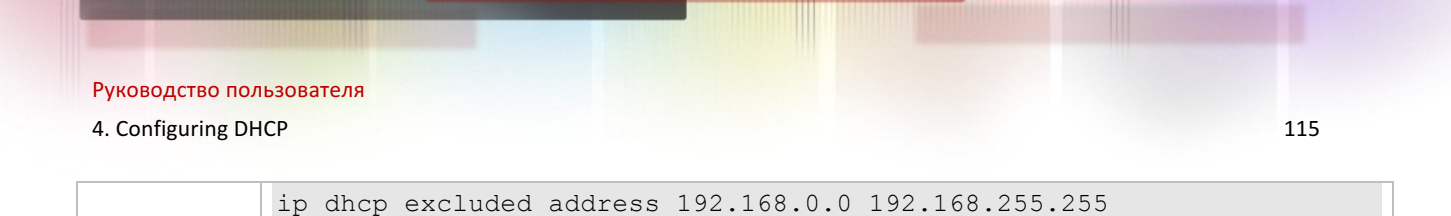

**4.4.5 Configuring Basic DHCP Relay Functions**

#### **Configuration Effect**

 $\triangleright$  Deploy dynamic IP management in Client–Relay–Server mode to achieve communication between a DHCP client and a DHCP server, which are in different network segments.

#### **Notes**

 $\triangleright$  To enable DHCP Relay, you need to configure IPv4 unicast routing in a network.

#### **Configuration Steps**

- ❖ Enabling DHCP Relay
- $\triangleright$  Mandatory.
- $\triangleright$  Unless otherwise specified, you need to enable DHCP Relay on a device.
- ❖ Configuring IP Address for DHCP Server
- $\triangleright$  Mandatory.
- $\triangleright$  You need to configure an IP address for a DHCP server.

#### **Verification**

 $\triangleright$  Check whether a client obtains an IP address through DHCP Relay.

#### **Related Commands**

❖ Enabling DHCP Relay

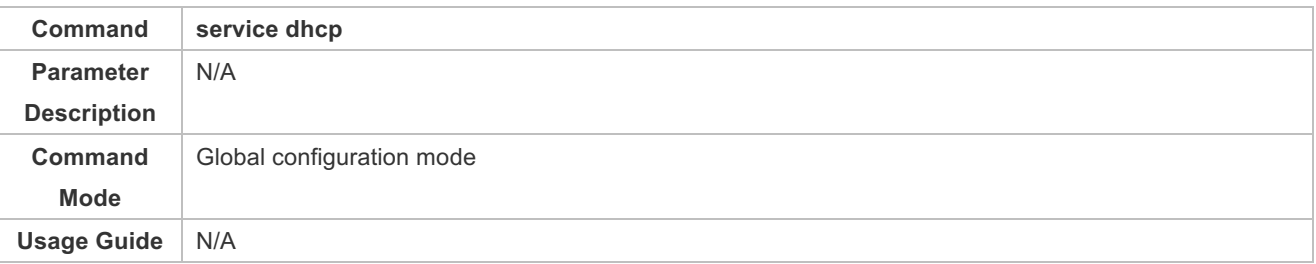

#### ❖ Configuring IP Address for DHCP Server

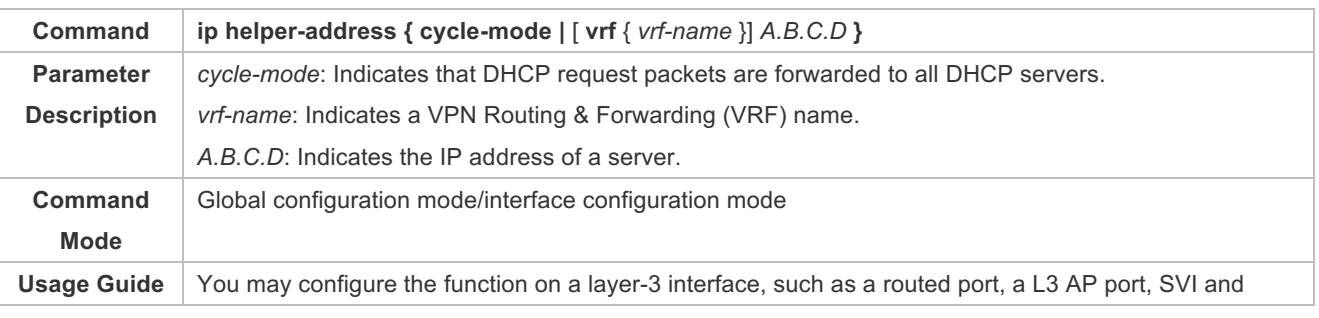

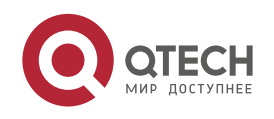

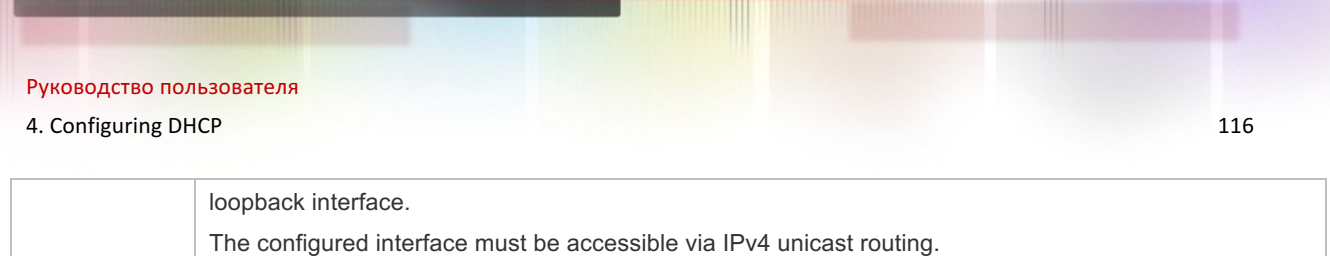

# **Configuration Example**

# v Configuring DHCP Relay in Wired Connection

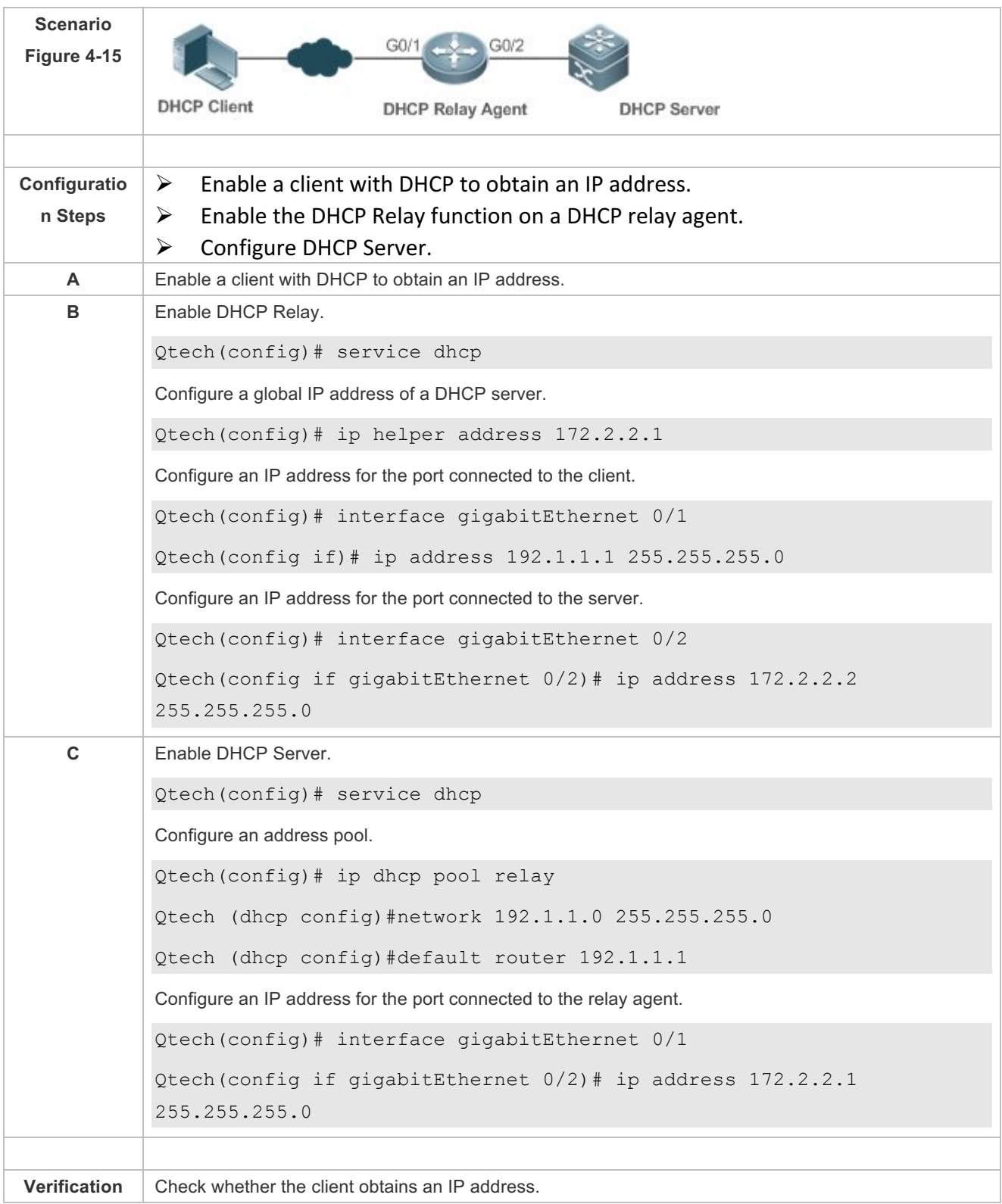

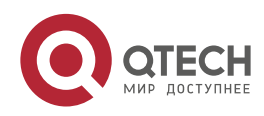

#### 4. Configuring DHCP 117

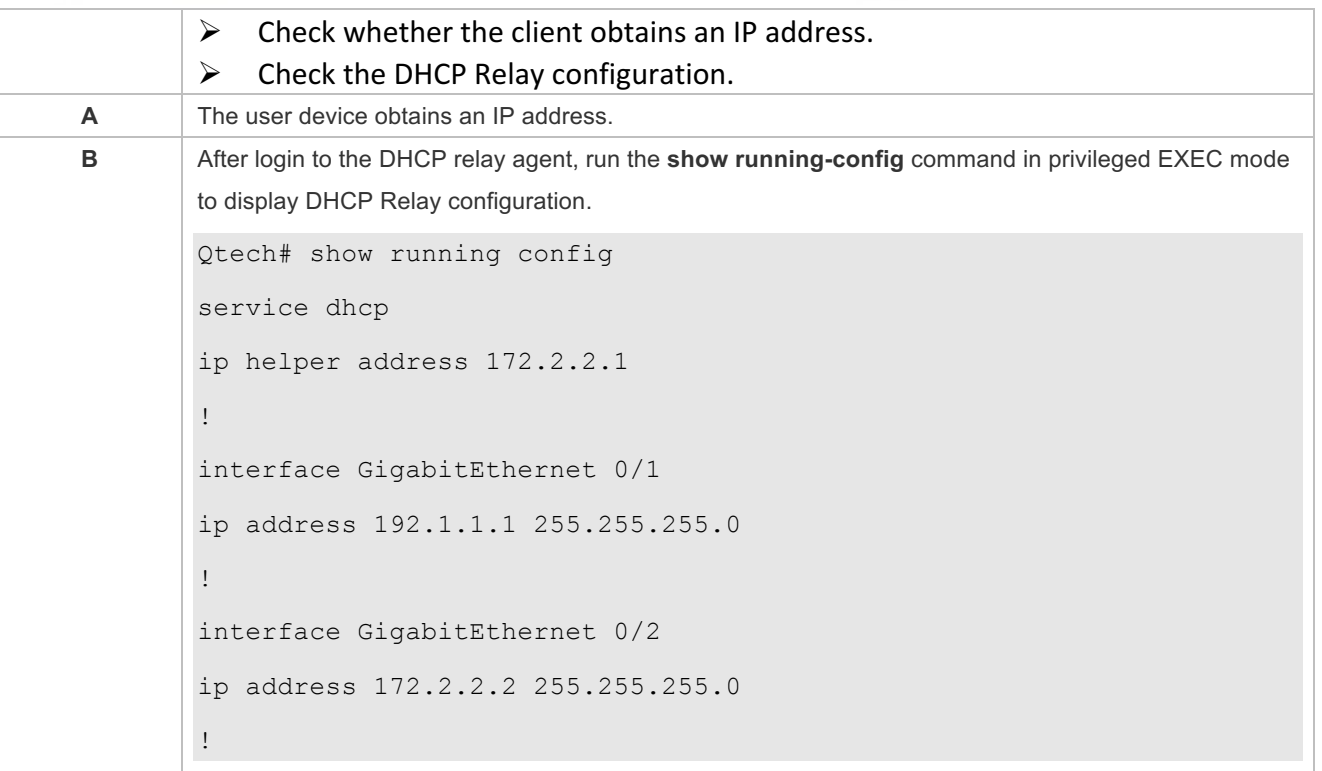

#### **Common Errors**

- $\triangleright$  IPv4 unicast routing configuration is incorrect.
- $\triangleright$  DHCP Relay is disabled.
- $\triangleright$  No routing between DHCP relay agent and DHCP server is configured.
- $\triangleright$  No IP address is configured for the DHCP server.

### **4.4.6 Configuring DHCP Relay Option 82**

#### **Configuration Effect**

 $\triangleright$  Through a DHCP relay agent, a server may assign IP addresses of different privileges to the clients more accurately based on the option information.

### **Notes**

 $\triangleright$  You need to enable the DHCP Relay function.

#### **Configuration Steps**

- ❖ Enabling Basic DHCP Relay Functions
- $\triangleright$  Mandatory.
- $\triangleright$  Unless otherwise specified, you need to enable DHCP Relay on a device.
- ❖ Enables DHCP Option82
- $\triangleright$  By default, DHCP Option 82 is disabled.

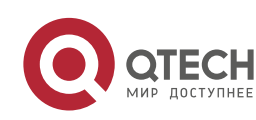

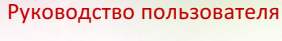

4. Configuring DHCP 118

Ø You may run the **ip dhcp relay information option82** command to enable or disable DHCP Option 82.

### **Verification**

 $\triangleright$  Check whether the client obtains an IP address based on Option 82.

### **Related Commands**

### v Enabling DHCP Option 82

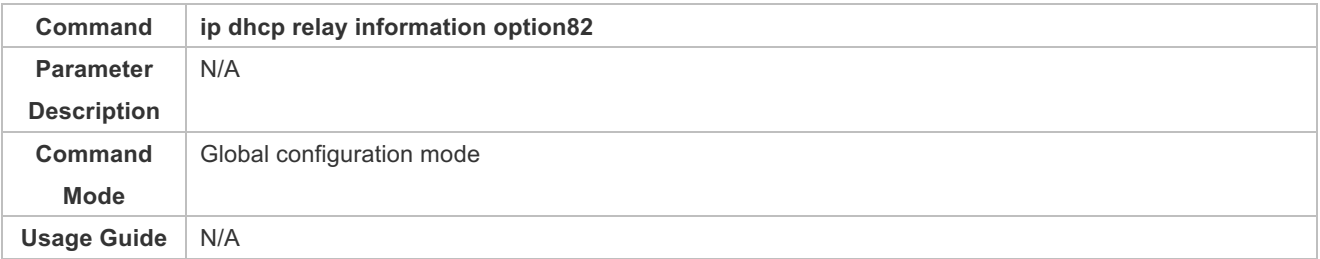

### **Configuration Example**

### v Enabling DHCP Option 82

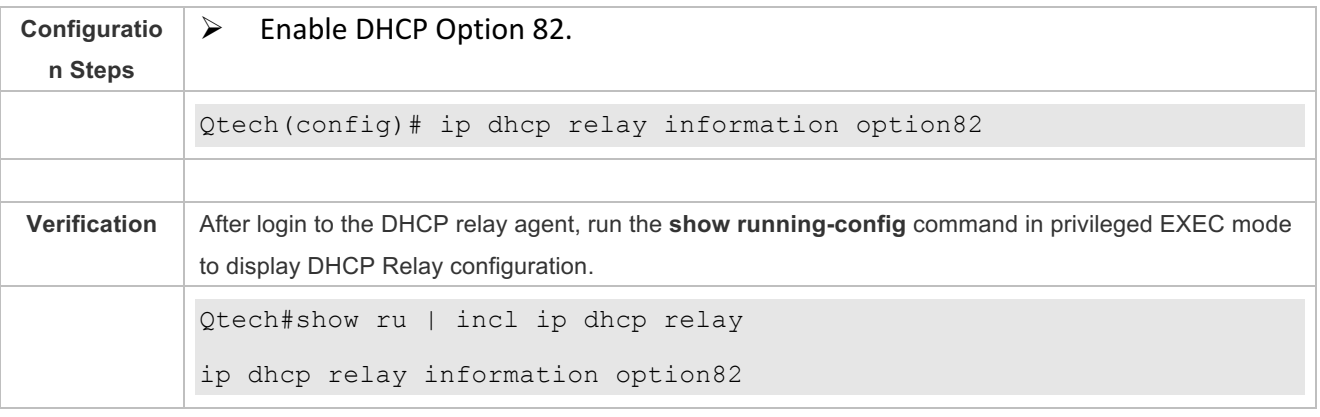

#### **Common Errors**

 $\triangleright$  Basic DHCP Relay functions are not configured.

### **4.4.7 Configuring DHCP Relay Check Server-ID**

#### **Configuration Effect**

 $\triangleright$  After you configure the **ip dhcp relay check server-id**, a DHCP Relay agent will forward DHCP request packets only to the server specified by the **option server-id** command. Otherwise, they are forwarded to all DHCP servers.

#### **Notes**

 $\triangleright$  You need to enable basic DHCP Relay functions.

#### **Configuration Steps**

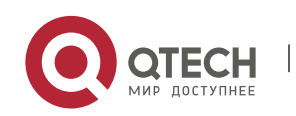

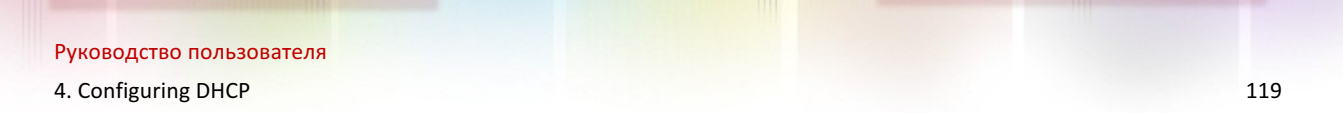

- v Enabling DHCP Relay Check Server-ID
- $\triangleright$  By default, DHCP Relay check server-id is disabled.
- $\triangleright$  You may run the **ip dhcp relay check server-id** command to enable DHCP Relay check server-id.

#### **Verification**

Check whether a DHCP Relay agent sends DHCP request packets only to the server specified by the **option server-id** command.

#### **Related Commands**

◆ Configuring DHCP Relay Check Server-ID

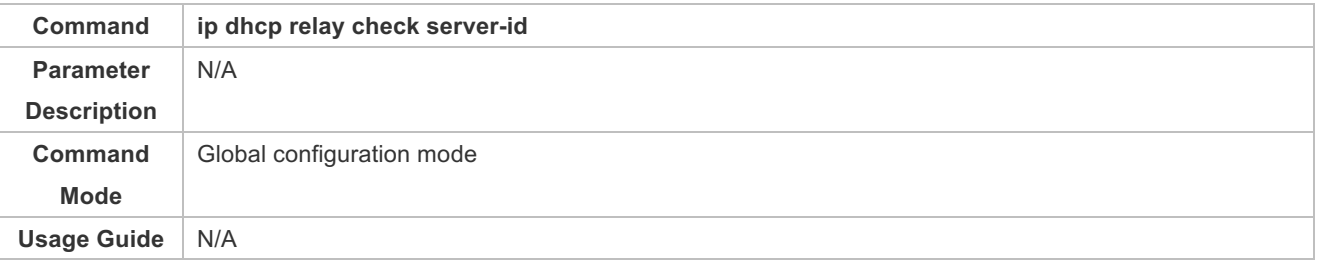

#### **Configuration Example**

◆ Configuring DHCP Relay Check Server-ID

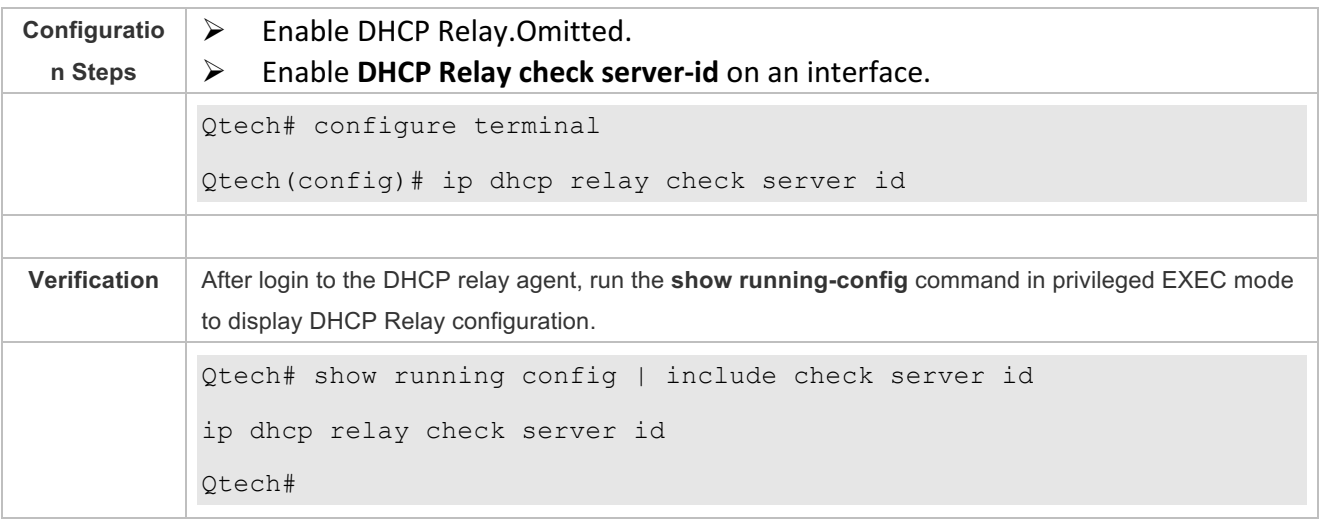

#### **Common Errors**

 $\triangleright$  Basic DHCP Relay functions are not configured.

#### **4.4.8 Configuring DHCP Relay Suppression**

#### **Configuration Effect**

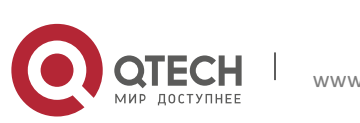

4. Configuring DHCP 120

**E** After you configure the **ip DHCP Relay suppression** command on an interface, DHCP request packets received on the interface will be filtered, and the other DHCP requests will be forwarded.

#### **Notes**

 $\triangleright$  You need to enable basic DHCP Relay functions.

### **Configuration Steps**

❖ Enabling DHCP Relay Suppression

By default, DHCP Relay suppression is disabled on all interfaces.

You may run the ip dhcp relay suppression command to enable DHCP Relay suppression.

#### **Verification**

 $\triangleright$  Check whether the DHCP request packets received on the interface are filtered.

### **Related Commands**

◆ Configuring DHCP Relay Suppression

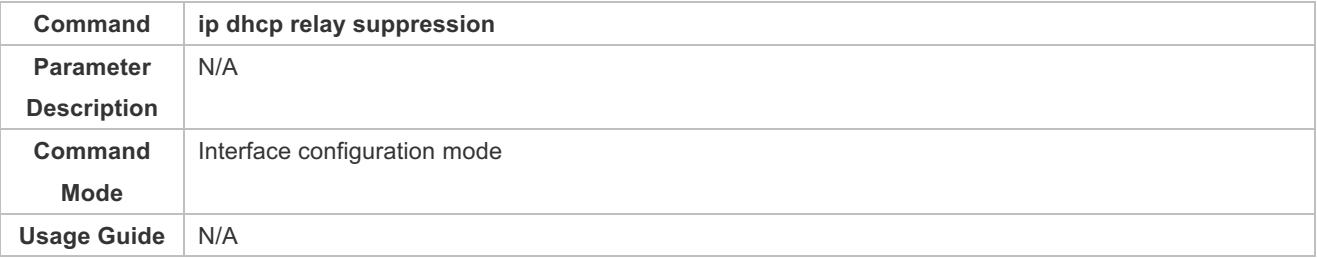

#### **Configuration Example**

❖ Configuring DHCP Relay Suppression

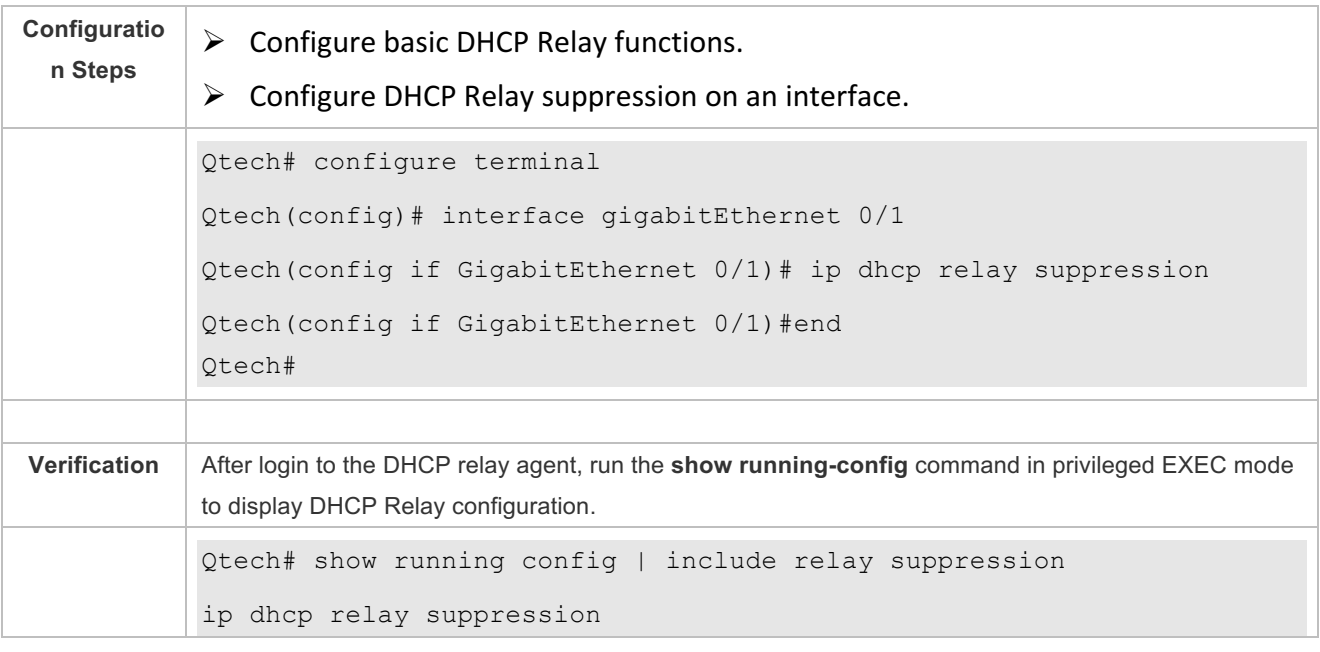

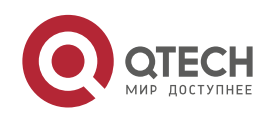

4. Configuring DHCP 121

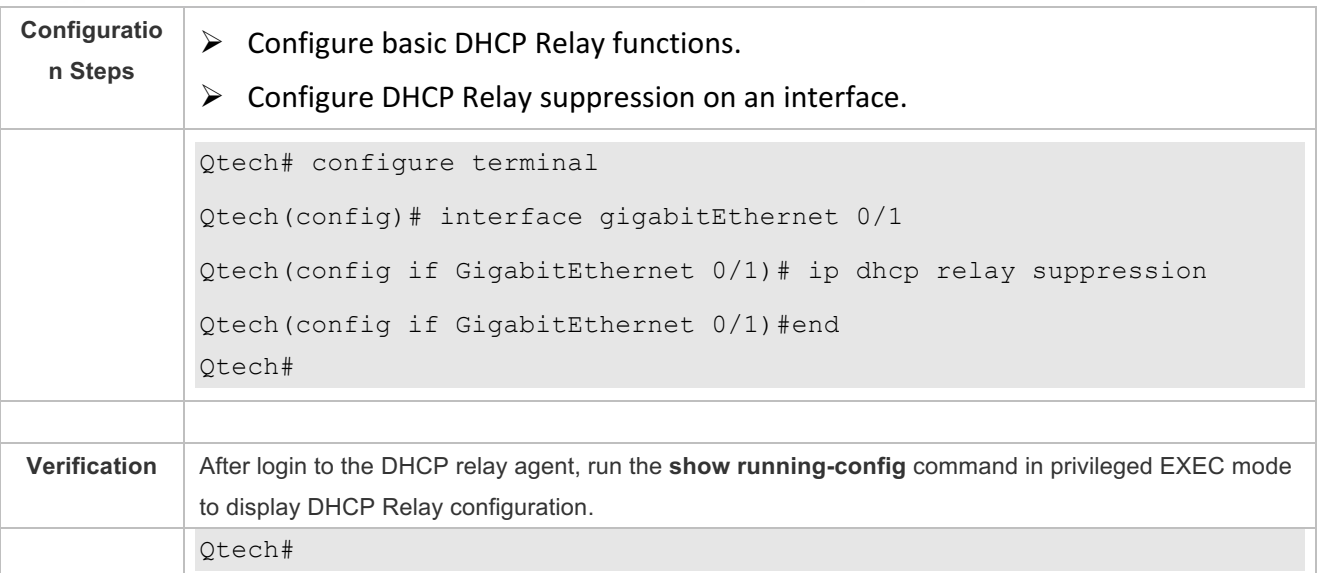

#### **Common Errors**

Basic DHCP Relay functions are not configured.

### **4.4.9 Configuring DHCP Client**

#### **Configuration Effect**

Enable DHCP Client on a device so that it obtains IP addresses and configurations dynamically.

#### **Notes**

Qtech products support DHCP Client configuration on Ethernet, FR, PPP and HDLC interfaces.

#### **Configuration Steps**

Run the **ip address dhcp** command on an interface.

#### **Verification**

Check whether the interface obtains an IP address.

#### **Related Commands**

#### ❖ Configuring DHCP Client

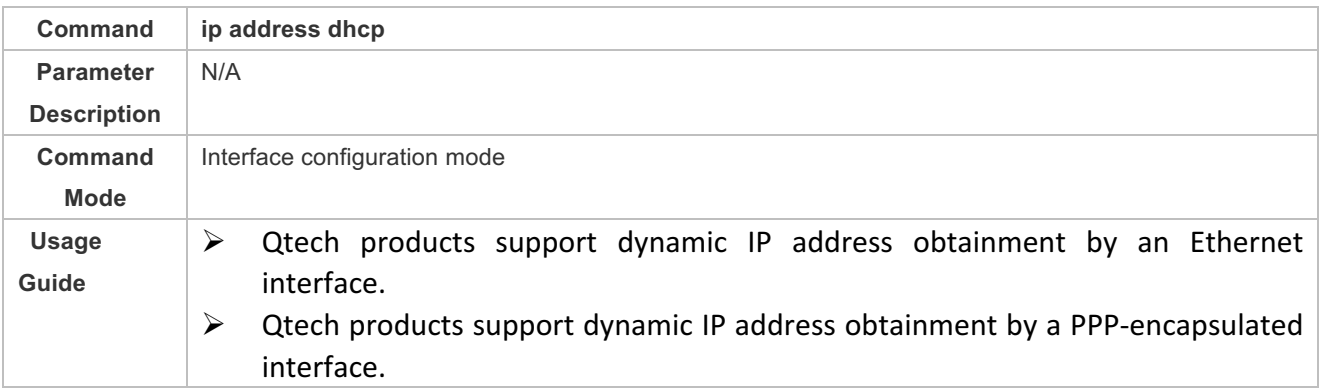

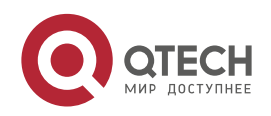

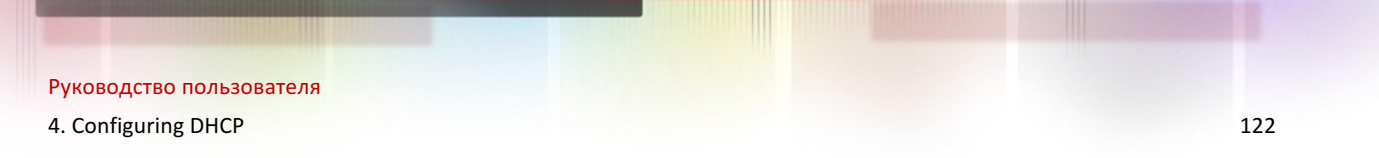

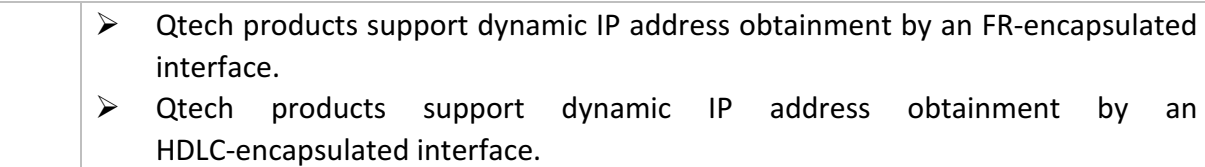

### **Configuration Example**

◆ Configuring DHCP Client

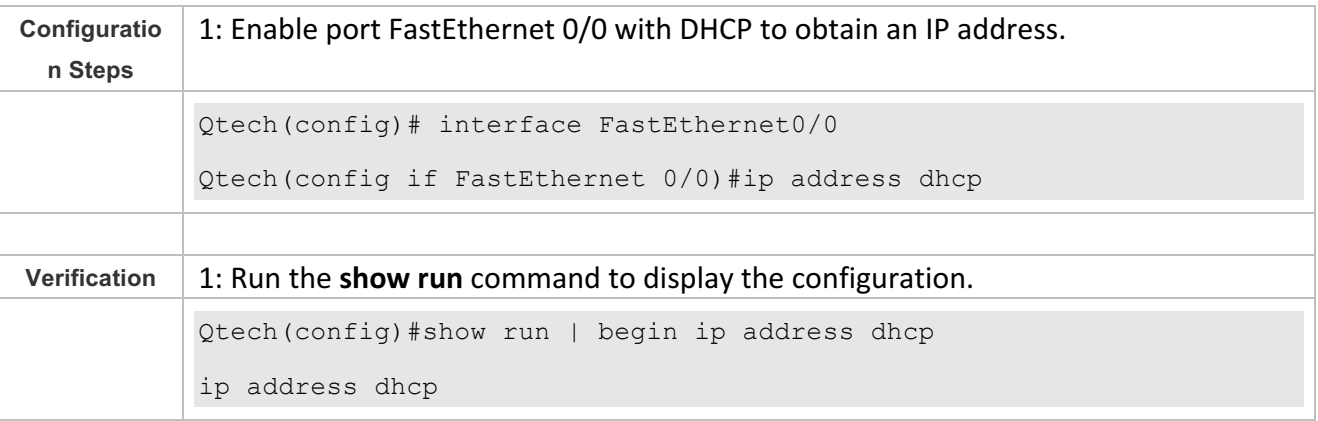

# **4.5 Monitoring**

### **Clearing**

Running the clear commands may lose vital information and interrupt services.

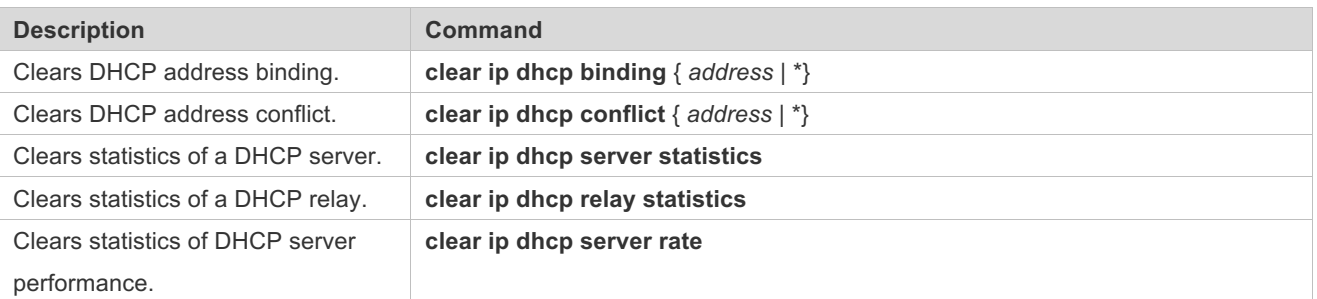

# **Displaying**

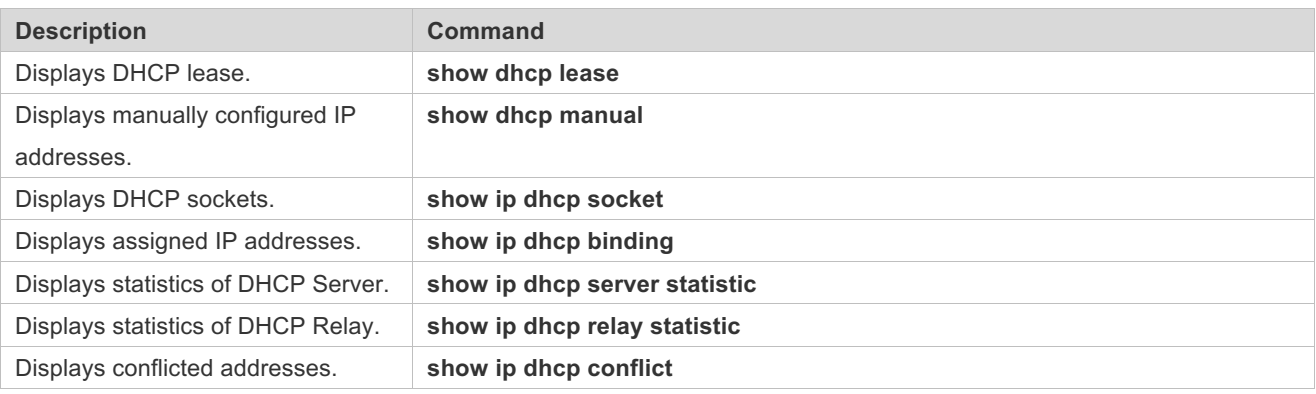

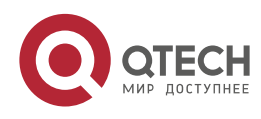

# **Debugging**

System resources are occupied when debugging information is output. Therefore, disable debugging immediately after use.

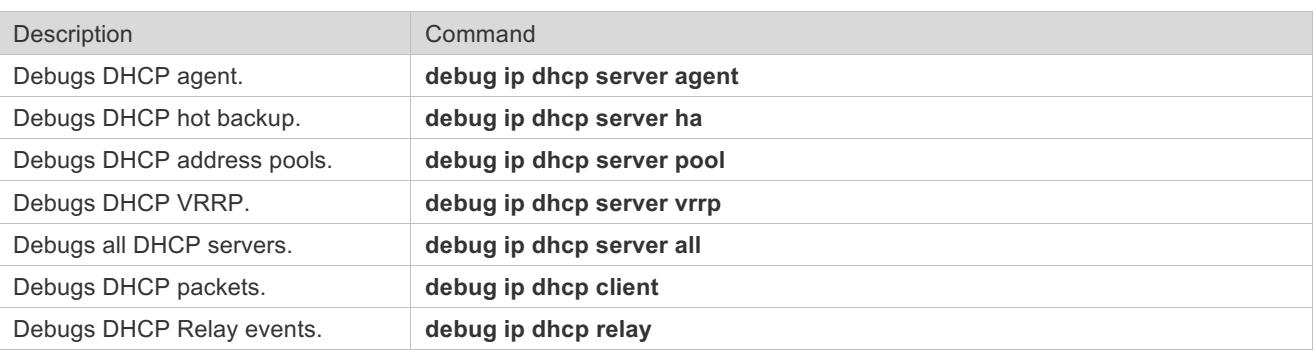

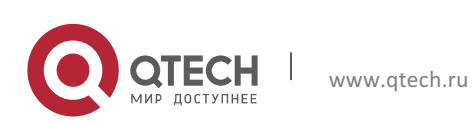

# **S. CONFIGURING DHCPV6**

# **5.1 Overview**

The Dynamic Host Configuration Protocol for IPv6 (DHCPv6) is a protocol that allows a DHCP server to transfer configurations (such as IPv6 addresses) to IPv6 nodes.

As compared with other IPv6 address allocation methods, such as manual configuration and stateless automatic address configuration, DHCPv6 provides the address allocation, prefix delegation, and configuration parameter allocation.

- $\triangleright$  DHCPv6 is a stateful protocol for automatically configuring addresses and flexibly adding and reusing network addresses, which can record allocated addresses and enhance network manageability.
- $\triangleright$  By using the prefix delegation of DHCPv6, uplink network devices can allocate address prefixes to downlink network devices, which implements flexible station-level automatic configuration and flexible control of station address space.
- $\triangleright$  The DHCPv6 configuration parameter allocation solves the problem that parameters cannot be obtained through a stateless automatic address configuration protocol and allocates DNS server addresses and domain names to hosts.

DHCPv6 is a protocol based on the client/server model. A DHCPv6 client is used to obtain various configurations whereas a DHCPv6 server is used to provide various configurations. If the DHCPv6 client and DHCPv6 server are not on the same network link (the same network segment), they can interact with each other by using a DHCPv6 relay agent.

The DHCPv6 client usually discovers the DHCPv6 server by reserving multicast addresses within a link; therefore, the DHCPv6 client and DHCPv6 server must be able to directly communicate with each other, that is, they must be deployed within the same link. This may cause management inconvenience, economic waste (a DHCPv6 server is deployed for each subnet) and upgrade inconvenience. The DHCPv6 relay agent function can solve these problems by enabling a DHCPv6 client to send packets to a DHCPv6 server on a different link. The DHCP relay agent is often deployed within the link where a DHCPv6 client resides and is used to relay interaction packets between the DHCPv6 client and DHCPv6 server. The DHCP relay agent is transparent to the DHCPv6 client.

Figure 5-1

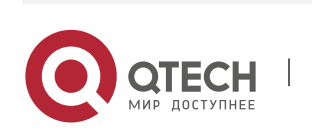

www.qtech.ru

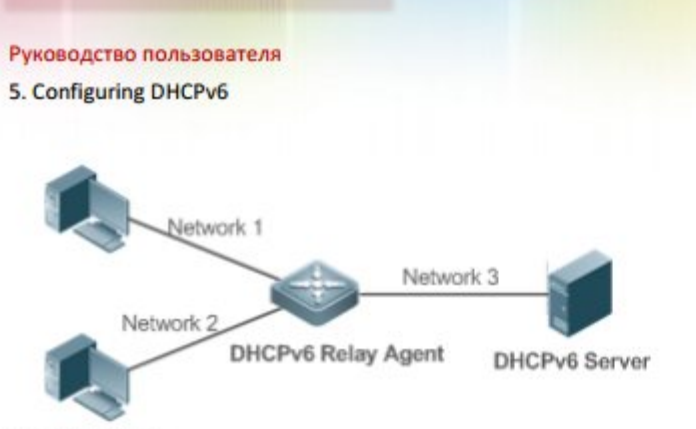

**DHCPv6 Client** 

### **Protocols and Standards**

- > RFC3315: Dynamic Host Configuration Protocol for IPv6
- > RFC3633: IPv6 Prefix Options for Dynamic Host Configuration Protocol (DHCP) Version 6
- > RFC3646: DNS Configuration Options for Dynamic Host Configuration Protocol for IPv6 (DHCPv6)
- > RFC3736: Stateless DHCP Service for IPv6
- > RFC5417: Control And Provisioning of Wireless Access Points (CAPWAP) Access Controller **DHCP Option**

# **5.2 Applications**

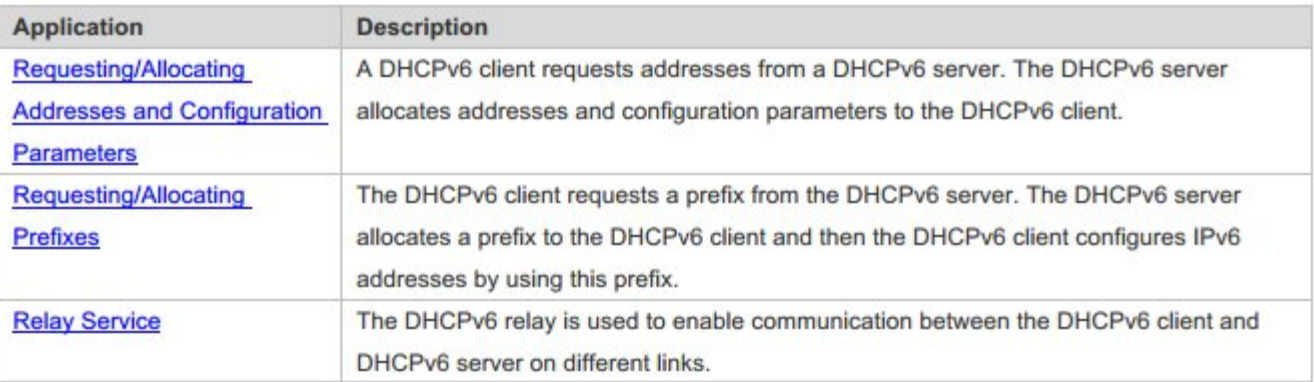

### 5.2.1 Requesting/Allocating Addresses and Configuration Parameters

### **Scenario**

In a subnet, a DHCPv6 client requests addresses from a DHCPv6 server. The DHCPv6 server allocates addresses and configuration parameters to the DHCPv6 client.

As shown in Figure 5-2:

The DHCPv6 server is configured with IPv6 addresses, DNS servers, domain names and other configuration parameters to be allocated.

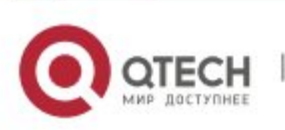

5. Configuring DHCPv6 126

- $\triangleright$  A host works as a DHCPv6 client to request an IPv6 address from the DHCPv6 server. After receiving the request, the DHCPv6 server selects an available address and allocates the address to the host.
- $\triangleright$  The host can also request a DNS server, domain name and other configuration parameters from the DHCPv6 server.

Figure 5-2

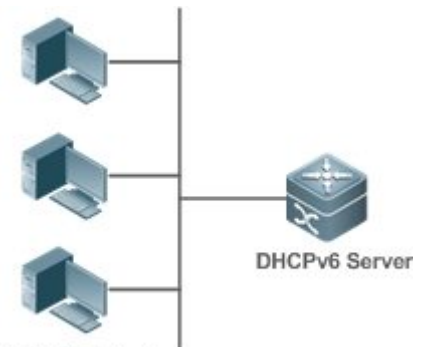

**DHCPv6 Client** 

### **Deployment**

- $\triangleright$  Run the DHCPv6 client on a host in the subnet to obtain an IPv6 address and other parameters.
- $\triangleright$  Run the DHCPv6 server on a device and configure the IPv6 address and other parameters to allocate the IPv6 address and parameters.

### **5.2.2 Requesting/Allocating Prefixes**

#### **Scenario**

As shown in

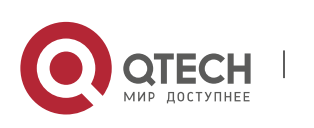

www.qtech.ru

Figure 5-3, an uplink device (PE) allocates an IPv6 address prefix for a downlink device (CPE). The CPE generates a new address prefix for the internal subnet based on the obtained prefix. Hosts in the internal subnet of the CPE are configured with addresses through Router Advertisement (RA) by using the new address prefix.

- $\triangleright$  The PE provides the prefix delegation service as a DHCPv6 server.
- $\triangleright$  The CPE requests an address prefix from the PE as a DHCPv6 client. After obtaining the address prefix, the CPE generates a new address prefix for the internal subnet and sends an RA message to hosts in the internal subnet.
- $\triangleright$  The hosts in the internal subnet where CPE resides configure their addresses based on the RA message sent by the CPE.

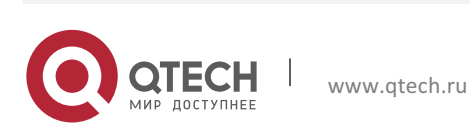

5. Configuring DHCPv6 128

### Figure 5-3

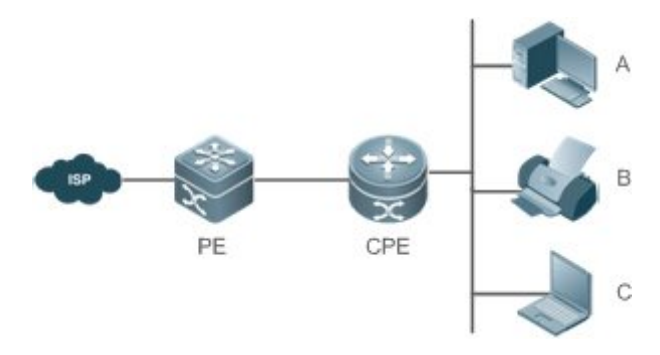

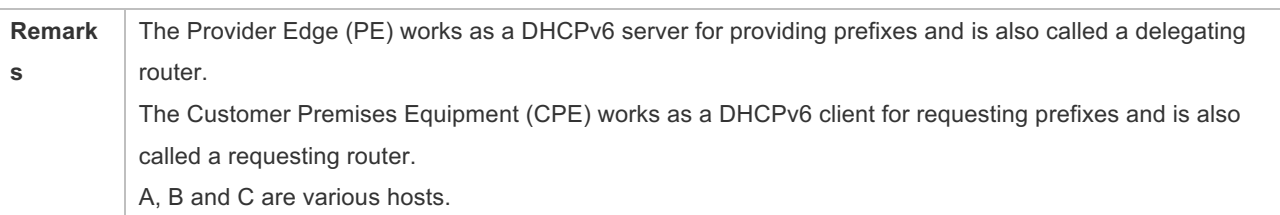

#### **Deployment**

- $\triangleright$  Run the DHCPv6 server on the PE to implement the prefix delegation service.
- $\triangleright$  Run the DHCPv6 client on the CPE to obtain address prefixes.
- $\triangleright$  Deploy IPv6 ND between the CPE and the hosts to configure the host addresses in the subnet through RA.

### **5.2.3 Relay Service**

#### **Scenario**

The DHCPv6 relay agent provides the relay service for the DHCPv6 client ad DHCPv6 server on different links to enable communication between them.

As shown in Figure 5-4:

- $\triangleright$  Device 1 is enabled with the DHCPv6 relay agent and destined to 3001::2.
- $\triangleright$  Device 2 wants to forward packets to other servers through a next-level relay service. Enable the DHCPv6 relay agent on Device 2, set the destination address to FF02::1:2 (all servers and Relay multicast addresses) and specify the egress interface as the layer-3 interface gi  $0/1$ .

Figure 5-4

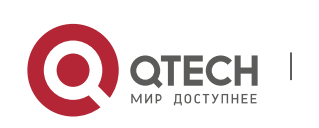

www.qtech.ru

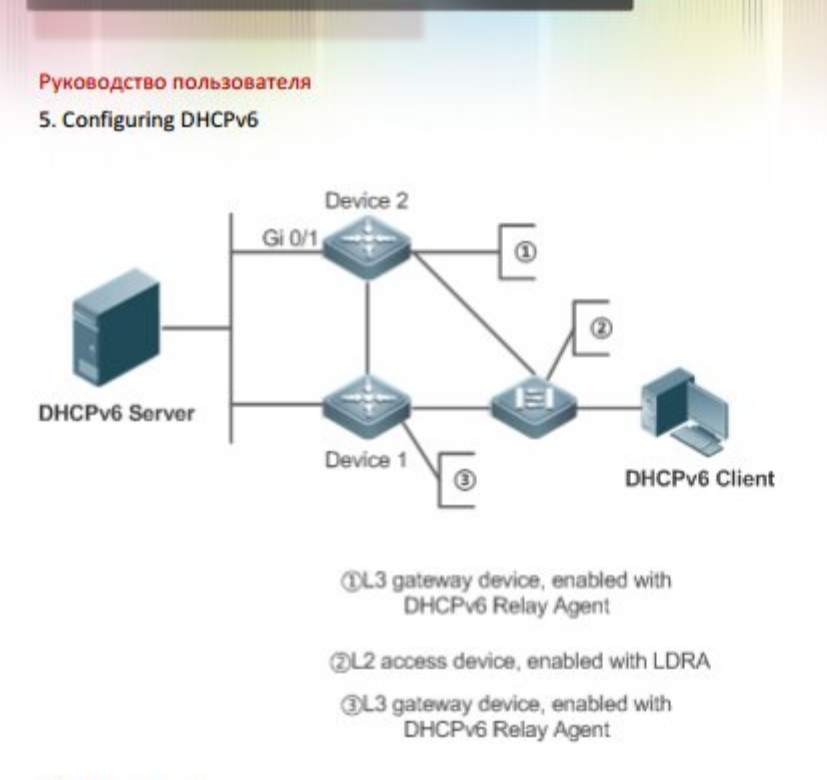

### **Deployment**

- $\triangleright$  Enable the DHCPv6 relay agent on device 1 and specify the address as 3000::1.
- Enable the DHCPv6 relay agent on device 2 and specify the address as FF02::1:2.

## 5.3 Features

#### **Basic Concept**

 $\bullet$  DUID

The DHCP Unique Identifier (DUID) identifies a DHCPv6 device. As defined in RFC3315, each DHCPv6 device (DHCPv6 client, relay or server) must have a DUID, which is used for mutual authentication during DHCPv6 message exchange.

 $129$ 

RFC3315 defines three types of DUIDs:

- > DUID Based on Link-Layer address plus Time (DUID-LLT).
- > DUID Assigned by Vendor Based on Enterprise Number (DUID-EN).
- > Link-Layer address (DUID-LL).

Qtech DHCPv6 devices use DUID-LLs. The structure of a DUID-LL is as follows:

O 1  $\tilde{z}$ 3 0 1 2 3 4 5 6 7 8 9 0 1 2 3 4 5 6 7 8 9 0 1 2 3 4 5 6 7 8 9 0 1 4  $\overline{3}$ hardware type (16 bits) T.  $\overline{1}$ -+-+-+-+-+-+-+-+-+-4 link-layer address (variable length)  $-+ - +$ 

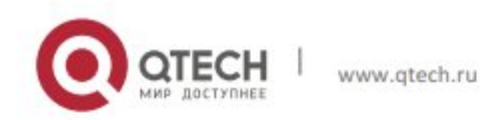

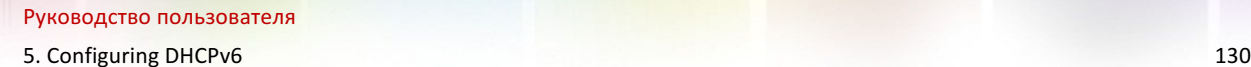

The values of *DUID-LL*, *Hardware type*, and *Link-layer address* are 0x0003, 0x0001 (indicating the Ethernet), and MAC address of a device respectively.

### ❖ Identity Association (IA)

A DHCPv6 server allocates IAs to DHCPv6 clients. Each IA is uniquely identified by an identity association identifier (IAID). IAIDs are generated by DHCPv6 clients. A one-to-one mapping is established between IAs and clients. An IA may contain several addresses, which can be allocated by the client to other interfaces. An IA may contain one of the following types of addresses:

- $\triangleright$  Non-temporary Addresses (NAs), namely, globally unique addresses.
- $\triangleright$  Temporary Addresses (TAs), which are hardly used.
- $\triangleright$  Prefix Delegation (PD).

Based on the address type, IAs are classified into IA\_NA, IA\_TA, and IA\_PD (three IA-Types). Qtech DHCPv6 servers support only IA\_NA and IA\_PD.

 $\div$  Binding

A DHCPv6 binding is a manageable address information structure. The address binding data on a DHCPv6 server records the IA and other configurations of every client. A client can request multiple bindings. The address binding data on a server is present in the form of an address binding table with DUID, IA-Type and IAID as the indexes. A binding containing configurations uses DUID as the index.

#### ❖ DHCPv6 Conflict

When an address allocated by a DHCPv6 client is in conflict, the client sends a Decline packet to notify the DHCPv6 server that the address is rebound. Then, the server adds the address to the address conflict queue. The server will not allocate the addresses in the address conflict queue. The server supports viewing and clearing of address information in the address conflict queue.

#### ❖ Packet Type

RFC3315 stipulates that DHCPv6 uses UDP ports 546 and 547 for packet exchange. Specifically, a DHCPv6 client uses port 546 for receiving packets, while a DHCPv6 server and DHCPv6 relay agent use port 547 for receiving packets. RFC3315 defines the following types of packets that can be exchanged among the DHCPv6 server, client, and relay agent:

- $\triangleright$  Packets that may be sent by a DHCPv6 client to a DHCPv6 server include Solicit, Request, Confirm, Renew, Rebind, Release, Decline, and Information-request.
- $\triangleright$  Packets that may be sent by a DHCPv6 server to a DHCPv6 client include Advertise, Reply, and Reconfigure.
- $\triangleright$  Packets that may be sent by a DHCPv6 relay agent to another DHCPv6 relay agent or a DHCPv6 server include Relay-forward.
- $\triangleright$  Packets that may be sent by a DHCPv6 relay agent to another DHCPv6 relay agent or a DHCPv6 server include Relay-reply.

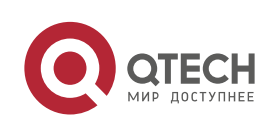

5. Configuring DHCPv6 131

Qtech DHCPv6 servers do not support the Reconfigure packet.

Qtech DHCPv6 clients do not support the Confirm and Reconfigure packets.

#### **Overview**

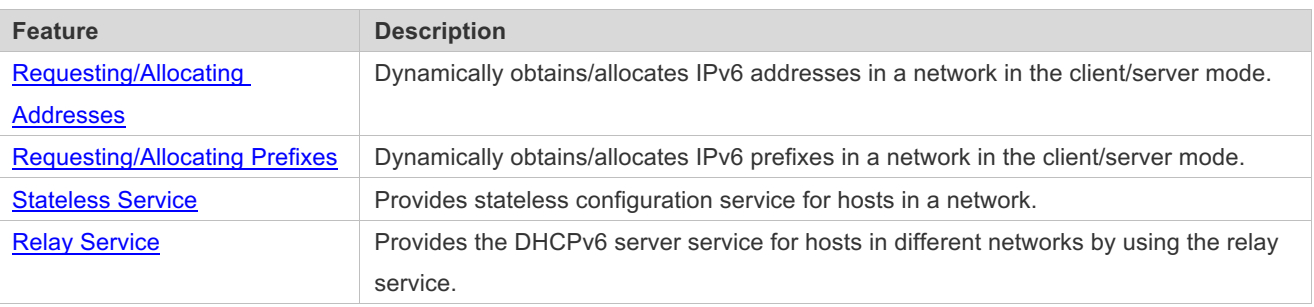

### **5.3.1 Requesting/Allocating Addresses**

A DHCPv6 client can request IPv6 addresses from a DHCPv6 server.

After being configured with available addresses, a DHCPv6 server can provide IPv6 addresses to hosts in the network, record the allocated addresses and improve the network manageability.

### **Working Principle**

Network hosts serve as DHCPv6 clients and DHCPv6 servers to implement address allocation, update, confirmation, release and other operations through message exchange.

❖ Four-Message Exchange

Figure 1-3 shows the four-message exchange process.

Figure 5-5

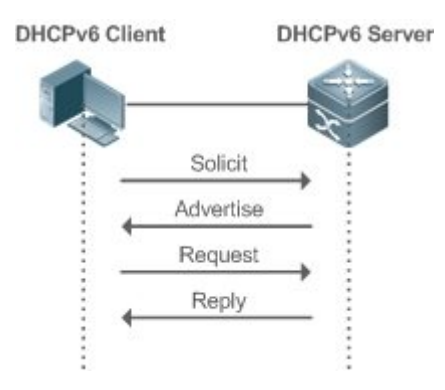

- $\triangleright$  A DHCPv6 client sends a Solicit message whose destination address is FF02::1:2 and destination port number is 547 within the local link to request address, prefix and configuration parameter allocation. All DHCPv6 servers or DHCPv6 relay agents within the link will receive the Solicit message.
- $\triangleright$  After receiving the Solicit message, a DHCPv6 server will send an Advertise message in the unicast mode if it can provide the information requested in the Solicit message. The Advertise message includes the address, prefix and configuration parameters.

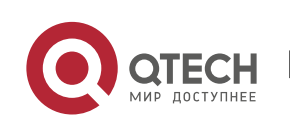

5. Configuring DHCPv6 132

- $\triangleright$  The DHCPv6 client may receive the Advertise message from multiple DHCPv6 servers. After selecting the most suitable DHCPv6 server, the DHCPv6 client sends a Request message whose destination address is FF02::1:2 and destination port number is 547 to request address, prefix and configuration parameter allocation.
- $\triangleright$  After receiving the Request message, the DHCPv6 server creates a binding locally and sends a Reply message in the unicast mode. The Reply message includes the address, prefix and configuration parameters that the DHCPv6 server will allocate to the DHCPv6 client. The DHCPv6 client obtains address, prefix or configuration parameters based on the information in the Reply message.
- ❖ Two-Message Exchange

Two-message exchange can be used to complete address, prefix and parameter configuration for DHCPv6 clients more quickly.

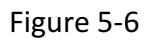

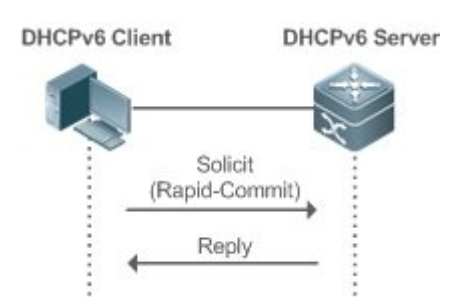

- $\triangleright$  A DHCPv6 client sends a Solicit message whose destination address is FF02::1:2 and destination port number is 547 within the local link to request address, prefix and configuration parameter allocation. The Solicit message contains Rapid Commit.
- $\triangleright$  If a DHCPv6 server supports the Rapid Commit option, the DHCPv6 server creates a binding locally and sends a Reply message in the unicast mode. The Reply message includes the address, prefix and configuration parameters to be allocated to the DHCPv6 client. The DHCPv6 client completes configuration based on the information in the Reply message.
- ❖ Update and Rebinding

The DHCPv6 server provides the control address and the updated T1 and T2 in the IA of the message sent to the DHCPv6 client.

Figure 5-7

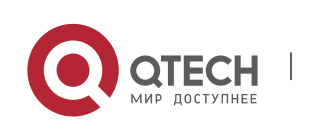

www.qtech.ru

5. Configuring DHCPv6

**DHCPv6 Server** 

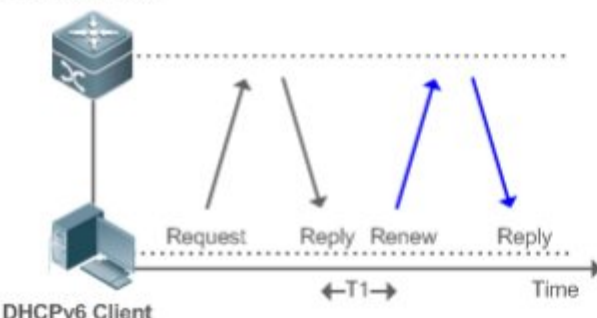

- The DHCPv6 client will send a Renew multicast message to the DHCPv6 server for updating the address and prefix after T1 seconds. The Renew message contains the DUID of the DHCPv6 server and the IA information to be updated.
- $\triangleright$  After receiving the Renew message, the DHCPv6 server checks whether the DUID value in the Renew message is equal to the DUID value of the local device. If yes, the DHCPv6 server updates the local binding and sends a Reply message in the unicast mode. The Reply message contains the new T1 and other parameter s.

#### Figure 5-8

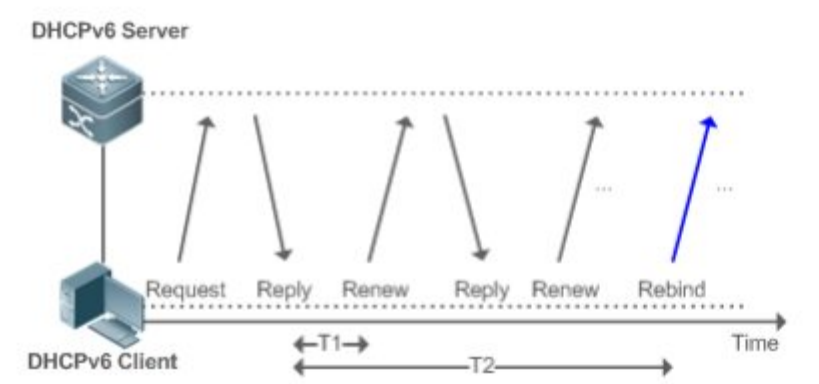

- If no response is received after the DHCPv6 client sends a Renew message to the DHCPv6 server, the DHCPv6 client will send a Rebind multicast message to the DHCPv6 server for rebinding the address and prefix after T2 expires.
- > After receiving the Rebind message, the DHCPv6 server (perhaps a new DHCPv6 server) sends a Reply message according to the content of the Rebind message.
- Release do.

If a DHCPv6 client needs to release an address or a prefix, the DHCPv6 client needs to send a Release message to a DHCPv6 server to notify the DHCPv6 server of the released addresses or prefixes. In this way, the DHCPv6 server can allocate these addresses and prefixes to other **DHCPv6** clients.

Figure 5-9

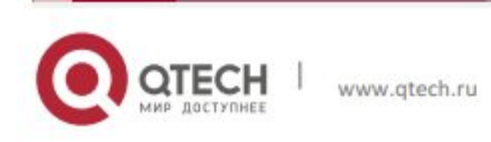

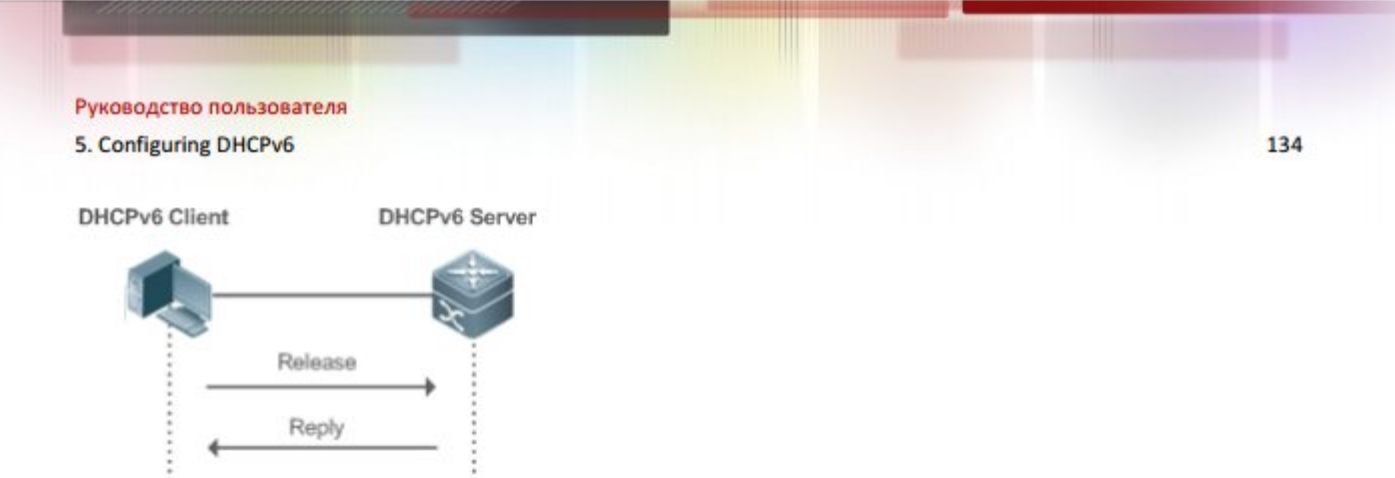

> After receiving the Release message, the DHCPv6 server removes the corresponding bindings based on the addresses or prefixes in the Release message, and sends a Reply message carrying the state option to the DHCPv6 client.

### Confirmation

After moving to a new link (for example, after restart), a DHCPv6 client will send a Confirm message to the DHCPv6 server on the new link to check whether the original addresses are still available.

#### Figure 5-10

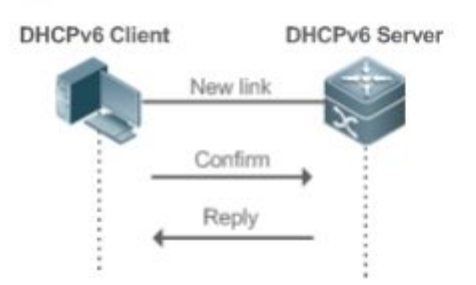

 $\triangleright$  After receiving the Confirm message, the DHCPv6 server performs confirmation based on the address information in the Confirm message, and sends a Reply message carrying the state option to the DHCPv6 client. If the confirmation fails, the DHCPv6 client may initiate a new address allocation request.

**DHCPv6 Conflict** 

If the DHCPv6 client finds that the allocated addresses have been used on the link after address allocation is completed, the DHCPv6 client sends a Decline message to notify the DHCPv6 server of the address conflict.

Figure 5-11

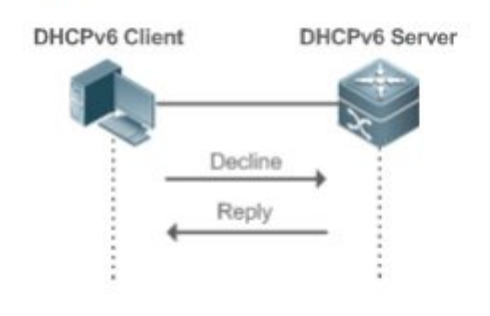

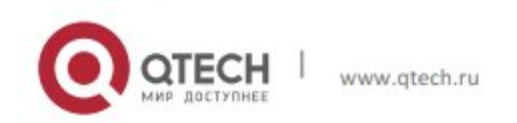

5. Configuring DHCPv6 135

- The DHCPv6 client includes the IA information of the conflicted addresses in the Decline message.
- $\triangleright$  After receiving the Decline message, the DHCPv6 server marks the addresses in the Decline message as "declined" and will not allocate these addresses . Then, the DHCPv6 server sends a Reply message carrying the state option to the DHCPv6 client. You can manually clear addresses marked as "declined" to facilitate re-allocation.

### **Related Configuration**

- $\cdot$  Enabling the DHCPv6 Server Function on an Interface
- $\triangleright$  By default, an interface is not enabled with the DHCPv6 server function.
- **►** You can run the **ipv6 dhcp server** command to enable the DHCPv6 server function for the interface.

The DHCPv6 server function must be enabled on a layer-3 interface.

- ❖ Allocating Addresses Through the DHCPv6 Server
- $\triangleright$  By default, the DHCPv6 server has no configuration pool and is not configured with addresses to be allocated.
- $\triangleright$  You can run the **ipv6 dhcp pool** command to create a configuration pool.
- $\triangleright$  You can run the **iana-address** command to configure addresses to be allocated and the **preferred lifetime** and **valid lifetime** values.
- ❖ Clearing Conflicted Addresses Through the DHCPv6 Server
- $\triangleright$  By default, the DHCPv6 server does not clear conflicted addresses that are detected.
- **►** You can run the **clear ipv6 dhcp conflict** command to clear conflicted addresses so that these addresses can be reused.

### **5.3.2 Requesting/Allocating Prefixes**

Configure available prefixes on the DHCPv6 server. By using the prefix delegation of DHCPv6, uplink network devices can allocate address prefixes to downlink network devices, which implements flexible station-level automatic configuration and flexible control of station address space. 

#### **Working Principle**

Downlink network devices serve as DHCPv6 clients to exchange messages with the DHCPv6 server to implement address allocation, update, release and other operations. Downlink network devices obtain, update, rebind and release prefixes by using the four-/two-message exchange mechanism similar to that for allocating addresses. However, prefix allocation is different from address allocation in the following aspects:

In message exchange using the prefix delegation, the Confirm and Decline messages are not used. 

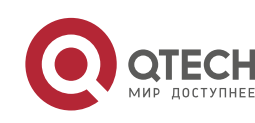

5. Configuring DHCPv6 136

- $\blacksquare$  If a DHCPv6 client moves to a new link and needs to check whether the prefix information is available, it performs confirmation through Rebind and Reply message exchange.
- $\blacksquare$  The IA type in various messages is IA PD.
- $\triangleright$  For the message exchange using the prefix delegation, refer to the section "Requesting/Allocating Addresses".

#### **Related Configuration**

- ❖ Enabling the DHCPv6 Server Function on an Interface
- $\triangleright$  By default, an interface is not enabled with the DHCPv6 server function.
- **►** You can run the **ipv6 dhcp server** command to enable the DHCPv6 server function for the interface.

The DHCPv6 server function is effective only on a layer-3 interface.

- ❖ Prefix Delegation of the DHCPv6 Server
- $\triangleright$  By default, the DHCPv6 server has no configuration pool and is not configured with prefixes.
- $\triangleright$  You can run the **ipv6 dhcp pool** command to create a configuration pool.
- **►** You can run the **prefix-delegation** command to allocate specified prefixes to a specific DHCPv6 client.
- $\triangleright$  You can run the **prefix-delegation pool** command to configure a prefix pool so that all prefixes requested by the DHCPv6 client are allocated from this pool.

### **5.3.3 Stateless Service**

When a DHCPv6 client needs only configuration parameters, the DHCPv6 stateless service can be used to obtain related configuration parameters which cannot be obtained through a stateless automatic address configuration protocol, such as the DNS server address.

#### **Working Principle**

Network hosts serve as DHCPv6 clients to exchange messages with the DHCPv6 server to obtain and update configuration parameters.

 $\cdot$  Message Exchange Using the Stateless Service

#### Figure 5-12

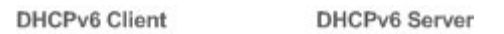

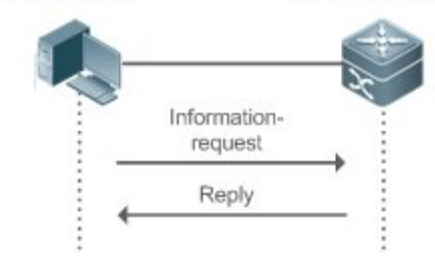

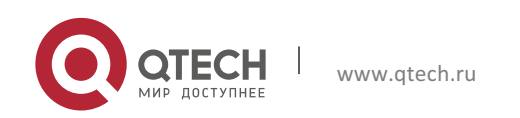

5. Configuring DHCPv6 137

- A DHCPv6 client sends an Information-request message to a DHCPv6 server to request stateless messages. Usually, this message does not contain the DUID of the specified DHCPv6 server.
- $\blacksquare$  The DHCPv6 server sends a Reply message containing the configuration parameters to the DHCPv6 client.

#### **Related Configuration**

- ❖ Enabling the DHCPv6 Server Function on an Interface
- $\triangleright$  By default, an interface is not enabled with the DHCPv6 server function.
- **►** You can run the **ipv6 dhcp server** command to enable or disable the DHCPv6 server function for the interface.

The DHCPv6 server function is effective only on a layer-3 interface.

- ❖ Stateless Service of a DHCPv6 Server
- $\triangleright$  By default, the DHCPv6 server has no configuration pool and is not configured with configuration parameters.
- $\triangleright$  You can run the **ipv6 dhcp pool** command to create a configuration pool.
- $\triangleright$  You can run the **dns-server** command to add a DNS server.
- $\triangleright$  You can run the **domain-name** command to add a domain name.
- **►** You can run the **option52** command to add the IPv6 address of the CAPWAP AC.

#### **5.3.4 Relay Service**

When the DHCPv6 client and DHCPv6 server are on different links, the DHCPv6 client can relay related messages to the DHCPv6 server through the DHCPv6 relay agent. The DHCPv6 server also relays the response to the DHCPv6 client through the relay agent.

#### **Working Principle**

When receiving a message from the DHCPv6 client, the DHCPv6 relay agent creates a Relay-forward message. This message contains the original message from the DHCPv6 client and some options added by the relay agent. Then, the relay agent sends the Relay-forward message to a specified DHCPv6 server or a specified multicast address FF05::1:3.

After receiving the Relay-forward message, the DHCPv6 server extracts the original message from the DHCPv6 client f for processing. Then, the DHCPv6 server constructs a response to the original message, encapsulates the response in a Relay-reply message, and then sends the Relay-reply message to the DHCPv6 relay agent.

After receiving the Relay-reply message, the DHCPv6 relay agent extracts the original message from the DHCPv6 server for processing, and forwards the message to the DHCPv6 client.

Multi-level relay agents are allowed between the DHCPv6 client and DHCPv6 server.

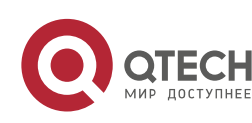
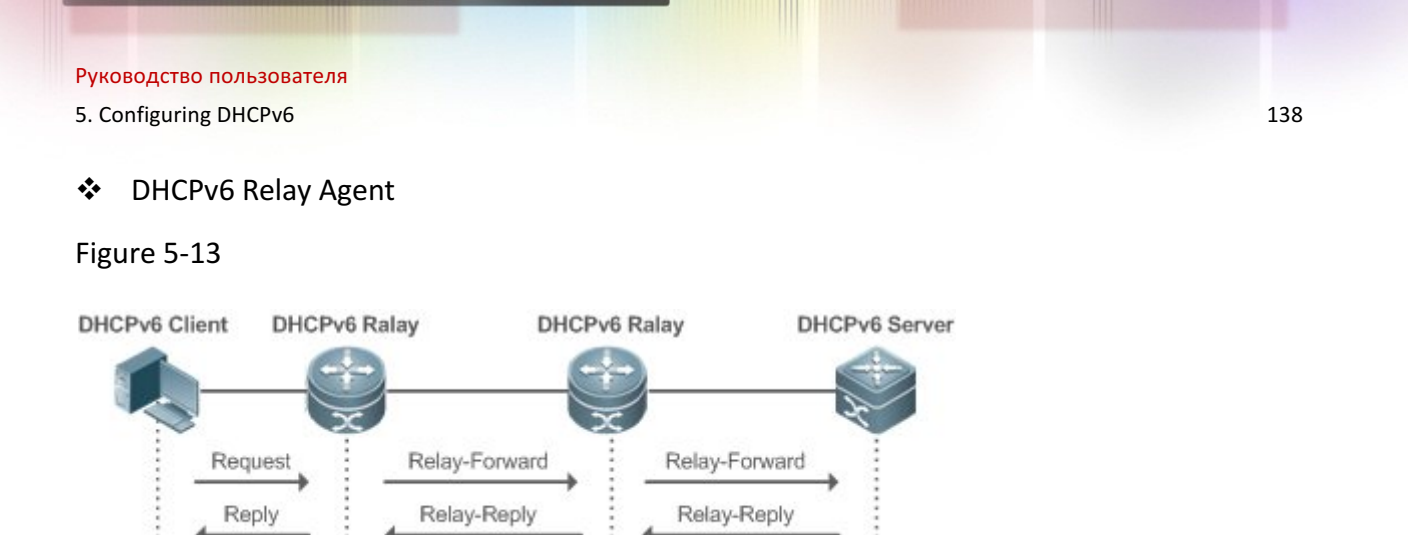

■ The DHCPv6 relay agent performs message encapsulation and decapsulation between the DHCPv6 client and DHCPv6 server to enable communication between the DHCPv6 client and DHCPv6 server on different links.

## **5.4 Configuration**

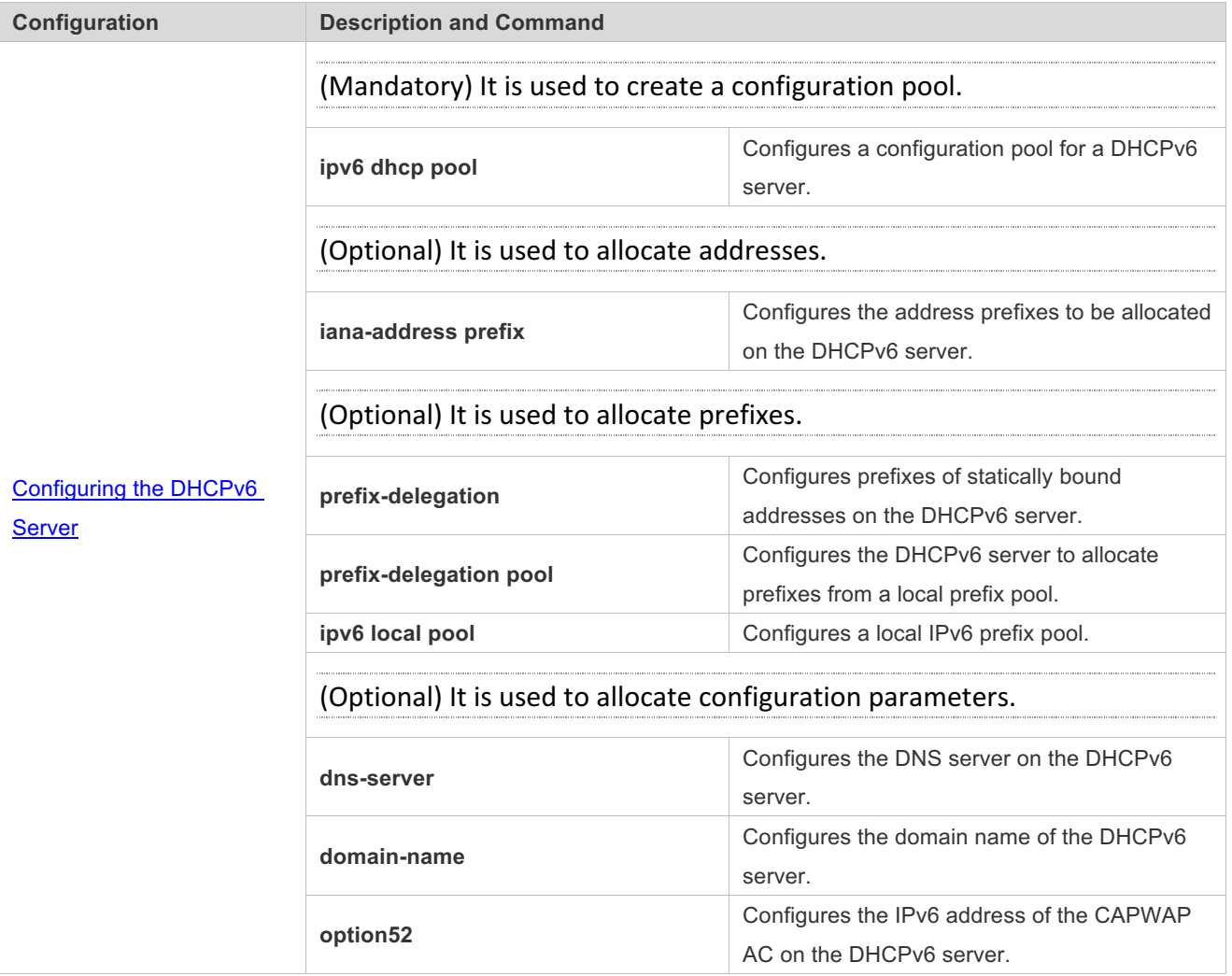

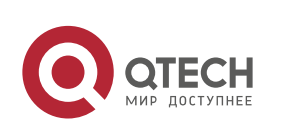

#### 5. Configuring DHCPv6 139

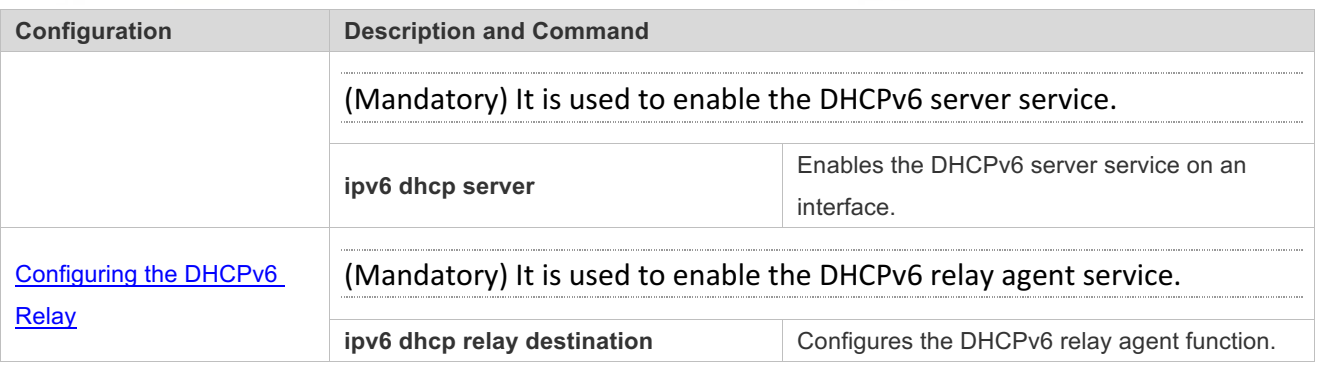

#### **5.4.1 Configuring the DHCPv6 Server**

#### **Configuration Effect**

 $\triangleright$  An uplink device can automatically allocate DHCPv6 addresses, prefixes and configuration parameters to a downlink device.

#### **Notes**

- $\triangleright$  To provide the DHCPv6 server service, you must specify a DHCPv6 server configuration pool.
- $\triangleright$  The name of the configuration pool cannot be too long.
- $\triangleright$  When enabling the DHCPv6 server service, you must specify a configuration pool.
- $\triangleright$  Only the Switch Virtual Interface (SVI), routed port and L3 aggregate port (AP) support this configuration.

#### **Configuration Steps**

- ❖ Configuring a DHCPv6 Server Configuration Pool
- $\triangleright$  Mandatory.
- $\triangleright$  Unless otherwise specified, you should configure a DHCPv6 server configuration pool on all devices that need to provide the DHCPv6 server service.
- ❖ Configuring the Address Prefixes to Be Allocated on the DHCPv6 Server
- $\triangleright$  Optional.
- $\triangleright$  To provide the address allocation service, you should configure address prefixes to be allocated on all devices that need to provide the DHCPv6 server service.
- ❖ Configuring Prefixes of Static Addresses on the DHCPv6 Server
- $\triangleright$  Optional.
- $\triangleright$  To provide the prefix delegation service for statically bound addresses, you should configure prefixes of statically bound addresses on all devices that need to provide the DHCPv6 server service.
- ❖ Configuring the DHCPv6 Server to Allocate Prefixes from a Local Prefix Pool
- Ø Optional.

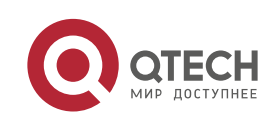

5. Configuring DHCPv6 140

- $\triangleright$  To provide the prefix delegation service, you should specify a local prefix pool on all devices that need to provide the DHCPv6 server service.
- ❖ Configuring a Local IPv6 Prefix Pool
- $\triangleright$  Optional.
- $\triangleright$  To provide the prefix delegation service through a prefix pool, you should specify a local prefix pool on all devices that need to provide the DHCPv6 server service.
- ❖ Configuring the DNS Server on the DHCPv6 Server
- $\triangleright$  Optional.
- $\triangleright$  To allocate DNS servers, you should configure the DNS server on all devices that need to provide the DHCPv6 server service.
- ❖ Configuring Domain Names on the DHCPv6 Server
- Ø Optional.
- $\triangleright$  To allocate domain names, you should configure domain names on all devices that need to provide the DHCPv6 server service.
- ❖ Configuring the IPv6 Address of the CAPWAP AC on the DHCPv6 Server
- $\triangleright$  Optional.
- $\triangleright$  To allocate CAPWAP AC information, you should configure the IPv6 address of the CAPWAP AC on all devices that need to provide the DHCPv6 server service.
- ❖ Enabling the DHCPv6 Server Service
- $\triangleright$  Mandatory.
- $\triangleright$  Unless otherwise specified, you should enable the DHCPv6 server service on specific interfaces of all devices that need to provide the DHCPv6 server service.

#### **Verification**

The DHCPv6 server allocates addresses, prefixes or configuration parameters for the DHCPv6 client. 

- $\triangleright$  The DHCPv6 client obtains the required information.
- $\triangleright$  The DHCPv6 server successfully creates a local binding.

#### **Related Commands**

❖ Configuring a DHCPv6 Server Configuration Pool

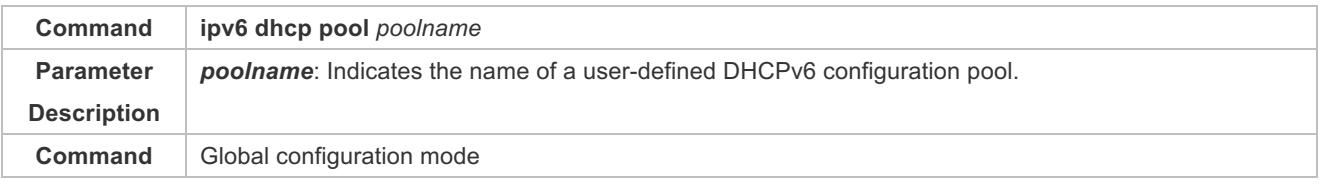

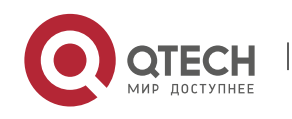

#### 5. Configuring DHCPv6 141

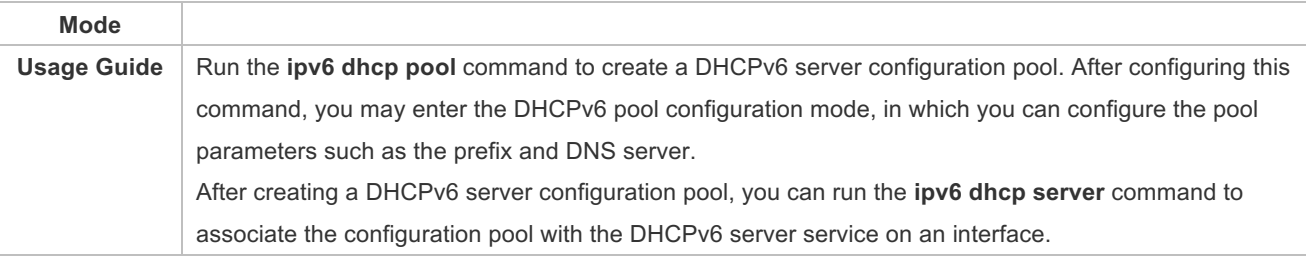

## ◆ Configuring the IA\_NA Address Prefix for the DHCPv6 Server

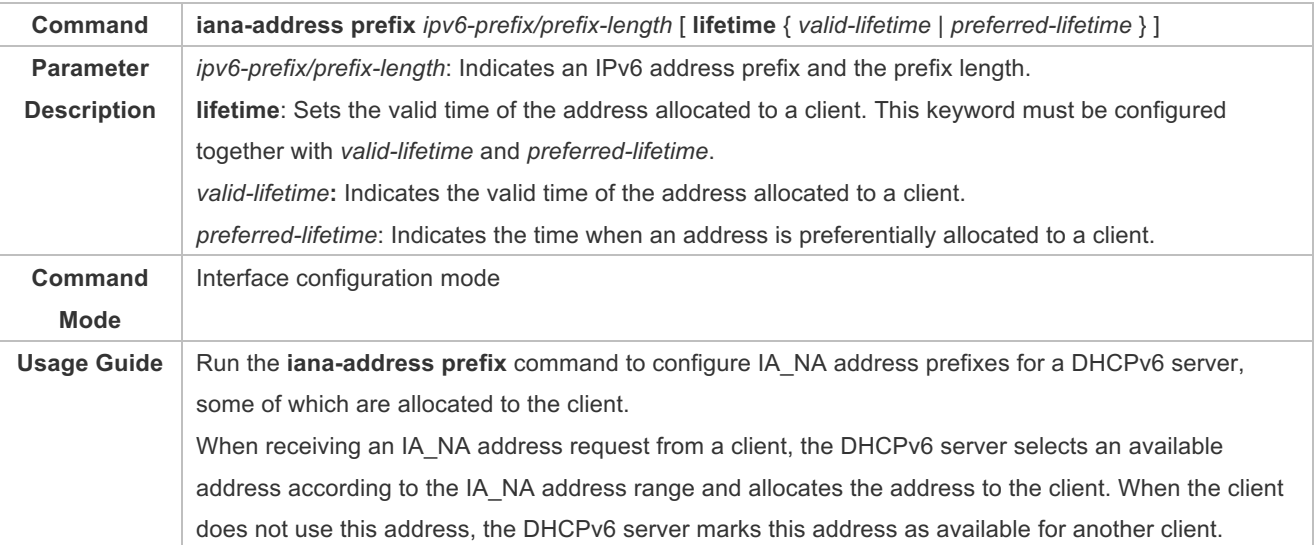

## ❖ Configuring Prefixes of Statically Bound Addresses on the DHCPv6 Server

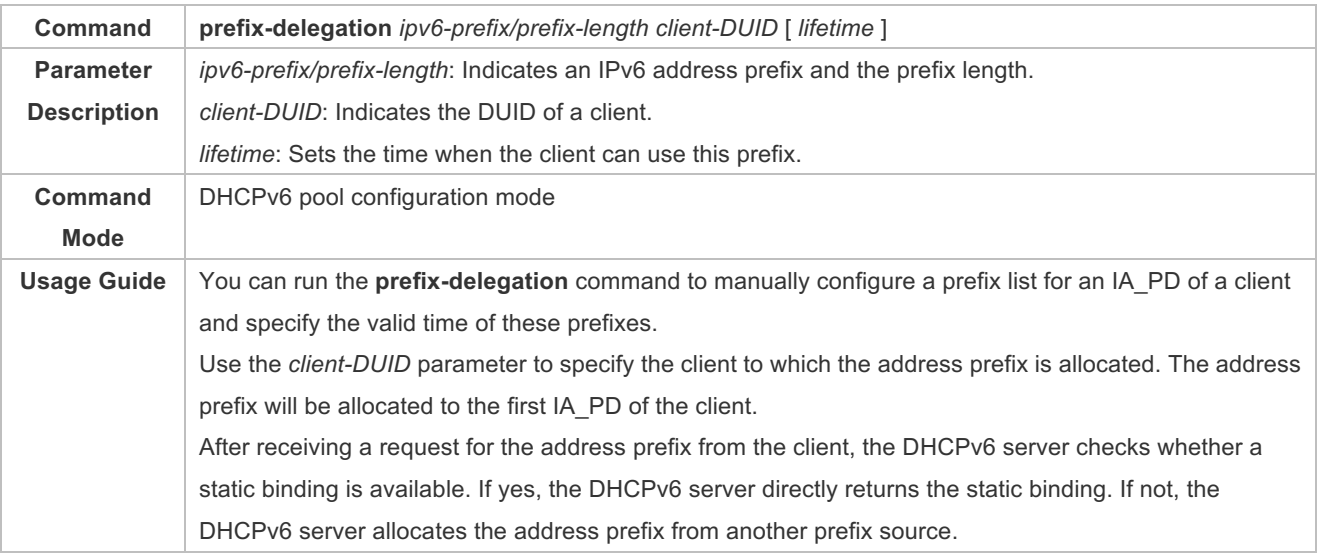

### ❖ Configuring the DCHPv6 Server to Allocate Prefixes from a local prefix pool

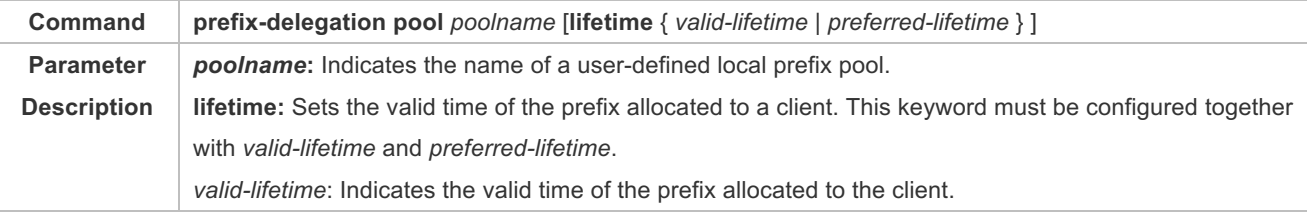

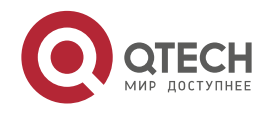

#### 5. Configuring DHCPv6 142

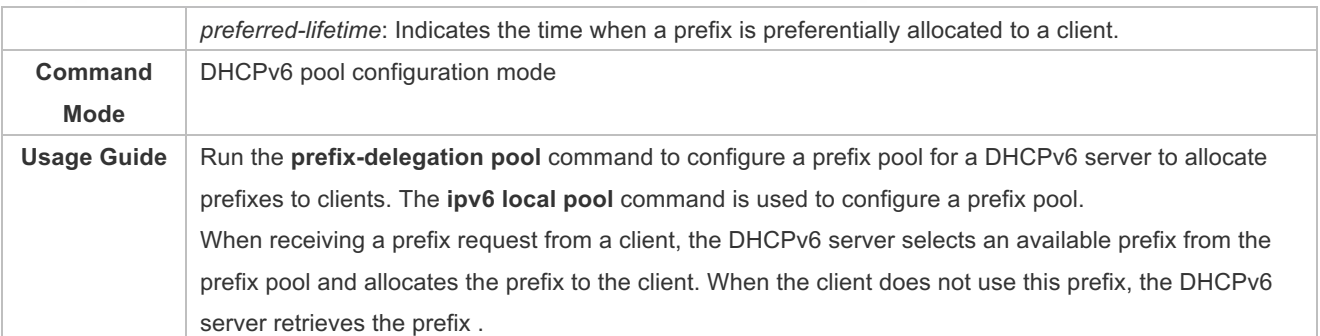

## v Configuring a Local IPv6 Prefix Pool

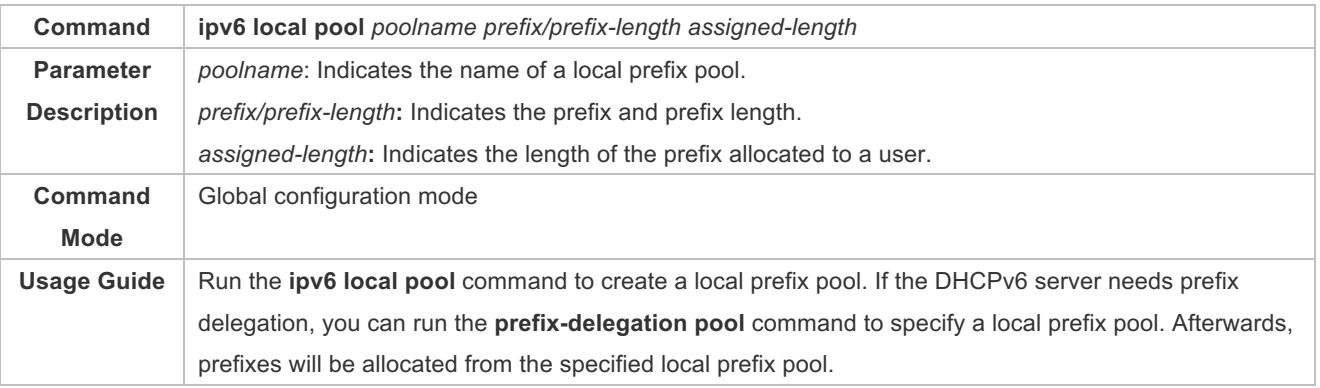

## ❖ Configuring the DNS Server on the DHCPv6 Server

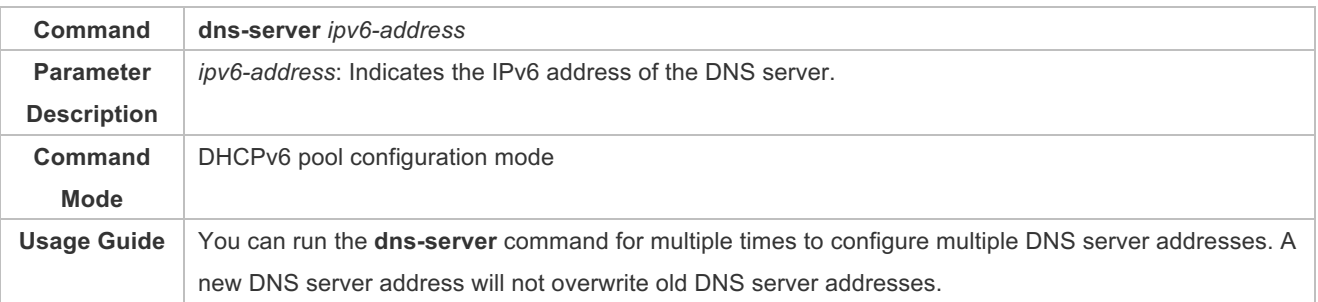

## ◆ Configuring Domain Names on the DHCPv6 Server

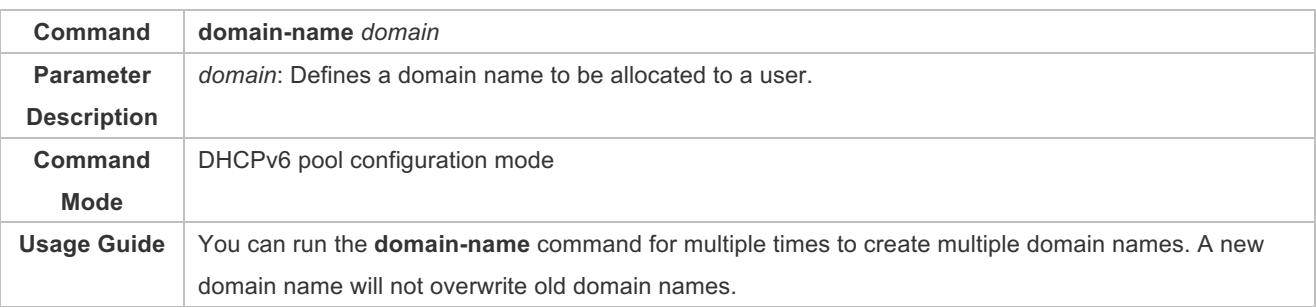

## v Configuring the option52 on the DHCPv6 Server

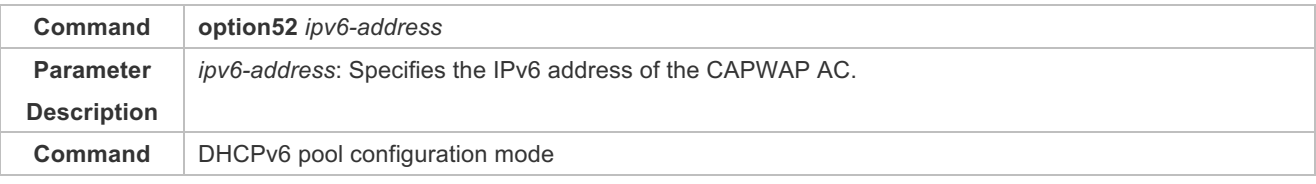

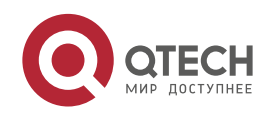

5. Configuring DHCPv6 143

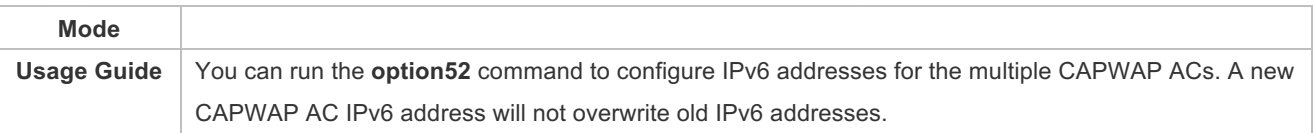

## v Enabling the DHCPv6 Server Service

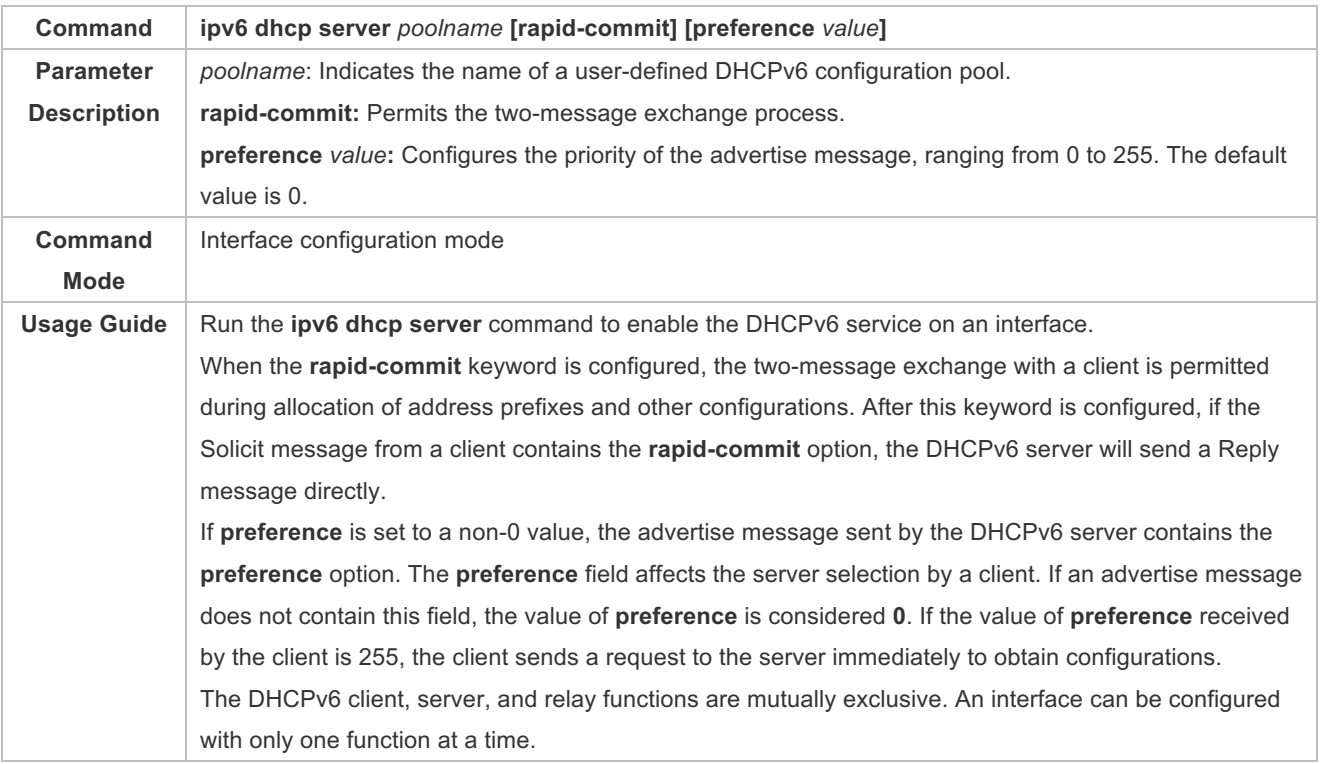

## **Configuration Example**

## v Configuring the DHCPv6 Server

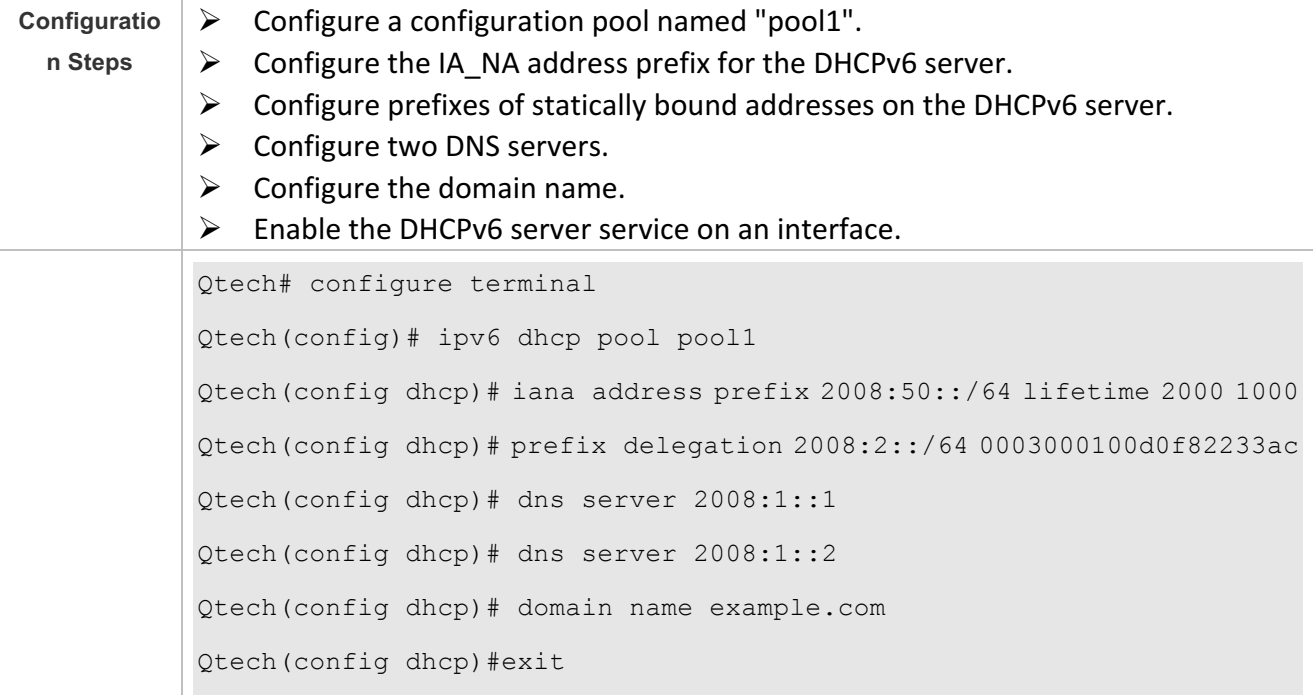

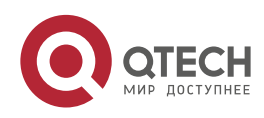

5. Configuring DHCPv6 144

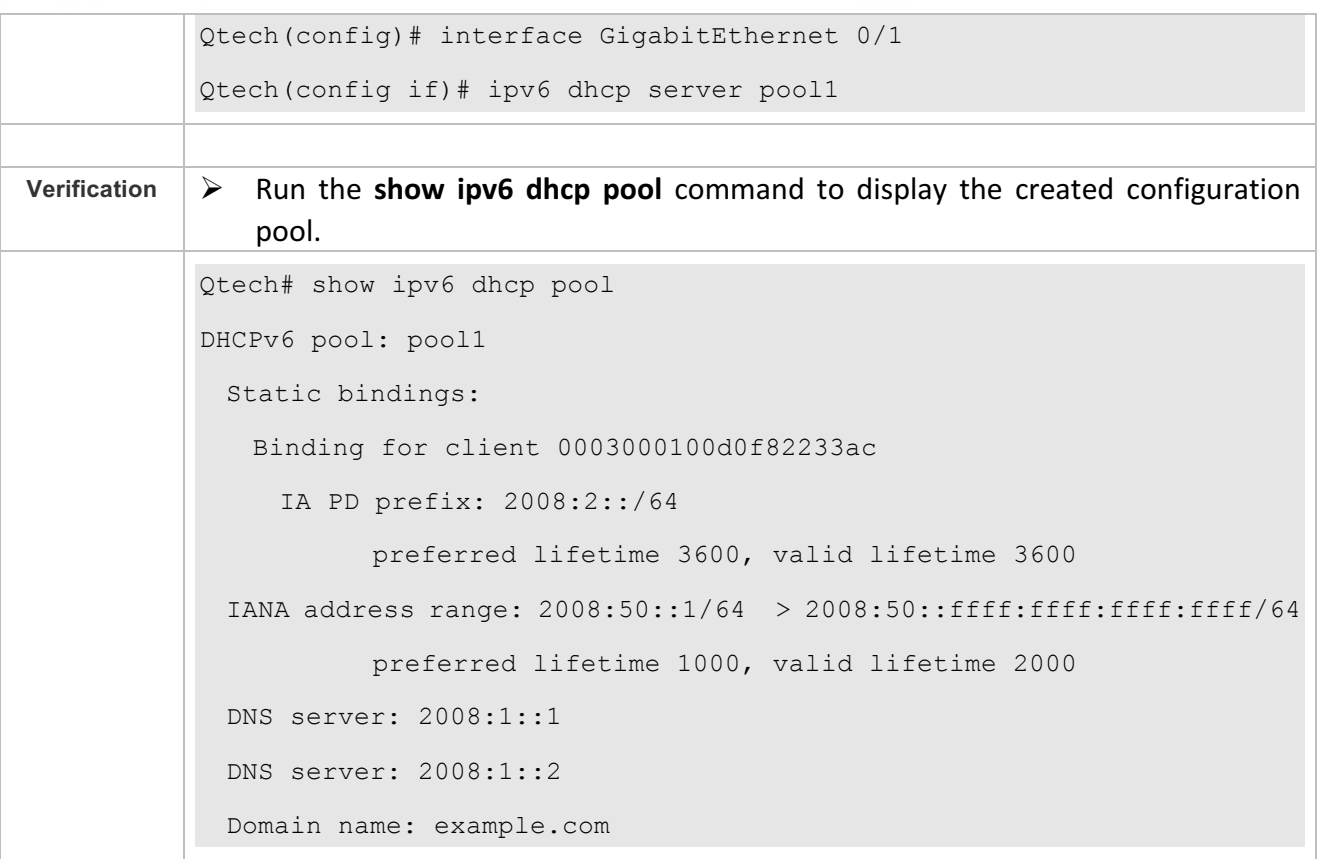

#### **Common Errors**

- $\triangleright$  The specified pool name is too long.
- $\triangleright$  The number of the configuration pools exceeds the system limit (256).
- $\triangleright$  The configuration is performed on other interfaces than the Switch Virtual Interface (SVI), routed port and L3 AP port.
- $\triangleright$  The number of interfaces configured with the DHCPv6 server service exceeds the system limit (256).
- $\triangleright$  The specified value of **valid lifetime** is smaller than that of **preferred lifetime**.
- $\triangleright$  An invalid IA\_NA address is specified.
- $\triangleright$  The number of address ranges exceeds the system limit (20).
- $\triangleright$  When prefixes of statically bound addresses are configured, the specified DUIDs are too long.
- $\triangleright$  The number of prefixes of statically bound addresses exceeds the system limit (1024).
- $\triangleright$  When a local prefix pool is configured, the specified value of **valid lifetime** is smaller than that of **preferred lifetime**.
- $\triangleright$  The number of DNS servers exceeds the system limit (10).
- $\triangleright$  The number of domain names exceeds the system limit (10).
- $\triangleright$  The number of option52 addresses exceeds the system limit (10).

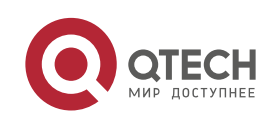

#### **5.4.2** Configuring the DHCPv6 Relay

#### **Configuration Effect**

 $\triangleright$  A DHCPv6 relay agent can be configured for address allocation, prefix delegation and parameter allocation to enable communication between the DHCPv6 client and server on different links

#### **Notes**

 $\triangleright$  A destination address must be specified. If the destination address is a multicast address (such as FF05::1:3), you also need to specify an egress interface.

#### **Configuration Steps**

- ❖ Configuring the DHCPv6 Relay Agent Function
- $\triangleright$  Mandatory.
- $\triangleright$  Unless otherwise specified, you should configure the DHCPv6 relay agent function on all devices that need to provide the DHCPv6 relay agent service.

#### **Verification**

The DHCPv6 client and DHCPv6 server exchange messages through the relay agent.

- $\triangleright$  Check whether the interface is enabled with the DHCPv6 relay.
- $\triangleright$  Check whether the DHCPv6 relay agent can receive and send messages.

#### **Related Commands**

❖ Configuring the DHCPv6 Relay Agent Function

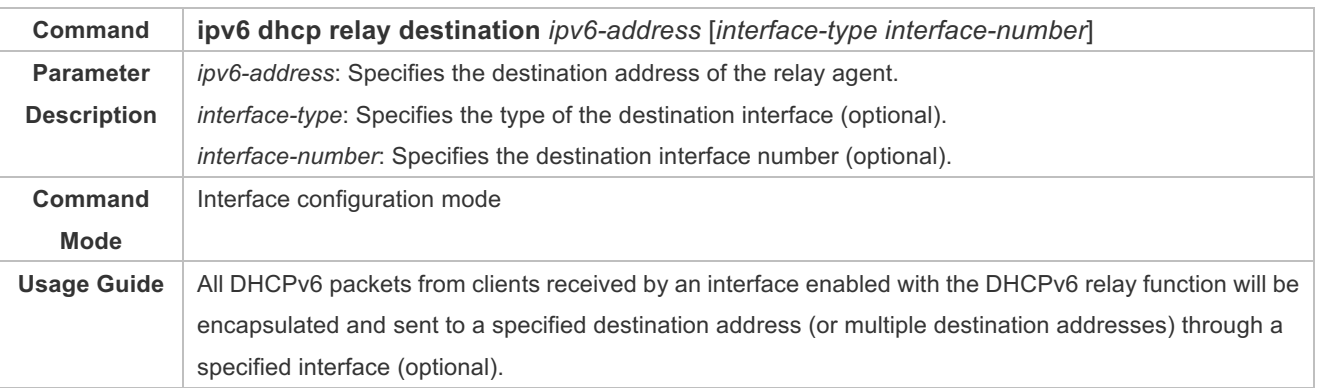

#### **Configuration Example**

#### ❖ Configuring the DHCPv6 Relay

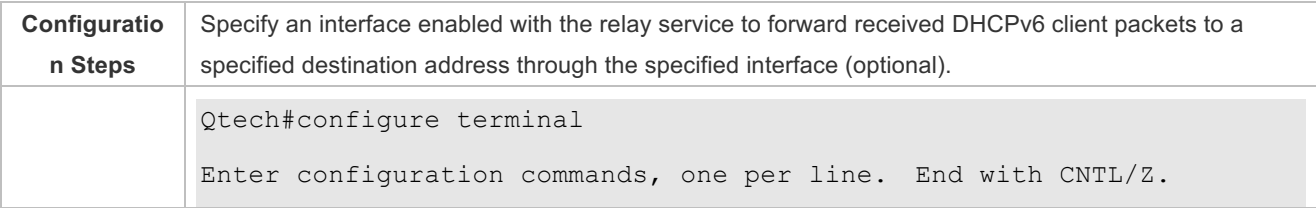

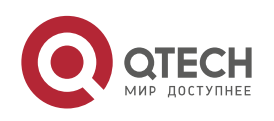

5. Configuring DHCPv6 146

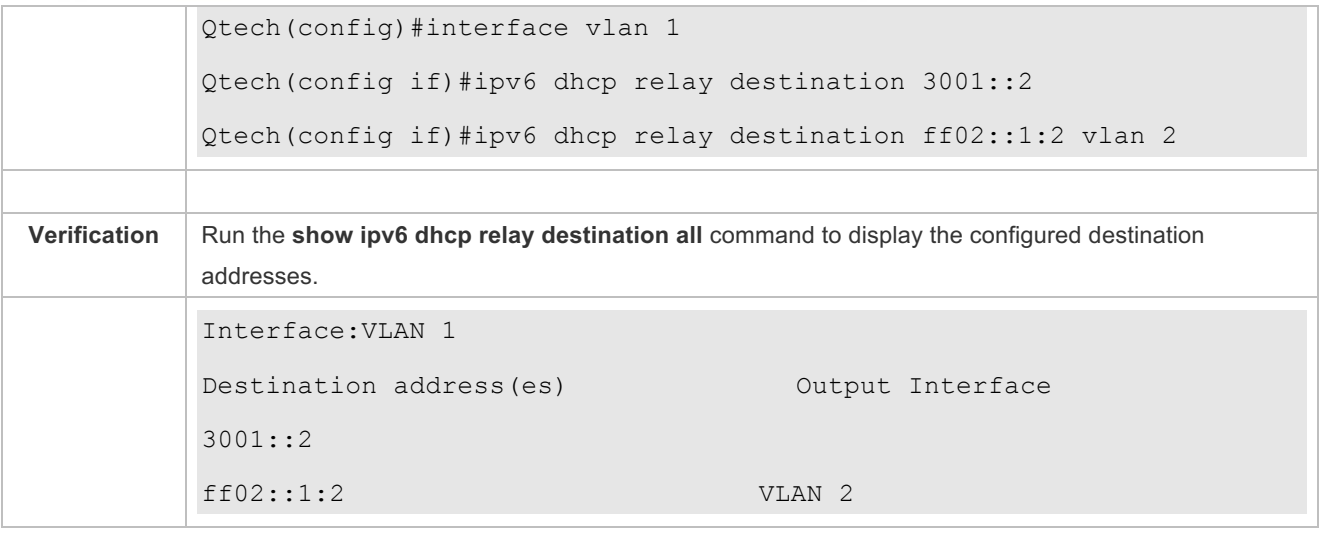

#### **Common Errors**

 $\triangleright$  The configuration is performed on other interfaces than the Switch Virtual Interface (SVI), routed port and L3 AP port.

## **5.5 Monitoring**

#### **Clearing**

 $\cdots$ Running the **clear** commands may lose vital information and thus interrupt services.

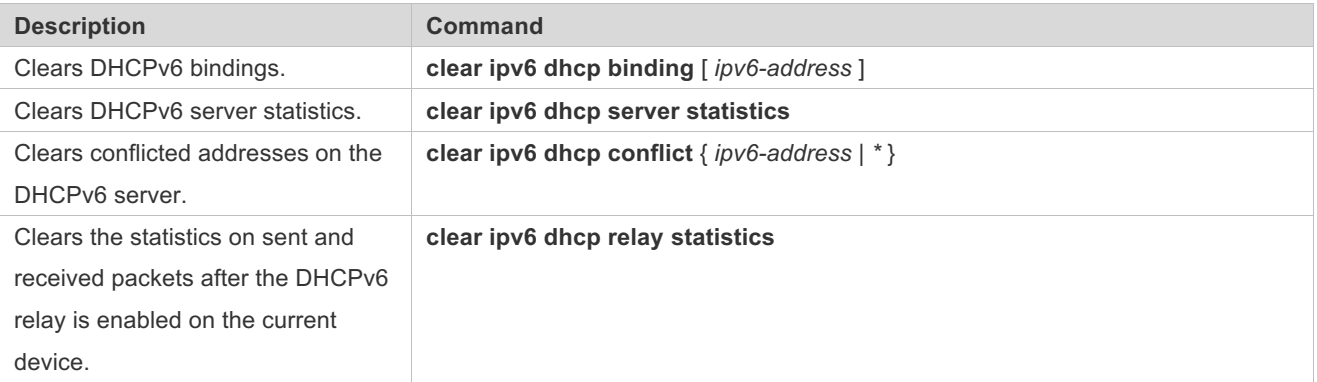

### **Displaying**

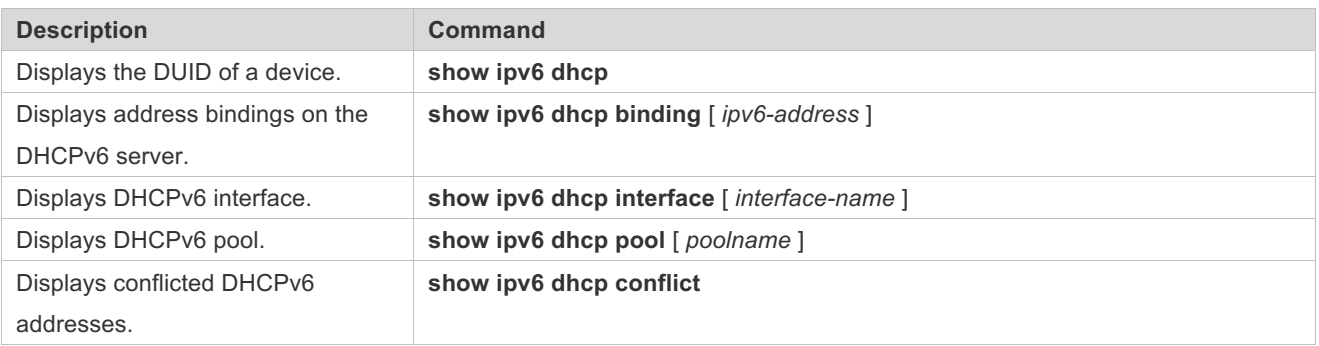

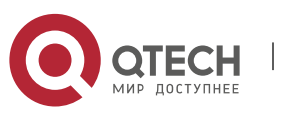

#### 5. Configuring DHCPv6 147

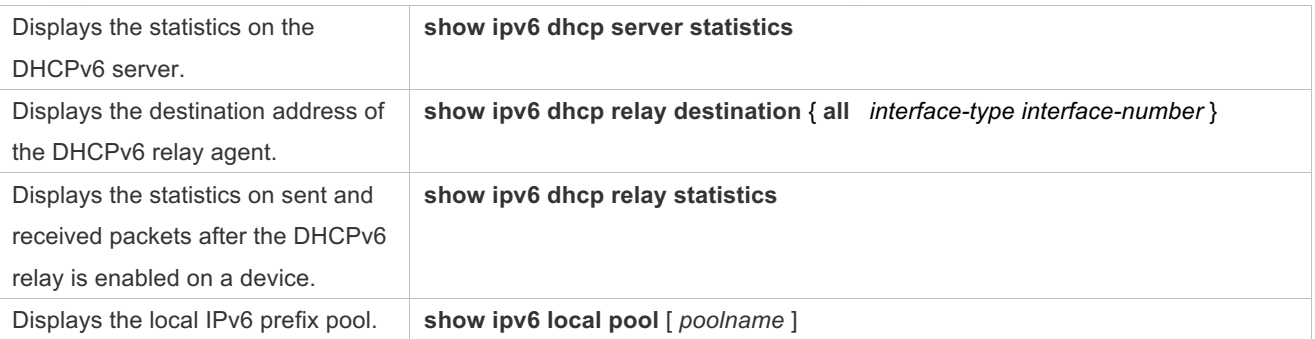

#### **Debugging**

System resources are occupied when debugging information is output. Therefore, disable debugging immediately after use. 

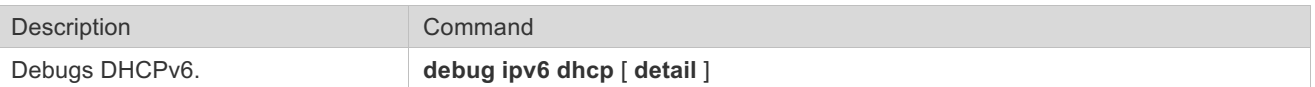

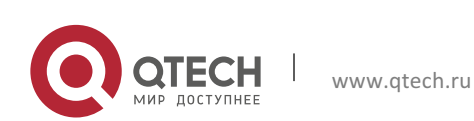

. . . . . . . . . . .

# **6. CONFIGURING DNS**

## **6.1 Overview**

A Domain Name System (DNS) is a distributed database containing mappings between domain names and IP addresses on the Internet, which facilitate users to access the Internet without remembering IP strings that can be directly accessed by computers. The process of obtaining an IP address through the corresponding host name is called domain name resolution (or host name resolution). 

#### **Protocols and Standards**

 $\triangleright$  RFC1034: DOMAIN NAMES - CONCEPTS AND FACILITIES

### $\triangleright$  RFC1035: DOMAIN NAMES - IMPLEMENTATION AND SPECIFICATION

## **6.2 Applications**

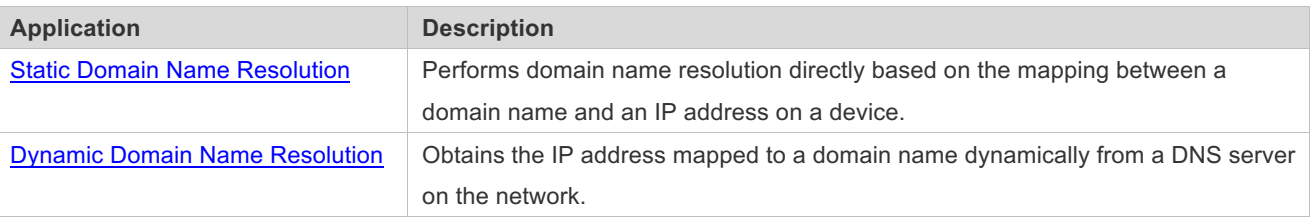

### **6.2.1 Static Domain Name Resolution**

#### **Scenario**

- $\triangleright$  Preset the mapping between a domain name and an IP address on a device.
- $\triangleright$  When you perform domain name operations (such as Ping and Telnet) through application programs, the system can resolve the IP address without being connected to a server on the network.

#### **Deployment**

 $\triangleright$  Preset the mapping between a domain name and an IP address on a device.

### **6.2.2 Dynamic Domain Name Resolution**

#### **Scenario**

- $\triangleright$  DNS Server is deployed on the network to provide the domain name service.
- $\triangleright$  Domain name "host.com" is deployed on the network.
- $\triangleright$  Device-A applies to DNS Server for domain name "host.com".

### Figure 6-1 Dynamic Domain Name Resolution

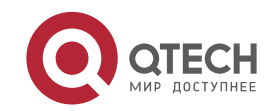

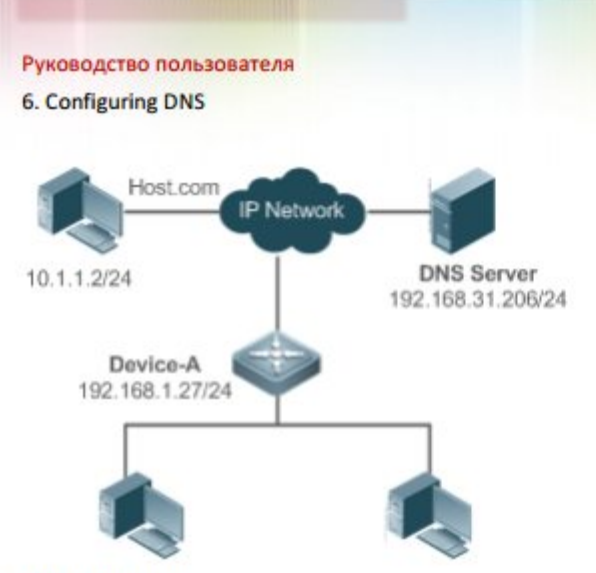

### **Deployment**

▶ Deploy DNS Server as the DNS server of Device-A.

### **6.3 Features**

#### **Basic Concepts**

#### ❖ DNS

The DNS consists of a resolver and a DNS server. The DNS server stores the mappings between domain names and IP addresses of all hosts on the network, and implements mutual conversion between the domain names and IP addresses. Both the TCP and UDP port IDs of DNS are 53, and generally a UDP port is used.

#### **Features**

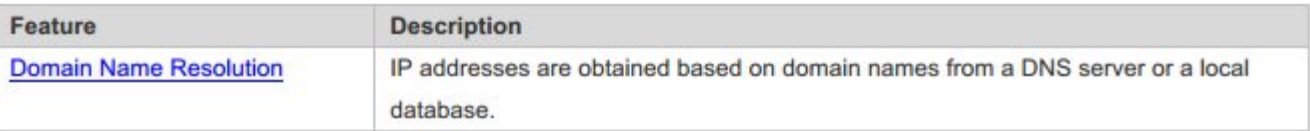

#### **6.3.1 Domain Name Resolution**

#### **Working Principle**

Static Domain Name Resolution

Static domain name resolution means that a user presets the mapping between a domain name and an IP address on a device. When you perform domain name operations (such as Ping and Telnet) through application programs, the system can resolve the IP address without being connected to a server on the network.

Dynamic Domain Name Resolution

Dynamic domain name resolution means that when a user perform domain name operations through application programs, the DNS resolver of the system queries an external DNS server for the IP address mapped to the domain name.

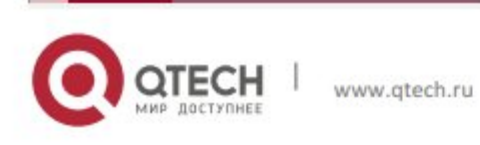

 $149$ 

The procedure of dynamic domain name resolution is as follows:

- 22. A user application program (such as Ping or Telnet) requests the IP address mapped to a domain name from the DNS resolver of the system.
- 23. The DNS resolver queries the dynamic cache at first. If the domain name on the dynamic cache does not expire, the DNS resolver returns the domain name to the application program.
- 24. If all domain names expire, the DNS resolver initiates a request for domain name-IP address conversion to the external DNS server.
- 25. After receiving a response from the DNS server, the DNS resolver caches and transfers the response to the application program.

#### **Related Configuration**

- ❖ Enabling Domain Name Resolution
- $\triangleright$  By default, domain name resolution is enabled.
- $\triangleright$  Run the **ip domain-lookup** command to enable or disable domain name resolution.
- $\clubsuit$  Configuring the IP Address Mapped to a Static Domain Name
- $\triangleright$  By default, no mapping between a domain name and an IP address is configured.
- $\triangleright$  Run the **ip host** command to specify the IPv4 address mapped to a domain name.
- ❖ Configuring a DNS Server
- $\triangleright$  By default, no DNS server is configured.
- $\triangleright$  Run the **ip name-server** command to configure a DNS server.

## **6.4 Configuration**

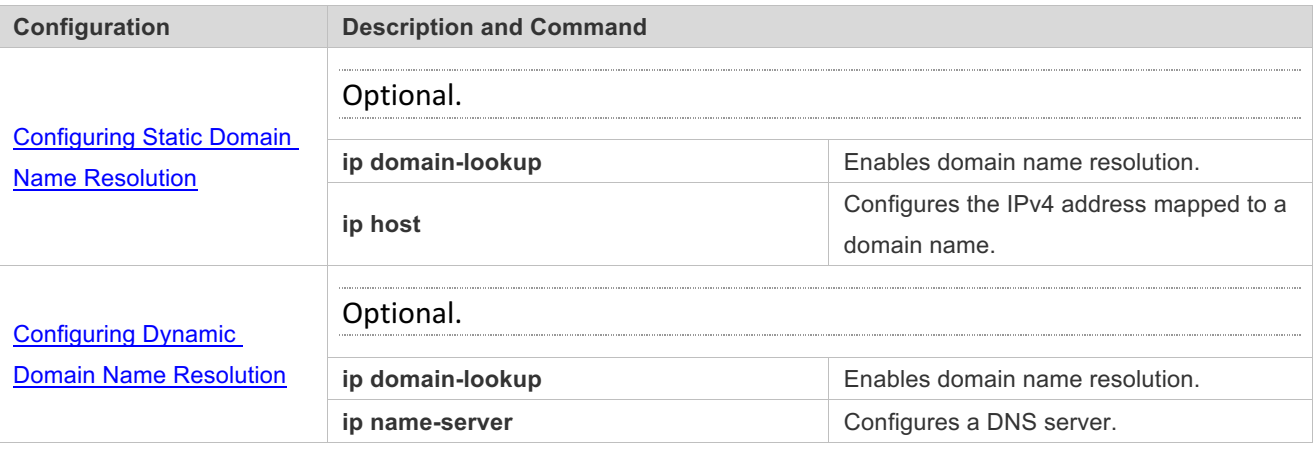

### **6.4.1 Configuring Static Domain Name Resolution**

#### **Configuration Effect**

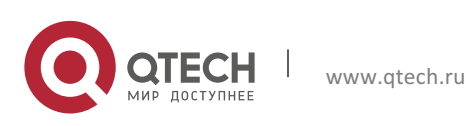

The system resolver resolves the IP address mapped to a domain name on a local device.

#### **Configuration Steps**

- ❖ Enabling Domain Name Resolution
- $\triangleright$  The domain name resolution function is enabled by default.
- $\triangleright$  If this function is disabled, static domain name resolution does not take effect.
- ❖ Configuring the IPv4 Address Mapped to a Domain Name
- $\triangleright$  (Mandatory) Domain names to be used must be configured with mapped IP addresses.

#### **Verification**

- $\triangleright$  Run the **show run** command to check the configuration.
- $\triangleright$  Run the **show hosts** command to check the mapping between the domain name and the IP address.

#### **Related Commands**

❖ Configuring the IPv4 Address Mapped to a Domain Name

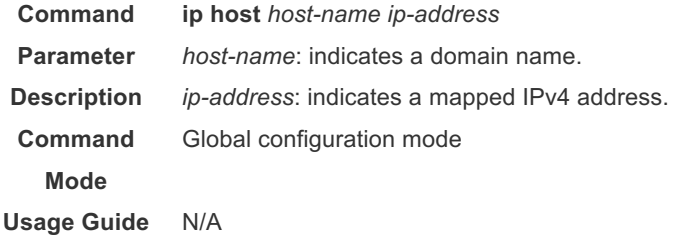

#### **Configuration Example**

❖ Configuring Static Domain Name Resolution

www.qtech.ru

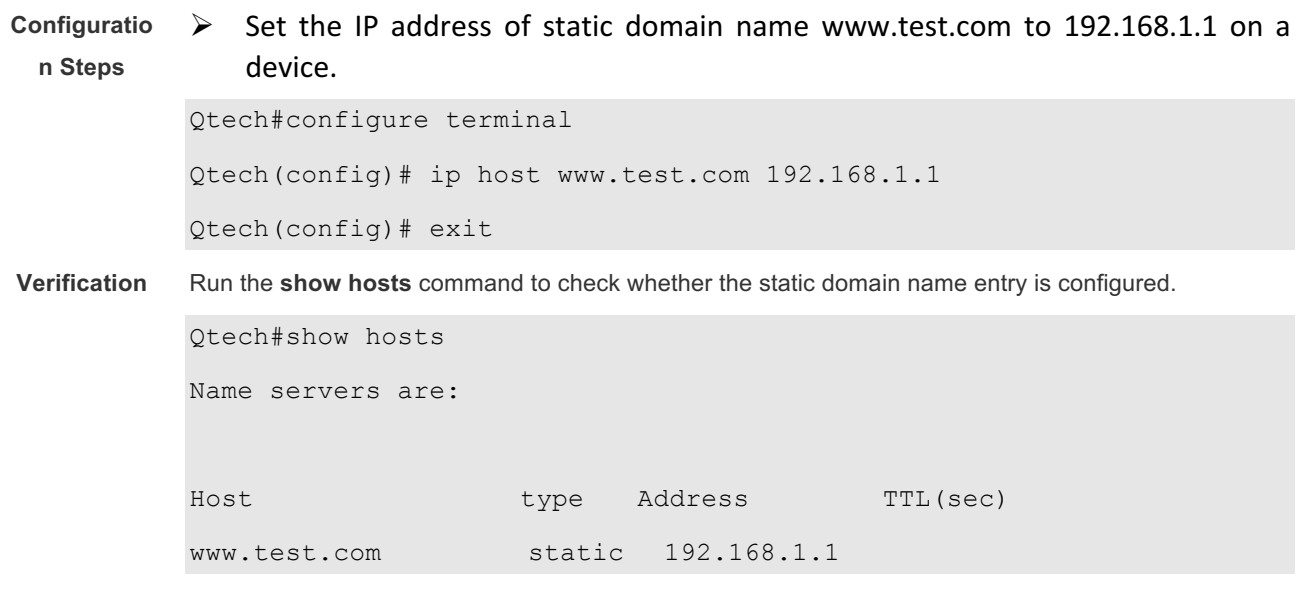

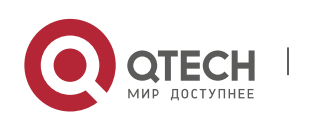

#### **6.4.2 Configuring Dynamic Domain Name Resolution**

#### **Configuration Effect**

The system resolver resolves the IP address mapped to a domain name through a DNS server.

#### **Configuration Steps**

- ❖ Enabling Domain Name Resolution
- $\triangleright$  Domain name resolution is enabled by default.
- $\triangleright$  If this function is disabled, dynamic domain name resolution does not take effect.
- ❖ Configuring a DNS Server
- $\triangleright$  (Mandatory) To use dynamic domain name resolution, you must configure an external DNS server.

#### **Verification**

 $\triangleright$  Run the **show run** command to check the configuration.

#### **Related Commands**

❖ Configuring a DNS Server

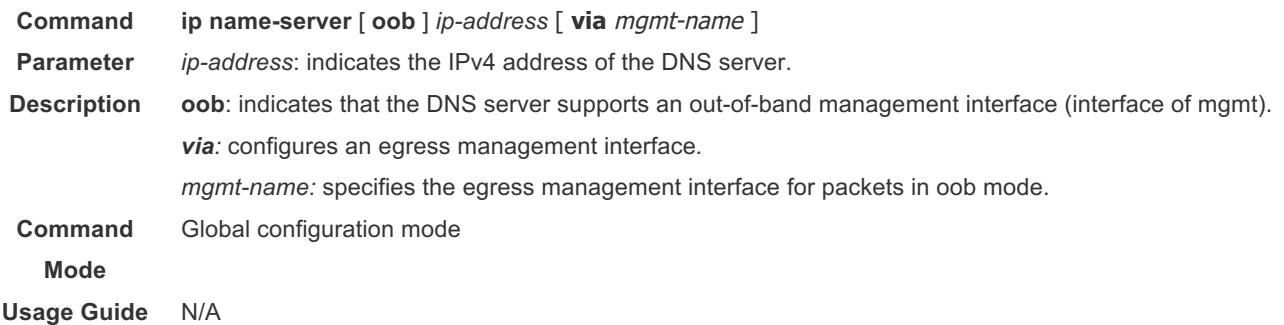

#### **Configuration Example**

❖ Configuring Dynamic Domain Name Resolution

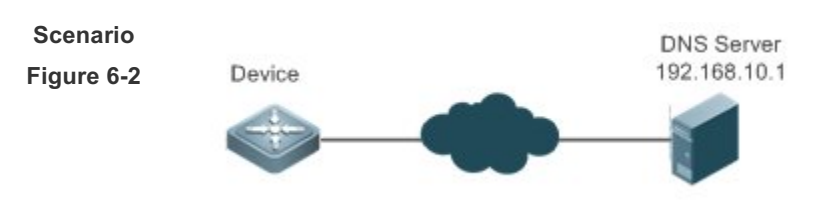

Device resolves the domain name through the DNS server (192.168.10.1) on the network.

**Configuratio** Set the IP address of the DNS server to 192.168.10.1 on the device.

**n Steps**

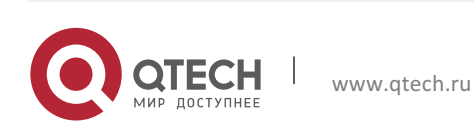

6. Configuring DNS 153

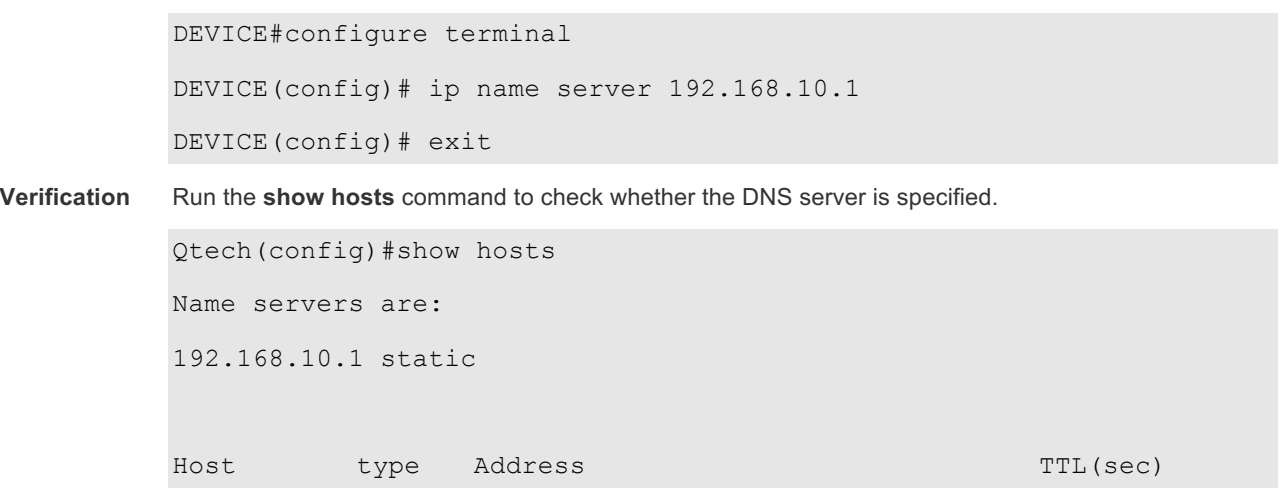

## **6.5 Monitoring**

#### **Clearing**

 $\ldots$ Running the **clear** command during device operation may cause data loss or even interrupt services.

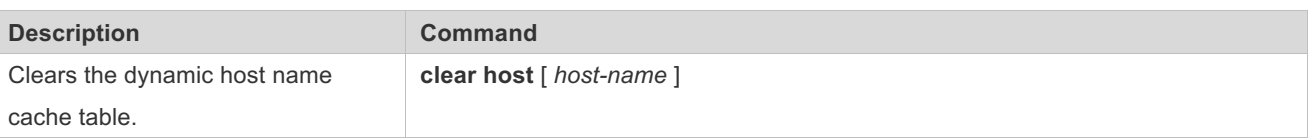

## **Displaying**

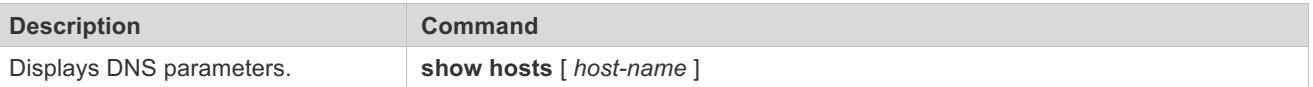

#### **Debugging**

System resources are occupied when debugging information is output. Therefore, disable debugging immediately after use.

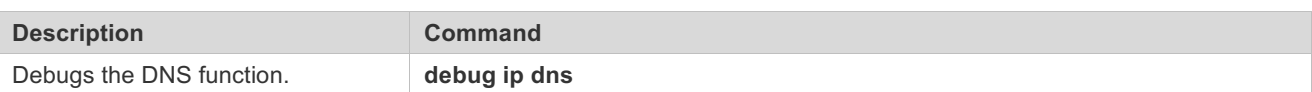

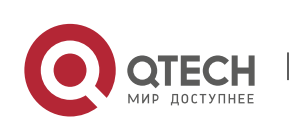

a<br>........

# **7. CONFIGURING FTP SERVER**

## **7.1 Overview**

The File Transfer Protocol (FTP) server function enables a device to serve as an FTP server. In this way, a user can connect an FTP client to the FTP server and upload files to and download files from the FTP server through FTP.

A user can use the FTP server function to easily obtain files such as syslog files from a device and copy files to the file system of the device through FTP.

#### **Protocols and Standards**

- $\triangleright$  RFC959: FILE TRANSFER PROTOCOL (FTP)
- $\triangleright$  RFC3659: Extensions to FTP
- $\triangleright$  RFC2228: FTP Security Extensions
- $\triangleright$  RFC2428: FTP Extensions for IPv6 and NATs
- $\triangleright$  RFC1635: How to Use Anonymous FTP

### **7.2 Applications**

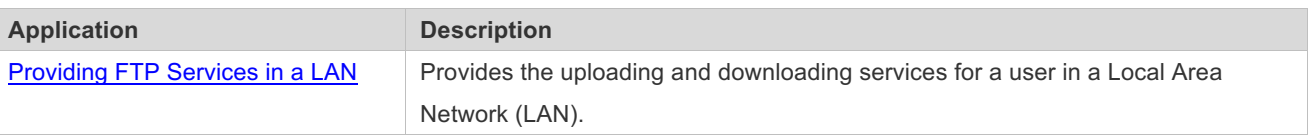

#### **7.2.1 Providing FTP Services in a LAN**

#### **Scenario**

Provide the uploading and downloading services for a user in a LAN.

As shown in Figure 7-1, enable the FTP server function only in a LAN.

- $\triangleright$  G and S are enabled with the FTP server function and layer-2 transparent transmission function respectively.
- $\triangleright$  A user initiates a request for FTP uploading and downloading services.

#### Figure 7-1

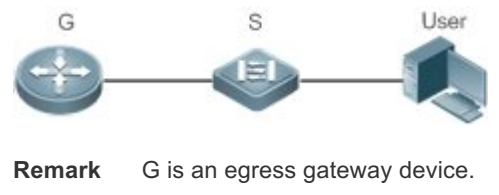

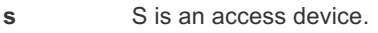

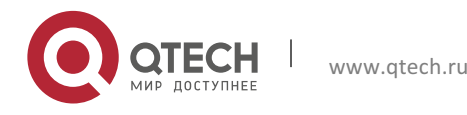

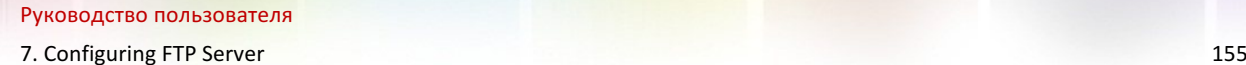

### **Deployment**

- $\triangleright$  G is enabled with the FTP server function.
- $\triangleright$  As a layer-2 switch, S provides the function of layer-2 transparent transmission.

## **7.3 Features**

#### **Basic Concepts**

#### v FTP

FTP is a standard protocol defined by the IETF Network Working Group. It implements file transfer based on the Transmission Control Protocol (TCP). FTP enables a user to transfer files between two networked computers and is the most important approach to transferring files on the Internet. A user can obtain abundant Internet for free through anonymous FTP. In addition, FTP provides functions such as login, directory query, file operation, and other session control. Among the TCP/IP protocol family, FTP is an application-layer protocol and uses TCP ports 20 and 21 for transmission. Port 20 is used to transmit data and port 21 is used to transmit control messages. Basic operations of FTP are described in RFC959.

#### ❖ User Authorization

To connect an FTP client to an FTP server, you should have an account authorized by the FTP server. That is, a user can enjoy services provided by the FTP server after logging in to the FTP server with a user name and password.

#### ❖ FTP File Transmission Modes

FTP provides two file transmission modes:

- $\triangleright$  Text transmission mode (ASCII mode): It is used to transfer text files (such as .txt, .bat, and .cfg files). This mode is different from the binary mode in carriage return and line feed processing. In ASCII mode, carriage return and line feed are changed to local CRC characters, for example, \n in Unix, \r\n in Windows, and \r in Mac. Assume that a file being copied contains ASCII text. If a remote computer does not run Unix, FTP automatically converts the file format to suit the remote computer.
- $\triangleright$  Binary transmission mode: It is used to transfer program files (for example, .app, .bin and .btm files), including executable files, compressed files and image files without processing data. Therefore, Binary mode facilitates faster transfer of all files and more reliable transfer of ASCII files.
- ❖ FTP Working Modes

FTP provides two working modes:

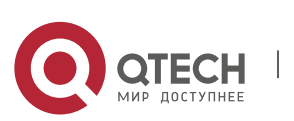

7. Configuring FTP Server 156

### Figure 7-2

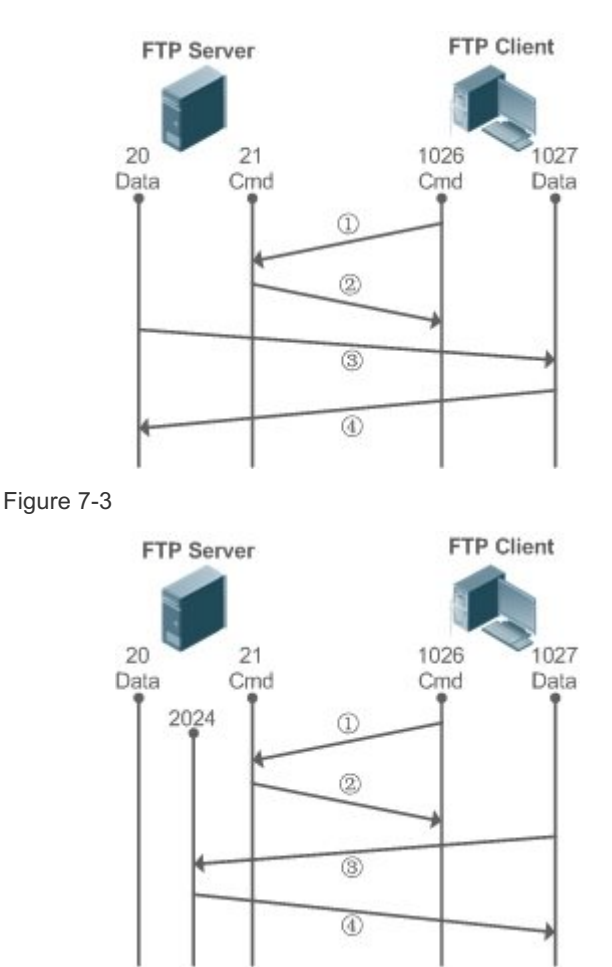

- Figure 7-2 shows the active (PORT) mode. The FTP client uses port 1026 to connect to the FTP server through port 21. The client sends commands through this channel. Before receiving data, the client sends the **PORT** command on this channel. The **PORT** command contains information on the channel port (1027) of the client for receiving data. The server uses port 20 to connect to the client through port 1027 for establishing a data channel to receive and transmit data. The FTP server must establish a new connection with the client for data transmission.
- $\triangleright$  Figure 7-3 shows the passive (PASV) mode. The process for establishing a control channel is similar to that in the PORT mode. However, after the connection is established, the client sends the PASV command rather than the PORT command. After receiving the PASV command, the FTP server enables a high-end port (2024) at random and notifies the client that data will be transmitted on this port. The client uses port 1027 to connect the FTP server through port 2024. Then, the client and server can transmit and receive data on this channel. In this case, the FTP server does not need to establish a new connection with the client.
- ❖ Supported FTP Commands

After receiving an FTP connection request, the FTP server requires the client to provide the user name and password for authentication.

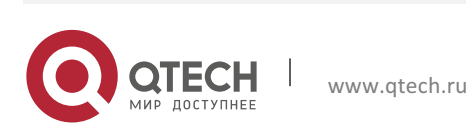

If the client passes the authentication, the FTP client commands can be executed for operations. The available FTP client commands are listed as follows:

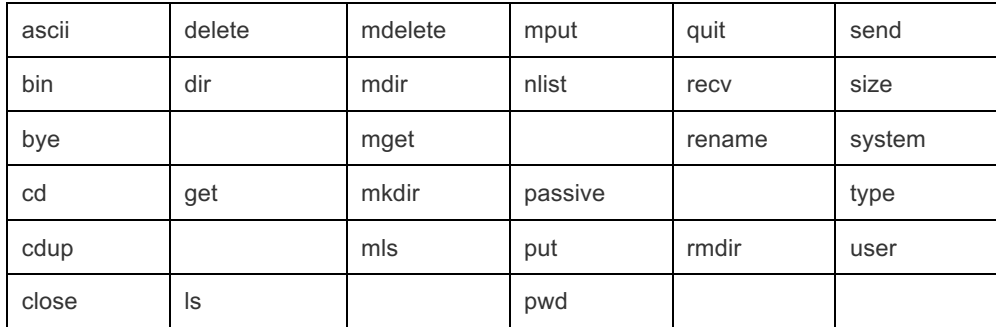

For usage of these FTP client commands, please refer to your FTP client software document. In addition, many FTP client tools (such as CuteFTP and FlashFXP) provide the graphic user interface. These tools facilitate operations by freeing users from configuring FTP commands.

#### **Overview**

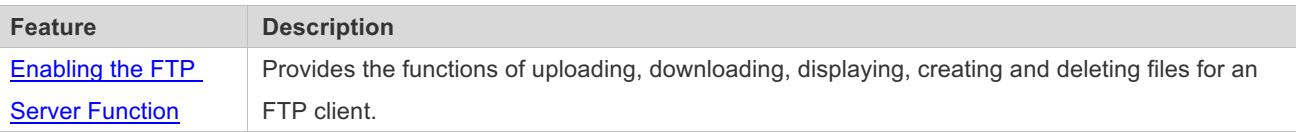

#### **7.3.1 Enabling the FTP Server Function**

#### **Working Principle**

The basic working principle is described in the previous chapter. Qtech devices provide FTP services after the user name, password, and top-level directory are configured.

#### **Related Configuration**

❖ Enabling the FTP Server Function Globally

The FTP server function is disabled by default.

Run the **ftp-server enable** command to enable the FTP server function.

You must enable the FTP server function globally before using it.

❖ Configuring a User Name, Password, and Top-Level Directory

There is no authorized user or top-level directory by default.

Run the ftp-server password, ftp-server username and ftp-server topdir commands to set an authorized user and top-level directory.

The three configurations above are mandatory; otherwise, the FTP server function cannot be enabled. 

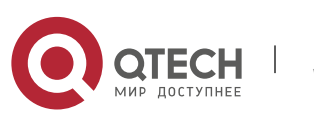

7. Configuring FTP Server 158

## **7.4 Configuration**

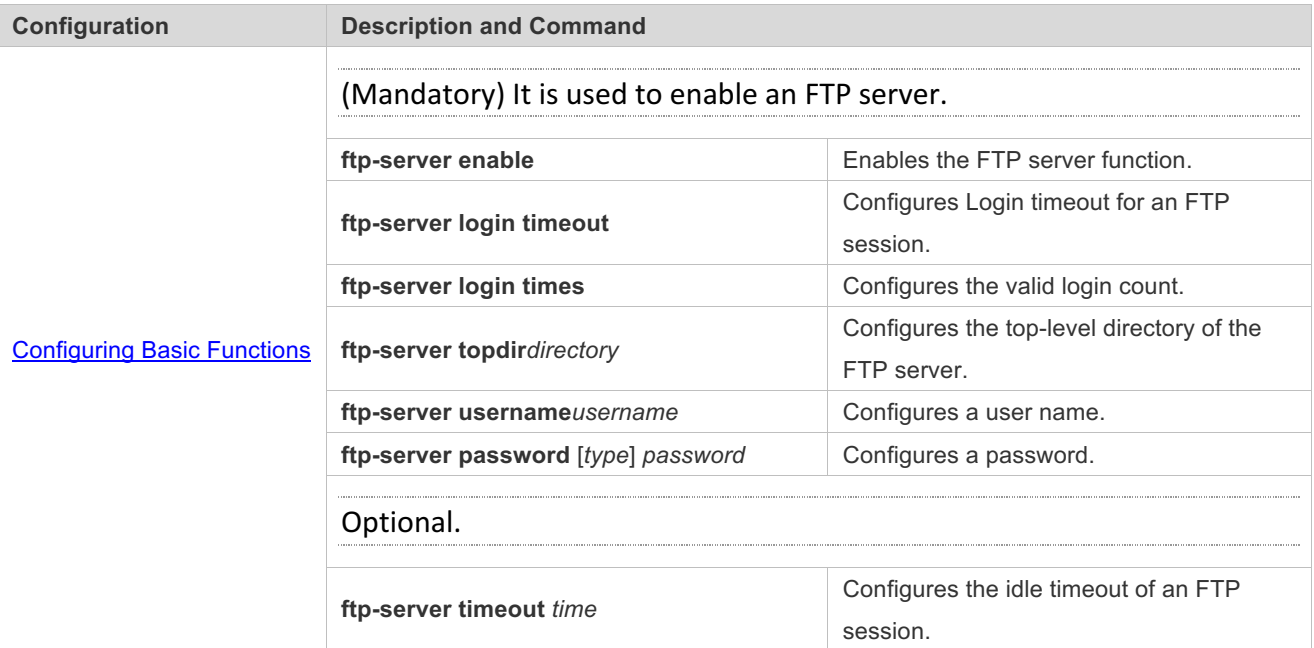

### **7.4.1 Configuring Basic Functions**

#### **Configuration Effect**

 $\triangleright$  Create an FTP server to provide FTP services for an FTP client.

#### **Notes**

- $\triangleright$  The user name, password, and top-level directory need to be configured.
- $\triangleright$  To enable the server to close an abnormal session within a limited period, you need to configure the idle timeout of a session.

#### **Configuration Steps**

- ❖ Enabling the FTP Server Function
- $\triangleright$  Mandatory.
- $\triangleright$  Unless otherwise noted, enable the FTP server function on every router.
- ❖ Configuring a Top-Level Directory
- $\triangleright$  Mandatory.
- $\triangleright$  Unless otherwise noted, configure the top-level directory as the root directory on every router.
- ❖ Configuring a User Name and Password for Login
- $\triangleright$  Mandatory.
- $\triangleright$  The lengths of the user name and password are restricted.

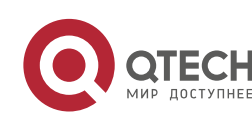

- ❖ Configuring the Login Timeout for an FTP Session
- $\triangleright$  Optional.
- $\triangleright$  When the client is disconnected from the server due to an error or other abnormal causes, the FTP server may not know that the user is disconnected and continues to keep the connection. Consequently, the FTP connection is occupied for a long time and the server cannot respond to the login requests of other users. This configuration can ensure that other users can connect to the FTP server within a period of time upon an error.

#### **Verification**

Connect an FTP client to the FTP server.

- $\triangleright$  Check whether the client is connected.
- $\triangleright$  Check whether operations on the client are normal.

#### **Related Commands**

#### ❖ Enabling the FTP Server Function

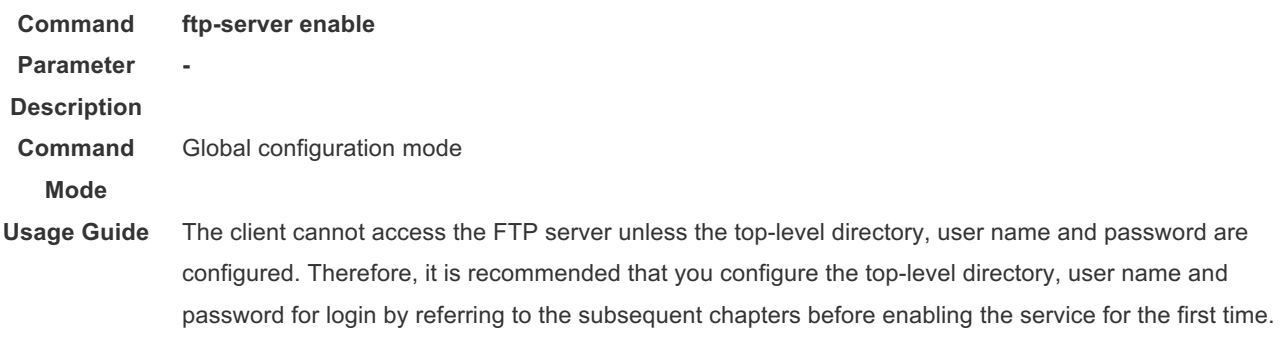

#### ◆ Configuring the Valid Login Count

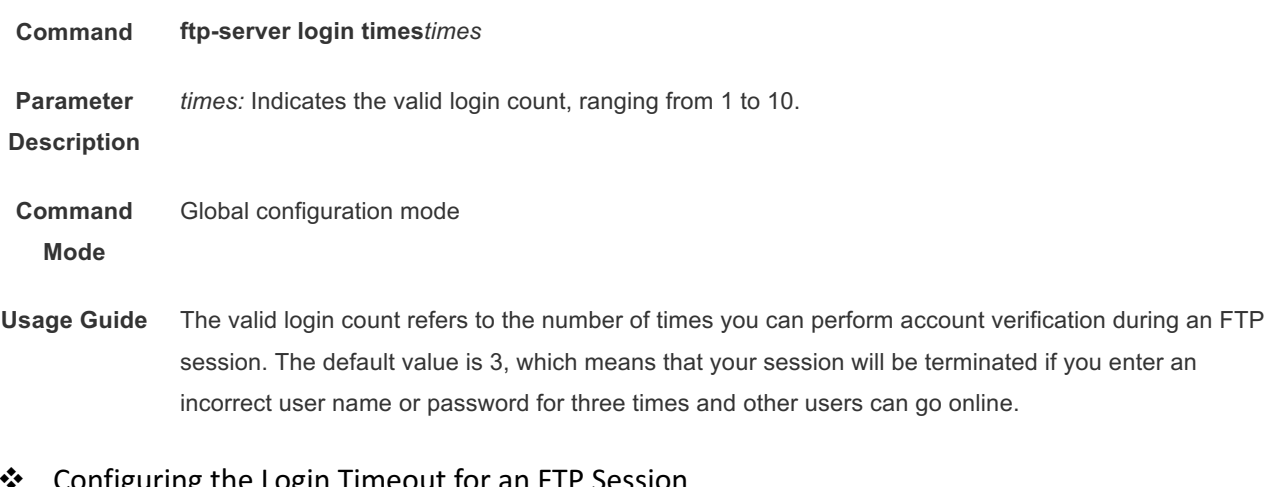

#### iguring the Login Timeout for an FTP Session  $\;$

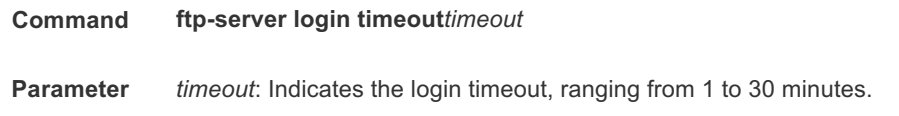

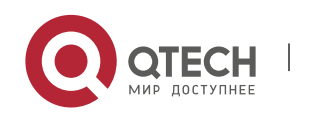

#### 7. Configuring FTP Server 160

#### **Description**

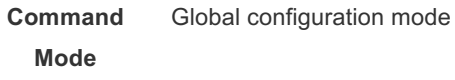

**Usage Guide** The login timeout refers to the maximum duration that the session lasts since being established. If you do not pass the password verification again during the login timeout, the session will be terminated to ensure that other users can log in.

#### ❖ Configuring the Top-Level Directory of the FTP Server

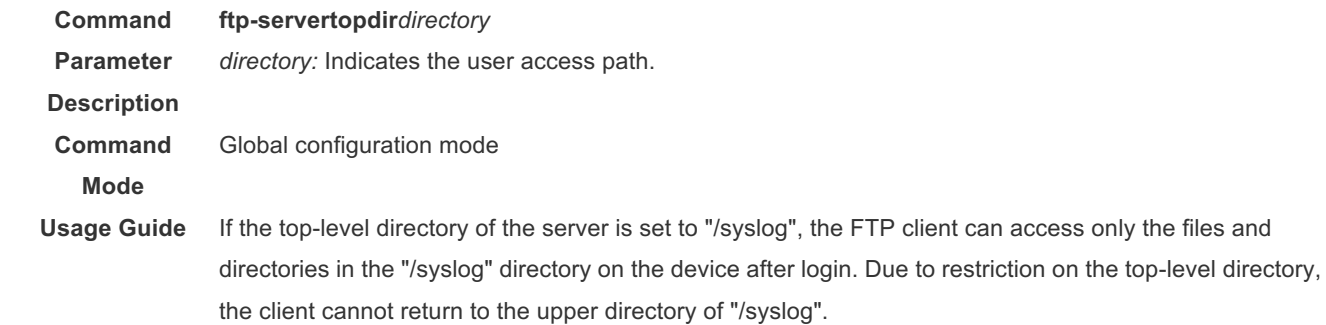

#### ❖ Configuring a User Name for Server Login

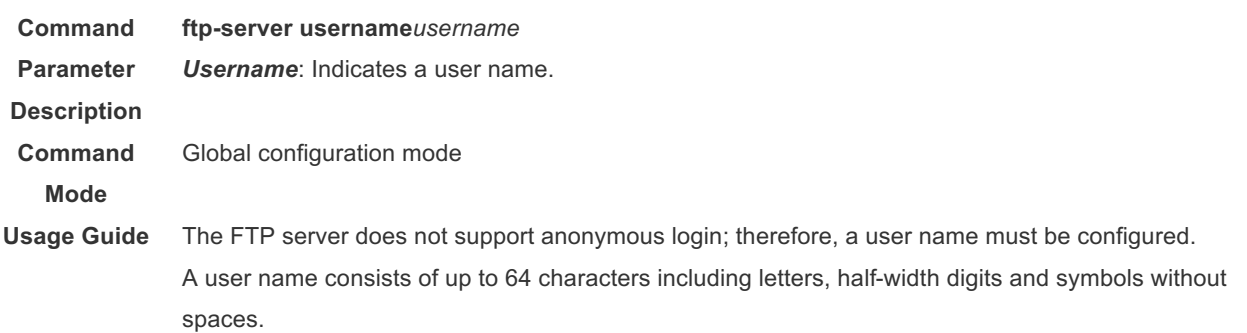

#### ❖ Configuring a User Name and Password for Server Login

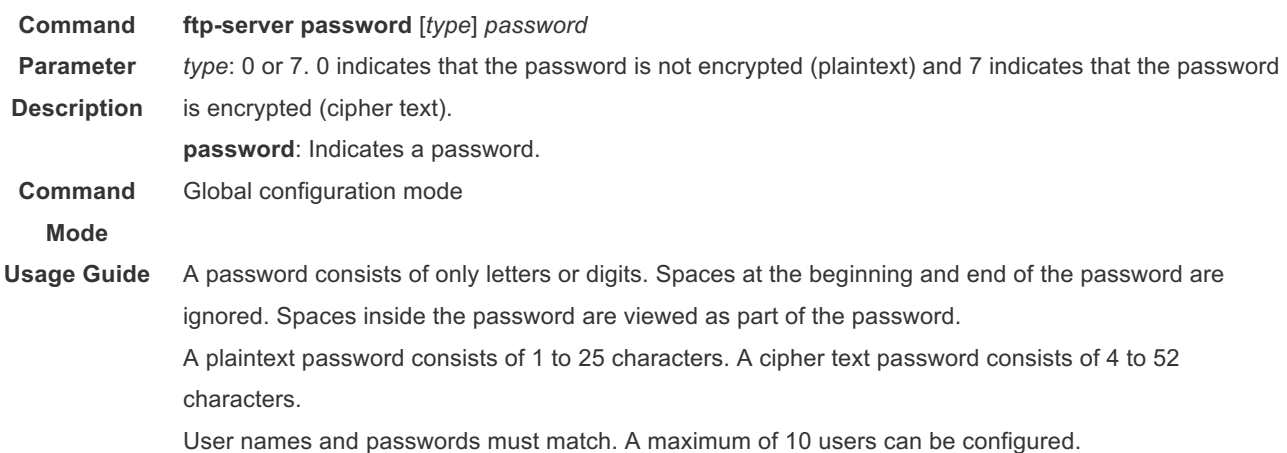

### ❖ Configuring the Idle Timeout for an FTP Session

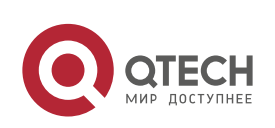

7. Configuring FTP Server 161 and the server that the server that the server that the server that the server that the server that the server that the server that the server that the server that the server that the server t

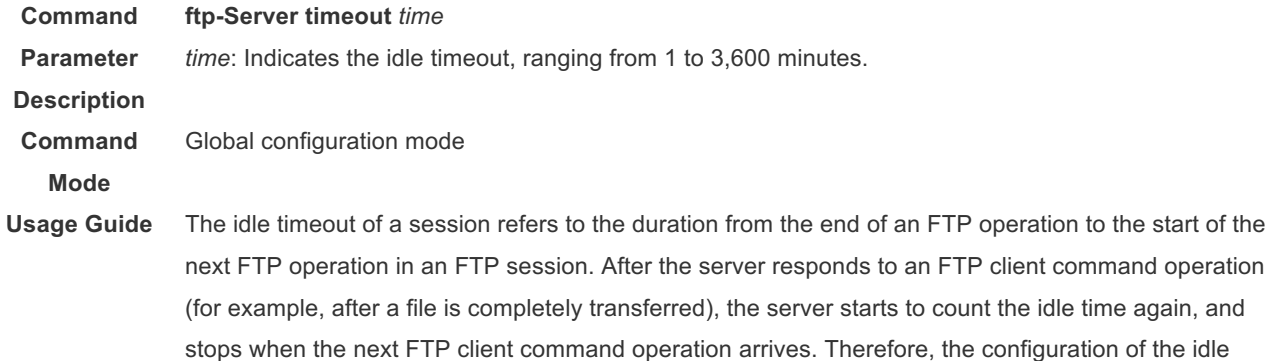

timeout has no effect on some time-consuming file transfer operations.

#### ❖ Displaying Server Status

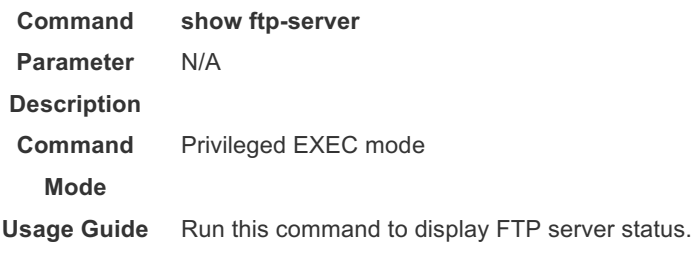

#### v Debugging

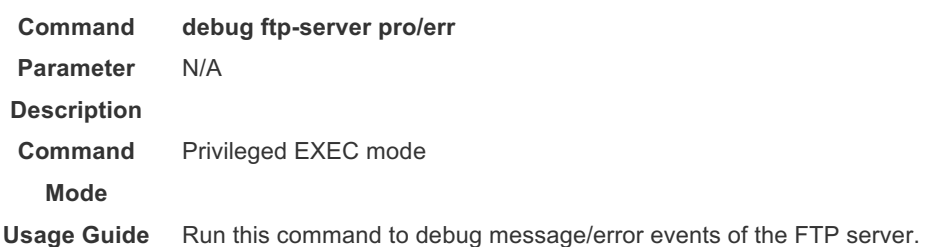

#### **Configuration Example**

❖ Creating an FTP Server on an IPv4 Network

- **Configuratio**  $\triangleright$  Enable the FTP server function.
	- **n Steps**  $\triangleright$  Configure the top-level directory/syslog.
		- $\triangleright$  Set the user name **user** and password to **password**.
		- $\triangleright$  Set the session idle timeout to 5 minutes.

Qtech(config)#ftp server username user Qtech(config)#ftp server password password Qtech(config)#ftp server timeout 300 Qtech(config)#ftp server topdir / Qtech(config)#ftp server enable

Verification Run the **show ftp-server** command to check whether the configuration takes effect.

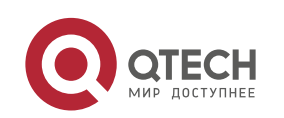

7. Configuring FTP Server 162

```
Qtech#sho ftp server 
   ftp server information
===================================
enable : Y
topdir : /
timeout: 30min
username config : Y
password config : Y
transfer type: ASCII
control connection : N
port data connection : N
passive data connection : N
Qtech#
```
#### **Common Errors**

- $\triangleright$  No user name is configured.
- $\triangleright$  No password is configured.
- $\triangleright$  No top-level directory is configured.

## **7.5 Monitoring**

#### **Displaying**

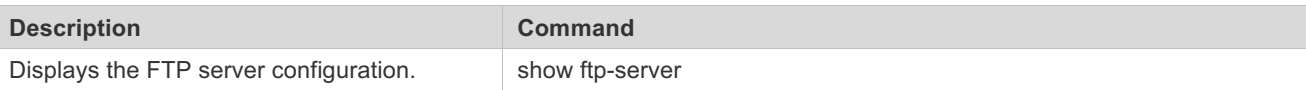

#### **Debugging**

System resources are occupied when debugging information is output. Therefore, disable debugging immediately after use. 

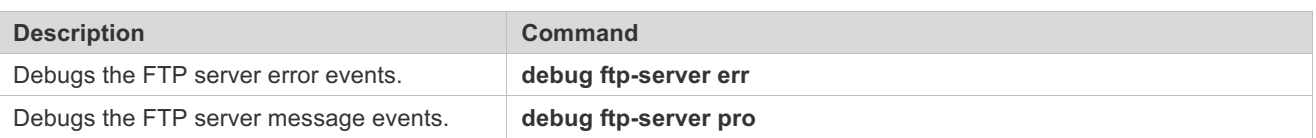

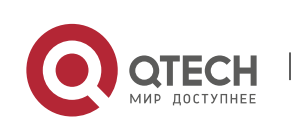

# **8. CONFIGURING FTP CLIENT**

## **8.1 Overview**

The File Transfer Protocol (FTP) is an application of TCP/IP. By establishing a connection-oriented and reliable TCP connection between the FTP client and server, a user can access a remote computer that runs the FTP server program.

An FTP client enables file transfer between a device and the FTP server over the FTP protocol. A user uses the client to send a command to the server. The server responds to the command and sends the execution result to the client. By means of command interaction, the user can view files in the server directory, copy files from a remote computer to a local computer, or transfer local files to a remote computer.

FTP is intended to facilitate sharing of program/data files and encourage remote operation (by using programs). Users do not need to be concerned with differences of different files systems on different hosts. Data is transmitted in an efficient and reliable manner. FTP enables remote file operation securely.

Qtech FTP clients are different from standard FTP clients that run interactive commands. Instead, you enter the **copy** command in CLI to perform control-connection instructions such as **open**, user, and **pass**. After a control connection is established, the file transfer process starts, and then a data connection is established to upload or download files.

 $\triangleright$  Old devices support TFTP. However, TFTP is used to transfer small files whereas FTP is used to transfer large files. Implementing FTP on a device enables the file transfer between the local device and other clients or servers.

#### **Protocols and Standards**

 $\triangleright$  RFC959: FILE TRANSFER PROTOCOL (FTP)

## **8.2 Applications**

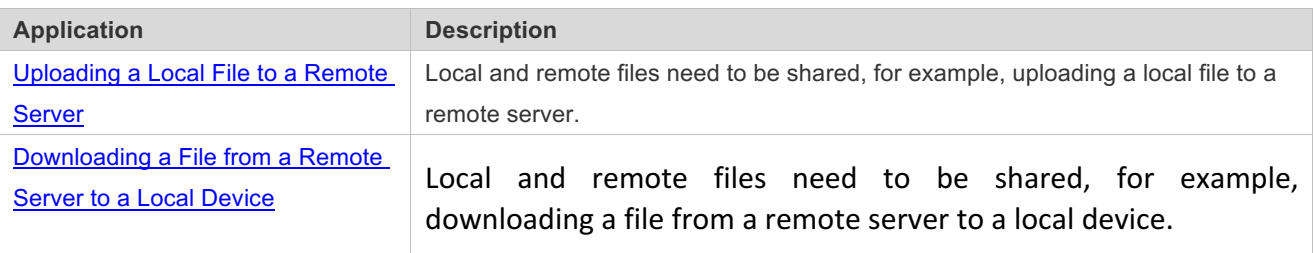

### **8.2.1** Uploading a Local File to a Remote Server

#### **Scenario**

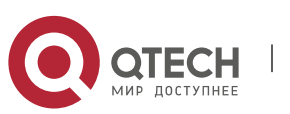

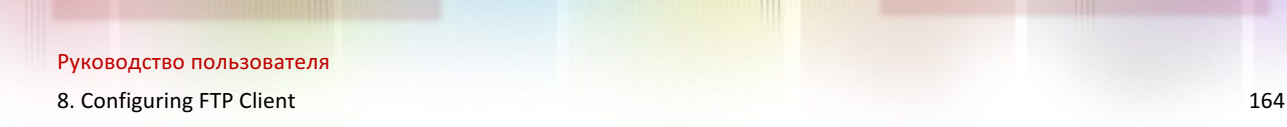

Local and remote files need to be shared, for example, uploading a local file to a remote server.

As shown in Figure 8-1, resources are shared only on the Intranet.

#### Figure 8-1

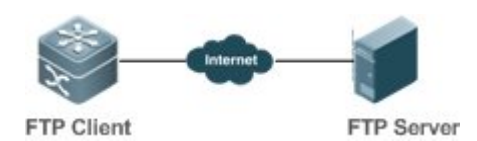

#### **Deployment**

- $\triangleright$  Implement only communication on the Intranet.
- $\triangleright$  Enable file uploading on the FTP client.
- $\triangleright$  Enable file uploading on the FTP server.

#### **8.2.2 Downloading a File from a Remote Server to a Local Device**

#### **Scenario**

Local and remote files need to be shared, for example, downloading a file from a remote server to a local device.

As shown in Figure 8-2, resources are shared only on the Intranet.

Figure 8-2

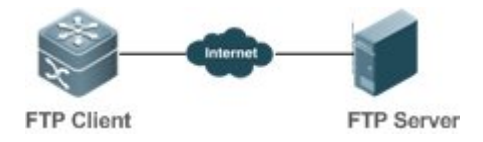

#### **Deployment**

- $\triangleright$  Implement only communication on the Intranet.
- $\triangleright$  Enable file downloading on the FTP client.
- $\triangleright$  Enable file downloading on the FTP server.

### **8.3 Features**

#### **Basic Concepts**

❖ Uploading FTP Files

Upload files from an FTP client to an FTP server.

❖ Downloading FTP Files

Download files from an FTP server to an FTP client.

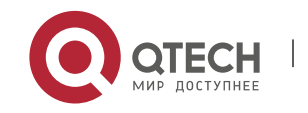

An FTP client and an FTP server can be connected in the active or passive mode.

❖ FTP Transmission Mode

The transmission between an FTP client and an FTP server is available in two modes, namely, text (ASCII) and binary (Binary).

❖ Specifying the Source Interface IP Address for FTP Transmission

An FTP client is configured with a source IP address for communication with an FTP server.

#### **Overview**

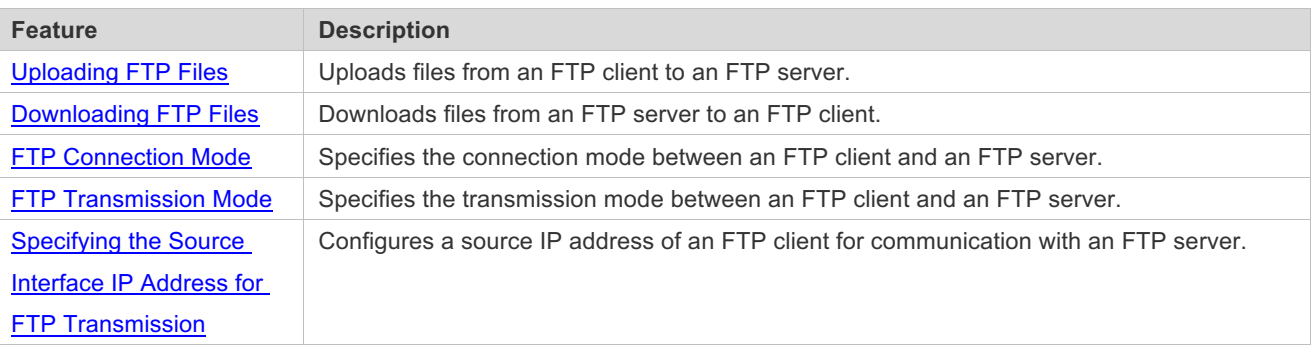

### **8.3.1 Uploading FTP Files**

FTP enables file uploading. Start the FTP client and FTP server simultaneously, and upload files from the FTP client to the FTP server.

### **8.3.2 Downloading FTP Files**

FTP enables file downloading. Start the FTP client and FTP server simultaneously, and download files from the FTP server to the FTP client.

#### **8.3.3 FTP Connection Mode**

FTP needs to use two TCP connections: one is a control link (command link) that is used to transfer commands between the FTP client and server; the other one is a data link that is used to upload or download data.

1. Control connection: Some simple sessions are enabled with the control connection only. A client sends a command to a server. After receiving the command, the server sends a response. The process is shown in Figure 8-3.

Figure 8-3 Control Connection

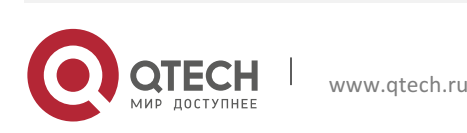

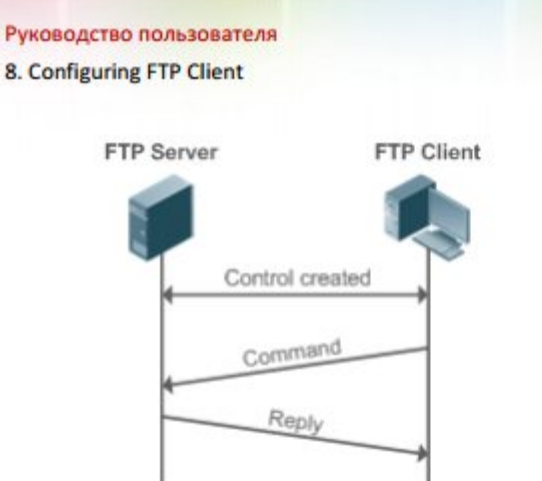

2. Control connection and data connection: When a client sends a command for uploading or downloading data, both the control connection and data connection need to be established.

FTP supports two data connection modes: active (PORT) and passive (PASC). The two modes are different in establishing a data connection.

 $\triangleright$  Active mode

In this mode, an FTP server connects to an FTP client actively when a data connection is established. This mode comprises four steps:

- 1. The client uses source port 5150 to communicate with the server through port 21 as shown in Figure 1-1 to send a connection request and tell the server that the port to be used is port 5151.
- 2. After receiving the request, the server sends a response OK(ACK). The client and server exchanges control signaling by console ports.
- 3. The server enables port 20 as the source port to send data to port 5151 of the client.
- 4. The client sends a response. Data transmission ends.

#### Figure 8-4 Active (PORT) Mode

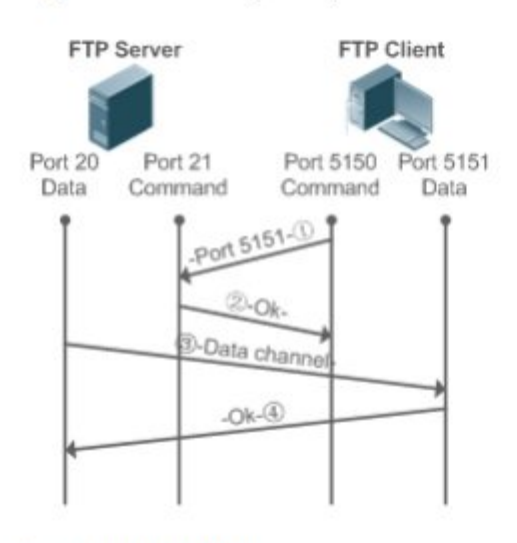

 $\triangleright$  Passive mode

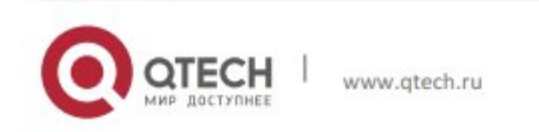

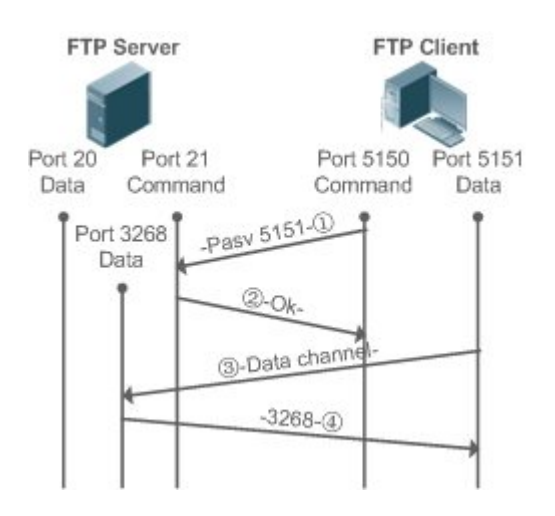

This mode is often set by the **passive** command. When a data connection is established, the FTP server is connected to the FPT client passively. This mode comprises four steps:

- 1. In the passive mode, the client initializes the control signaling connection. The client uses source port 5150 to connect to the server through port 21 as shown in Figure 1-5, and runs the **passive** command to request the server to enter the PASV mode.
- 2. The server agrees to enter the PASV mode, selects a port number greater than 1024 at random, and tells the port number to the client.
- 3. After receiving the message, the client uses port 5151 as shown in Figure 1-5 to communicate with the server through port 3268. Here, port 5151 is the source port and port 3268 is the destination port.
- 4. After receiving the message, the server sends data and responds an ACK(OK) response.

After the data connection is established, you can perform file uploading and downloading. Besides, you can perform some operations on the server file from the client.

 $\triangleright$  The control connection for command and feedback transmission is always present whereas the data connection is established as required. Only an FTP client has the right to select and set the PASV or PORT mode. The FTP client sends a command to establish a data connection. Qtech FTP clients use the PASV mode by default.

#### **8.3.4 FTP Transmission Mode**

FTP provides two transmission modes: text (ASCII) and binary (Binary). At present, Qtech FTP clients support both the ASCII and Binary modes and use the BINARY mode by default.

 $\triangleright$  ASCII mode

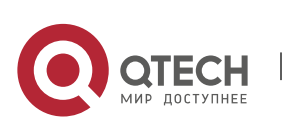

The difference between the ASCII and Binary modes lies in carriage return and line feed processing. In ASCII mode, carriage return and line feed are changed to a local Carriage Return Character (CRC), for example, \n in Unix, \r\n in Windows, and \r in Mac.

 $\triangleright$  Binary mode

The Binary mode can be used to transfer executable files, compressed files and image files without processing data. For example, a text file needs to be transferred from Unix to Windows. When the Binary mode is used, the line breaks in Unix will not be converted from \r to \r\n; therefore in Windows, this file has no line feeds and displays many black squares. Therefore, Binary mode facilitates faster transfer of all files and more reliable transfer of ASCII files.

### **8.3.5** Specifying the Source Interface IP Address for FTP Transmission

An FTP client is configured with a source IP address for communication with an FTP server. In this way, the FTP client connects to the server and shares files with the server through the specified source IP address.

## **8.4 Configuration**

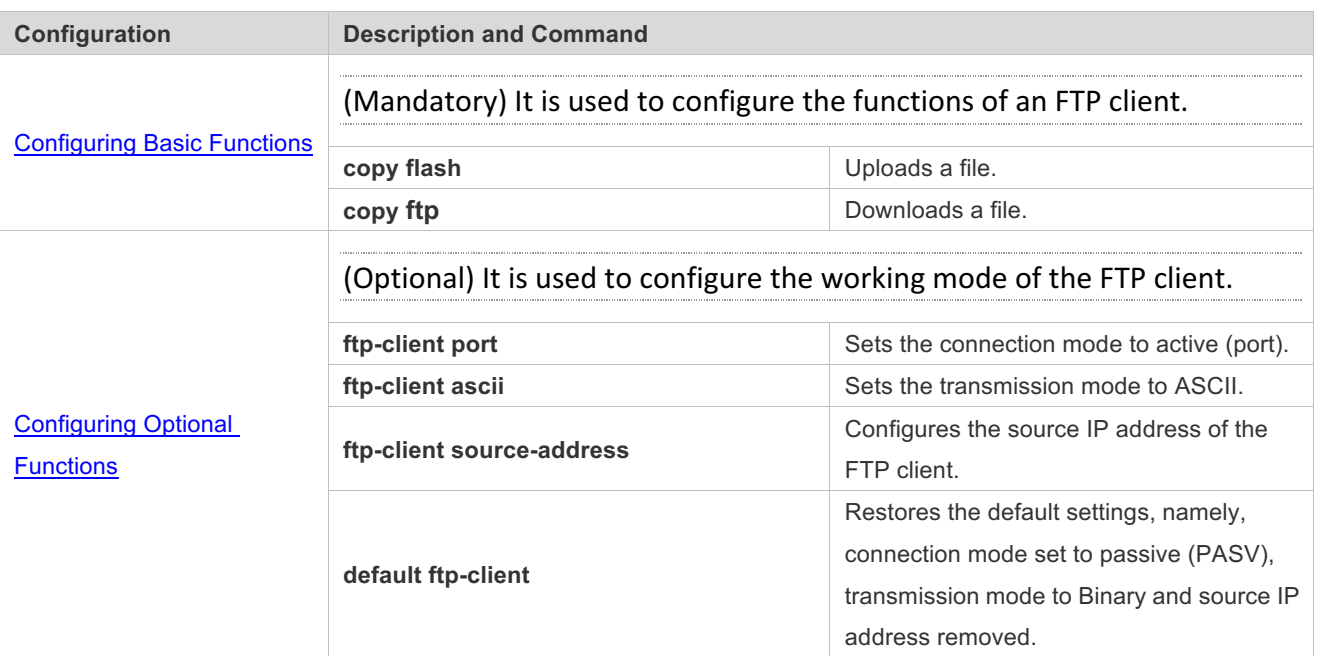

### **8.4.1 Configuring Basic Functions**

### **Configuration Effect**

 $\triangleright$  Implement file uploading and downloading.

### **Notes**

 $\triangleright$  Pay attention to the command formats for uploading and downloading.

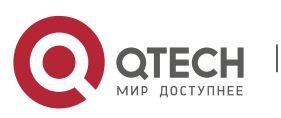

#### **Configuration Steps**

- ❖ Uploading a File
- $\triangleright$  This configuration is mandatory when a file needs to be uploaded.
- **►** Configure the FTP URL as the destination address of copy in Privileged EXEC mode.
- ❖ Downloading a File
- $\triangleright$  This configuration is mandatory when a file needs to be downloaded.
- **►** Configure the FTP URL as the source address of copy in Privileged EXEC mode.

#### **Verification**

- $\triangleright$  Check whether the uploaded file exists on the FTP server.
- $\triangleright$  Check whether the downloaded file exists at the destination address.

#### **Related Commands**

❖ Uploading a File

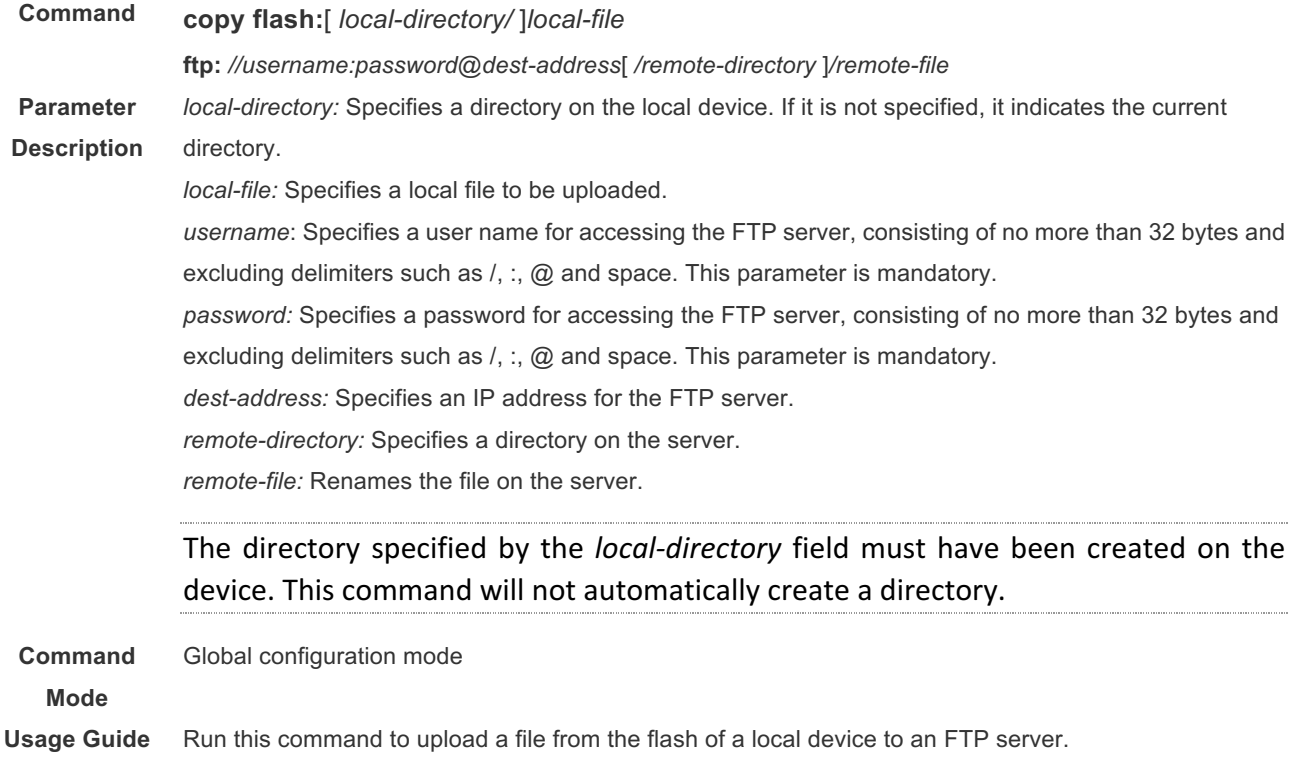

#### ❖ Downloading an FTP File

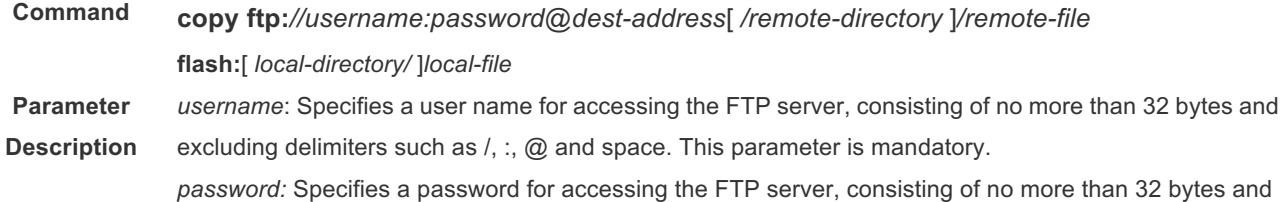

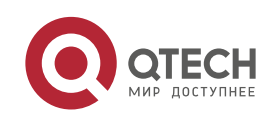

#### 8. Configuring FTP Client 170

excluding delimiters such as /, :, @ and space. This parameter is mandatory. *dest-address:* Specifies an IP address for the FTP server.

*remote-directory:* Specifies a directory on the server.

*remote-file:* Specifies a file to be downloaded.

*local-directory:* Specifies a directory on the local device. If it is not specified, it indicates the current directory.

*local-file:* Renames the file in the local flash.

The directory specified by the *local-directory* field must have been created on the device. This command will not automatically create a directory.

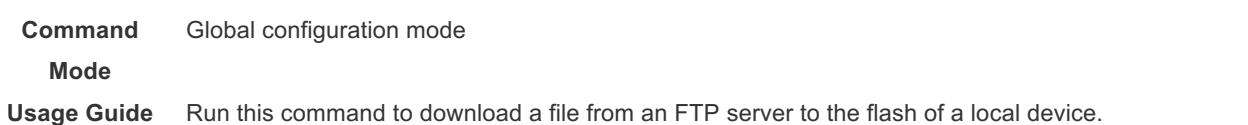

#### **Configuration Example**

#### $\div$  Uploading a File

**Configurati on Steps** Upload the **local-file** file in the **home** directory of a device to the **root** directory of an FTP server whose user name is **user**, password is **pass** and IP address is **192.168.23.69** and name the file as **remote-file**.

> Qtech# copy flash: home/local file ftp://user:pass@192.168.23.69/root/remote file

**Verification** Check whether the **remote-file** file exists on the FTP server.

#### ❖ Downloading a File

Configuration Download the **remote-file** file from the **root** directory of an FTP server whose user name is **user**, password is **pass** and IP address is **192.168.23.69** to the **home** directory of a device and save the file as

Steps **local-file**.

```
Qtech# copy ftp://user:pass@192.168.23.69/root/remote file flash: 
home/local file
```
Verification Check whether the **remote-file** file exists in the **home** directory of the flash.

#### **Common Errors**

- $\triangleright$  The command formats for uploading and downloading are incorrect.
- $\triangleright$  The user name or password is incorrect.

#### **8.4.2 Configuring Optional Functions**

#### **Configuration Effect**

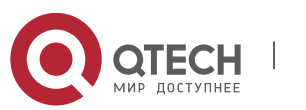

8. Configuring FTP Client 171

 $\triangleright$  Set the connection and transmission modes and configure a source IP address of the client for file uploading and download.

#### **Notes**

 $\triangleright$  If an FTP client needs to be configured based on VRF, specify a VRF first.

#### **Configuration Steps**

- ❖ Setting the Connection Mode to Active (Port)
- $\triangleright$  Optional.
- $\triangleright$  Configure the connection mode of FTP.
- ❖ Setting the Transmission Mode to ASCII
- Ø Optional.
- $\triangleright$  Configure the transmission mode of FTP.
- ❖ Configuring the Source IP Address of the FTP Client
- Ø Optional.
- $\triangleright$  Configure the source IP address of the FTP client.
- ❖ Restoring the Default Settings
- Ø Optional.
- $\triangleright$  Restore the default settings of the FTP client.

#### **Verification**

Run the show run command to check whether the configuration takes effect.

#### **Related Commands**

❖ Setting the Connection Mode to Active (Port)

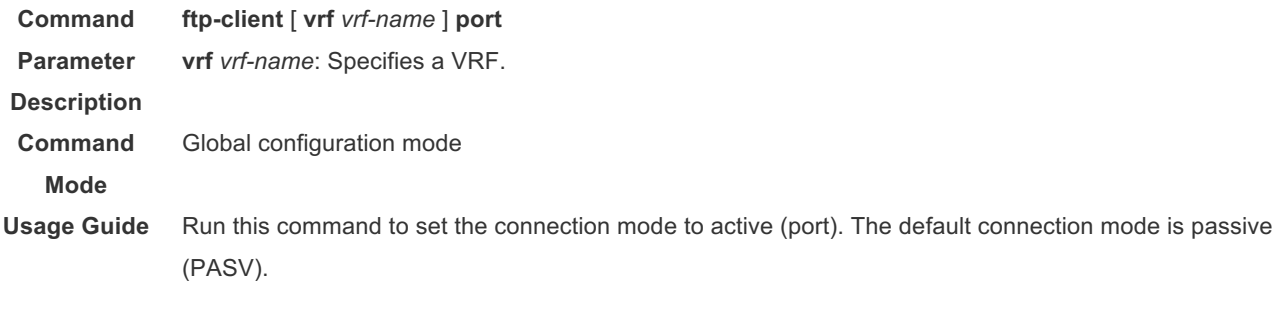

#### ❖ Configuring the Source IP Address of the FTP Client

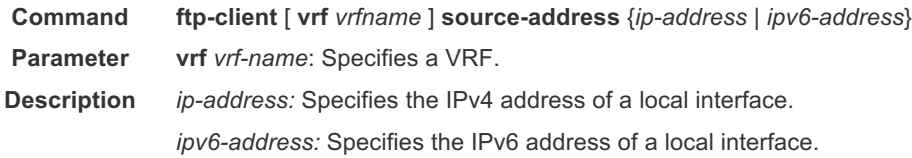

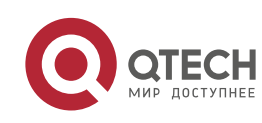

#### 8. Configuring FTP Client 172

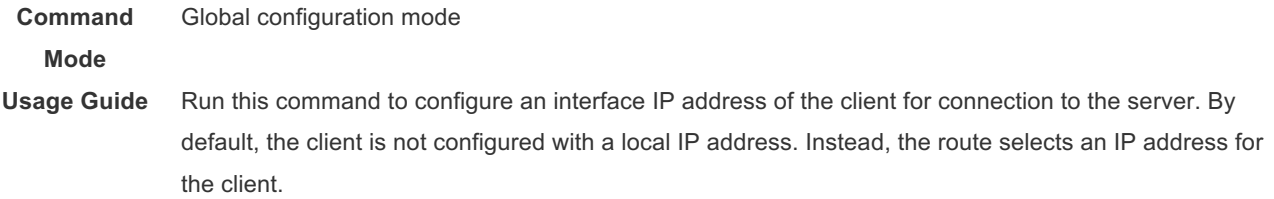

#### ❖ Setting the Transmission Mode to ASCII

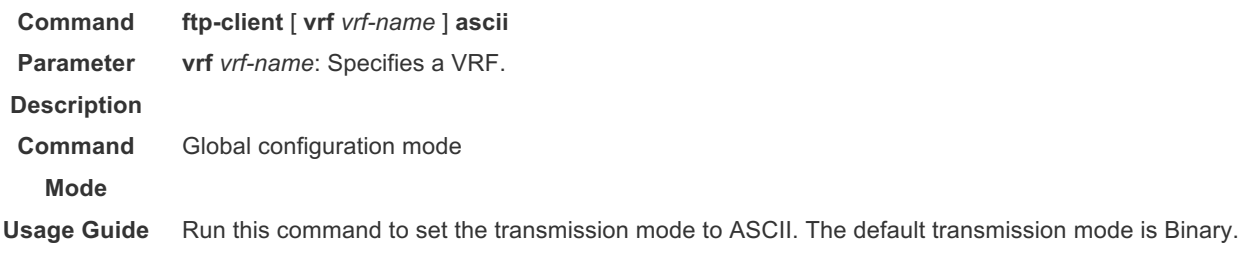

#### ❖ Restoring the Default Settings

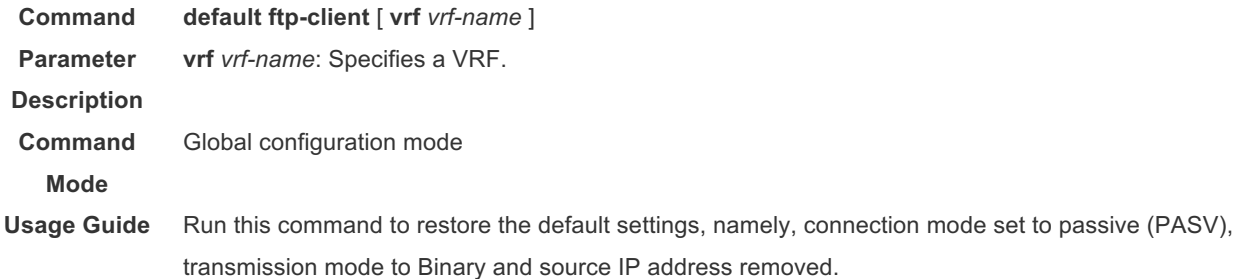

#### **Configuration Example**

#### ❖ Configuring Optional Functions

#### **Configuratio**  $\triangleright$  Set the connection mode of FTP to port.

www.qtech.ru

- **n Steps**
- $\triangleright$  Set the transmission mode to ASCII.
- $\triangleright$  Set the source IP address to 192.168.23.167.
- $\triangleright$  Set the connection mode of vrf 123 to port.
- $\triangleright$  Set the transmission mode of vrf 123 to ASCII.

```
Qtech# configure terminal 
Qtech(config)# ftp client ascii
Qtech(config)# ftp client port
Qtech(config)# ftp client source address 192.168.23.167
Qtech(config)# ftp client vrf 123 port
Qtech(config)# ftp client vrf 123 ascii
Qtech(config)# end
```
**Verification** Run the **show run** command on the device to check whether the configuration takes effect.

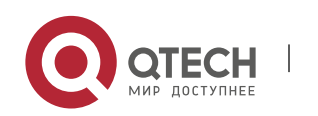

8. Configuring FTP Client 173

```
Qtech# show run
!
ftp client ascii
ftp client port
ftp client vrf 123 port
ftp client vrf 123 ascii
ftp client source address 192.168.23.167
!
```
#### **Common Errors**

- $\triangleright$  The source IP address is not a local IP address.
- $\triangleright$  Before configuring the **ftp-client vrf** command, configure the **vrf** command.

## **8.5 Monitoring**

#### **Displaying**

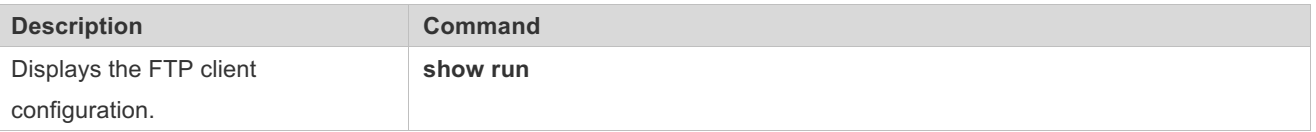

#### **Debugging**

System resources are occupied when debugging information is output. Therefore, disable debugging immediately after use. 

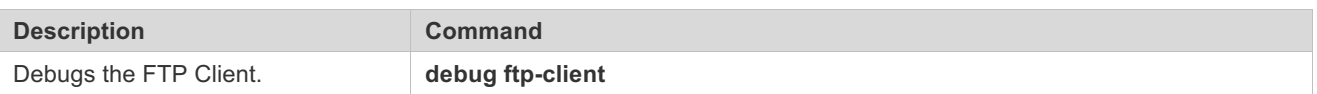

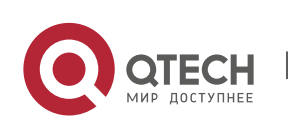

www.qtech.ru
# **9. CONFIGURING TUNNEL INTERFACES**

# **9.1 Overview**

Tunnel interfaces are virtual interfaces used to implement tunneling. A tunnel interface provides a standard transmission link and you do not need to specify a transport protocol or payload protocol. Each tunnel interface represents a transmission link.

Tunneling function includes the following parts:

- $\triangleright$  Payload protocol: Is used to encapsulate the data transmitted in tunnels. For example, the IPv4 and IPv6 protocols work as payload protocols. Generic routing encapsulation (GRE) tunnels can carry IPv4 or IPv6 data.
- $\triangleright$  Bearer protocol: Is used for secondary encapsulation and identification of the data to be transmitted. Among the tunnels described in this document, only the GRE tunnel uses a bearer protocol, that is, the GRE protocol. The other tunnels use the IPv4 and IPv6 protocols. Packets are encapsulated with outer IPv4 and IPv6 headers.
- $\triangleright$  Transport protocol: Is used to transmit the data encapsulated for the second time through a bearer protocol. Qtech products use the widely applied IPv4 and IPv6 protocols as transport protocols.

The tunnel mode can be used to set up communication between two private networks running the same protocol through a heterogeneous public network.

Tunneling is applicable to the following scenarios:

- $\triangleright$  Because tunneling supports different payload protocols, it allows the communication between local networks running non-IP protocols through a single network (IP network). Because tunneling operates on routes running transport protocols (IP protocols), it allows wider application of the protocols with hop limit.
- $\triangleright$  Tunneling allows discrete subnets to be connected through a single network (IP network).
- $\triangleright$  Tunneling allows the virtual private network (VPN) feature to be enabled on wide area networks (WANs).

Encapsulated data is transmitted through tunnels, which is a complex process. In some cases, you need to pay attention to the following changes:

- $\triangleright$  Because a tunnel is a logical link, it appears to be a single hop in routing. However, actually its path cost may be more than one hop. When you use a tunnel for transmission, note that the route of the tunnel link is different from the actual route.
- $\triangleright$  When you configure a firewall or an access control list (ACL), take the tunnel configuration into consideration. The transmission bandwidth and maximum transmission unit (MTU) allowed by payload protocols are smaller than the theoretical values.

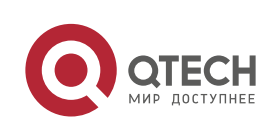

## **Protocols and Standards**

- $\triangleright$  RFC2784: Generic Routing Encapsulation (GRE)
- $\triangleright$  RFC2890: Key and Sequence Number Extensions to GRE
- $\triangleright$  RFC3056: Connection of IPv6 Domains via IPv4 Clouds
- $\triangleright$  RFC3068: An Anycast Prefix for 6to4 Relay Routers
- $\triangleright$  RFC3964: Security Considerations for 6to4
- $\triangleright$  RFC4023: Encapsulating MPLS in IP or Generic Routing Encapsulation (GRE)
- $\triangleright$  RFC4087: IP Tunnel MIB
- $\triangleright$  RFC4213: Basic Transition Mechanisms for IPv6 Hosts and Routers
- $\triangleright$  RFC4797: Use of Provider Edge to Provider Edge (PE-PE) Generic Routing Encapsulation (GRE) or IP in BGP/MPLS IP Virtual Private Networks
- $\triangleright$  RFC5158: 6to4 Reverse DNS Delegation Specification
- $\triangleright$  RFC5214: Intra-Site Automatic Tunnel Addressing Protocol (ISATAP)
- $\triangleright$  RFC5332: MPLS Multicast Encapsulations
- ▶ RFC5579: Transmission of IPv4 Packets over Intra-Site Automatic Tunnel Addressing Protocol (ISATAP) Interfaces
- Ø RFC5845: Generic Routing Encapsulation (GRE) Key Option for Proxy Mobile IPv6
- $\triangleright$  RFC6245: Generic Routing Encapsulation (GRE) Key Extension for Mobile IPv4
- $\triangleright$  RFC6343: Advisory Guidelines for 6to4 Deployment
- $\triangleright$  RFC6372: 6to4 Provider Managed Tunnels
- $\triangleright$  draft-zhou-dhc-gre-option-00 DHCPv4 and DHCPv6 options for GRE
- $\triangleright$  draft-templin-v6ops-isops-18 Operational Guidance for IPv6 Deployment in IPv4 Sites using ISATAP

# **9.2 Applications**

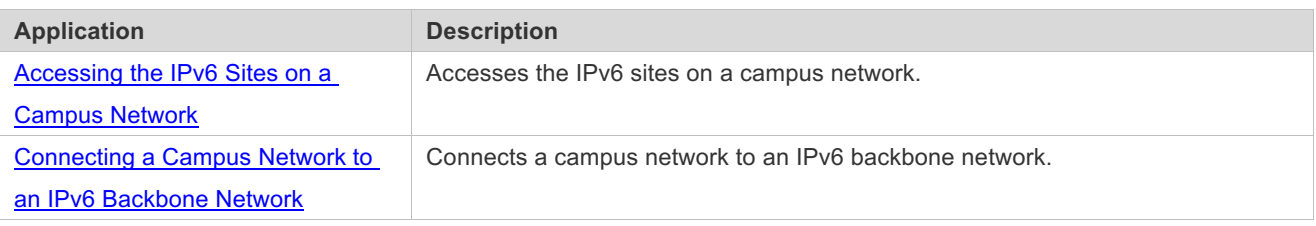

### **9.2.1** Accessing the IPv6 Sites on a Campus Network

### **Scenario**

IPv6 servers are deployed on some campus networks, and PCs need to access the servers. The Intra-Site Automatic Tunnel Addressing Protocol (ISATAP) can be used to realize the access.

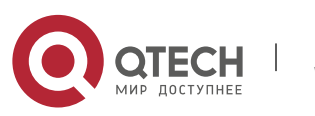

## Figure 9-1

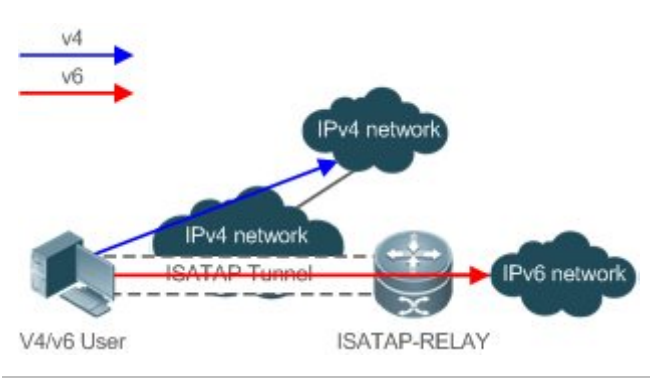

**Remark s** ISATAP-RELAY supports tunneling. Users on the campus network can access IPv4 servers directly through the IPv4 network, but need to access IPv6 servers through the ISATAP tunnel.

## **Deployment**

- $\triangleright$  IPv4 and IPv6 users access the IPv4 network by using IPv4 addresses.
- $\triangleright$  IPv4 and IPv6 users access the IPv6 network through the ISATAP tunnel.
- $\triangleright$  The ISATAP tunnel is established between PCs and the ISATAP-RELAY router.

# **9.3 Configuration**

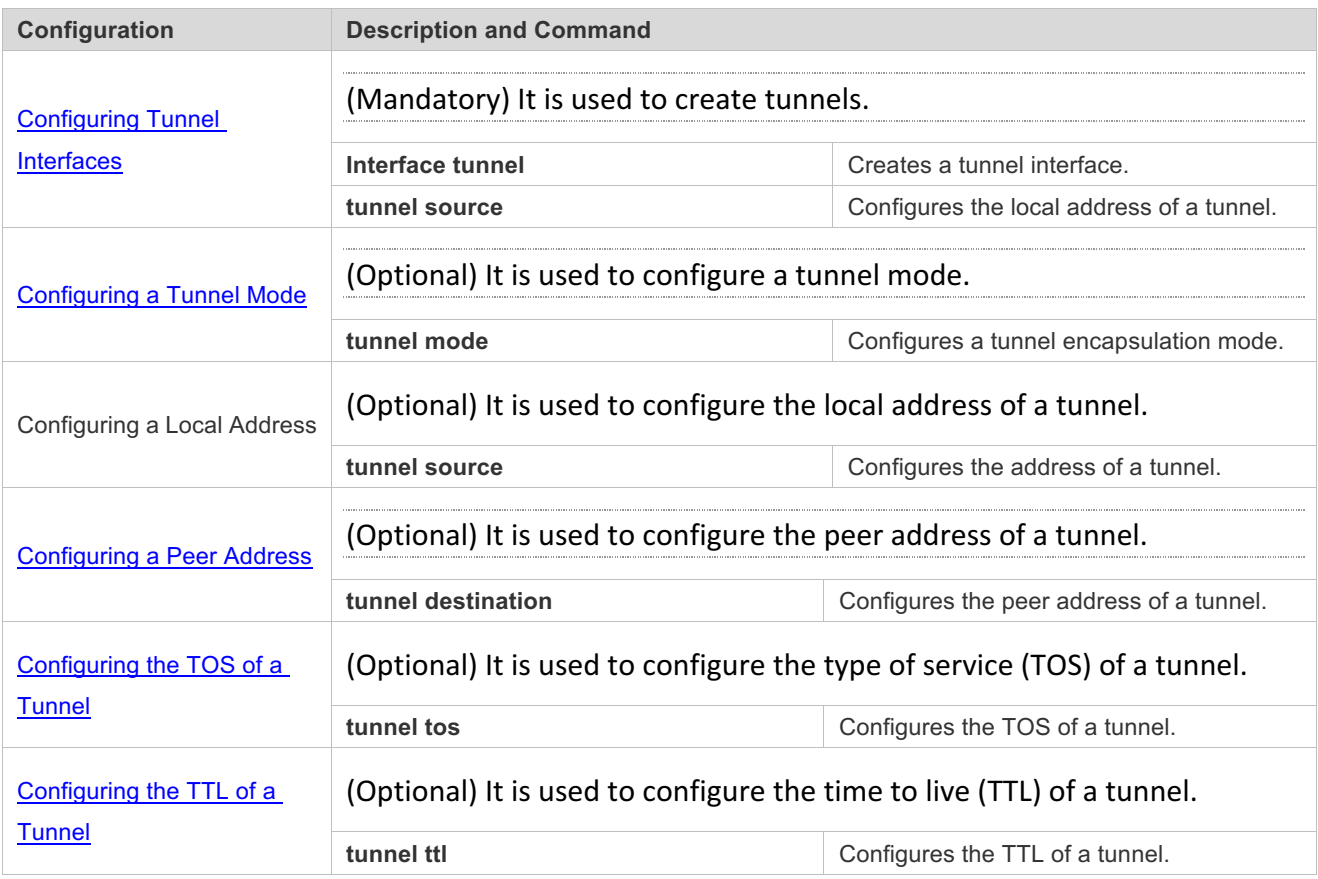

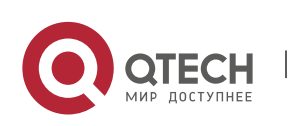

9. Configuring Tunnel Interfaces 177

## **9.3.1 Configuring Tunnel Interfaces**

## **Configuration Effect**

 $\triangleright$  Create a tunnel interface.

## **Configuration Steps**

- ❖ Creating a Tunnel Interface
- **►** Run the interface tunnel *number* command in global configuration mode to create a tunnel interface.
- $\triangleright$  The tunneling service is available only after a tunnel interface is created.

## **Verification**

**EX** Run the **show interface tunnel** *number* command to check whether the tunnel interface is created successfully.

## **Related Commands**

## ❖ Configuring a Tunnel Interface

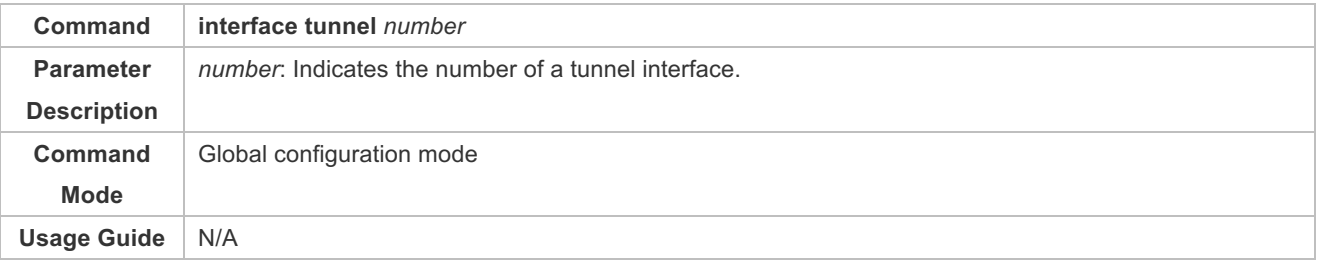

## ❖ Checking the Tunnel Configuration

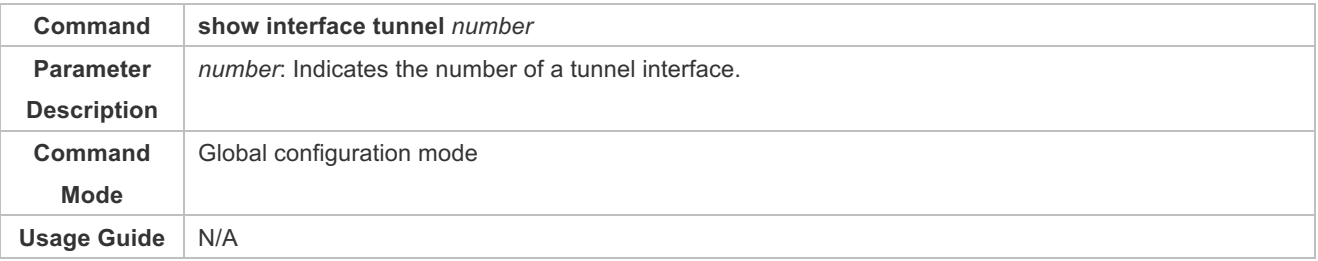

## **Configuration Example**

### ❖ Creating a Tunnel Interface

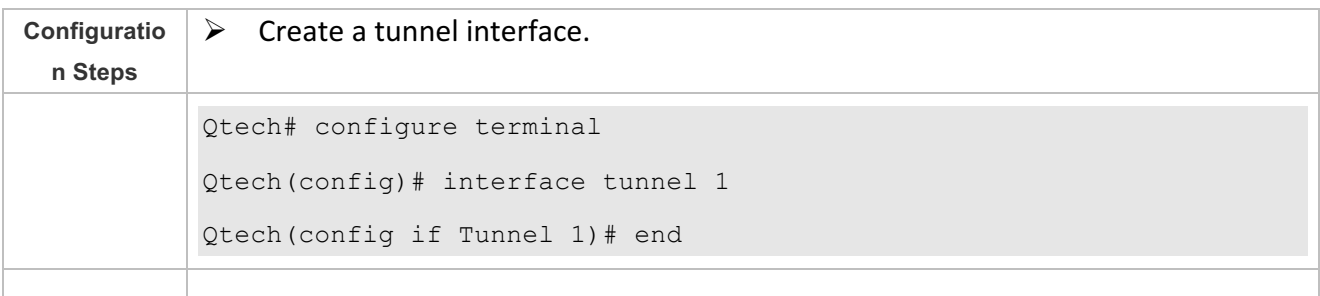

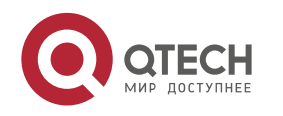

9. Configuring Tunnel Interfaces 178

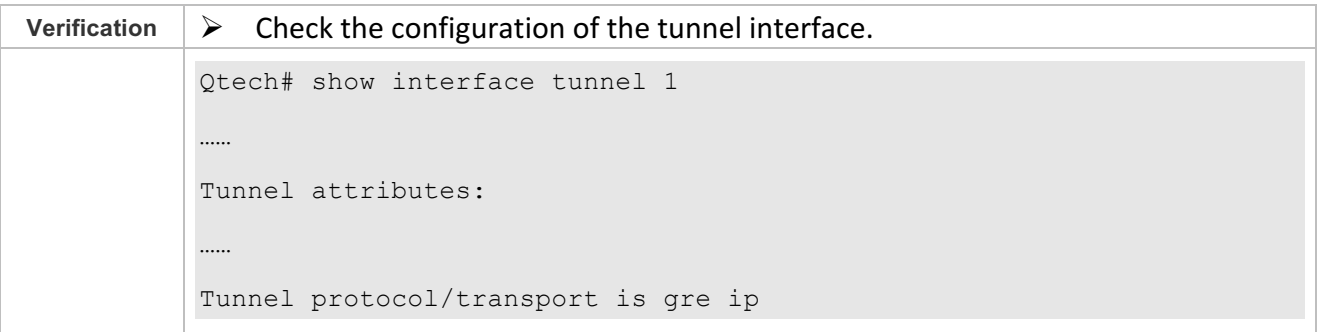

## **Common Errors**

- $\triangleright$  A tunnel interface cannot be created due to memory deficiency.
- $\triangleright$  A tunnel interface cannot be created due to insufficient hardware resource deficiency.

## **9.3.2 Configuring a Tunnel Mode**

## **Configuration Effect**

 $\triangleright$  Configure a tunnel encapsulation mode in tunnel interface configuration mode when you need to use a tunnel in non-default encapsulation mode.

## **Configuration Steps**

- ◆ Configuring a Tunnel Mode
- $\triangleright$  Optional.
- $\triangleright$  The default encapsulation mode for switches is tunnel mode ipv6ip.
- $\triangleright$  To change the default encapsulation mode, run the **tunnel mode** command in tunnel interface configuration mode.

## **Verification**

**▶** Run the **show interface tunnel** *number* command to check whether the tunnel encapsulation mode is configured.

## **Related Commands**

❖ Configuring a Tunnel Mode

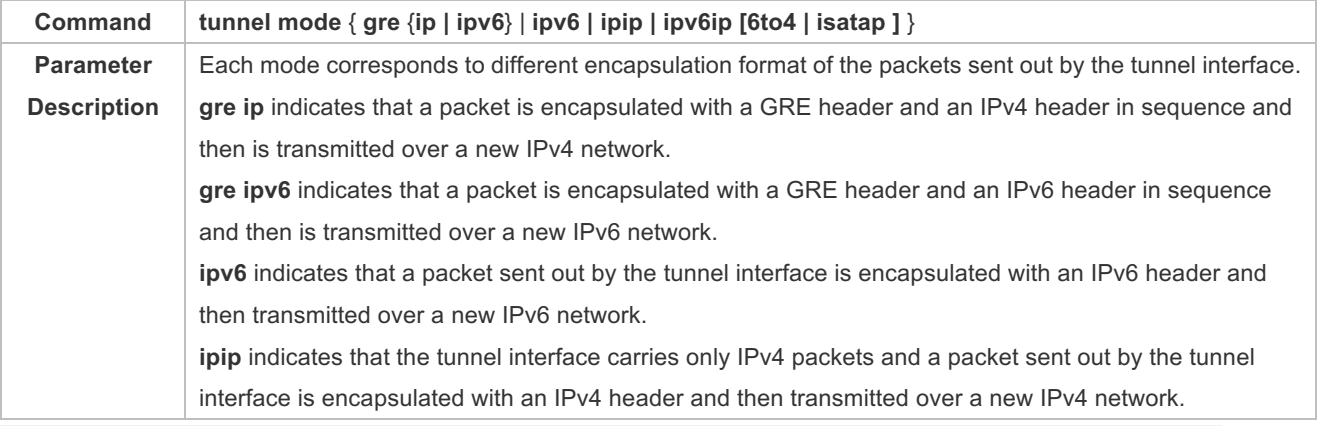

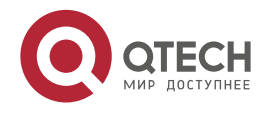

#### 9. Configuring Tunnel Interfaces 179

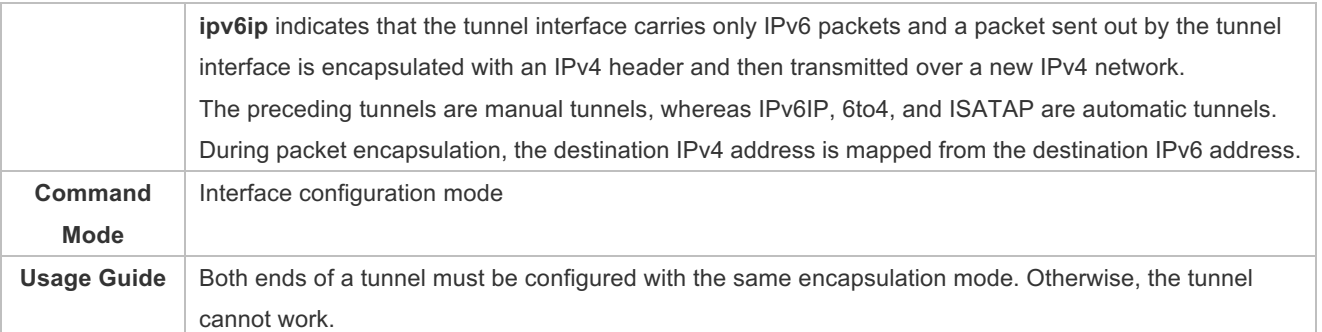

## **Configuration Example**

❖ Configuring the IPv4 over IPv4 Encapsulation Mode

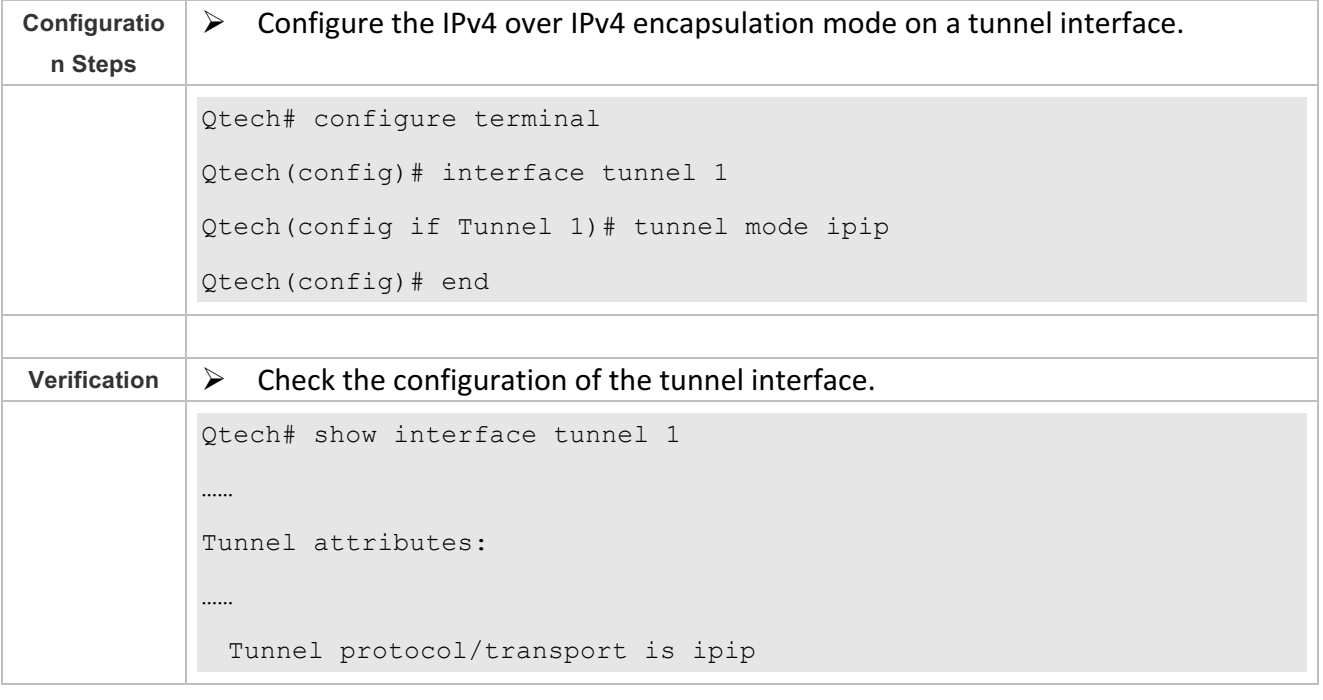

## **Common Errors**

 $\triangleright$  A 6to4 tunnel or ISATAP tunnel is configured for a virtual routing and forwarding (VRF) instance that is already configured with a 6to4/ISATAP tunnel.

## **9.3.3 Configuring a Local Address**

## **Configuration Effect**

 $\triangleright$  Configure the local address of a tunnel.

## **Notes**

- $\triangleright$  The local address of a tunnel must match the transport protocol used by the tunnel. Otherwise, the tunnel interface will not be up (be disabled).
- $\triangleright$  When the local address is specified indirectly by configuring another interface, the local address is the primary IPv4 address or the first global public IPv6 address of IPv6.

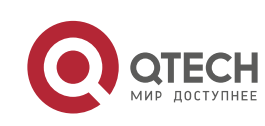

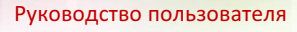

9. Configuring Tunnel Interfaces 180

## **Configuration Steps**

- ❖ Configuring a Local Address
- $\triangleright$  Mandatory.
- **►** Run the **tunnel source** command in tunnel interface configuration mode to specify the local address of a tunnel.

## **Verification**

 $\triangleright$  Run the **show interface tunnel** *number* command to display the local address of the tunnel.

## **Related Commands**

❖ Configuring a Local Address

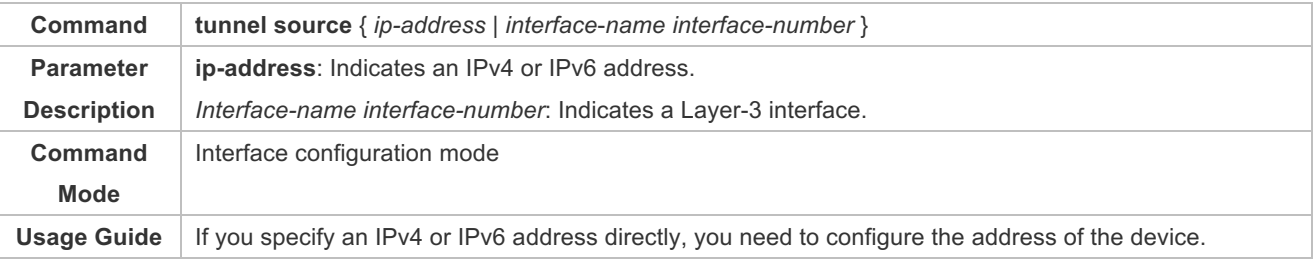

## **Configuration Example**

❖ Configuring a Local Address

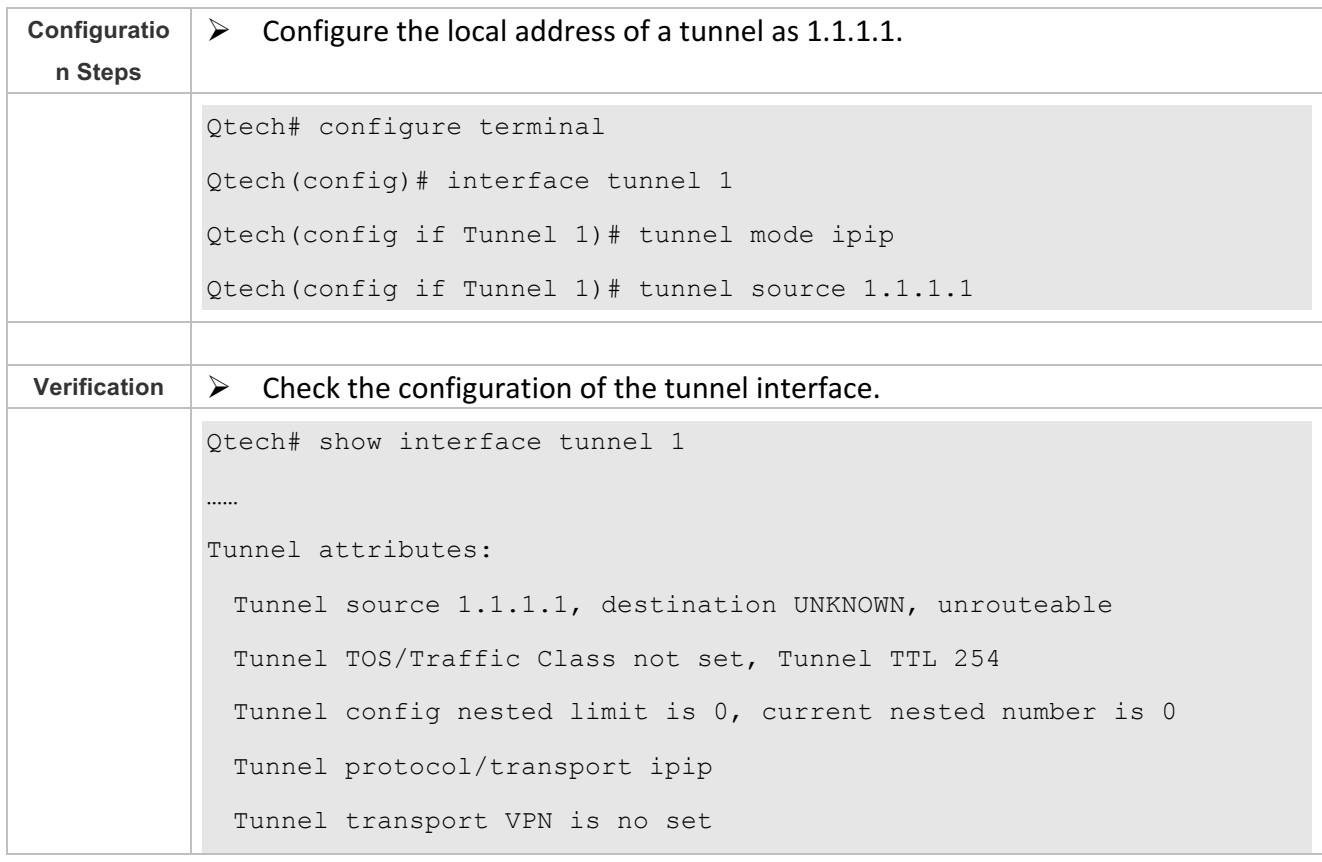

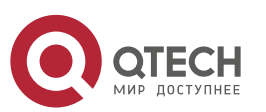

9. Configuring Tunnel Interfaces 181

### **9.3.4 Configuring a Peer Address**

……

### **Configuration Effect**

 $\triangleright$  A manual tunnel can be used (the tunnel interface is up) only after its peer address is configured.

### **Notes**

 $\triangleright$  Peer addresses cannot be configured for automatic tunnels.

## **Configuration Steps**

- ❖ Configuring a Peer Address
- $\triangleright$  The peer addresses must be configured for all tunnels except 6to4, and ISATAP tunnels.
- **E** Run the **tunnel destination** command in interface configuration mode to configure the peer address of a tunnel.

## **Verification**

 $\triangleright$  Run the **show interface tunnel** command to check whether the destination address is configured.

## **Related Commands**

❖ Configuring a Peer Address

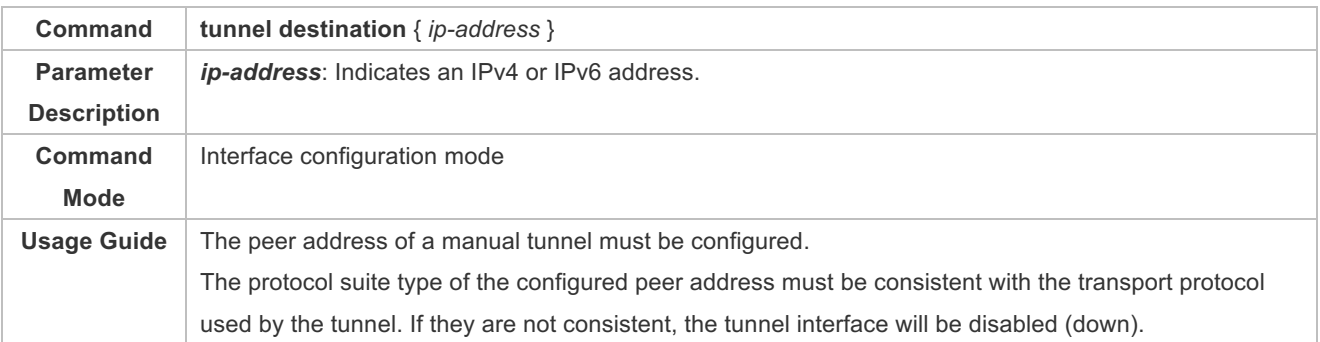

## **Configuration Example**

### ❖ Configuring a Peer Address

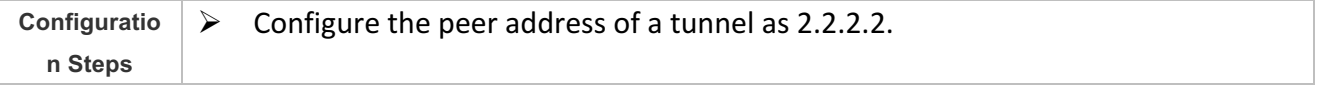

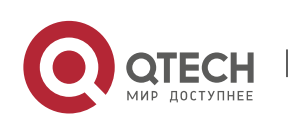

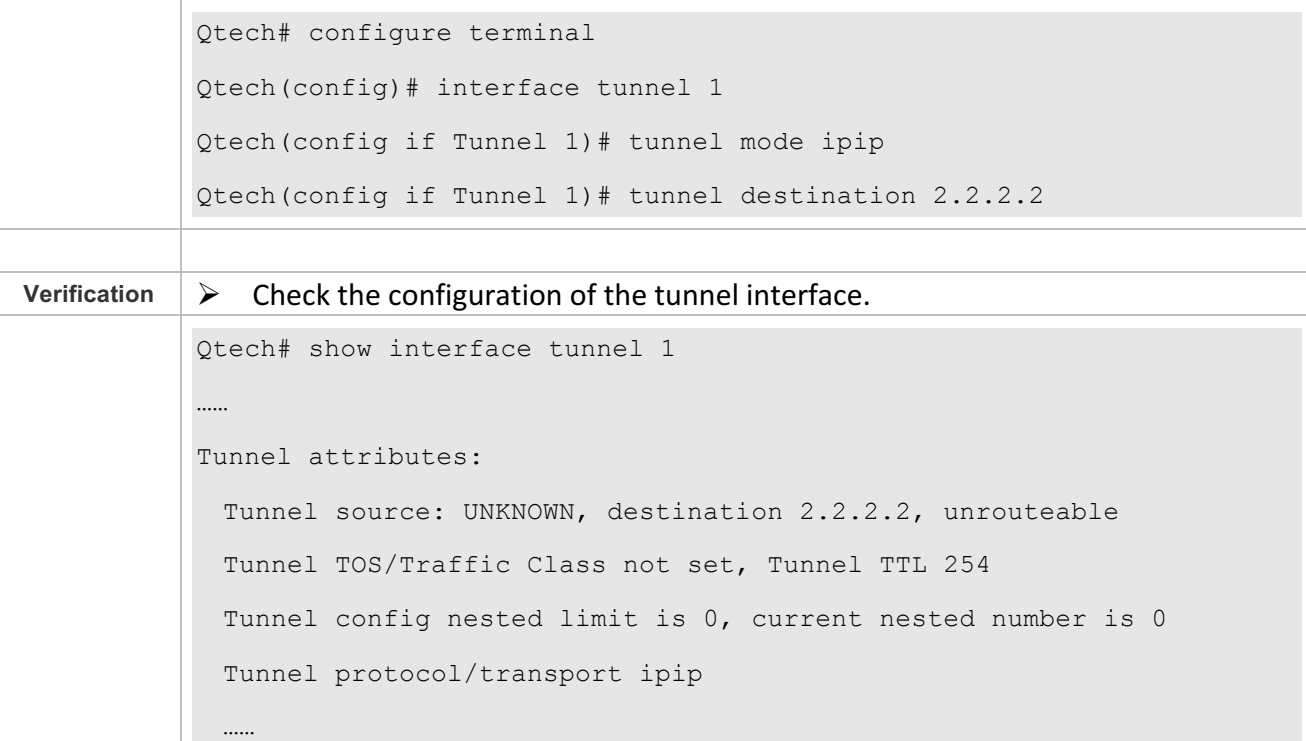

## **Common Errors**

- $\triangleright$  A peer address is configured for an automatic tunnel.
- $\triangleright$  The peer address configured for a tunnel is the same as that of another tunnel.

## **9.3.5** Configuring the TOS of a Tunnel

## **Configuration Effect**

 $\triangleright$  Specify the TOS or Traffic Class field in the transport protocol header.

## **Notes**

 $\triangleright$  If the TOS or Traffic Class field in the transport protocol header is not specified, the TOS or Traffic Class field of the protocol is copied to the header.

## **Configuration Steps**

- ❖ Configuring the TOS of a Tunnel
- $\triangleright$  Optional.
- $\triangleright$  To change the priority of tunnel data on a network, run the **tunnel tos** command in interface configuration mode.

## **Verification**

**►** Run the **show interface tunnel** command to check whether the TOS is configured.

## **Related Commands**

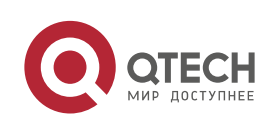

9. Configuring Tunnel Interfaces 183

# ❖ Configuring the TOS of a Tunnel

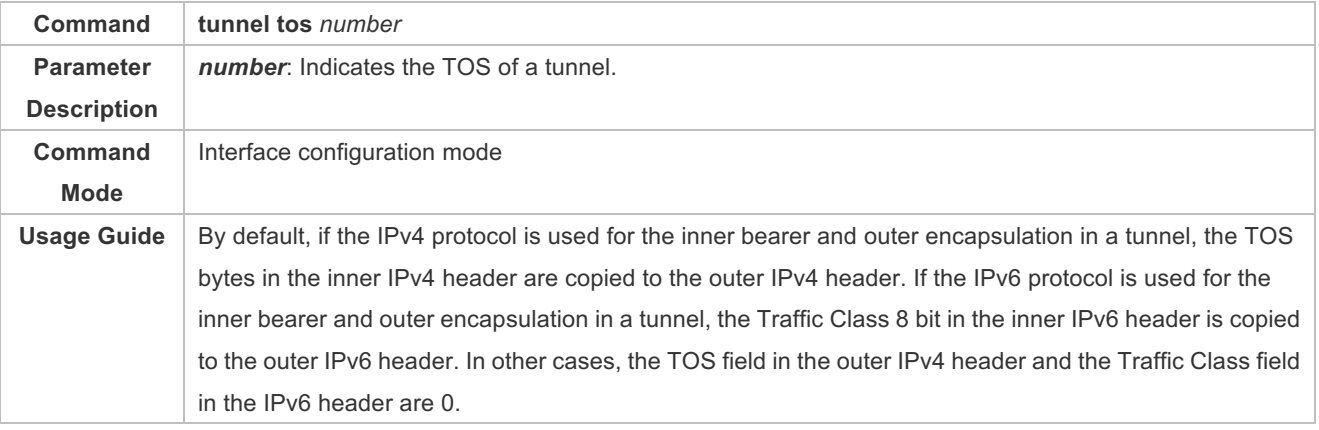

## **Configuration Example**

# ❖ Configuring the TOS of a Tunnel

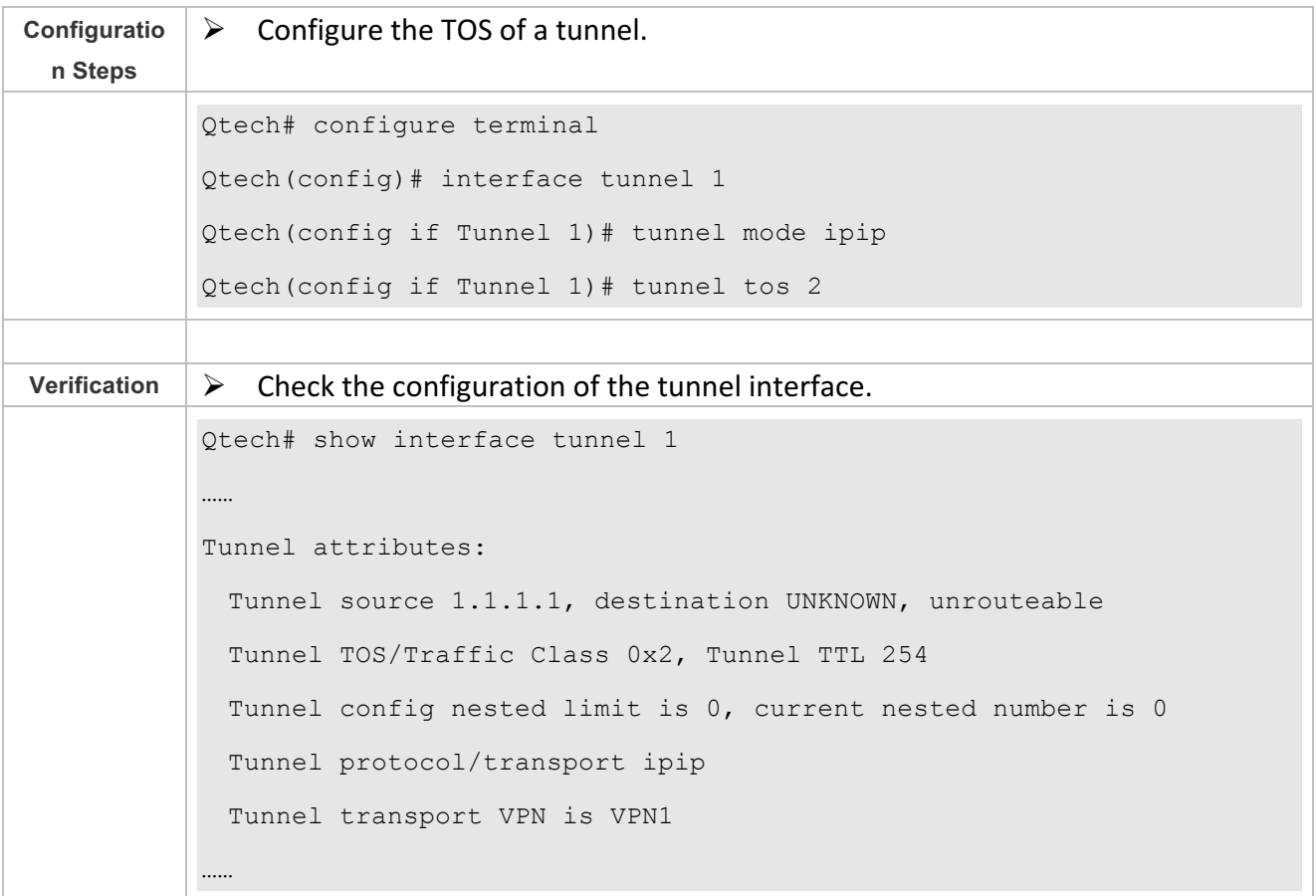

# **9.3.6 Configuring the TTL of a Tunnel**

## **Configuration Effect**

 $\triangleright$  Specify the TTL or hop limit of tunnel encapsulation protocol headers.

## **Configuration Steps**

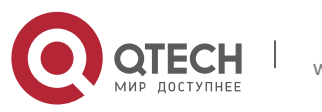

9. Configuring Tunnel Interfaces 184

- ❖ Configuring the TTL of a Tunnel
- Ø Optional.
- $\triangleright$  By default, the TTL is 255, which is the maximum value.
- $\triangleright$  To reduce the tunnel link length limit, run the **tunnel ttl** command.

## **Verification**

 $\triangleright$  Run the **show interface tunnel** command to check whether the TTL is configured.

## **Related Commands**

❖ Configuring the TTL of a Tunnel

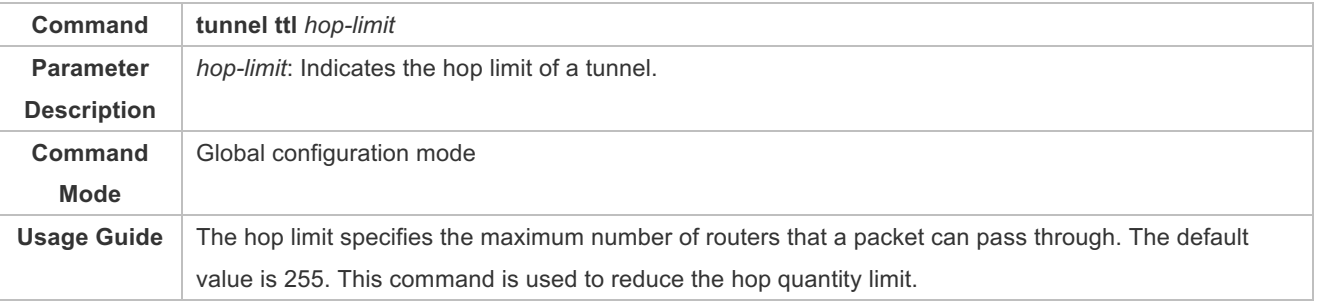

## **Configuration Example**

## ❖ Configuring the TTL of a Tunnel

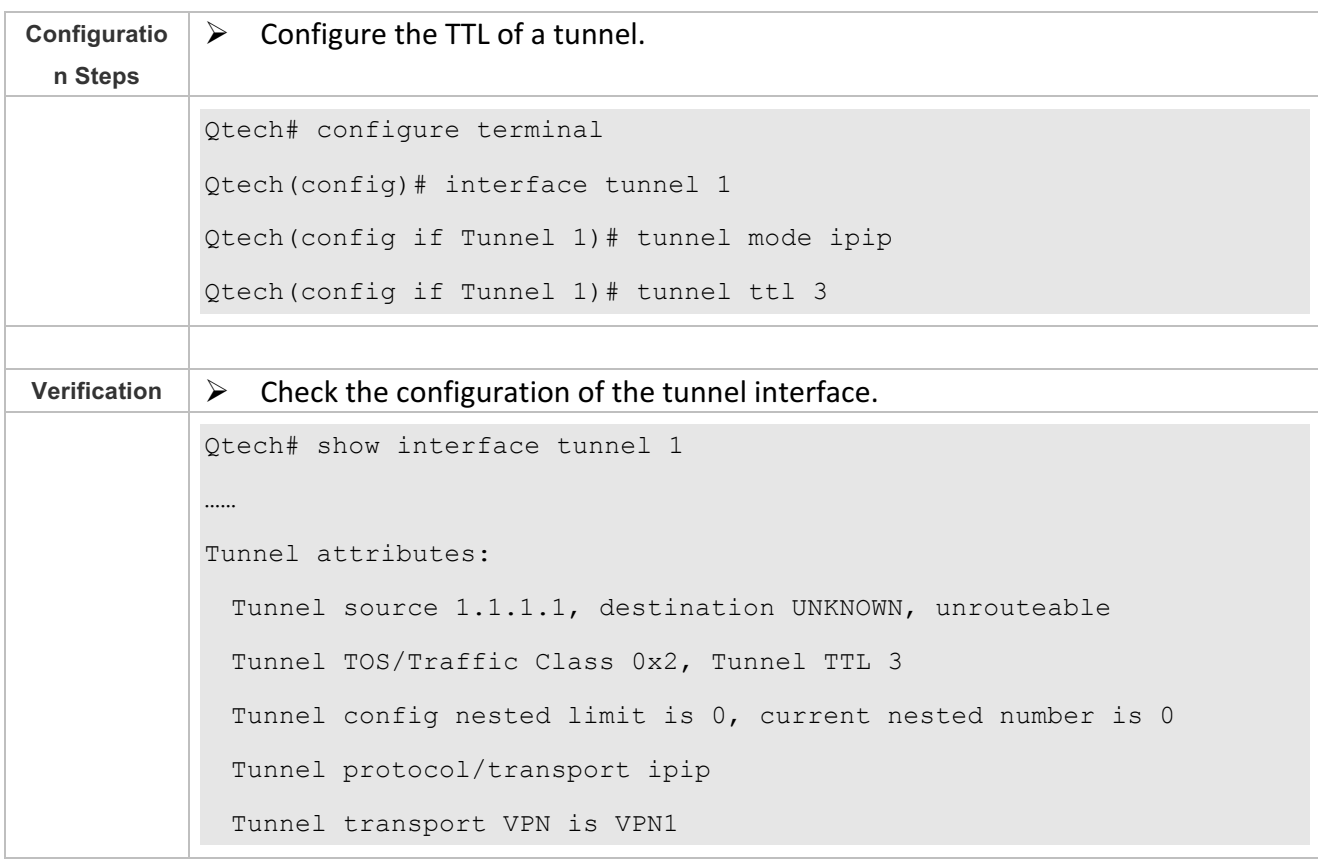

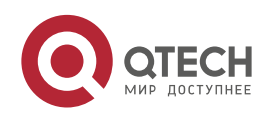

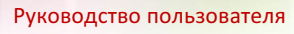

# **9.4 Monitoring**

## **Displaying**

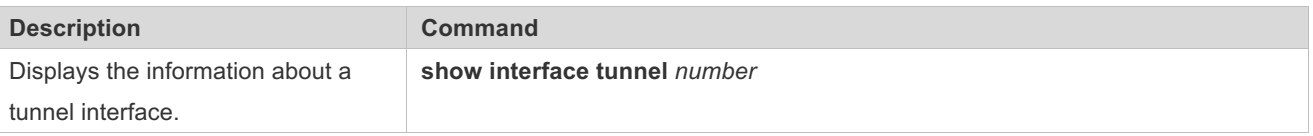

# **Debugging**

System resources are occupied when debugging information is output. Therefore, disable debugging immediately after use. 

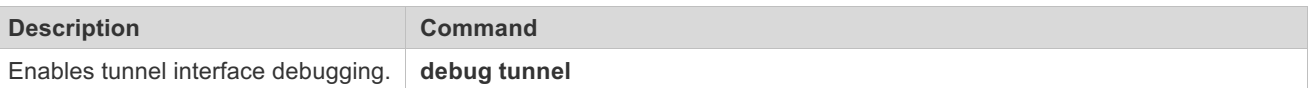

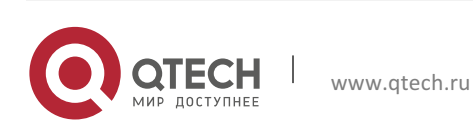

#### $10.$ **CONFIGURING NETWORK COMMUNICATION TEST TOOLS**

# **10.1 Overview**

Network communication test tools can be used to check the connectivity of a network and helps you analyze and locate network faults. Network communication test tools include Packet Internet Groper (PING) and Traceroute. Ping is used to check the connectivity and delay of a network. A greater delay indicates a slower network speed. Traceroute helps you learn about the topology of physical and logical links and transmission rate. On a network device, you can run the **ping** and **traceroute** commands to use the two tools respectively.

## **Protocols and Standards**

- Ø RFC792: Internet Control Message Protocol
- $\triangleright$  RFC4443: Internet Control Message Protocol (ICMPv6) for the Internet Protocol Version 6 (IPv6) Specification

# **10.2 Applications**

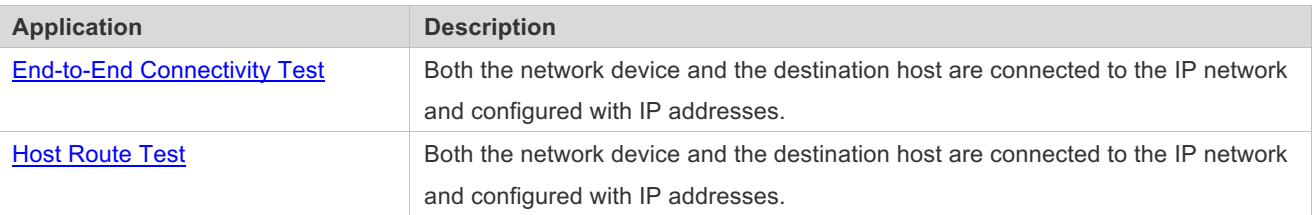

## **10.2.1 End-to-End Connectivity Test**

## **Scenario**

As shown in Figure 10-1, Network Device A and Target Host B are connected to the IP network.

If both the network device and the target host are connected to the IP network, the end-to-end connectivity test aims to check whether IP packets can be transmitted between the two ends. The target host can be the network device itself. In this case, the connectivity test aims to check the network interface and TCP/IP configurations on the device.

Figure 10-1

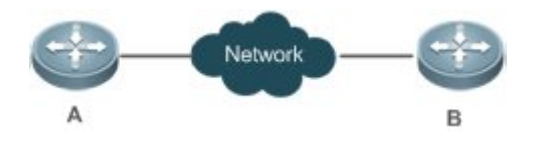

## **Deployment**

Execute the ping function on the network device.

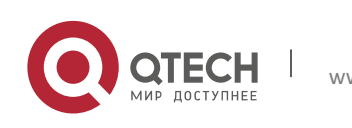

### **10.2.2 Host Route Test**

### **Scenario**

As shown in Figure 10-2, Network Device A and Target Host B are connected to the IP network.

If both the network device and the target host are connected to the IP network, the host route test aims to check gateways (or routers) that IP packets pass through between the two ends. Generally, the target host is not within the same IP network segment as the network device.

Figure 10-2

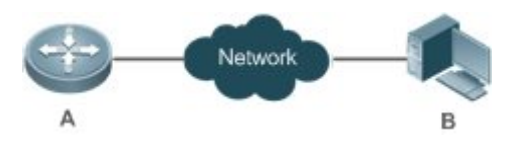

### **Deployment**

Execute the traceroute function on the network device.

## **10.3 Features**

### **Overview**

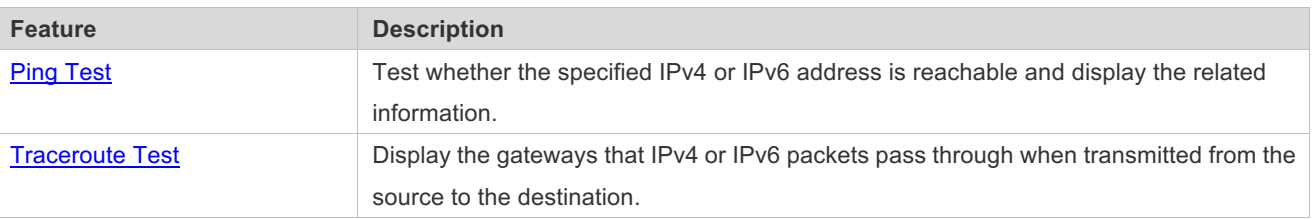

### **10.3.1 Ping Test**

### **Working Principle**

The ping tool sends an Internet Control Message Protocol (ICMP) Request message to the destination host to request the for an ICMP Echo Reply message. In this way, the ping tool determines the delay and the connectivity between the two network devices.

### **Related Configuration**

 $\triangleright$  Run the **ping** command.

### **10.3.2 Traceroute Test**

### **Working Principle**

The traceroute tool uses the Time To Live (TTL) field in the headers of the ICMP and IP messages for the test First, the traceroute tool on the network device sends an ICMP Request message with TTL 1 to the destination host. After receiving the message, the first router on the path decreases the TTL by 1. As the TTL becomes 0, the router drops the packets and returns an ICMP time

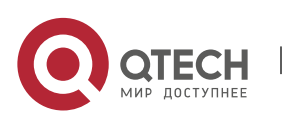

exceeded message to the network device. After receiving this message, the traceroute tool learns that this router exists on this path, and then sends an ICMP Request packet with TTL 2 to the destination host to discover the second router. Each time the traceroute tool increases the TTL in the ICMP Request message by 1 to discover one more router. This process is repeated until a data packet reaches the destination host. After the packet reaches the destination host, the host returns an ICMP Echo message instead of an ICMP time exceeded message to the network device. Then, the traceroute tool finishes the test and displays the path from the network device to the destination host.

## **Related Configuration**

Ø Run the **traceroute** command.

## **10.4 Configuration**

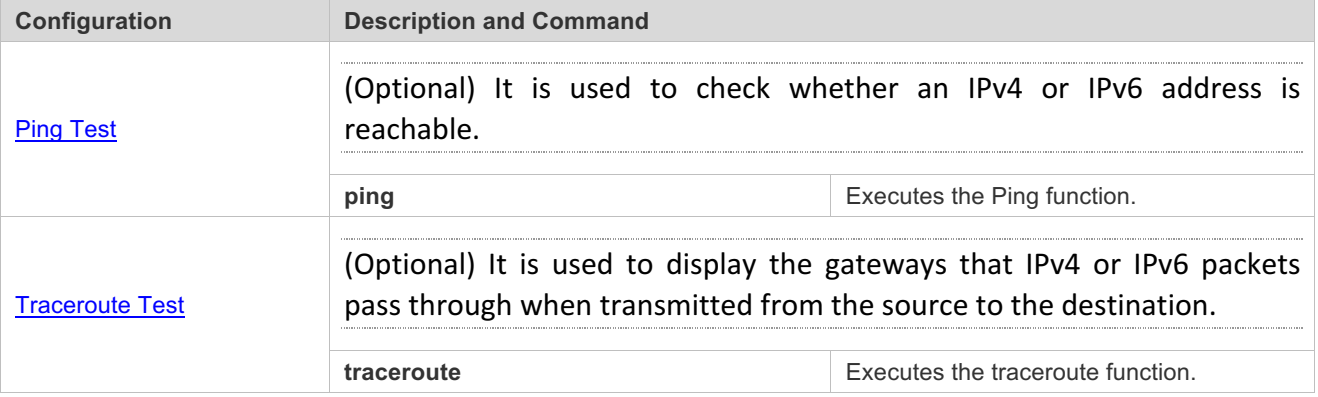

## **10.4.1 Ping Test**

## **Configuration Effect**

After conducting a ping test on a network device, you can learn whether the network device is connected to the destination host and whether packets can be transmitted between the network device and the destination host. 

### **Notes**

The network device must be configured with an IP address.

## **Configuration Steps**

- $\triangleright$  To check whether an IPv4 address is reachable, use the **ping IPv4** command.
- $\triangleright$  To check whether an IPv6 address is reachable, use the **ping IPv6** command.

### **Verification**

Run the **ping** command to display related information on the command line interface (CLI) window. 

## **Related Commands**

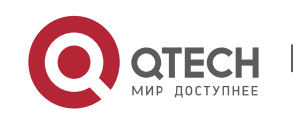

# v Ping IPv4

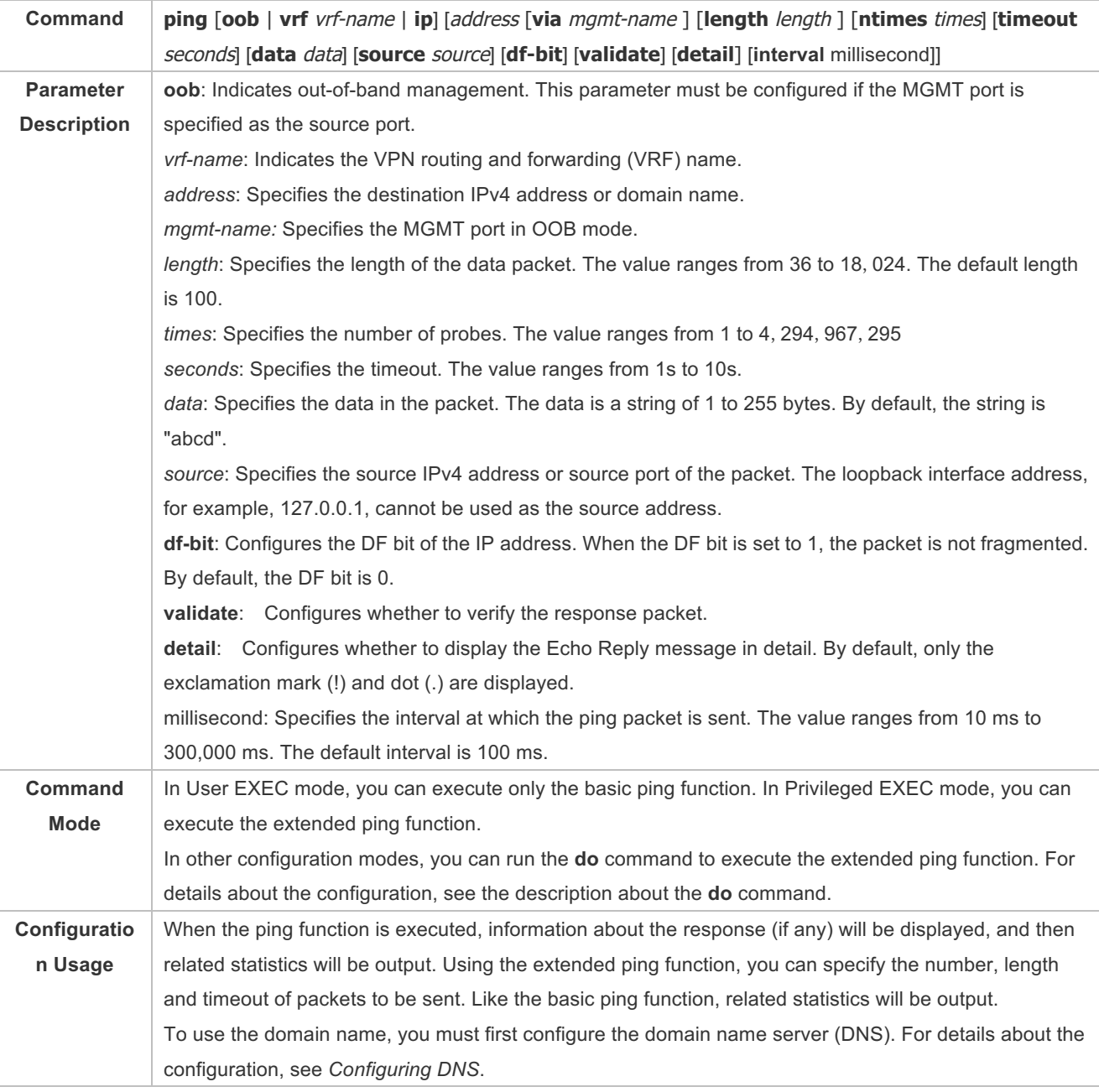

# v Ping IPv6

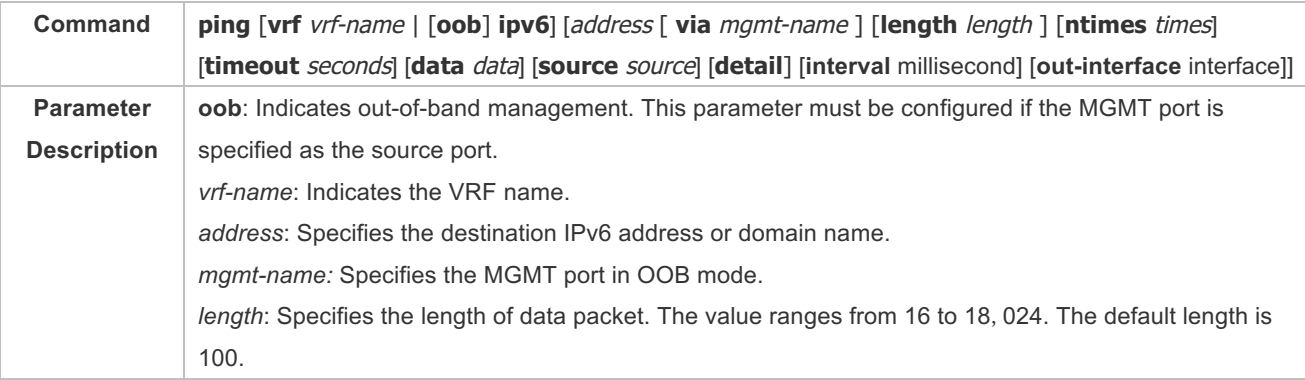

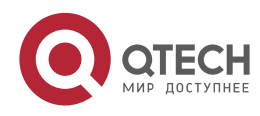

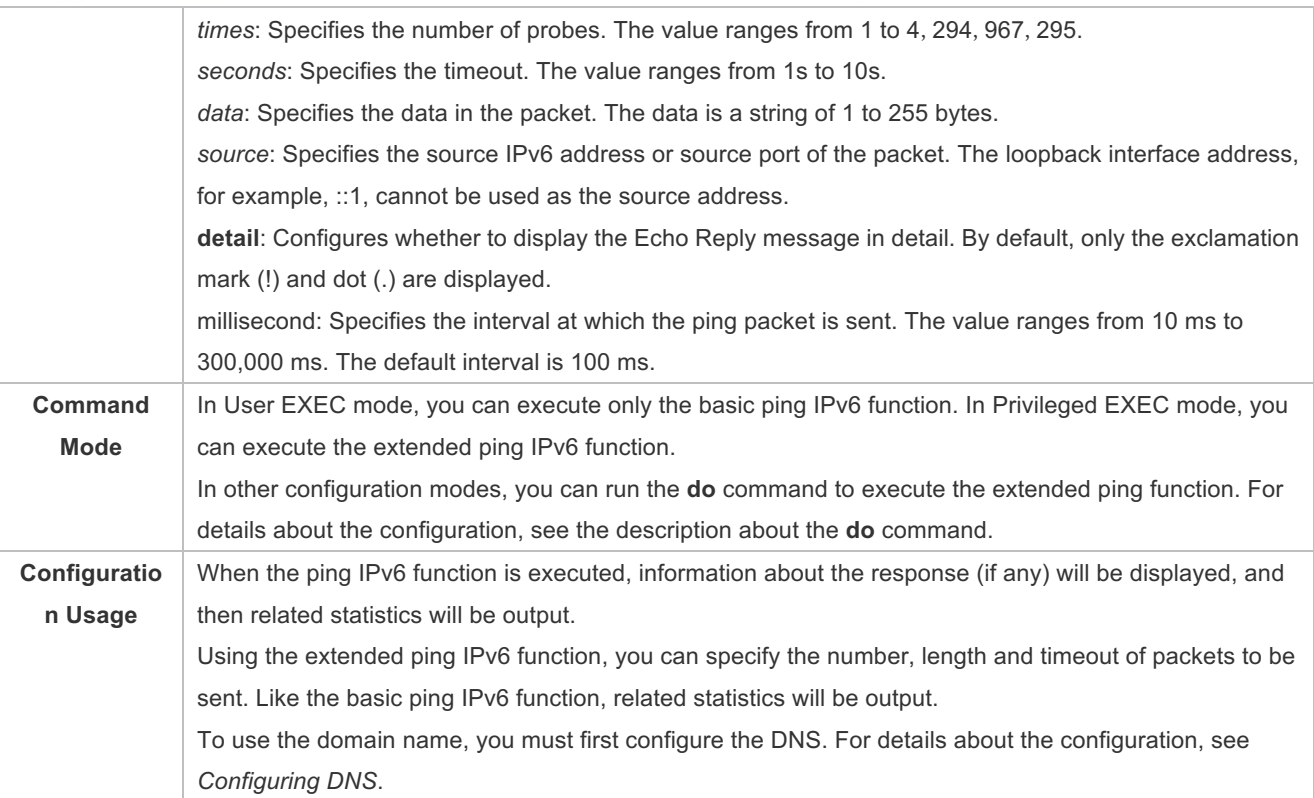

# **Configuration Example**

# ❖ Executing the Common Ping Function

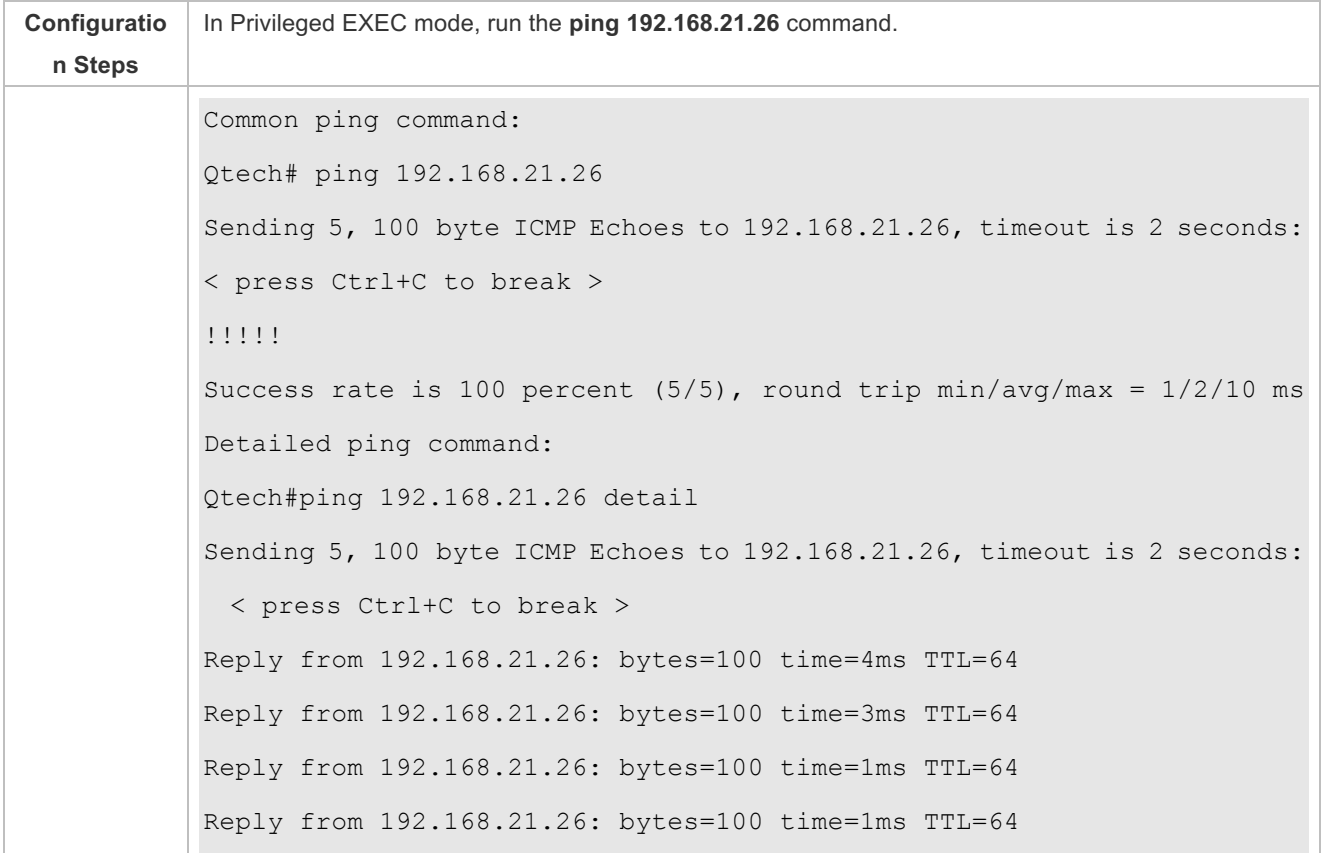

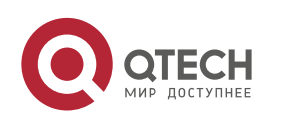

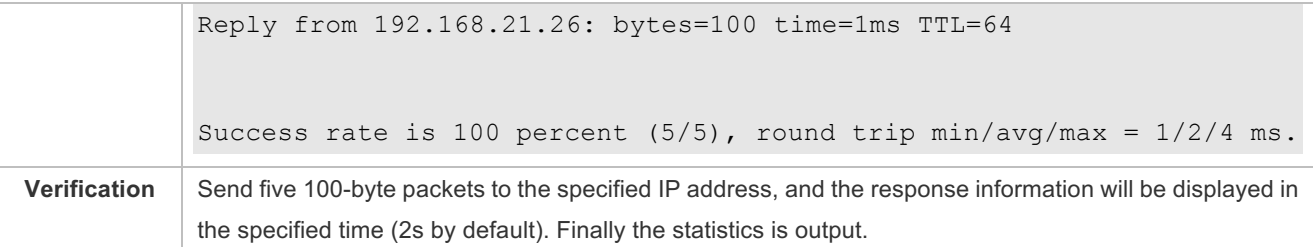

# ❖ Executing the Extended Ping Function

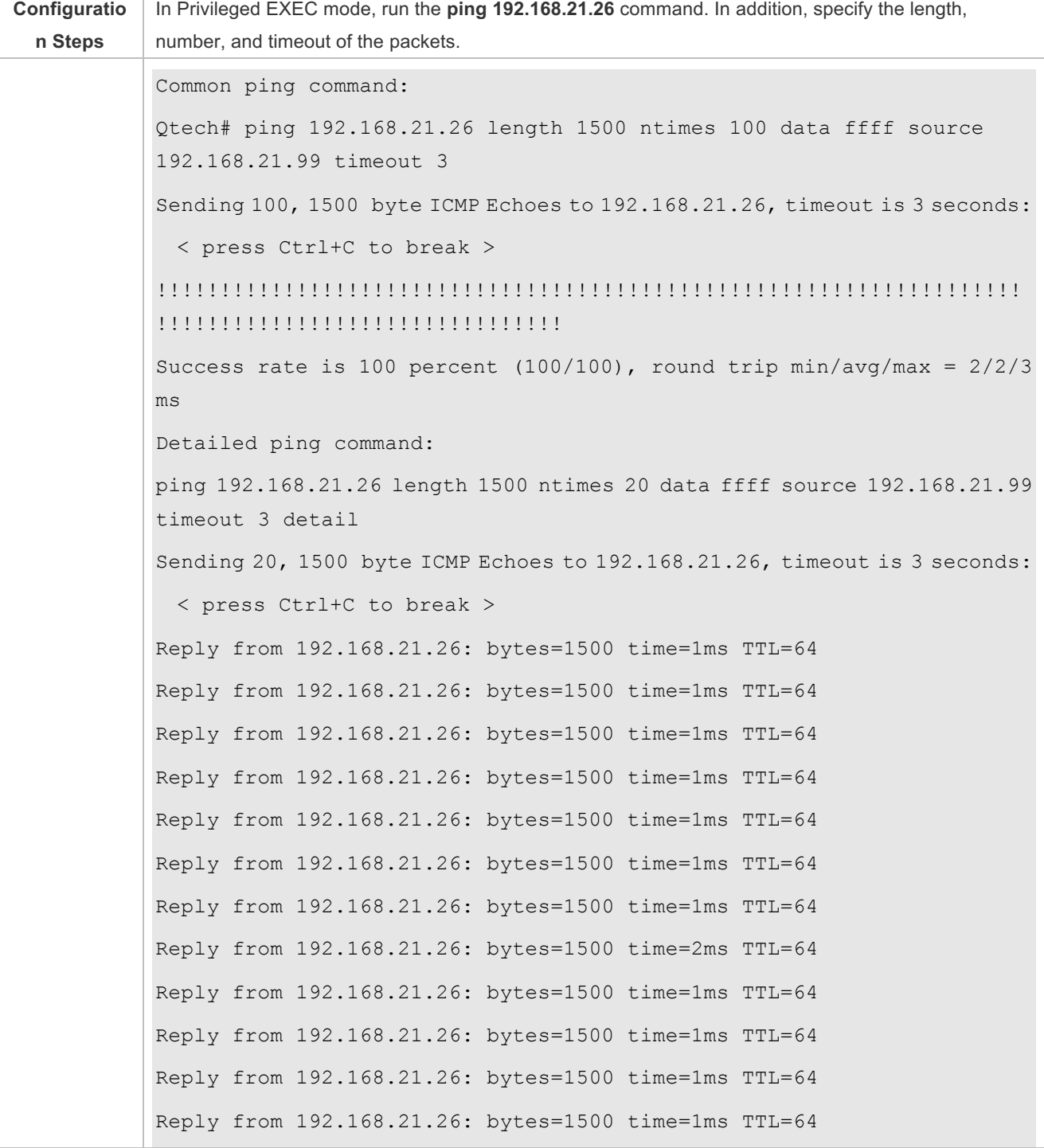

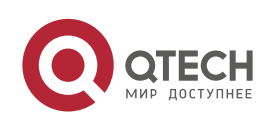

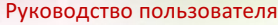

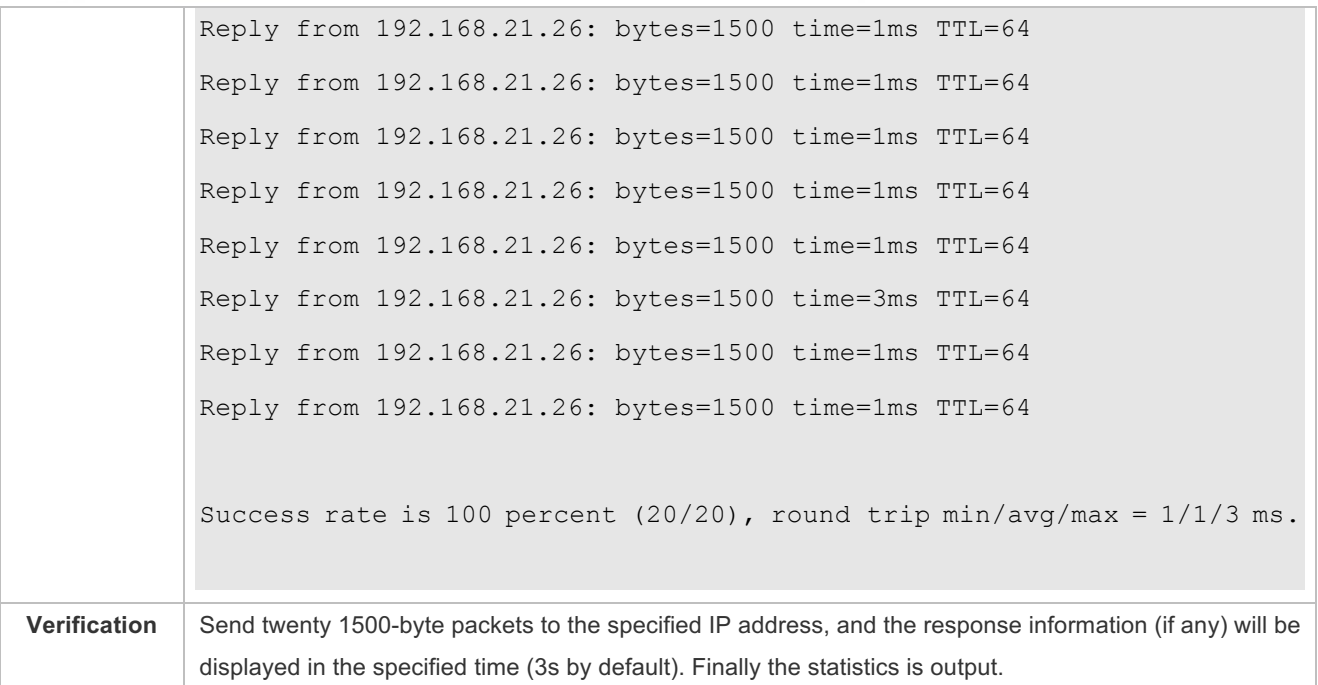

# ❖ Executing the Common Ping IPv6 Function

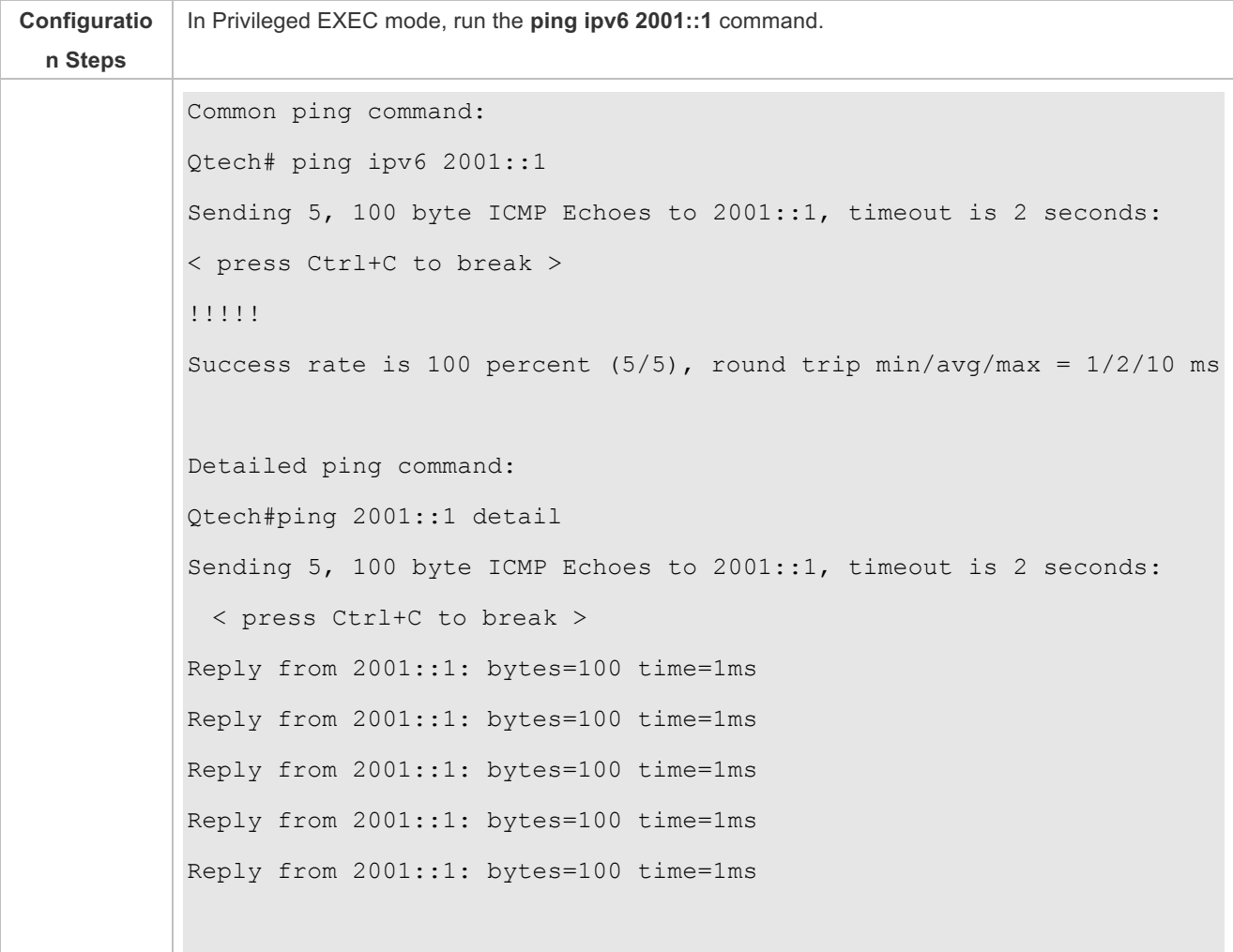

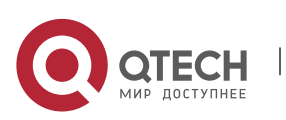

10. Configuring Network Communication Test Tools 193

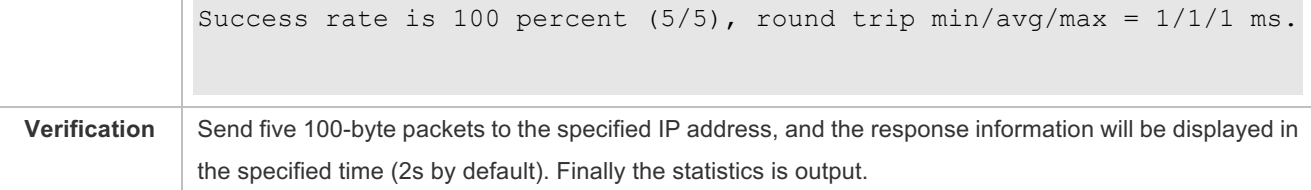

# ❖ Executing the Extended Ping IPv6 Function

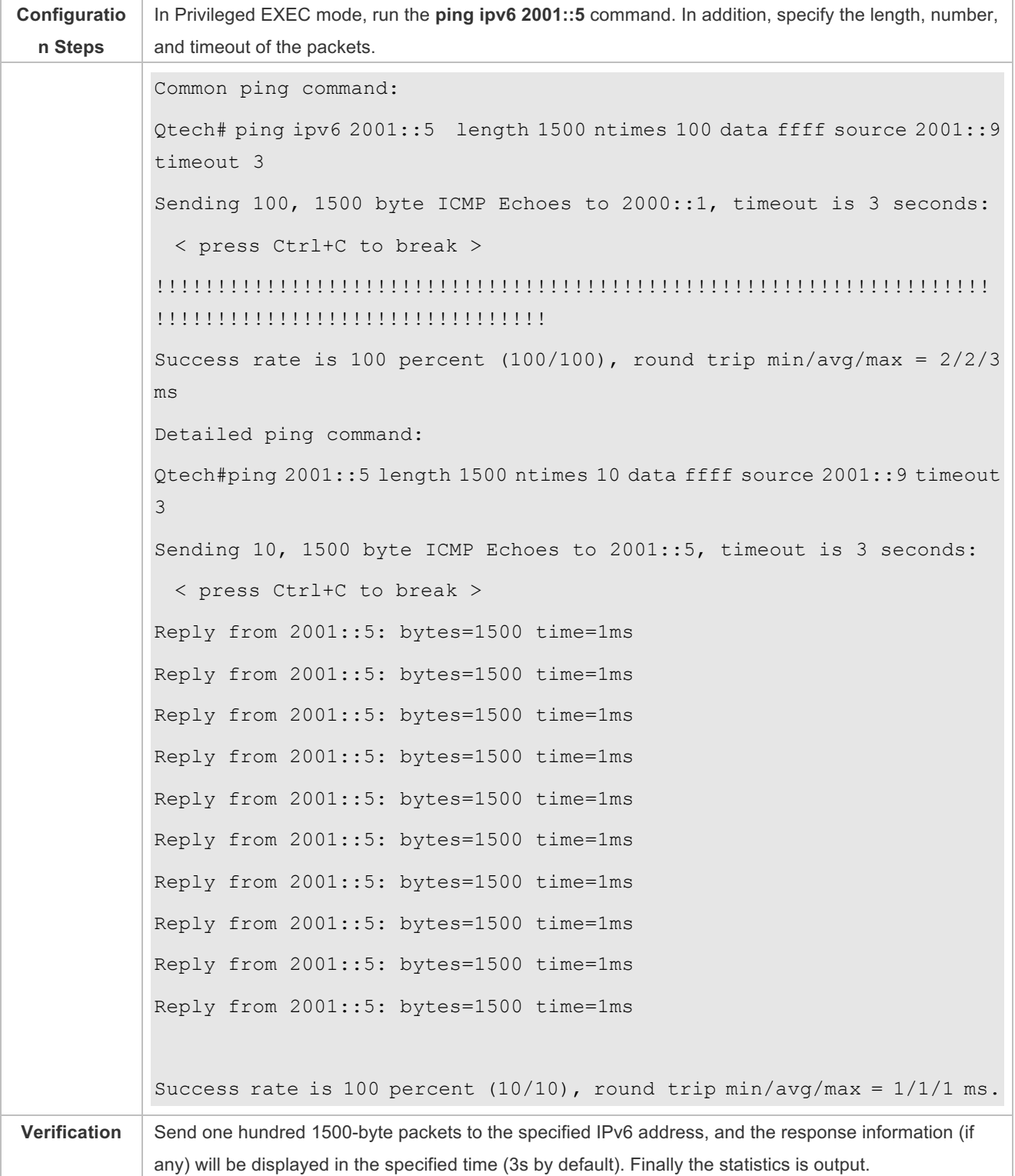

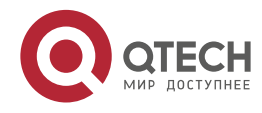

## **10.4.2 Traceroute Test**

## **Configuration Effect**

After conducting a traceroute test on a network device, you can learn about the routing topology between the network device and the destination host, and the gateways through which packets are sent from the network device to the destination host.

## **Notes**

The network device must be configured with an IP address.

## **Configuration Steps**

- **►** To trace the route an IPv4 packet would follow to the destination host, run the traceroute **IPv4** command.
- **►** To trace the route an IPv6 packet would follow to the destination host, run the traceroute **IPv6** command.

## **Verification**

Run the **traceroute** command to display related information on the CLI window.

## **Related Commands**

❖ Traceroute IPv4

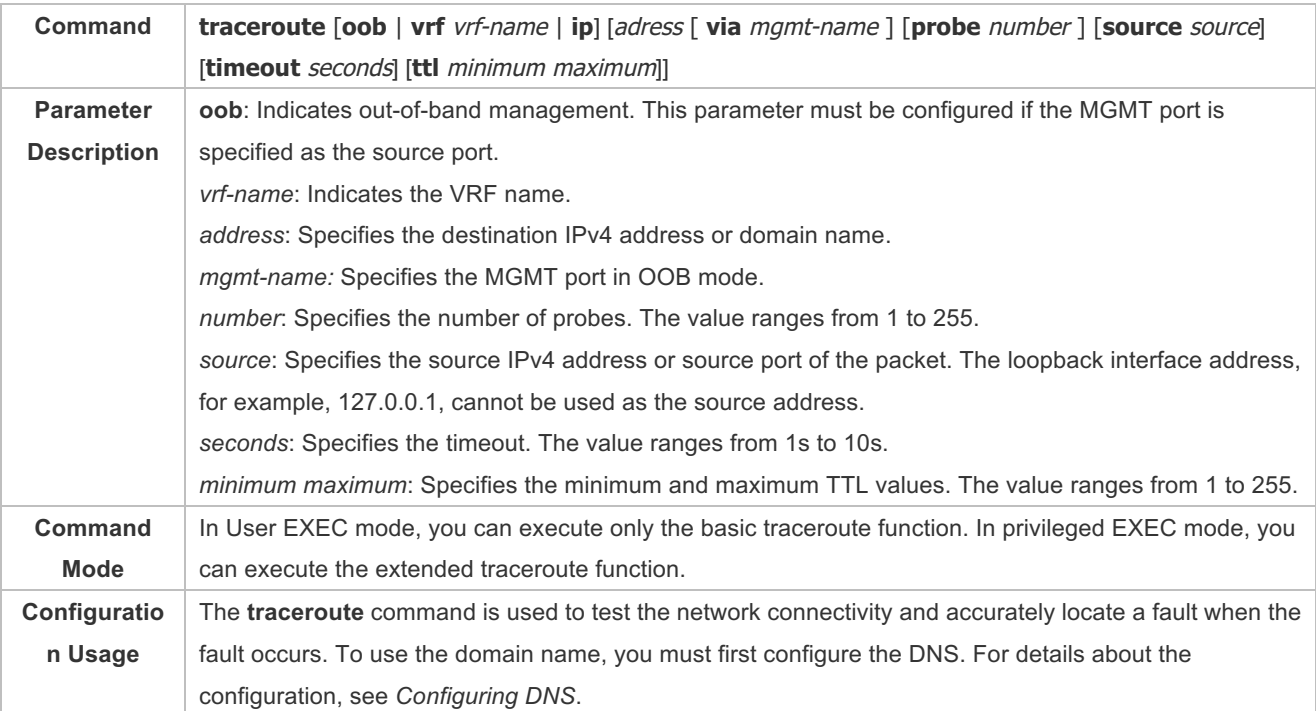

## ❖ Traceroute IPv6

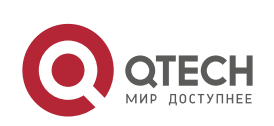

10. Configuring Network Communication Test Tools 195

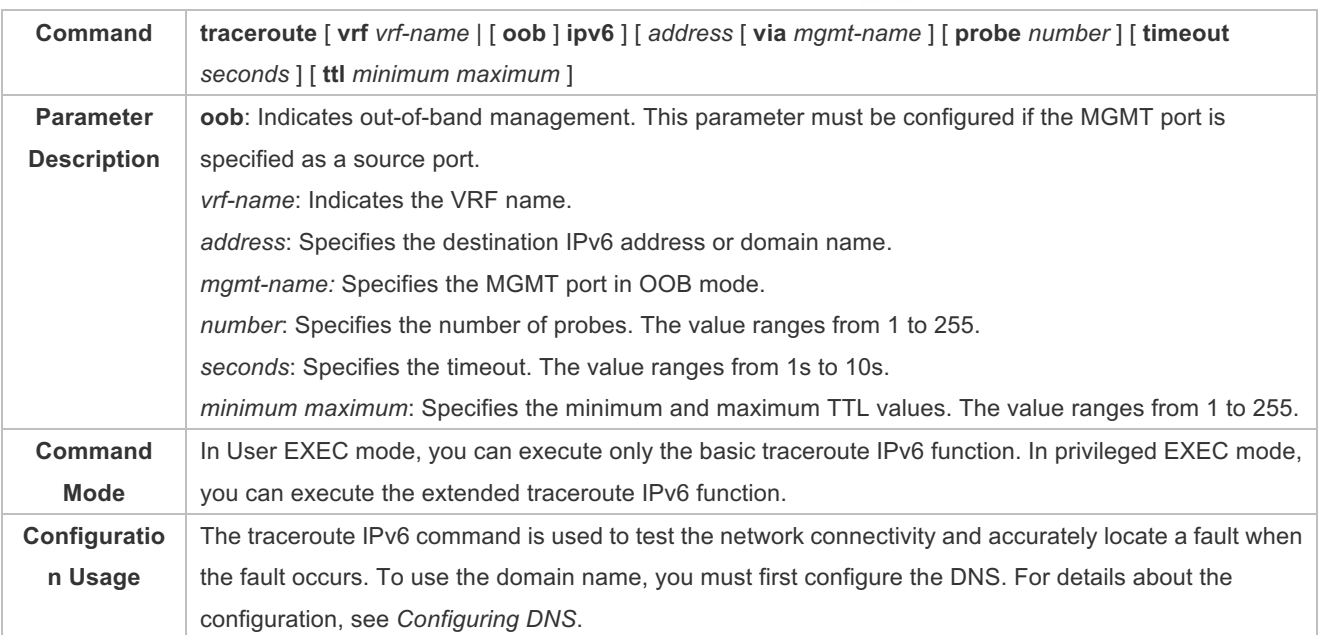

# **Configuration Example**

# ❖ Executing the Traceroute Function on a Properly Connected Network

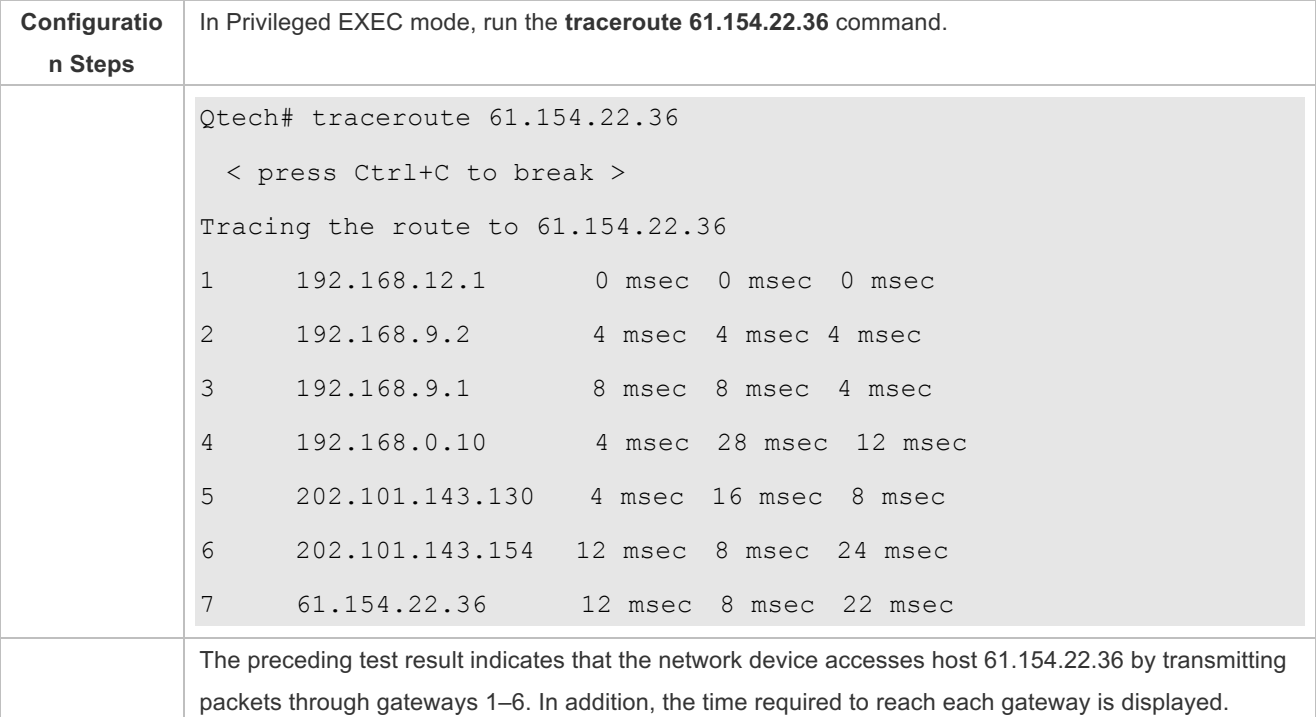

# v Executing the Traceroute Function on a Faulty Network

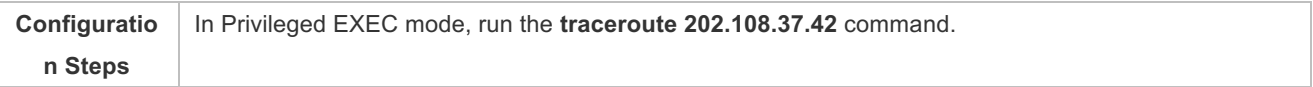

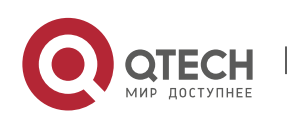

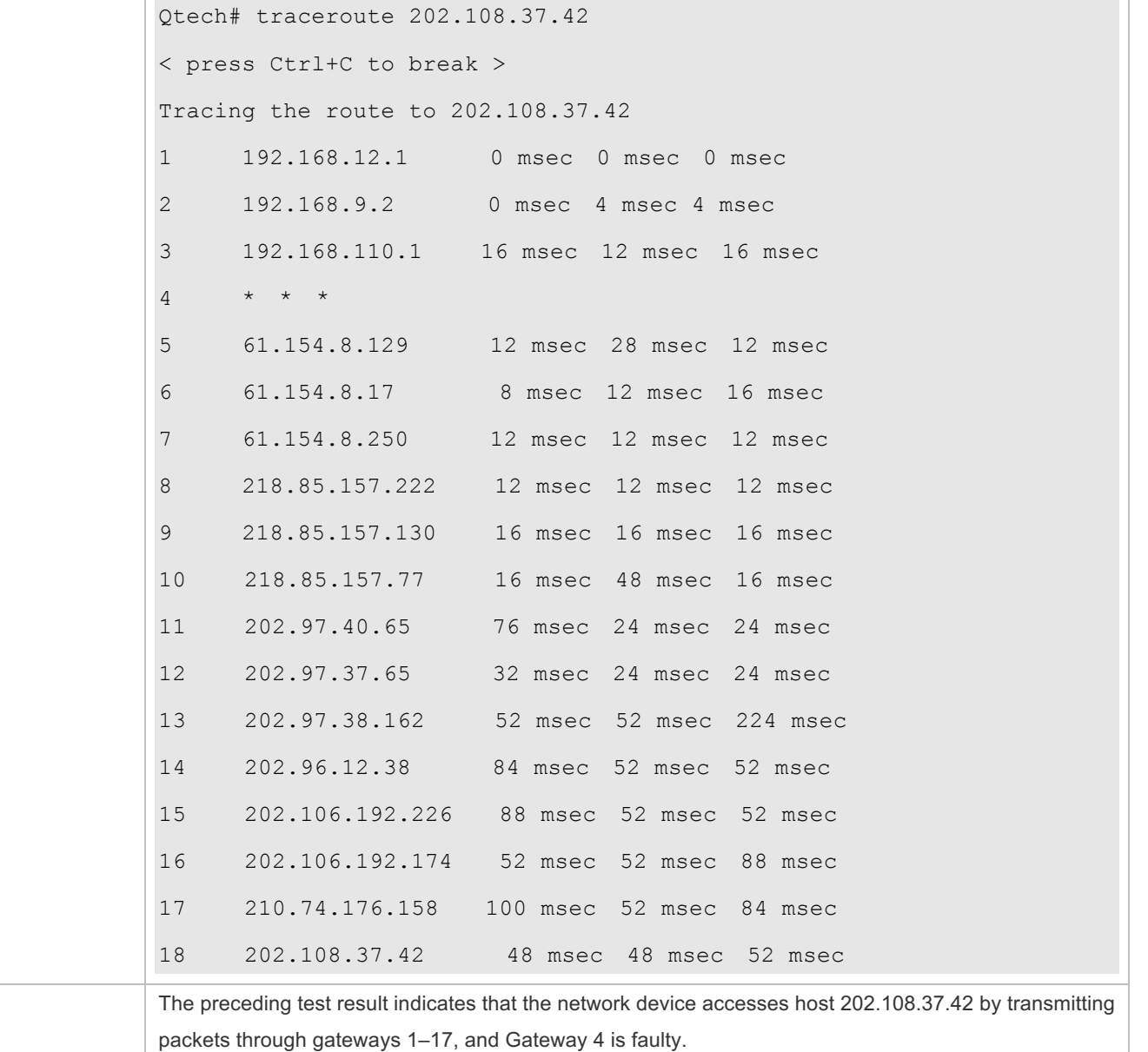

# ❖ Executing the Traceroute IPv6 Function on a Properly Connected Network

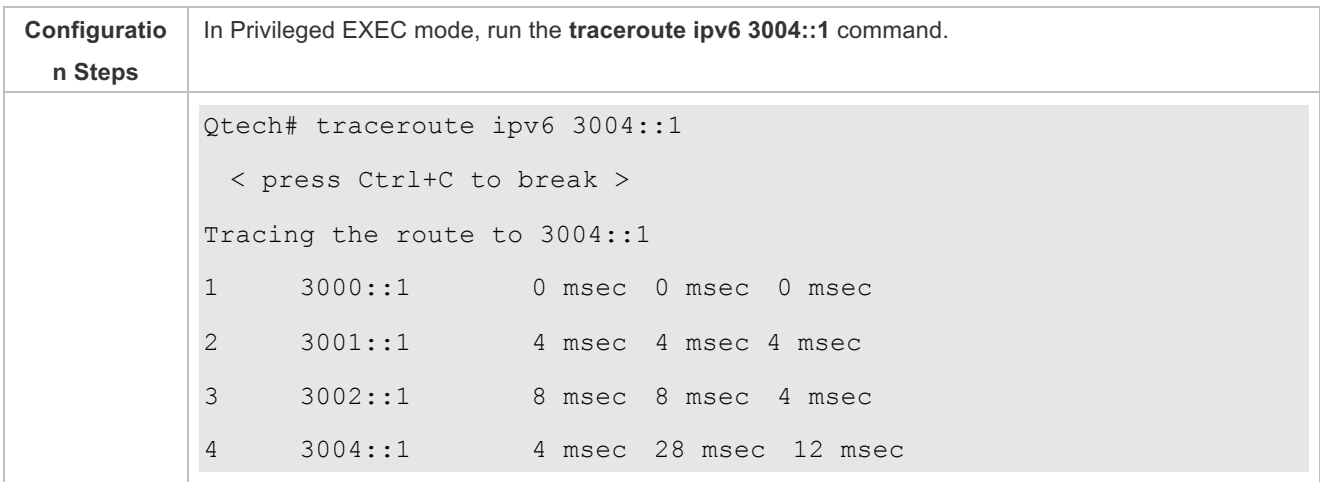

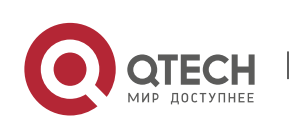

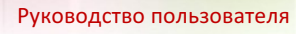

The preceding test result indicates that the network device accesses host 3004::1 by transmitting packets through gateways 1-4. In addition, the time required to reach each gateway is displayed.

## ❖ Executing the Traceroute IPv6 Function on a Faulty Network

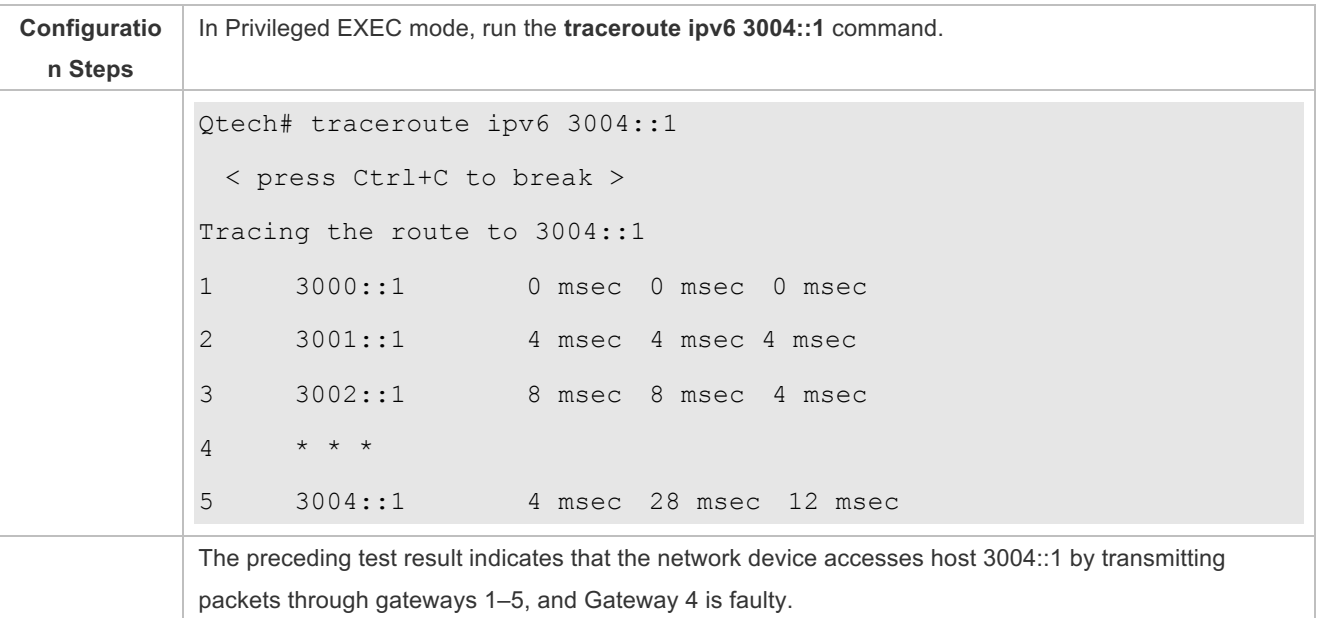

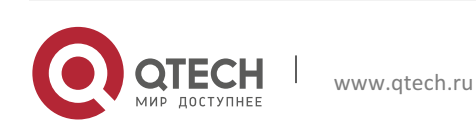

#### 11. **CONFIGURING TCP**

# **11.1 Overview**

The Transmission Control Protocol (TCP) is a transport-layer protocol providing reliable connection-oriented and IP-based services to for the application layer.

Internetwork data flows in 8-bit bytes are sent from the application layer to the TCP layer, and then fragmented into packet segments of a proper length via the TCP. The Maximum Segment Size (MSS) is usually limited by the Maximum Transmission Unit (MTU) of the data link layer. After that, the packets are sent to the IP layer and then to the TCP layer of a receiver through the network.

To prevent packet loss, every byte is identified by a sequence number via the TCP, and this ensures that packets destined for the peer are received in order. Then, the receiver responds with a TCP ACK packet upon receiving a packet. If the sender does not receive ACK packets in a reasonable Round-Trip Time (RTT), the corresponding packets (assumed lost) will be retransmitted.

- $\triangleright$  TCP uses the checksum function to check data integrity. Besides, MD5-based authentication can be used to verify data.
- $\triangleright$  Timeout retransmission and piggyback mechanism are adopted to ensure reliability.
- $\triangleright$  The Sliding Window Protocol is adopted to control flows. As documented in the Protocol, unidentified groups in a window should be retransmitted.

## **Protocols and Standards**

- $\triangleright$  RFC 793: Transmission Control Protocol
- $\triangleright$  RFC 1122: Requirements for Internet Hosts -- Communication Layers
- $\triangleright$  RFC 1191: Path MTU Discovery
- $\triangleright$  RFC 1213: Management Information Base for Network Management of TCP/IP-based Internets: MIB-II
- $\triangleright$  RFC 2385: Protection of BGP Sessions via the TCP MD5 Signature Option
- $\triangleright$  RFC 4022: Management Information Base for the Transmission Control Protocol (TCP)

# **11.2 Applications**

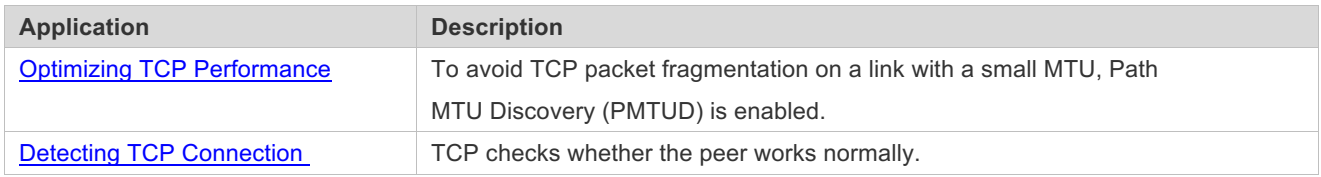

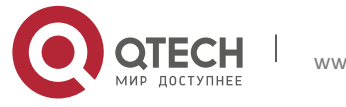

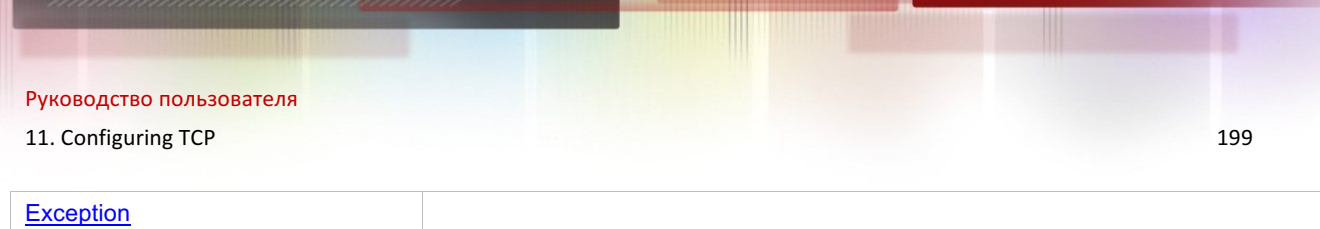

## **11.2.1 Optimizing TCP Performance**

## **Scenario**

For example, TCP connection is established between A and D, as shown in the following figure. The MTU of the link between A and B is 1500 bytes, 1300 bytes between B and C, and 1500 bytes between C and D. To optimize TCP transmission performance, packet fragmentation should be avoided between B and C.

Figure 11-1

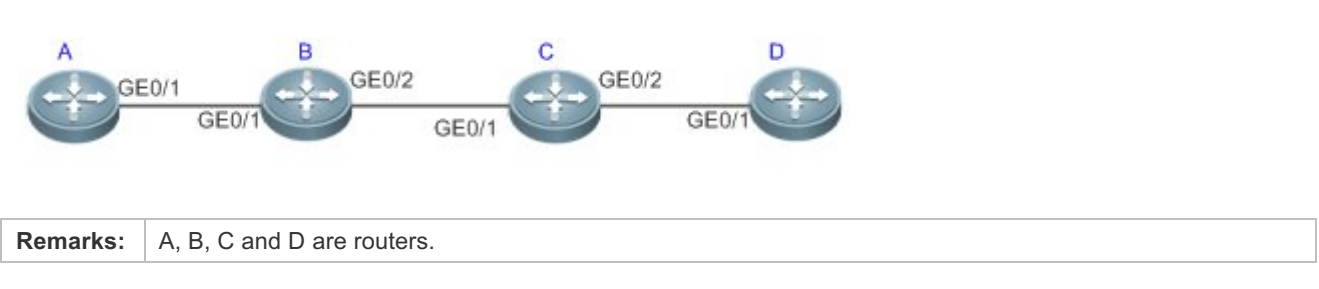

## **Deployment**

 $\triangleright$  Enable PMTUD on A and D.

## **11.2.2 Detecting TCP Connection Exception**

### **Scenario**

For example, in the following figure, User logs in to A through telnet but is shut down abnormally, as shown in the following figure. In case of TCP retransmission timeout, the User's TCP connection remains for a long period. Therefore, TCP keepalive can be used to rapidly detect TCP connection exception.

Figure 11-2

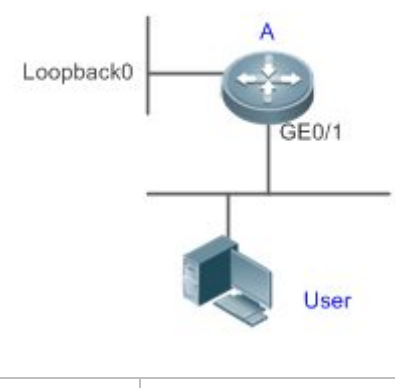

**Remarks:** A is a router.

### **Deployment**

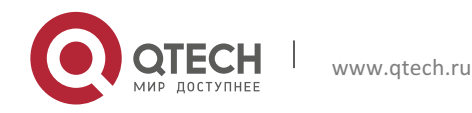

11. Configuring TCP 200

 $\triangleright$  Enable TCP keepalive on A.

# **11.3 Features**

## **Basic Concepts**

❖ TCP Header Format

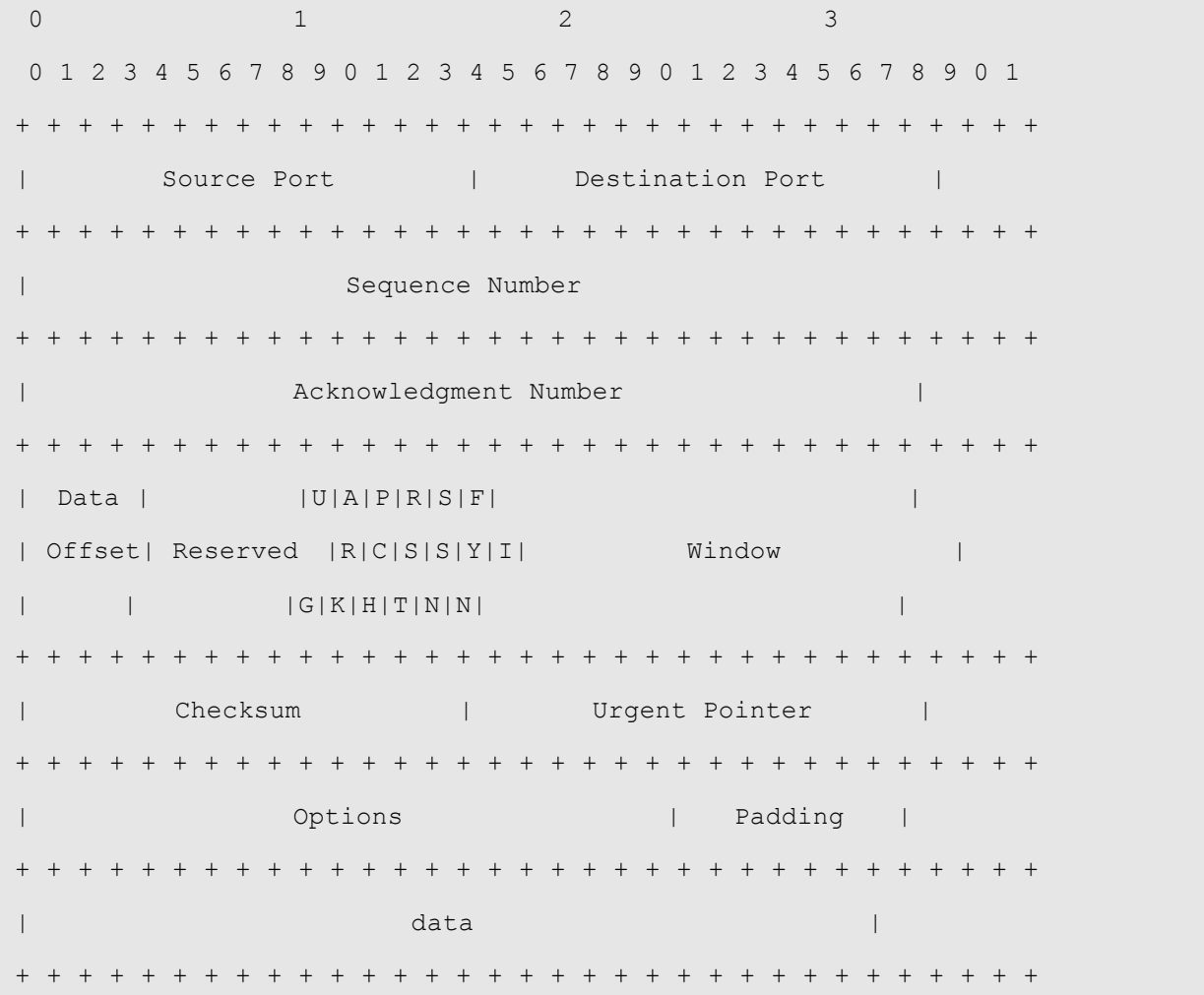

- $\triangleright$  **Source Port** is a 16-bit source port number.
- $\triangleright$  **Destination Port** is a 16-bit destination port number.
- **►** Sequence Number is a 32-bit sequence number.
- **EX** Acknowledgment Number is a 32-bit number that identifies the next sequence number that the receiver is expecting to receive.
- **▶** Data Offset is a 4-bit number that indicates the total number of bytes in the TCP header (option included) divided by 4.
- $\triangleright$  A flag bit is 6-bit. URG: the urgent pointer field is significant; ACK: the acknowledgment field is significant; PSH: indicates the push function; RST: resets TCP connection; SYN: synchronizes

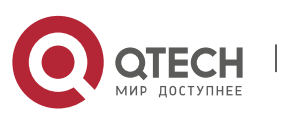

#### 11. Configuring TCP 201

the sequence number (establishing a TCP connection); FIN: no more data from the sender (closing a TCP connection).

- $\triangleright$  A 16-bit Window value is used to control flows. It specifies the amount of data that may be transmitted from the peer between ACK packets.
- $\triangleright$  **Checksum** is a 16-bit checksum.
- $\triangleright$  Urgent Pointer is 16-bit and shows the end of the urgent data so that interrupted data flows can continue. When the URG bit is set, the data is given priority over other data flows.
- ❖ TCP Three-Way Handshake
- $\triangleright$  The process of TCP three-way handshake is as follows:
- 26. A client sends a SYN packet to the server.
- 27. The server receives the SYN packet and responds with a SYN ACK packet.
- 28. The client receives the SYN packet from the server and responds with an ACK packet.
- $\triangleright$  After the three-way handshake, the client and server are connected successfully and ready for data transmission.

## **Overview**

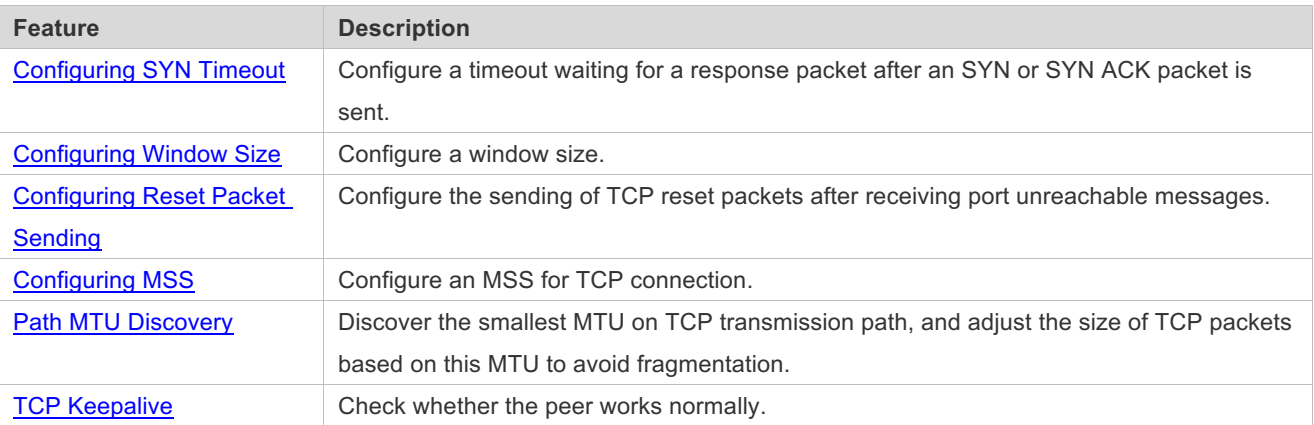

## **11.3.1 Configuring SYN Timeout**

## **Working Principle**

A TCP connection is established after three-way handshake: The sender sends an SYN packet, the receiver replies with a SYN ACK packet, and then the sender replies with an ACK packet.

- $\triangleright$  If the receiver does not reply with a SYN ACK packet after the sender sends an SYN packet, the sender keeps retransmitting the SYN packet for certain times or until timeout period expires.
- $\triangleright$  If the receiver replies with a SYN ACK packet after the sender sends an SYN packet but the sender does not reply with an ACK packet, the receiver keeps retransmitting the SYN ACK packet for certain times or until timeout period expires. (This occurs in the case of SYN flooding.)

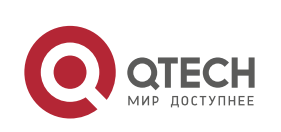

## **Related Configuration**

- ❖ Configuring TCP SYN Timeout
- $\triangleright$  The default TCP SYN timeout is 20 seconds.
- $\triangleright$  Run the **ip tcp synwait-time** *seconds* command in global configuration mode to configure an SYN timeout ranging from 5 to 300 seconds.
- $\triangleright$  In case of SYN flooding, shortening SYN timeout reduces resource consumption. However, it does not work in continuous SYN flooding. When a device actively makes a request for a connection with an external device, through telnet for example, shortening SYN timeout reduces user's wait time. You may prolong SYN timeout properly on a poor network.

 $\triangleright$  In version 11.0 or later, it applies to both IPv4 TCP and IPv6 TCP.

## **11.3.2 Configuring Window Size**

## **Working Principle**

Data from the peer is cached in the TCP receiving buffer and subsequently read by applications. The TCP window size indicates the size of free space of the receiving buffer. For wide-bandwidth bulk-data connection, enlarging the window size dramatically promotes TCP transmission performance.

## **Related Configuration**

- ❖ Configuring Window Size
- $\triangleright$  Run the **ip tcp window-size** *size* command in global configuration mode to configure a window size ranging from 128 to (65535<< 14) bytes. The default is 65535 bytes. If the window size is greater than 65535 bytes, window enlarging will be enabled automatically.
- $\triangleright$  The window size advertised to the peer is the smaller value between the configured window size and the free space of the receiving buffer.

 $\triangleright$  In version 11.0 or later, it applies to both IPv4 TCP and IPv6 TCP.

## 11.3.3**Configuring Reset Packet Sending**

## **Working Principle**

When TCP packets are distributed to applications, if the TCP connection a packet belongs to cannot be identified, the local end sends a reset packet to the peer to terminate the TCP connection. Attackers may use port unreachable messages to attack the device.

## **Related Configuration**

❖ Configuring the Sending of TCP Reset Packets After Receiving Port Unreachable Messages

By default, TCP reset packet sending upon receiving port unreachable messages is enabled.

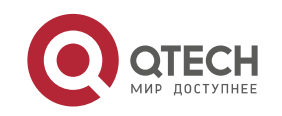

Run the **no** ip tcp send-reset command in global configuration mode to disable TCP reset packet sending upon receiving port unreachable messages.

After this function is enabled, attackers may use port unreachable messages to attack the device.

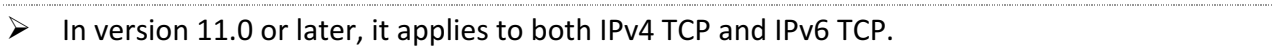

## **11.3.4 Configuring MSS**

## **Working Principle**

The MSS refers to the total amount of data contained in a TCP segment t excluding TCP options.

Three-way handshake is implemented through MSS negotiation. Both parties add the MSS option to SYN packets, indicating the largest amount of data that the local end can handle, namely, the amount of data allowed from the peer. Both parties take the smaller MSS between them as the advertised MSS.

The MSS value is calculated as follows:

- $\triangleright$  IPv4 TCP: MSS = Outgoing interface MTU –IP header size (20-byte)–TCP header size (20-byte).
- $\triangleright$  IPv6 TCP: MSS = IPv6 Path MTU –IPv6 header size (40-byte)–TCP header size (20-byte).
- $\triangleright$  In version 11.0 or later, it applies to both IPv4 TCP and IPv6 TCP.
- $\triangleright$  The effective MSS is the smaller one between the calculated MSS and the configured MSS.
- $\triangleright$  If a connection supports certain options, the option length (with **data offset** taken into consideration) should be deducted from an MSS value. For example, 20 bytes for MD5 digest (with **data offset** taken into consideration) should be subtracted from the MSS.

## **Related Configuration**

- ❖ Configuring MSS
- **►** Run the **ip tcp mss** *max-segment-size* command in global configuration mode to set an MSS. It ranges from 68 to 1000 bytes. By default, the MSS is calculated based on MTU. If an MSS is configured, the effective MSS is the smaller one between the calculated MSS and the configured MSS.
- $\triangleright$  An excessively small MSS reduces transmission performance. You can promote TCP transmission by increasing the MSS. Choose an MSS value by referring to the interface MTU. If the former is bigger, TCP packets will be fragmented and transmission performance will be reduced.

## 11.3.5**Path MTU Discovery**

**Working Principle**

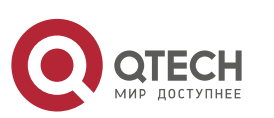

The Path MTU Discovery f stipulated in RFC1191 is used to discover the smallest MTU in a TCP path to avoid fragmentation, enhancing network bandwidth utilization. The process of TCPv4 Path MTU Discovery is described as follows:

- 29. The source sends TCP packets with the Don't Fragment (DF) bit set in the outer IP header.
- 30. If the outgoing interface MTU value of a router in the TCP path is smaller than the IP packet length, the packet will be discarded and an ICMP error packet carrying this MTU will be sent to the source.
- 31. Through parsing the ICMP error packet, the source knows the smallest MTU in the path (path MTU) is.
- 32. The size of subsequent data segments sent by the source will not surpass the MSS, which is calculated as follows:  $TCP$  MSS = Path MTU – IP header size – TCP header size.

## **Related Configuration**

❖ Enabling Path MTU Discovery

By default, Path MTU Discovery is disabled.

Run the **ip tcp path-mtu-discovery** command to enable PMTUD in global configuration mode.

In version 11.0 or later, it applies to only IPv4 TCP. TCPv6 PMTUD is enabled permanently and cannot be disabled.

## **11.3.6 TCP Keepalive**

## **Working Principle**

You may enable TCP keepalive to check whether the peer works normally. If a TCP end does not send packets to the other end for a period of time (namely idle period), the latter starts sending keepalive packets successively to the former for several times. If no response packet is received, the TCP connection is considered inactive and then closed.

## **Related Configuration**

- ❖ Enabling Keepalive
- $\triangleright$  By default, TCP keepalive is disabled.
- $\triangleright$  Run the **ip tcp keepalive** [interval *num1*] [times *num2*] [idle-period *num3*] command to in global configuration mode to enable TCP keepalive. See **Configuration** for parameter description.

 $\triangleright$  In version 11.0 or later, it applies to both IPv4 TCP and IPv6 TCP.

 $\triangleright$  This command applies to both TCP server and client.

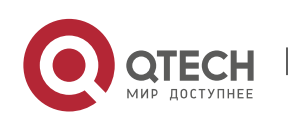

11. Configuring TCP 205

# **11.4 Configuration**

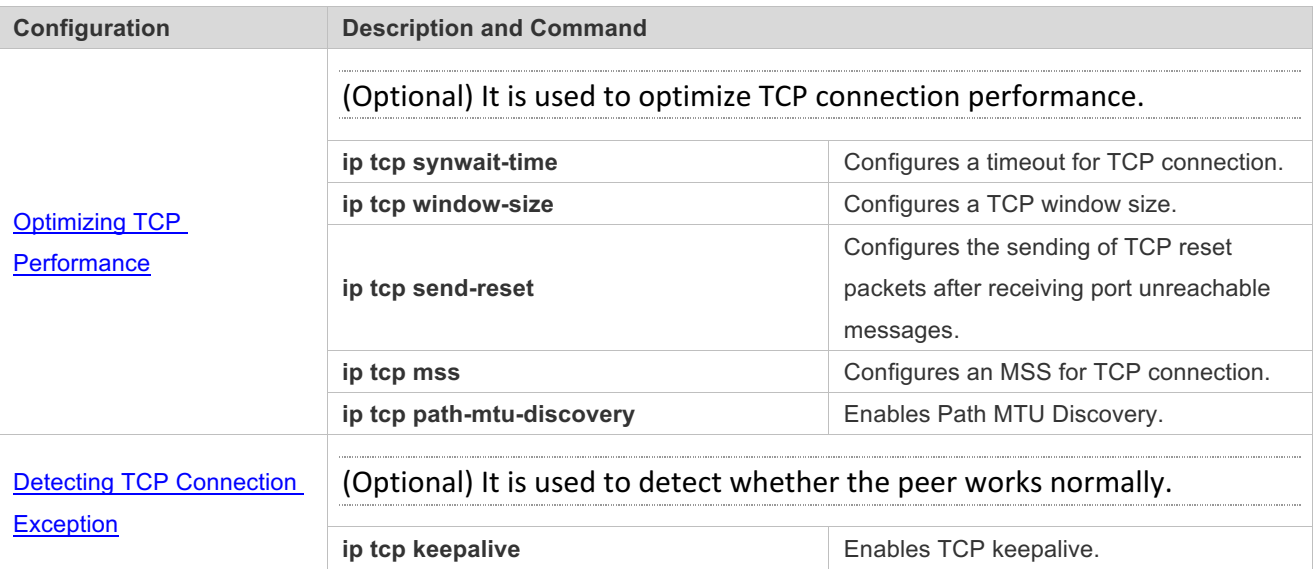

## **11.4.1 Optimizing TCP Performance**

## **Configuration Effect**

 $\triangleright$  Ensure optimal TCP performance and prevent fragmentation.

## **Notes**

N/A

## **Configuration Steps**

- ❖ Configuring SYN Timeout
- $\triangleright$  Optional.
- $\triangleright$  Configure this on the both ends of TCP connection.
- ◆ Configuring TCP Window Size
- $\triangleright$  Optional.
- $\triangleright$  Configure this on the both ends of TCP connection.
- ❖ Configuring the Sending of TCP Reset Packets After Receiving Port Unreachable Messages.
- $\triangleright$  Optional.
- $\triangleright$  Configure this on the both ends of TCP connection.
- ❖ Configuring MSS
- Ø Optional.
- $\triangleright$  Configure this on the both ends of TCP connection.

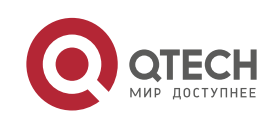

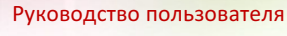

11. Configuring TCP 206

- ❖ Enabling Path MTU Discovery
- Ø Optional.
- $\triangleright$  Configure this on the both ends of TCP connection.

## **Verification**

N/A

## **Related Commands**

❖ Configuring SYN Timeout

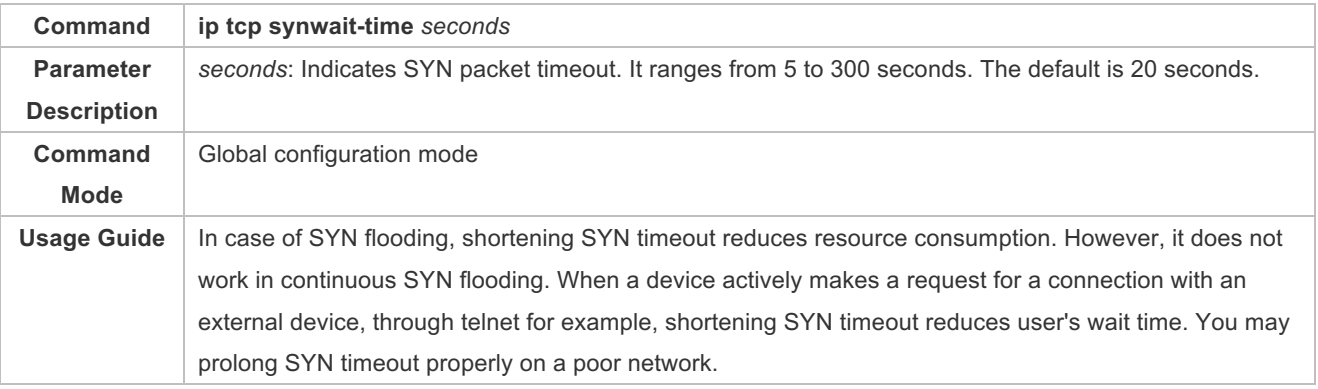

## ◆ Configuring TCP Window Size

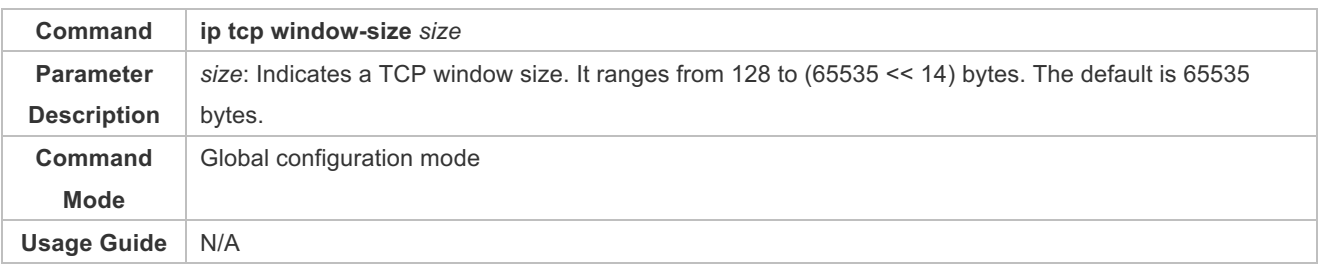

# ❖ Configuring the Sending of TCP Reset Packets After Receiving Port Unreachable Messages

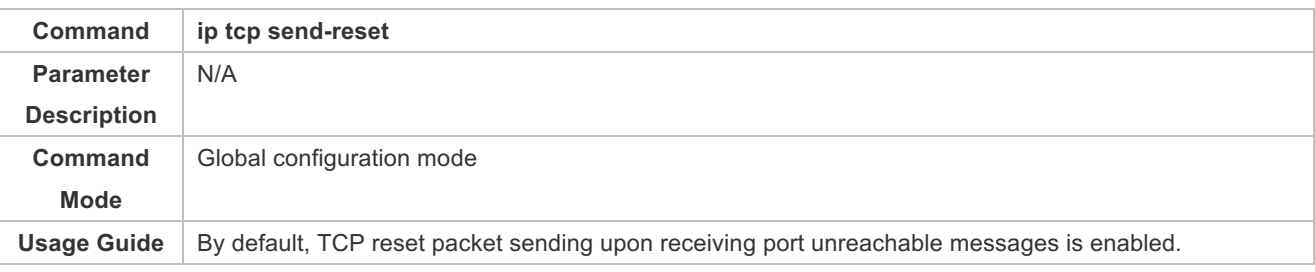

## ❖ Configuring MSS

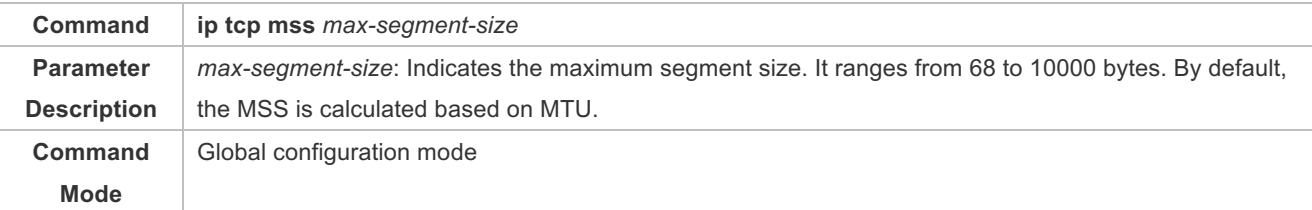

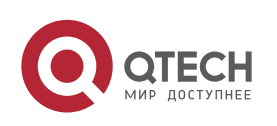

## 11. Configuring TCP 207

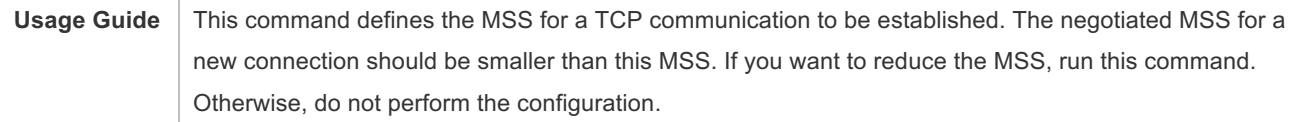

# ◆ Configuring Path MTU Discovery

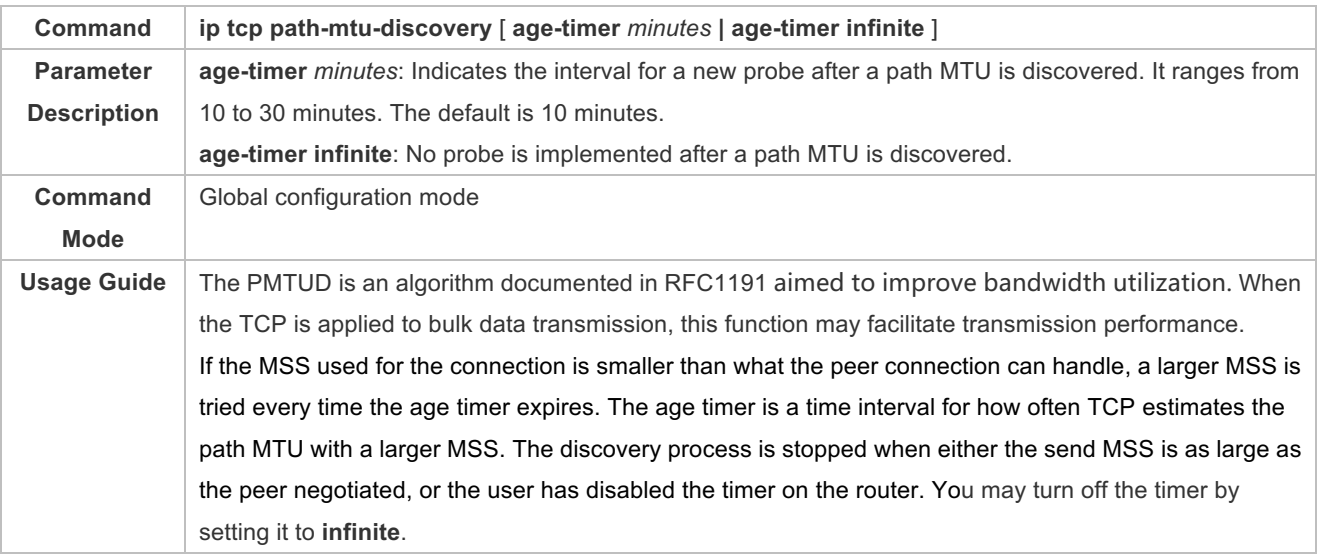

# **Configuration Example**

# v Enabling Path MTU Discovery

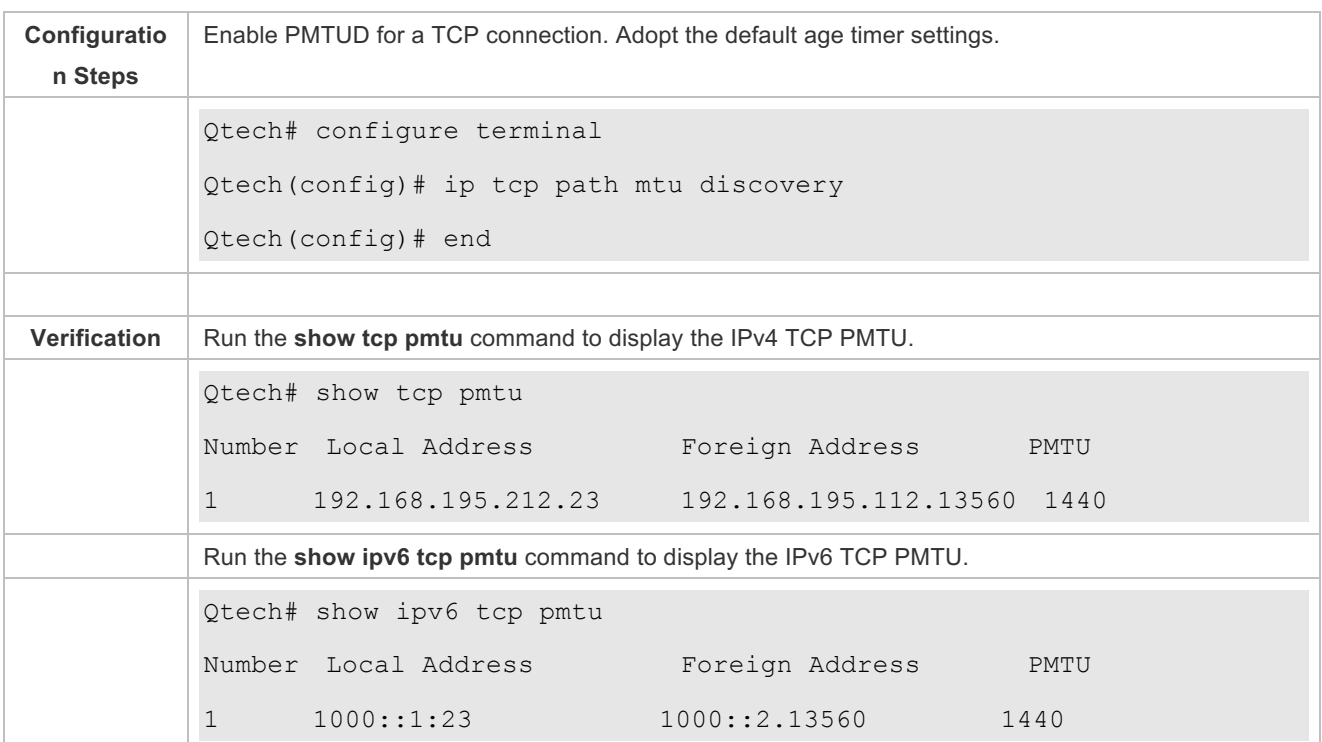

### **Common Errors**

N/A

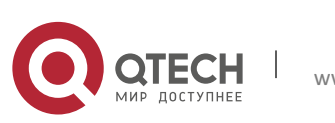

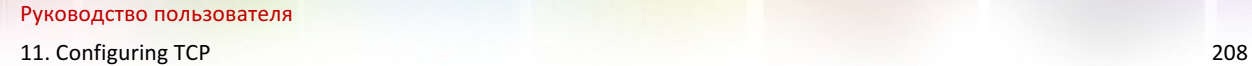

# **11.4.2 Detecting TCP Connection Exception**

## **Configuration Effect**

 $\triangleright$  Check whether the peer works normally.

## **Notes**

N/A

# **Configuration Steps**

- v Enabling TCP Keepalive
- Ø Optional.

## **Verification**

N/A

## **Related Commands**

## v Enabling TCP Keepalive

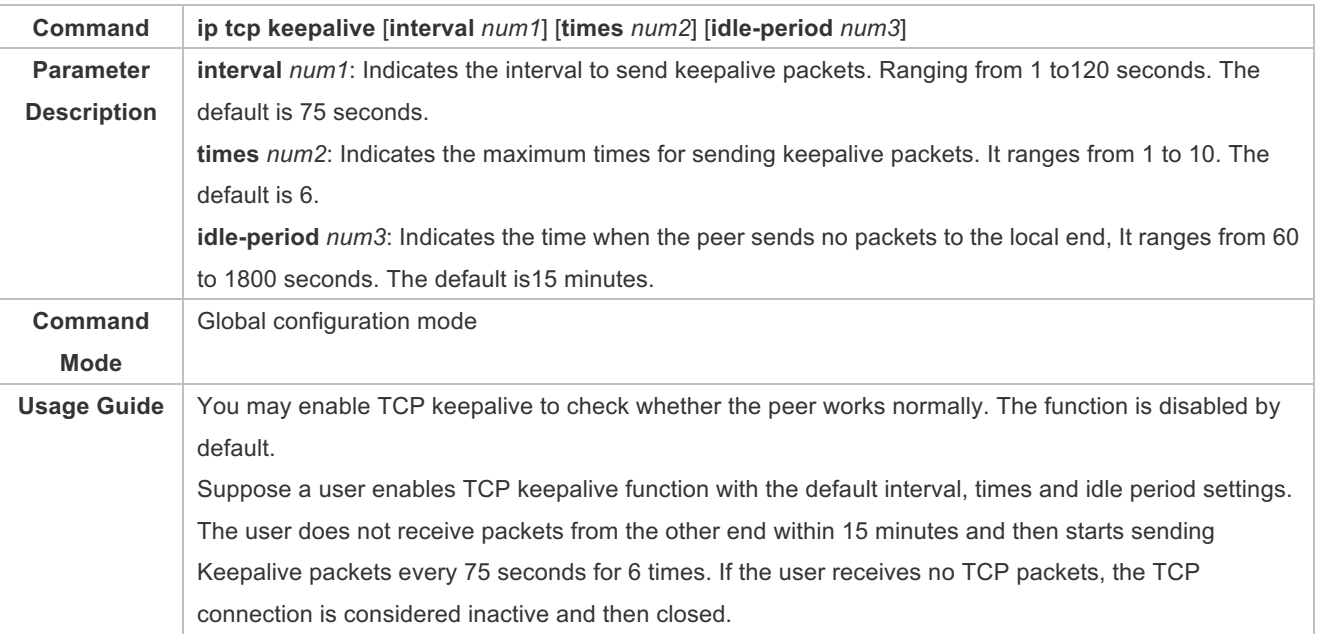

## **Configuration Example**

# v Enabling TCP Keepalive

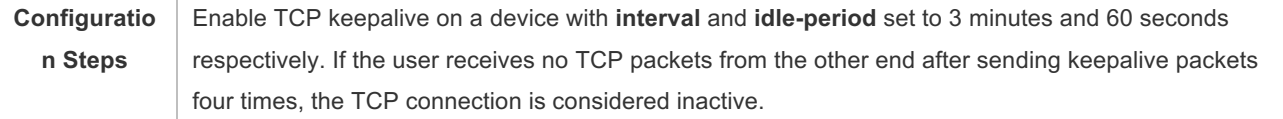

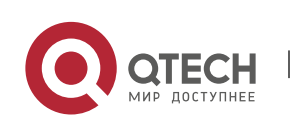

### 11. Configuring TCP 209

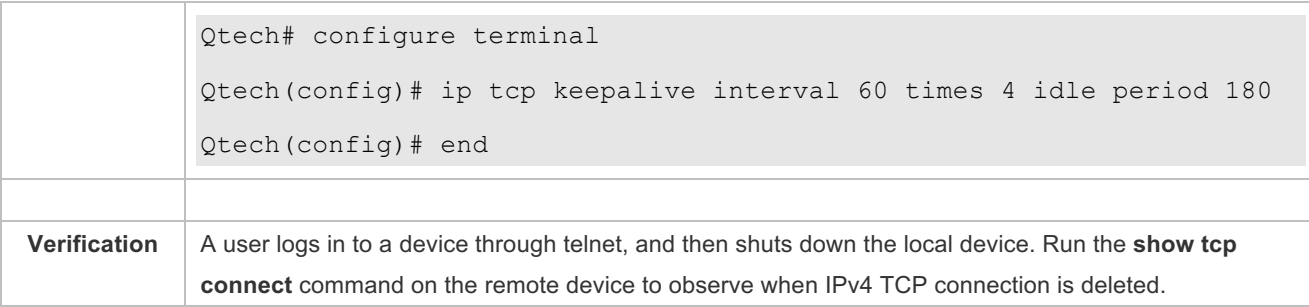

## **Common Errors**

N/A

# **11.5 Monitoring**

## **Displaying**

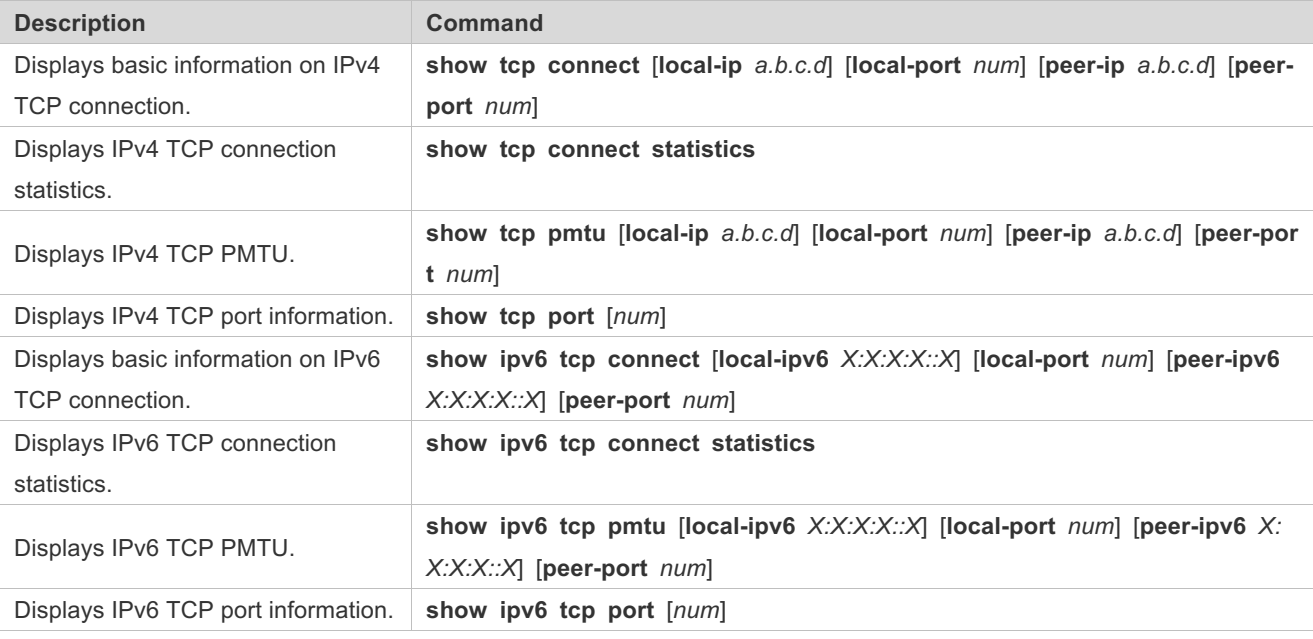

## **Debugging**

 $\ddot{\phantom{a}}$ 

System resources are occupied when debugging information is output. Therefore, disable debugging immediately after use.

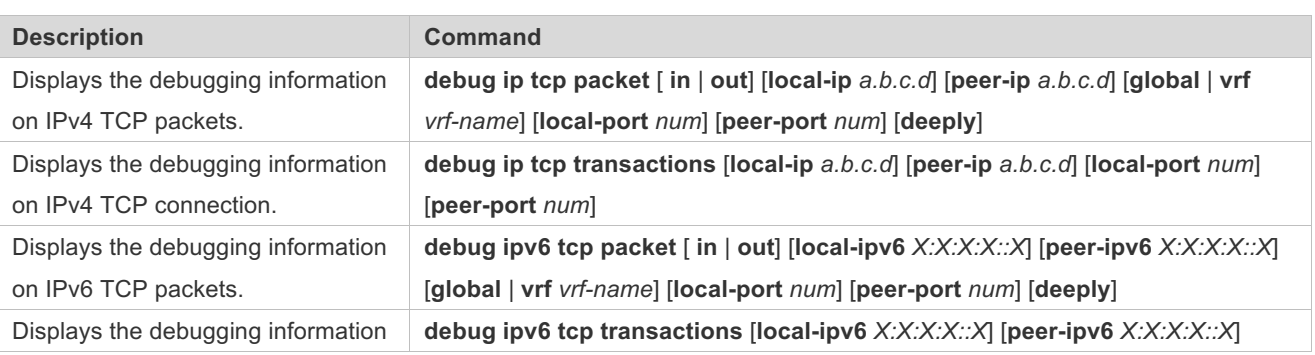

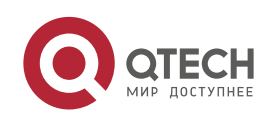
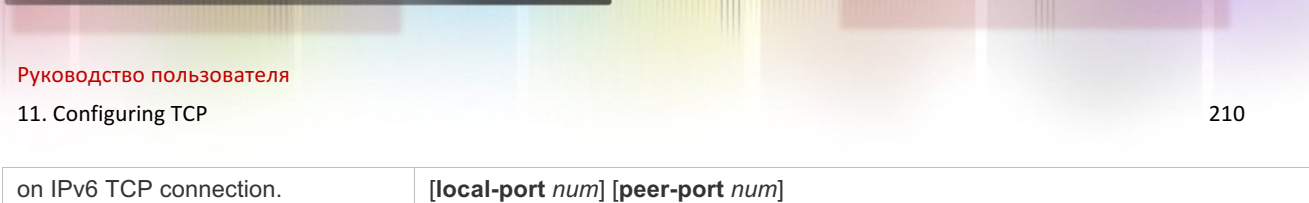

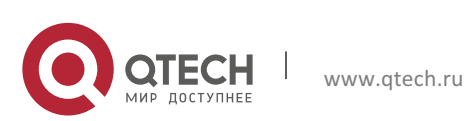

#### 12. **CONFIGURING IPV4/IPV6 REF**

# **12.1 Overview**

On products incapable of hardware-based forwarding, IPv4/IPv6 packets are forwarded through the software. To optimize the software-based forwarding performance, Qtech introduces IPv4/IPv6 express forwarding through software (Qtech Express Forwarding, namely REF).

REF maintains two tables: forwarding table and adjacency table. The forwarding table is used to store route information. The adjacency table is derived from the ARP table and IPv6 neighbor table, and it contains Layer 2 rewrite(MAC) information for the next hop..

REF is used to actively resolve next hops and implement load balancing.

#### **Protocols and Standards**

N/A

# **12.2 Applications**

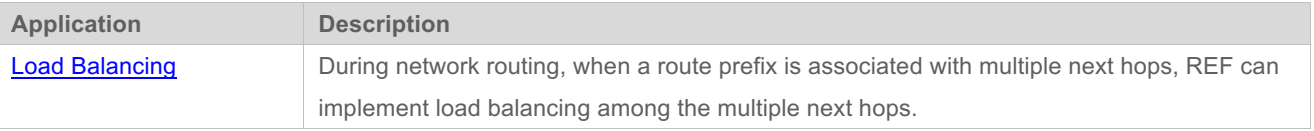

## **12.2.1 Load Balancing**

#### **Scenario**

As shown in Ошибка! Источник ссылки не найден., a route prefix is associated with three next hops on router A, namely, link 1, link 2, and link 3. By default, REF implements load balancing based on the destination IP address. Load balancing can be implemented based on the source IP address and destination IP address as well.

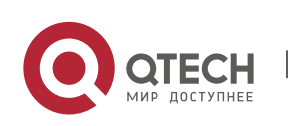

www.qtech.ru

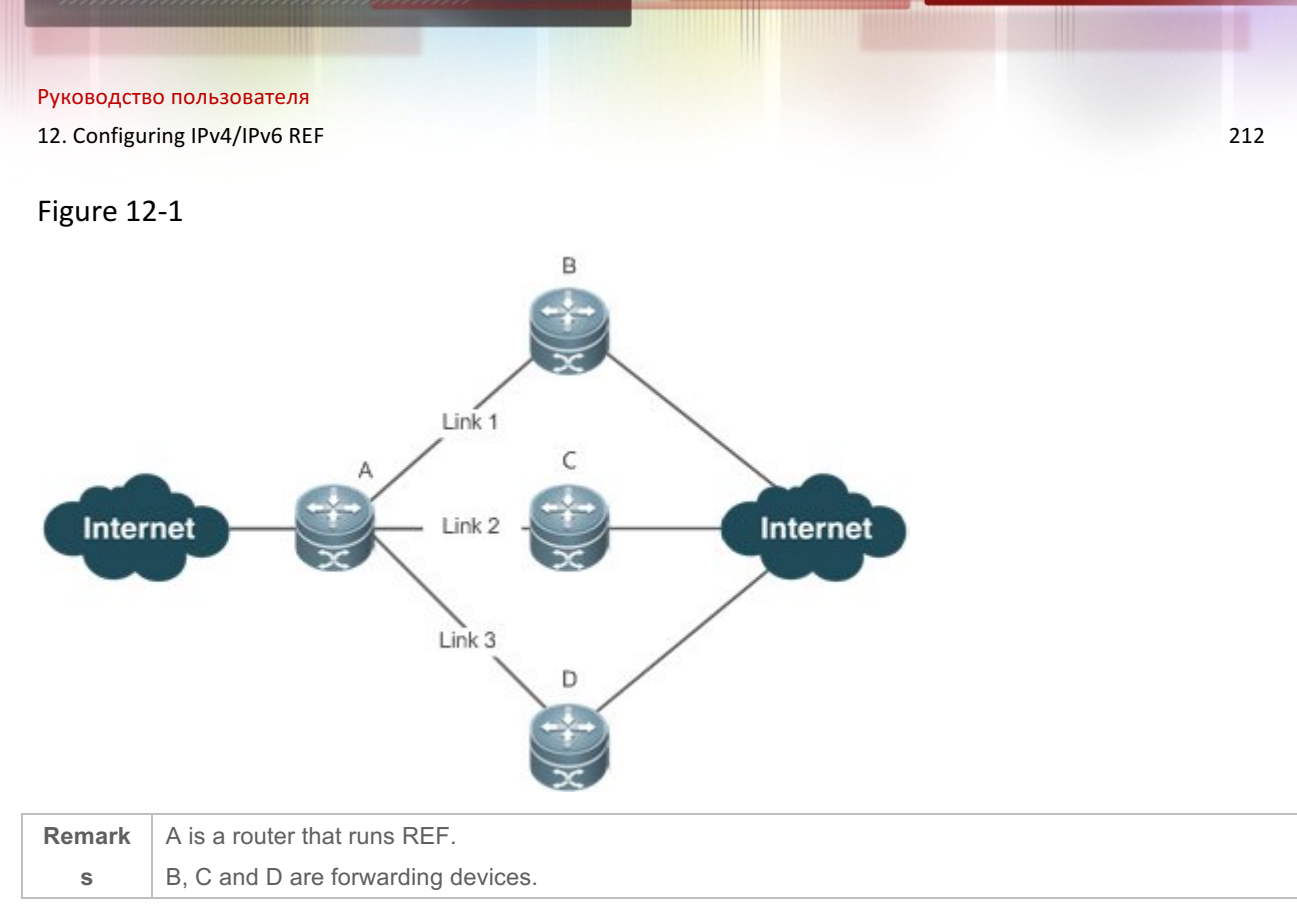

#### **Deployment**

 $\triangleright$  Run REF on router A.

# **12.3 Features**

## **Basic Concepts**

IPv4/IPv6 REF involves the following basic concepts:

## $\div$  Routing table

An IPv4/IPv6 routing table stores routes to the specific destinations and contains the topology information. During packet forwarding, IPv4/IPv6 REF selects packet transmission paths based on the routing table.

## ❖ Adjacent node

An adjacent node contains output interface information about routed packets, for example, the next hop, the next component to be processed, and the link layer encapsulation. When a packet is matched with an adjacent node, the packet is directly encapsulated and then forwarded. For the sake of query and update, an adjacent node table is often organized into a hash table. To support routing load balancing, the next hop information is organized into a load balance entry. An adjacent node may not contain next hop information. It may contain indexes of next components (such as other line cards and multi-service cards) to be processed.

## ❖ Active resolution

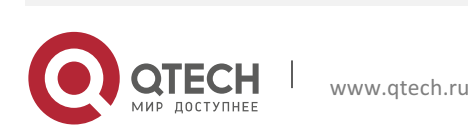

# REF supports next hop resolution. If the MAC address of the next hop is unknown, REF will actively resolve the next hop. IPv4 REF requests the ARP module for next hop resolution while IPv6 REF applies the ND module to resolution.

## $\div$  Packet forwarding path

Packets are forwarded based on their IPv4/IPv6 addresses. If the source and destination IPv4/IPv6 addresses of a packet are specified, the forwarding path of this packet is determined.

## **12.3.1 Load Balancing Policies**

Load balancing is configured to distribute traffic load among multiple network links.

## **Working Principle**

By default, the switch supports the load balancing policies based on destination IP addresses. In the REF model, a route prefix is associated with multiple next hops, in other words, it is a multi-path route. The route will be associated with a load balance table and implement weight-based load balancing. When an IPv4/IPv6 packet is matched with a load balance entry based on the longest prefix match, REF performs hash calculation based on the IPv4/IPv6 address of the packet and selects a path to forward the packet.

# **12.4 Configuration**

By default, the switch supports destination address-based load balancing. Run the following commands for monitoring.

## **Displaying REF Packet Statistics**

REF packet statistics includes the number of forwarded packets and the number of packets discarded due to various causes. You can determine whether packets are forwarded as expected by displaying and clearing REF packet statistics.

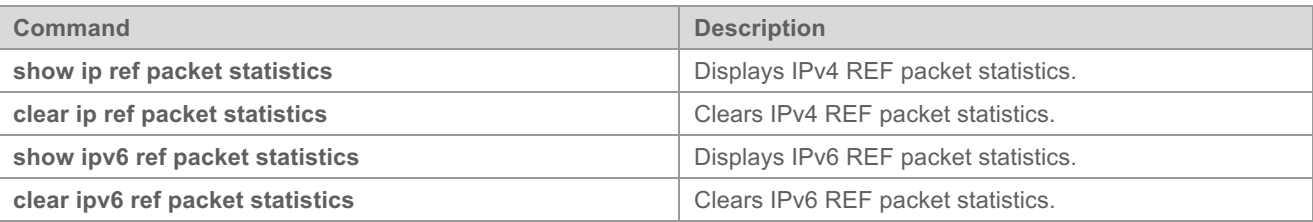

## **Displaying Adjacency Information**

You can run the following commands to display adjacency information:

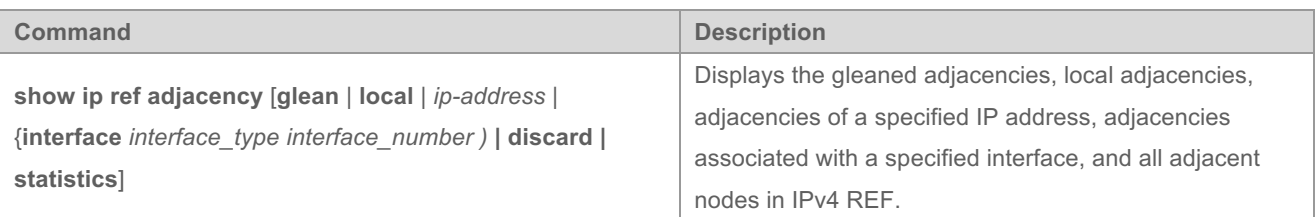

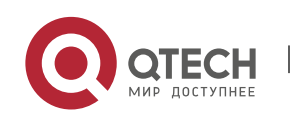

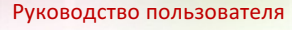

#### 12. Configuring IPv4/IPv6 REF 214

**show ipv6 ref adjacency [glean | local |** *ipv6-address* **| (interface** *interface\_type interface\_number*) **| discard | statistics**]

Displays the gleaned adjacencies, local adjacencies, adjacencies of a specified IPv6 address, adjacencies associated with a specified interface, and all adjacent nodes in IPv6 REF.

#### **Displaying Active Resolution Information**

You can run the following commands to display next hops to be resolved:

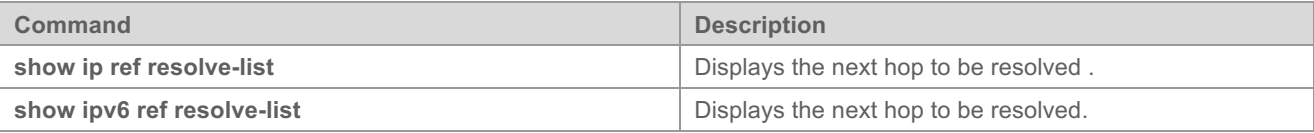

#### Displaying Packet Forwarding Path **Information**

Packets are forwarded based on their IPv4/IPv6 addresses. If the source and destination IPv4/IPv6 addresses of a packet are specified, the forwarding path of this packet is determined. Run the following commands and specify the IPv4/IPv6 source and destination addresses of a packet. The forwarding path of the packet is displayed, for example, the packet is discarded, submitted to a CPU, or forwarded. Furthermore, the interface that forwards the packet is displayed.

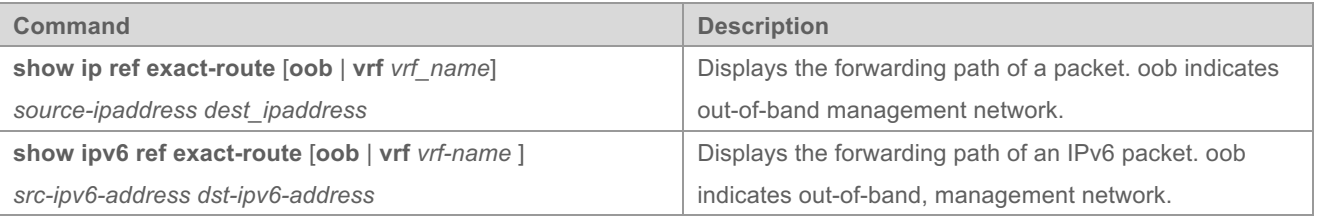

#### **Displaying Route Information in an REF Table**

#### Run the following commands to display the route information in an REF table:

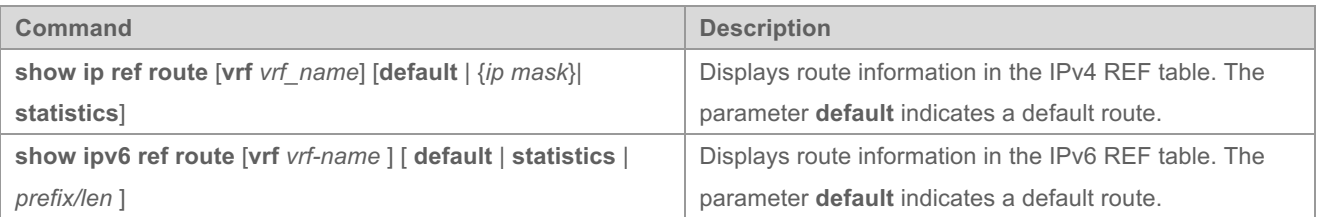

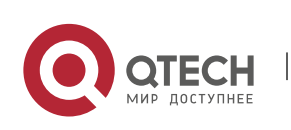